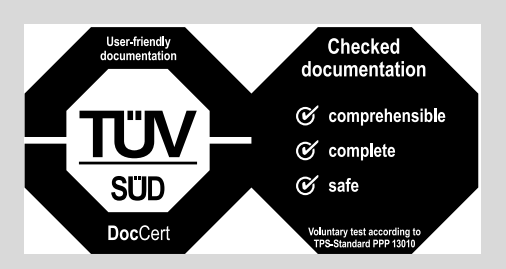

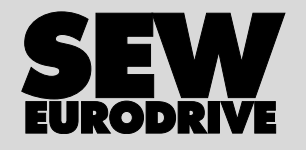

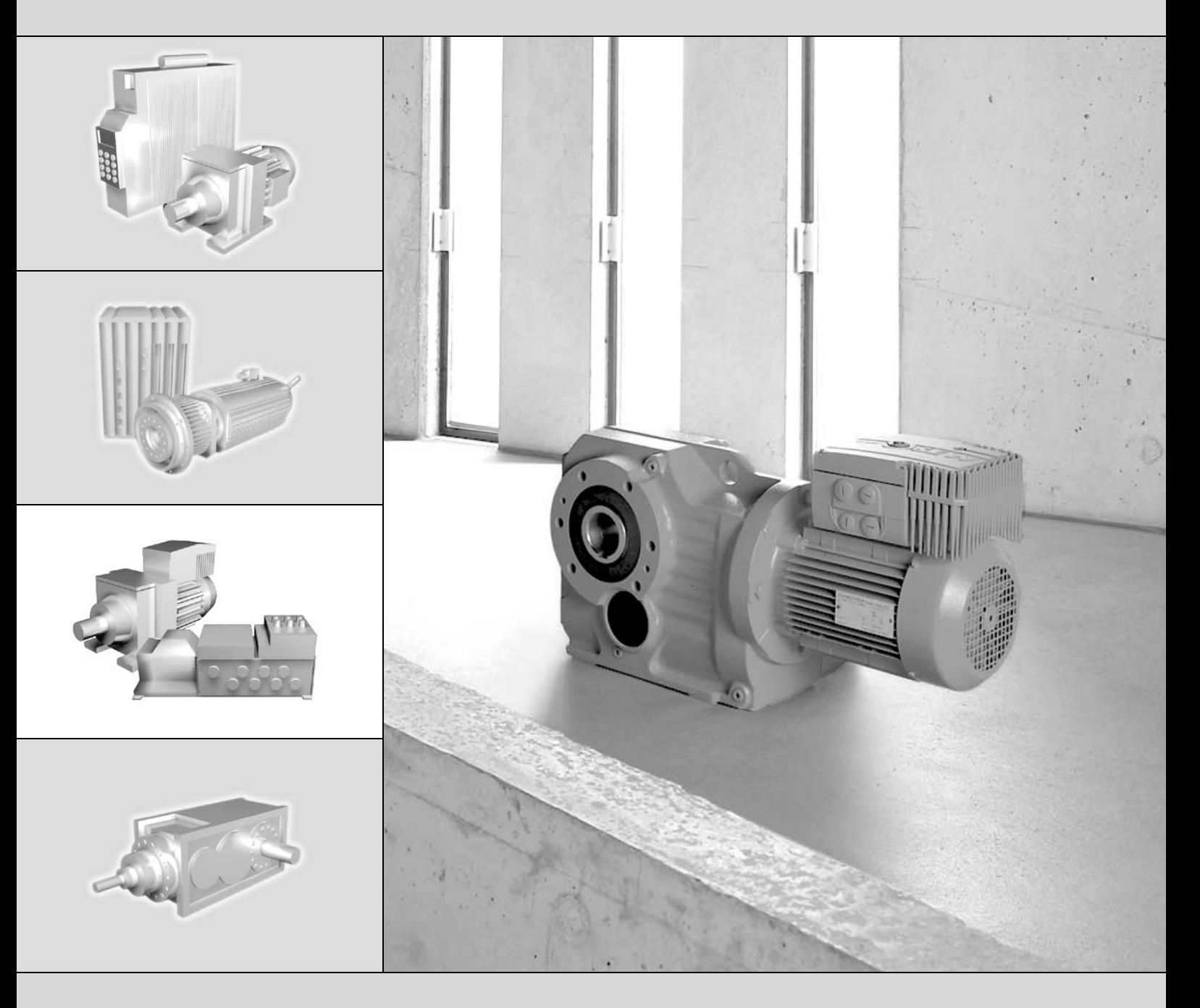

# MOVIMOT® MM..C

11441550 / PL

# Wydanie 11/2006<br>11441550/PL

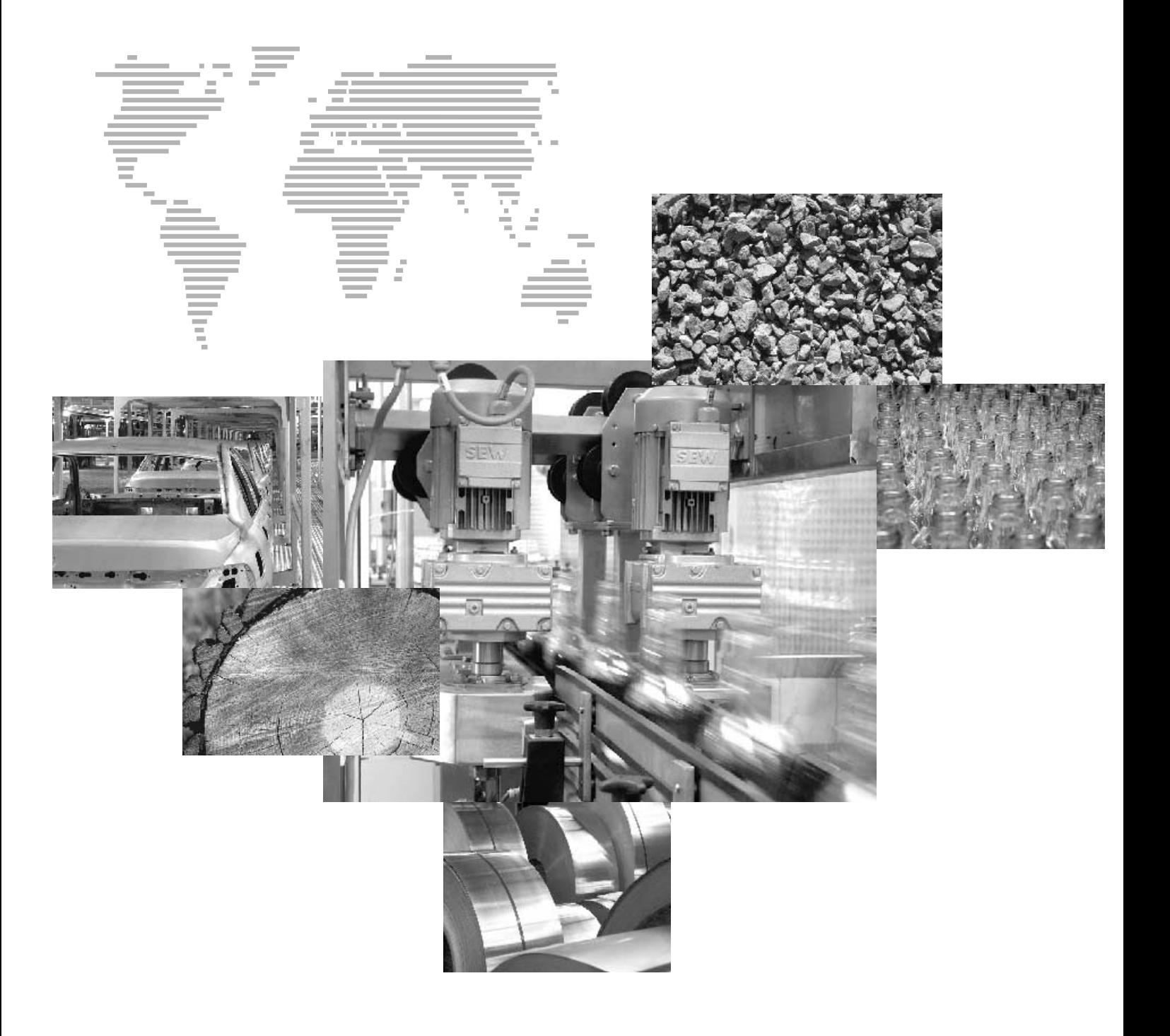

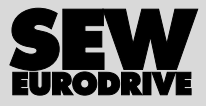

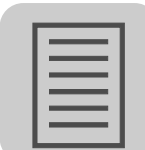

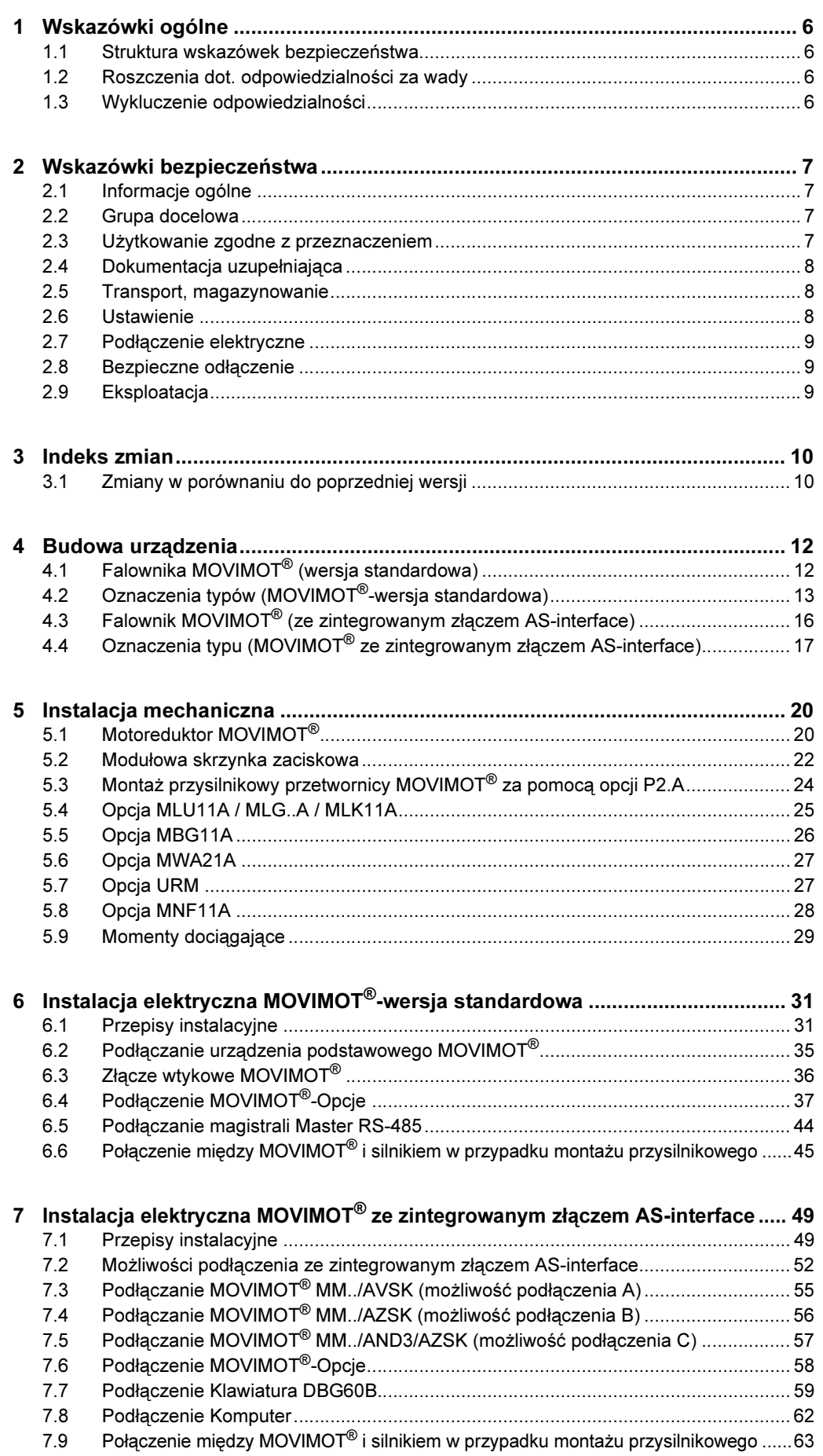

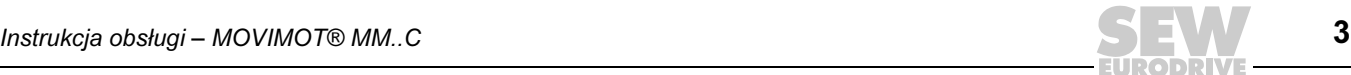

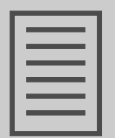

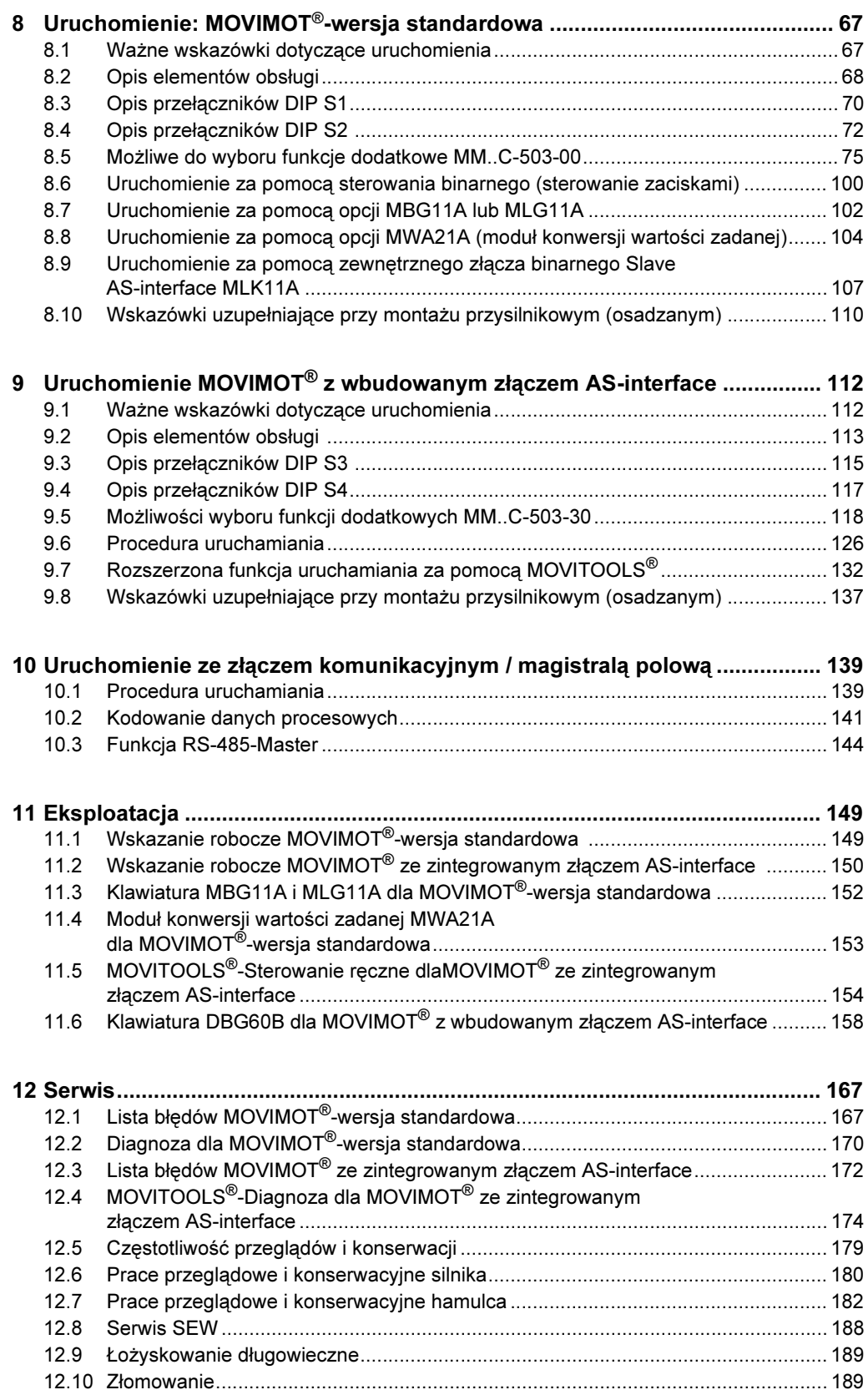

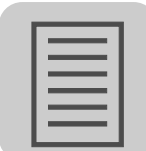

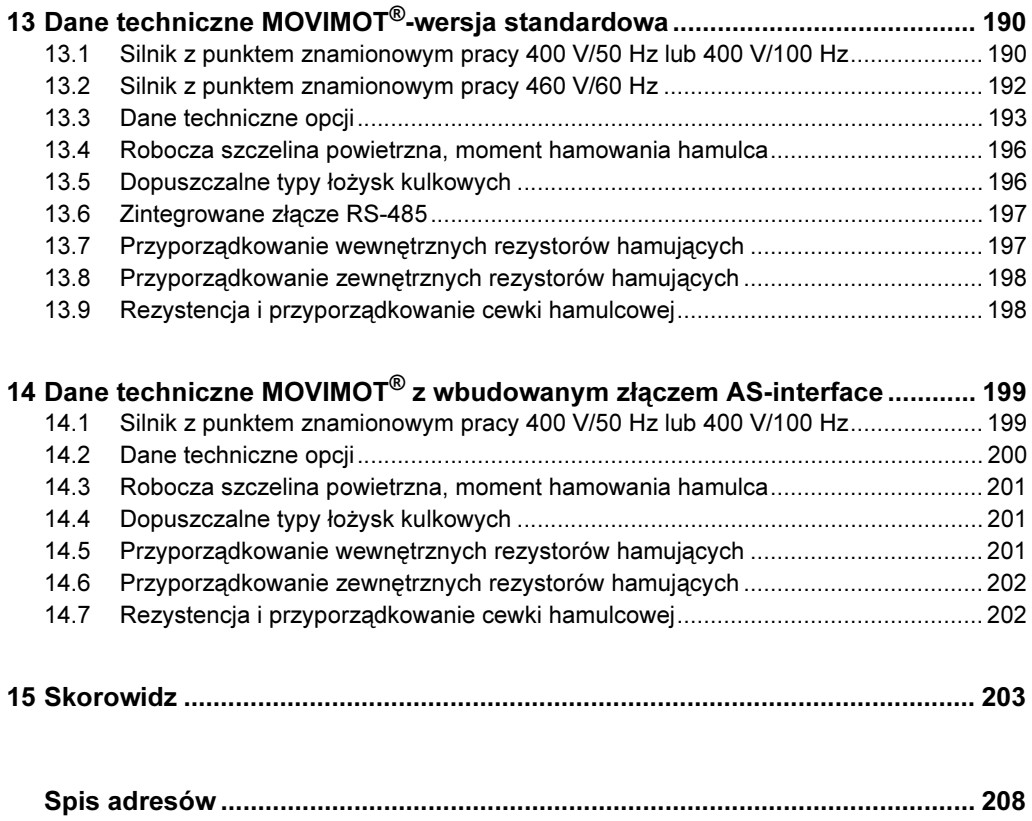

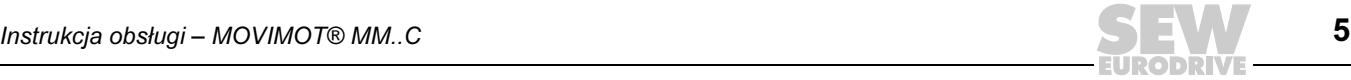

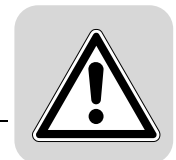

1

#### <span id="page-5-0"></span>1 Wskazówki ogólne

#### <span id="page-5-1"></span>1.1 Struktura wskazówek bezpieczeństwa

Wskazówki bezpieczeństwa niniejszej instrukcji obsługi wyglądają w następujący sposób:

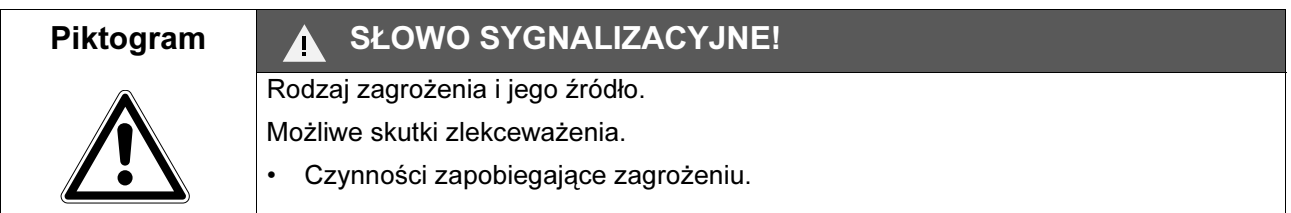

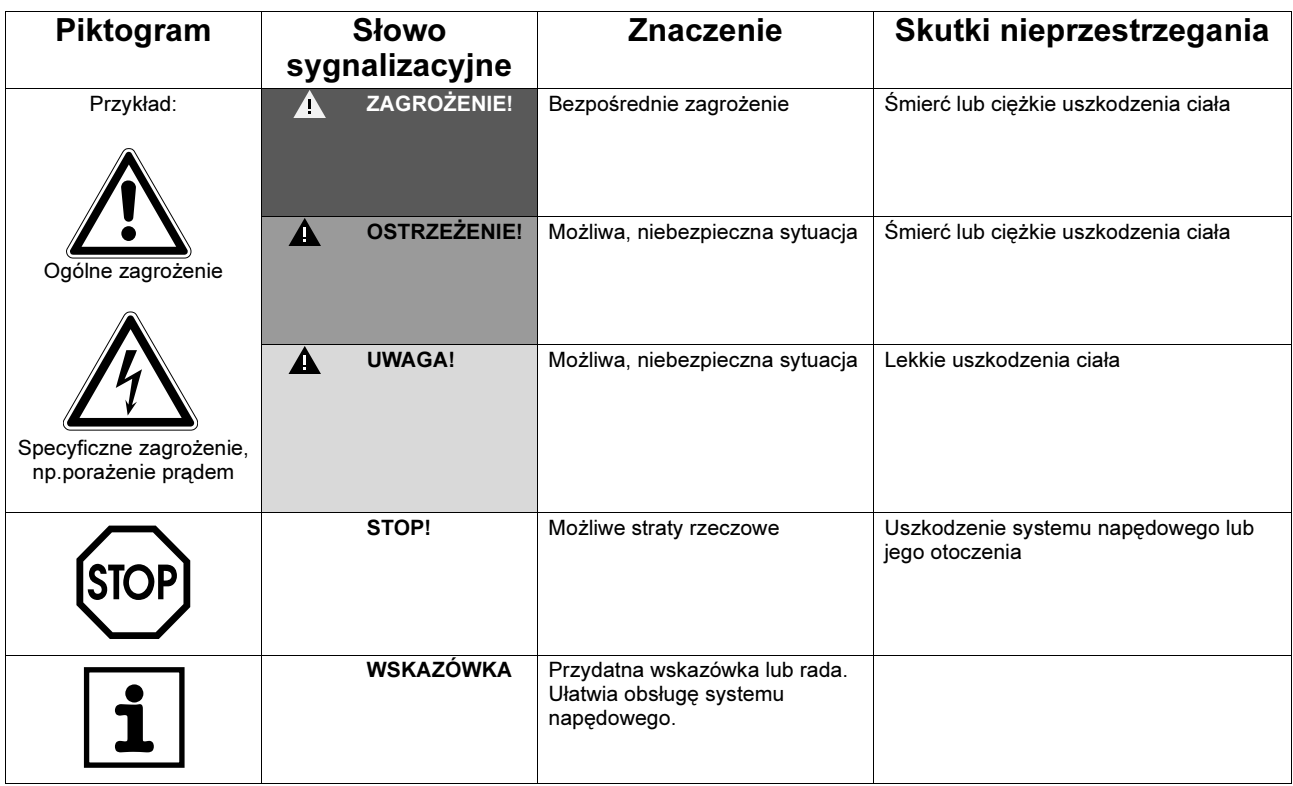

#### <span id="page-5-2"></span>1.2 Roszczenia dot. odpowiedzialności za wady

Przestrzeganie tej instrukcji obsługi jest warunkiem bezawaryjnej pracy urządzenia i uznania ewentualnych roszczeń z tytułu gwarancji. Przeczytaj więc najpierw instrukcję, zanim rozpoczniesz użytkować urządzenie!

Należy zapewnić dostępność oraz dobry i czytelny stan instrukcji obsługi dla osób odpowiedzialnych za instalację i pracę oraz osób, które na własną odpowiedzialność pracują przy urządzeniu.

#### <span id="page-5-3"></span>1.3 Wykluczenie odpowiedzialności

Przestrzeganie instrukcji obsługi jest podstawowym warunkiem bezpieczniej pracy przetwornicy MOVIMOT® MM..C i uzyskania podanych właściwości produktu oraz cech wydajności. Za osoby, straty rzeczowe lub majątkowe, powstałe z powodu nieprzestrzegania instrukcji obsługi firma SEW-EURODRIVE nie ponosi żadnej odpowiedzialności. W takich przypadkach wykluczona jest odpowiedzialność za defekty ujawnione.

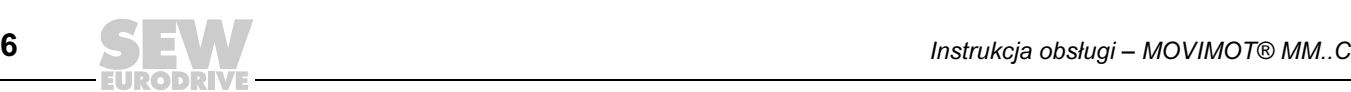

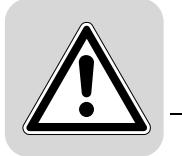

#### <span id="page-6-0"></span>2 Wskazówki bezpieczeństwa

Opisane poniżej zasadnicze wskazówki bezpieczeństwa służą zapobieganiu uszkodzeniom ciała i szkodom materialnym. Użytkownik powinien zapewnić, aby zasadnicze wskazówki bezpieczeństwa były przestrzegane. Należy zapewnić, aby osoby odpowiedzialne za instalację i eksploatację, jak również personel pracujący przy urządzeniu na własną odpowiedzialność zapoznały się z całą instrukcją obsługi. W razie niejasności lub w celu uzyskania dalszych informacji należy skonsultować się z SEW-EURODRIVE.

#### <span id="page-6-1"></span>2.1 Informacje ogólne

Nigdy nie wolno instalować ani uruchamiać produktów uszkodzonych. Uszkodzenia powinny być bezzwłocznie zgłoszone firmie spedycyjnej.

Podczas pracy napędy MOVIMOT® mogą posiadać stosowne do ich stopnia ochrony osłonięte elementy, na których może występować napięcie. Urządzenia te mogą również posiadać ruchome lub obracające się części jak i gorące powierzchnie.

W przypadku niedopuszczonego usunięcia wymaganej osłony, zastosowania niezgodnego z instrukcją, błędnej instalacji lub obsługi, istnieje zagrożenie powstania ciężkich obrażeń oraz szkód materialnych.

Szczegółowe informacje przedstawione zostały w dokumentacji.

#### <span id="page-6-2"></span>2.2 Grupa docelowa

Wszystkie czynności związane z instalacją, uruchomieniem, usuwaniem usterek oraz z utrzymywaniem urządzeń w sprawności technicznej powinny być przeprowadzane przez wykwalifikowanych elektryków (przestrzegać IEC 60364 lub CENELEC HD 384 lub DIN VDE 0100 i IEC 60664 lub DIN VDE 0110 oraz krajowych przepisów dotyczących zapobiegania wypadkom).

Wykwalifikowani elektrycy, w odniesieniu do zasadniczych wskazówek bezpieczeństwa, to osoby, które poznały techniki instalacji, montażu, uruchomienia i eksploatacji danego urządzenia i posiadają odpowiednie kwalifikacje pozwalające na wykonywanie tych czynności.

Wszelkie pozostałe prace z zakresu transportu, magazynowania, eksploatacji i złomowania muszą być przeprowadzane przez odpowiednio przeszkolone osoby.

#### <span id="page-6-3"></span>2.3 Użytkowanie zgodne z przeznaczeniem

Falowniki MOVIMOT® są komponentami przeznaczonymi do montażu w maszynach i instalacjach.

W przypadku montażu w maszynach nie dopuszcza się uruchomienia falowników MOVIMOT® (tzn. podjęcia eksploatacji zgodnej z przeznaczeniem) do momentu, gdy nie stwierdzona zostanie zgodność maszyny z przepisami dyrektywy UE 98/37/EG (Dyrektywa maszynowa).

Uruchomienie (tzn. eksploatacja zgodna z przeznaczeniem) dopuszczalne jest wyłącznie przy zachowaniu dyrektywy EMC (89/336/EWG).

Falowniki MOVIMOT® spełniają wymagania dyrektywy niskonapięciowej 73/23/EWG. Podane w deklaracji zgodności normy stosują się do falowników MOVIMOT<sup>®</sup>.

Należy koniecznie przestrzegać danych technicznych oraz danych odnoszących się do warunków zastosowania umieszczonych na tabliczce znamionowej oraz w dokumentacji.

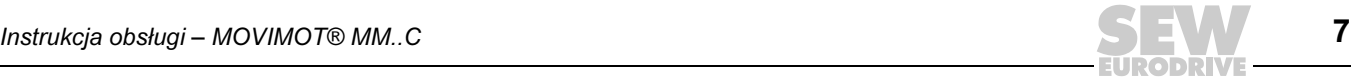

 $\overline{7}$ 

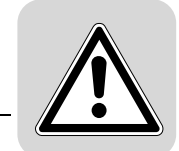

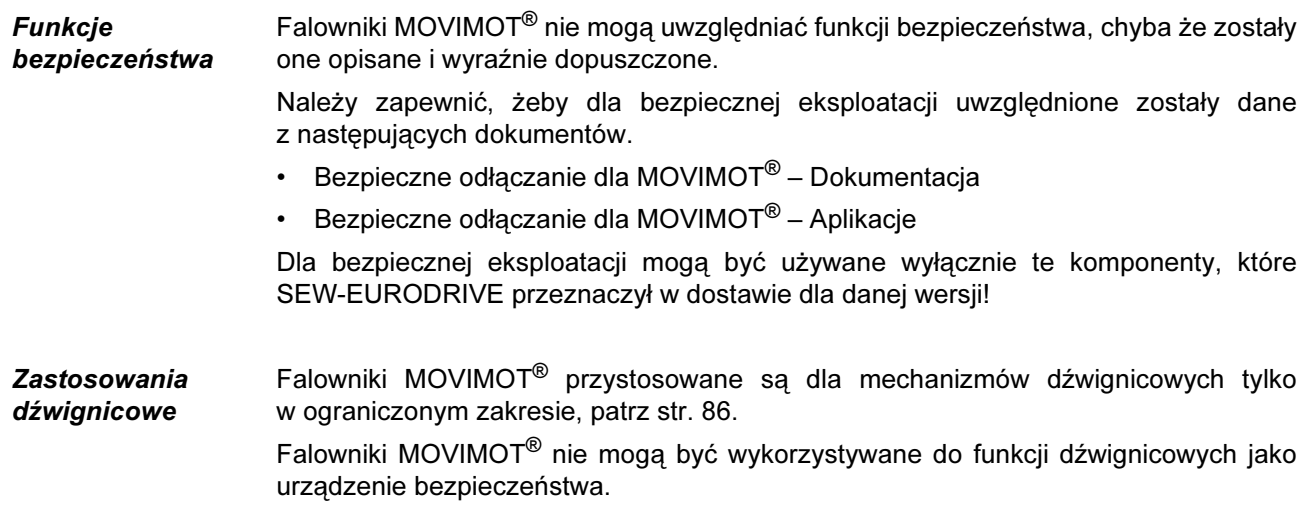

#### <span id="page-7-0"></span>2.4 Dokumentacja uzupełniająca

Dodatkowo uwzględnić należy następującą dokumentację:

• Instrukcja obsługi "Silniki trójfazowe DR/DT/DV, asynchroniczne serwomotory CT/CV"

#### <span id="page-7-1"></span>2.5 Transport, magazynowanie

Przestrzegać należy wskazówek dotyczących transportu, magazynowania i prawidłowego użytkowania. Należy przestrzegać norm dla warunków klimatycznych zgodnie z rozdziałami "Dane techniczne". Należy mocno przykręcić uchwyty transportowe. Dostosowane są one do ciężaru napędu MOVIMOT®. Nie wolno ich dodatkowo obciążać. W razie potrzeby należy zastosować specjalne, odpowiednio wymierzone środki transportowe (np. prowadnice liny).

#### <span id="page-7-2"></span>2.6 Ustawienie

Ustawienie i chłodzenie urządzenia powinno odbywać się zgodnie z przepisami dla poszczególnej dokumentacji.

Urządzenia MOVIMOT® należy chronić przed niedozwolonym obciążeniem.

Jeśli urządzenie nie zostało wyraźnie przewidziane do tego celu, zabronione są następujące zastosowania:

- Zastosowanie w obszarach zagrożonych wybuchem.
- Zastosowanie w otoczeniu ze szkodliwymi olejami, kwasami, gazami, oparami, pyłami, promieniowaniem, itd.
- Stosowanie w obiektach niestacjonarnych, przy których występują drgania i udary, patrz rozdział "Dane techniczne".

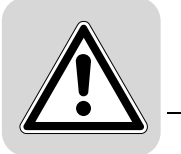

#### <span id="page-8-0"></span>2.7 Podłączenie elektryczne

Podczas wykonywania prac przy falownikach MOVIMOT® pod napięciem należy przestrzegać obowiązujących krajowych przepisów dotyczących zapobiegania wypadkom (n p. BGV A3).

Instalacja elektryczna musi zostać przeprowadzona zgodnie z obowiązującymi przepisami (np. w odniesieniu do przekroju przewodów, zabezpieczeń, połączeń przewodów ochronnych). Pozostałe wskazówki zawarte są w odpowiednich dokumentacjach.

Wskazówki dotyczące instalacji zgodnej z wytycznymi EMC – dla ekranowania, uziemienia, przyporządkowania filtrów, układania przewodów itd. – umieszczone zostały w dokumentacji falownika MOVIMOT®. Odpowiedzialność za przestrzeganie wartości granicznych ustanowionych przez przepisy EMV spoczywa na producencie instalacji lub maszyny.

Środki i urządzenia ochronne muszą odpowiadać obowiązującym przepisom (np. EN 60204 lub EN 61800-5-1).

#### <span id="page-8-1"></span>2.8 Bezpieczne odłączenie

Falowniki MOVIMOT® spełnia wymogi bezpiecznego odłączania przyłączy mocy i elektroniki zgodnie z normą EN 61800-5-1. Aby zagwarantować bezpieczne odłączenie, wszystkie podłączone obwody prądowe powinny również spełniać wymogi bezpiecznego rozdzielenia .

#### <span id="page-8-2"></span>2.9 Eksploatacja

Instalacje, w których zamontowane zostały falowniki MOVIMOT®, powinny być, w razie konieczności, wyposażone w dodatkowe urządzenia nadzorujące i zabezpieczające zgodnie z obowiązującymi przepisami bezpieczeństwa, np. ustawą o technicznych środkach roboczych, przepisami dot. zapobiegania wypadkom, itp. Przy zastosowaniach o podwyższonym ryzyku konieczne mogą być dodatkowe środki ochronne. Dozwolone są zmiany falowników MOVIMOT<sup>®</sup> z oprogramowaniem obsługowym.

Bezpośrednio po odłaczeniu falowników MOVIMOT<sup>®</sup> od napiecia zasilającego należy, ze względu na ewentualnie naładowane kondensatory, unikać kontaktu z elementami urządzenia przewodzącymi napięcie oraz przyłączami przewodów. Po odłączeniu zasilania należy odczekać co najmniej 1 min.

Po dołączeniu napięcia zasilającego do falownika MOVIMOT® skrzynka zaciskowa musi być zamknięta, tzn. falownik MOVIMOT® musi być przykręcony.

Zgaśnięcie diody LED i innych elementów sygnalizujących nie jest żadnym potwierdzeniem tego, że urządzenie jest odłączone od sieci i nie znajduje się pod napięciem.

Blokada mechaniczna lub funkcje bezpieczeństwa właściwe dla urządzenia mogą spowodować zatrzymanie silnika. Usunięcie przyczyny zakłócenia lub reset mogą prowadzić do samoczynnego uruchomienia się napędu. Jeśli w przypadku podłączonej do napędu maszyny, jest to niedopuszczalne z przyczyn bezpieczeństwa, to przed usunięciem zakłócenia należy najpierw odłączyć urządzenie od sieci.

Uwaga, niebezpieczeństwo poparzenia: Powierzchnia napędu MOVIMOT i opcji zewnętrznych, np. radiatora rezystora hamującego, może nagrzać się podczas eksploatacji do ponad 60 °C!

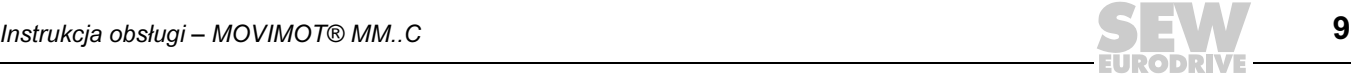

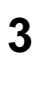

#### <span id="page-9-0"></span>3 Indeks zmian

#### <span id="page-9-1"></span>3.1 Zmiany w porównaniu do poprzedniej wersji

Poniżej przedstawiono istotne zmiany dla poszczególnych rozdziałów w porównaniu do wydania 08/2003, numer katalogowy 11218258 (PL).

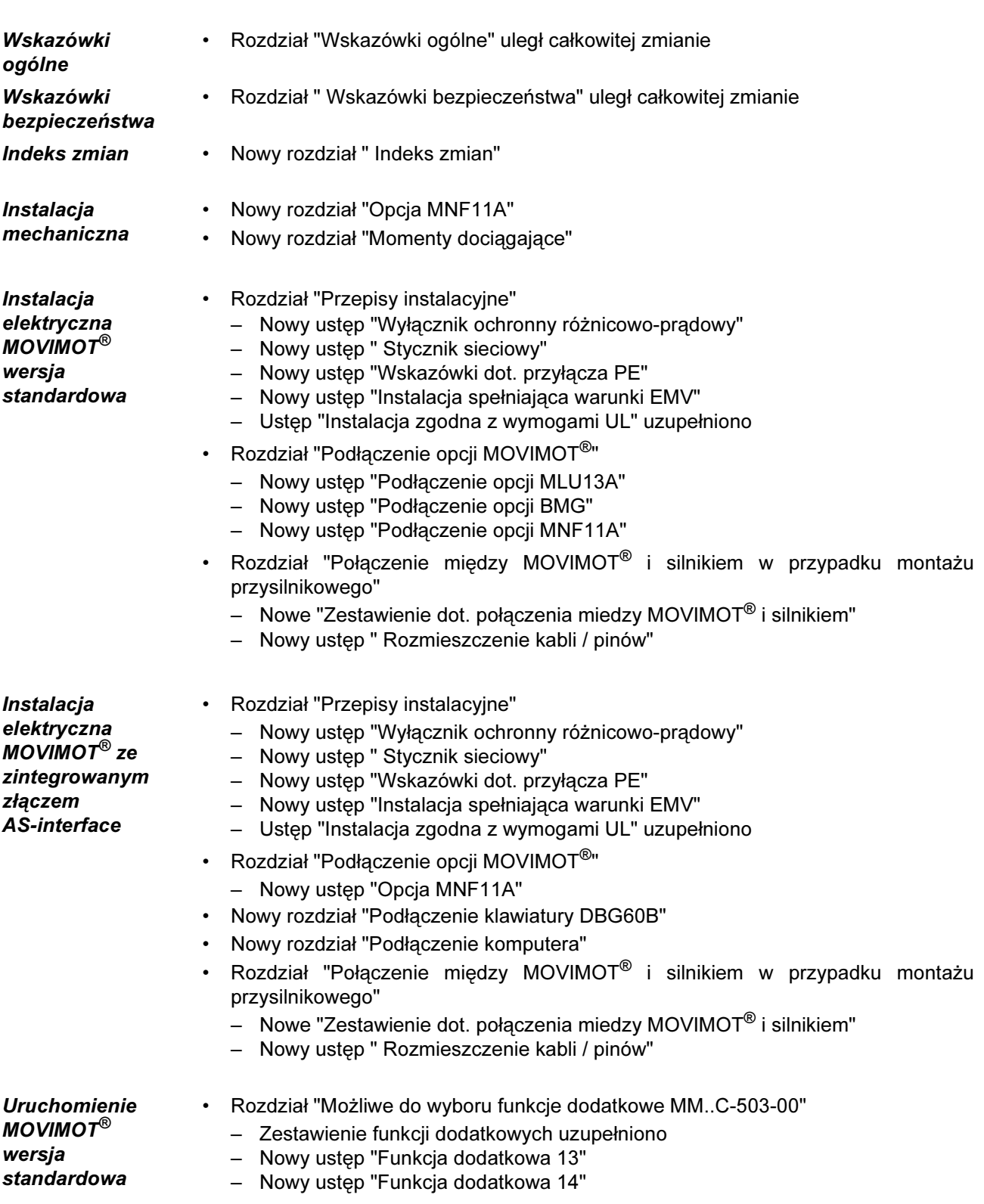

10 IURODRU – MOVIMOT® MARTINIA – MOVIMOT® MARTINIA – MOVIMOT® MM..C

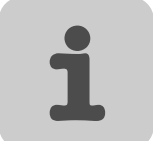

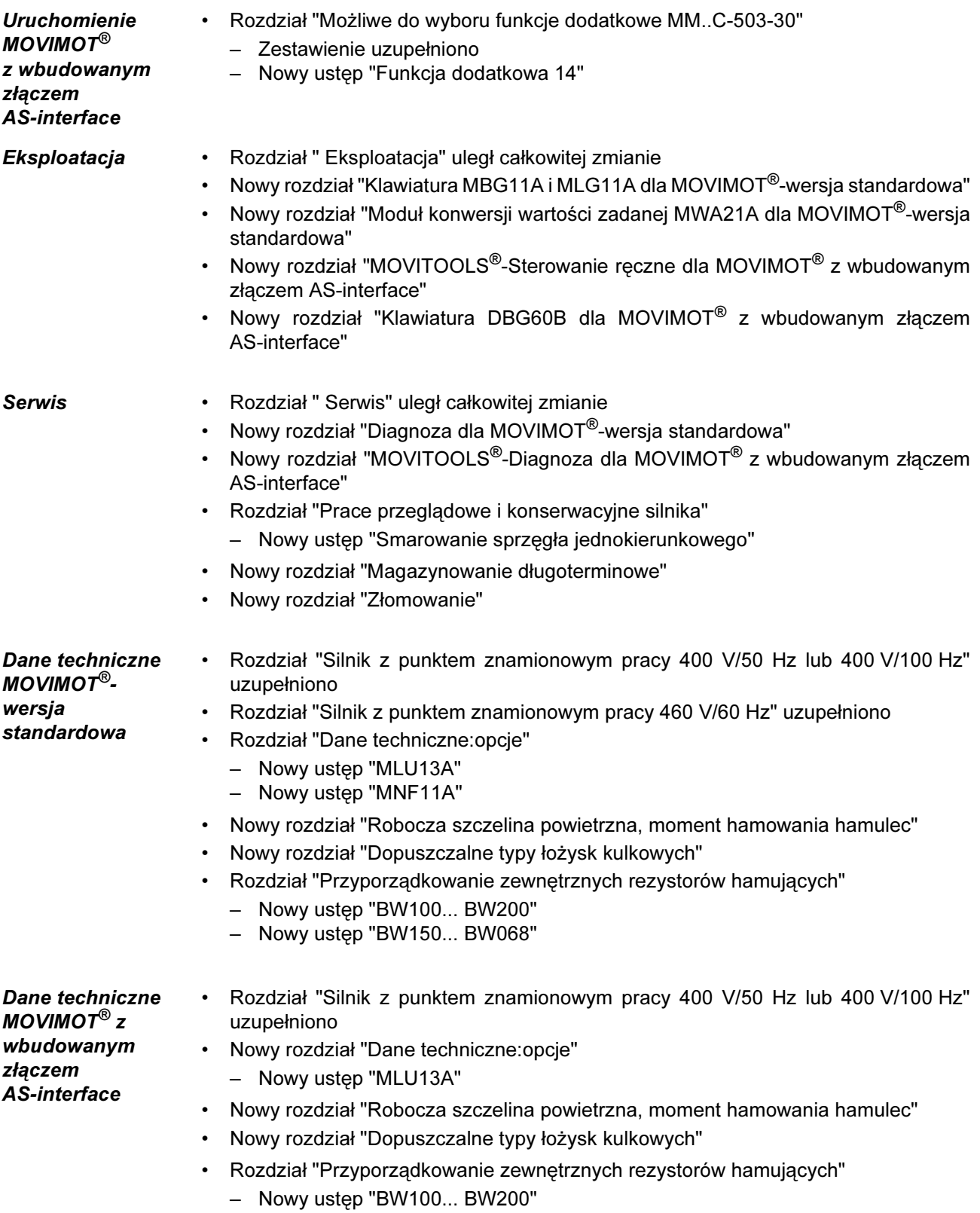

– Nowy ustęp "BW150... BW068"

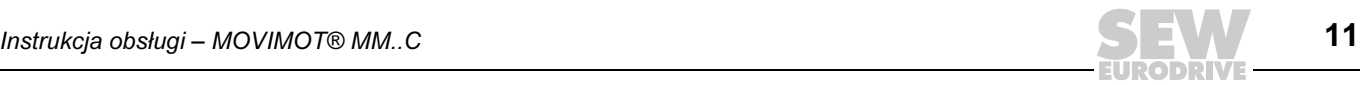

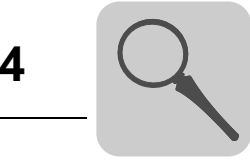

#### <span id="page-11-0"></span>4 Budowa urządzenia

#### <span id="page-11-1"></span>4.1 Falownika MOVIMOT<sup>®</sup> (wersja standardowa)

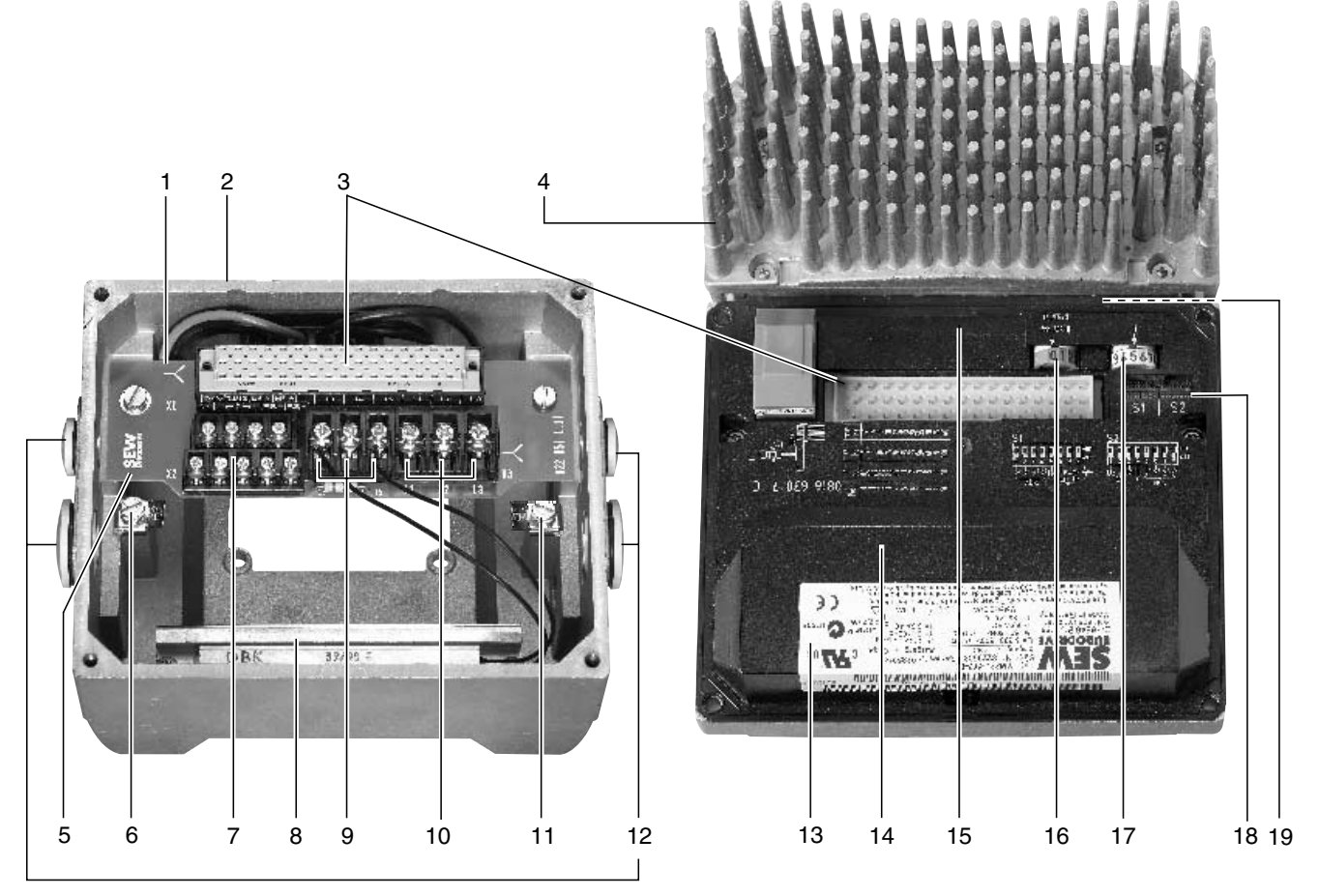

- 1. Oznaczenie rodzaju połączenia
- 2. Skrzynka zaciskowa (przykładowa wielkość 2)
- 3. Złącze wtykowe urządzenia peryferyjnego z falownikiem
- 4. Falownik MOVIMOT® z radiatorem (przykładowa wielkość 2)
- 5. Płytka zacisków mocy oraz sterowania
- 6. Śruba dla przyłącza PE
- 7. Listwa zaciskowa elektroniki X2
- 8. Wewnętrzny rezystor hamujący BW. (seryjnie dla silników bez hamulca)
- 9. Przyłącze cewki hamulca (X3). W przypadku silników bez hamulca: przyłącze wewnętrznego rezystora hamującego BW. (seryjnie)
- 10. Przyłącze napięcia zasilania L1, L2, L3 (X3) (odpowiednie dla 2 x 4 mm2)
- 11. Śruba dla przyłącza PE
- 12. Dławiki kablowe
- 13. Tabliczka znamionowa elektroniki
- 14. Pokrywa ochronna dla elektroniki falownika
- 15. Potencjometr wartości zadanych f1 (niewidoczny), od górnej strony falownika MOVIMOT® dostępny poprzez połączenie gwintowe
- 16. Przełącznik wartości zadanych f2 (zielony)
- 17. Przełącznik t1 dla rampy integratora (biały)
- 18. Przełącznik DIP S1 i S2 (możliwości ustawień patrz Rozdział "Uruchomienie")
- 19. Status diody LED (widocznej od górnej strony falownika MOVIMOT®, patrz rozdział "Eksploatacja")

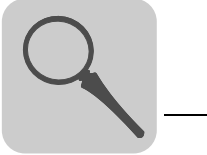

#### <span id="page-12-0"></span>4.2 Oznaczenia typów (MOVIMOT<sup>®</sup>-wersja standardowa)

**Tabliczka** znamionowa silnika (przykład)

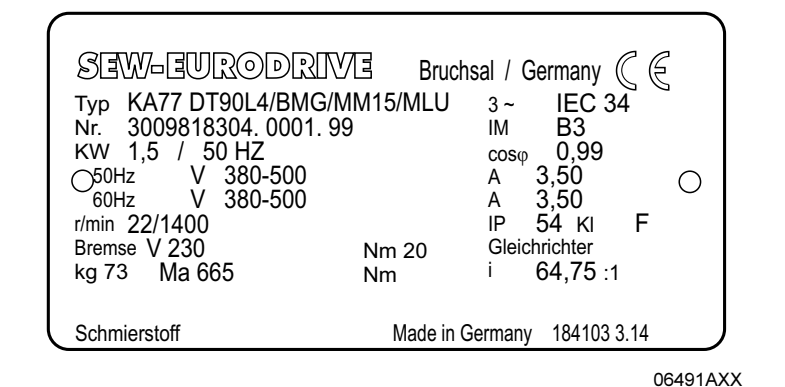

#### KA 77 DT 90L4 BMG/MM15/MLU

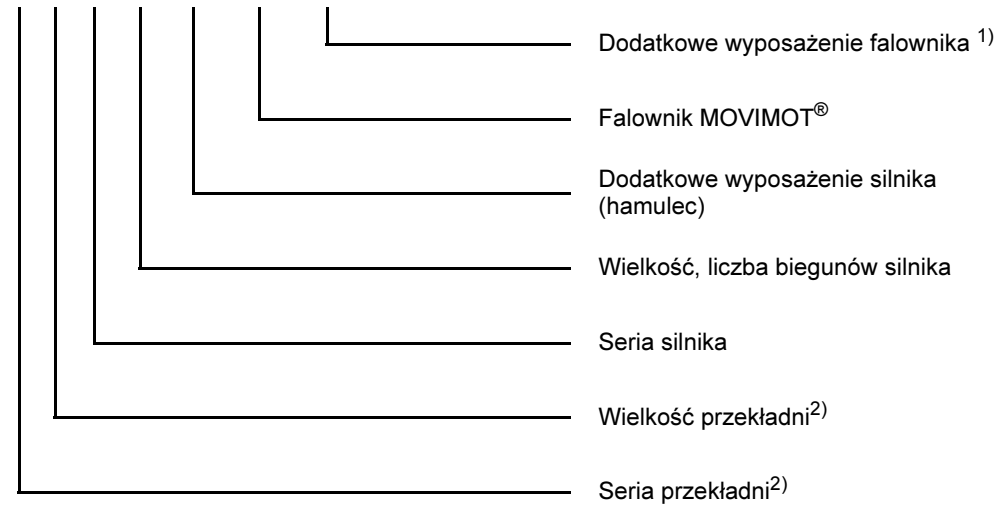

<span id="page-12-1"></span>1) Tylko fabrycznie zainstalowane opcje podane są na tabliczce znamionowej.

2) Wyczerpujące informacje odnośnie różnych kombinacji dla motoreduktorów zawarte są w katalogu "Motoreduktory MOVIMOT*®*".

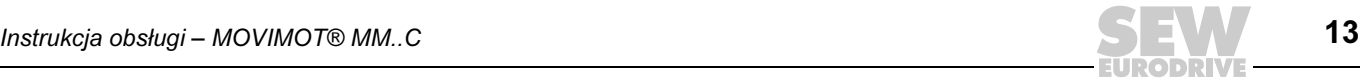

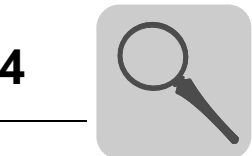

**Tabliczka** znamionowa falownika (przykład)

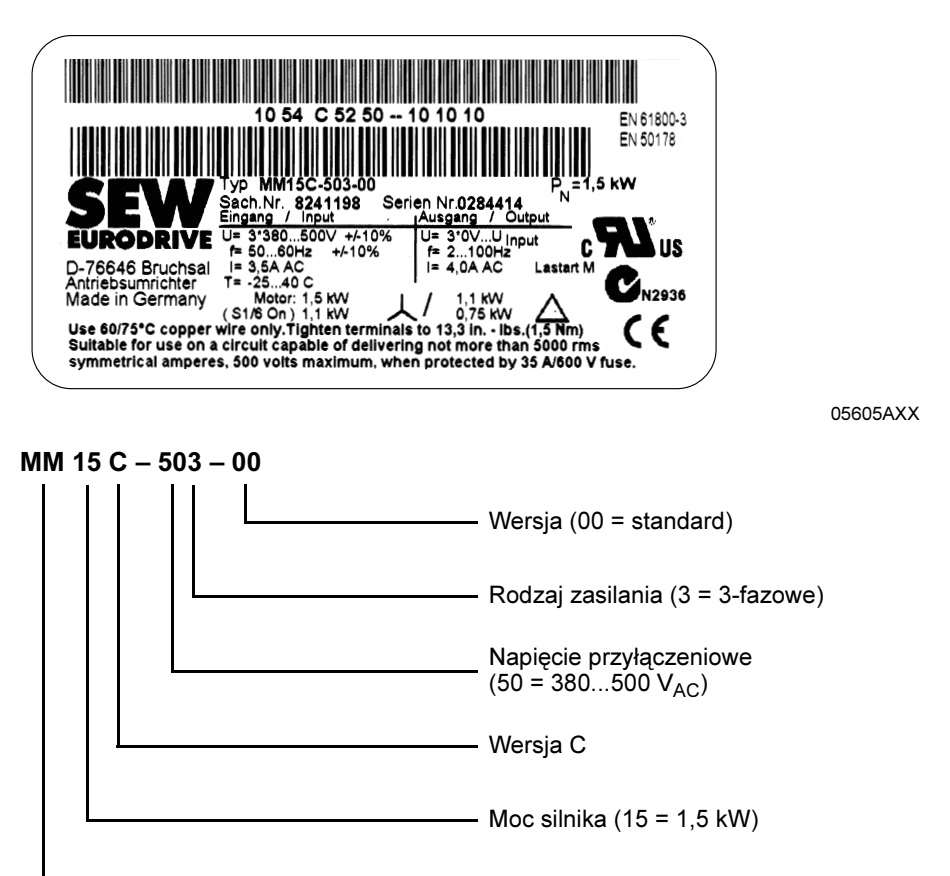

- Seria typów MOVIMOT $^\circledR$ 

Cechy urządzenia Cechy urządzenia [1] umieszczone w górnej części przetwornicy MOVIMOT<sup>®</sup> zawierają informacje o typie przetwornicy [2], numerze katalogowym przetwornicy [3], mocy urządzenia [4] i przeznaczonych (przyporządkowanych) silnikach [5].

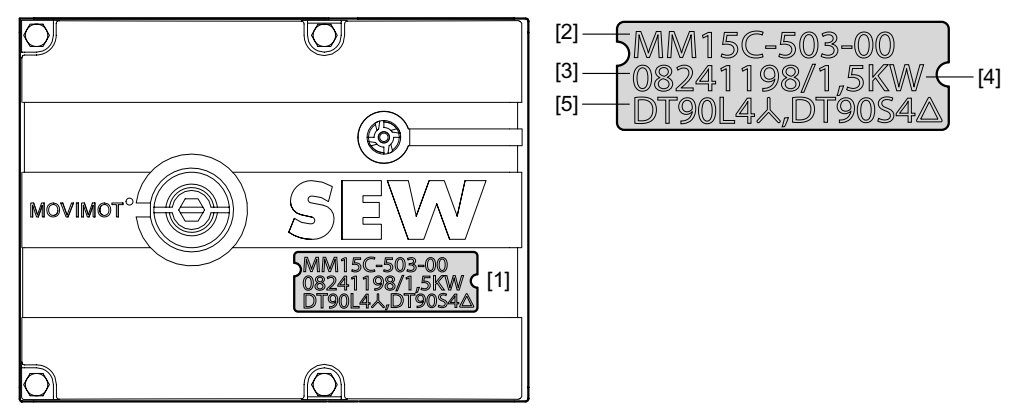

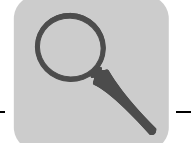

Wersja "Montaż przysilnikowy" za pomocą opcji P2.A

Poniższy rysunek przedstawia przykładowy montaż przysilnikowy (osadzany) falownika MOVIMOT® z przynależną tabliczką znamionową i oznaczeniem typu:

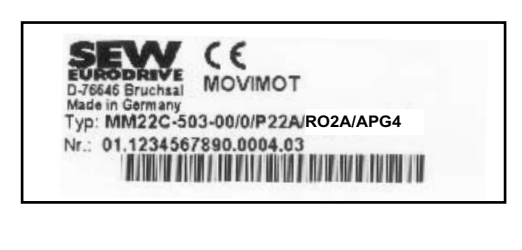

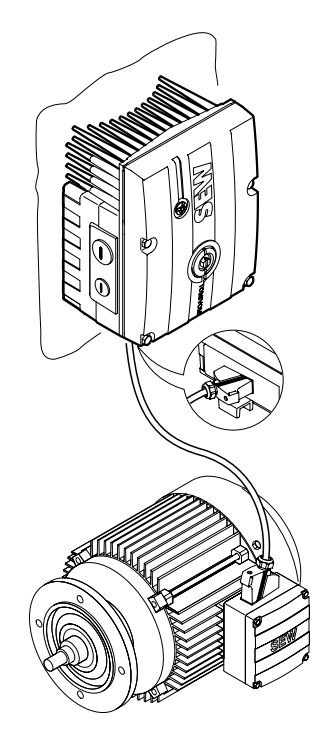

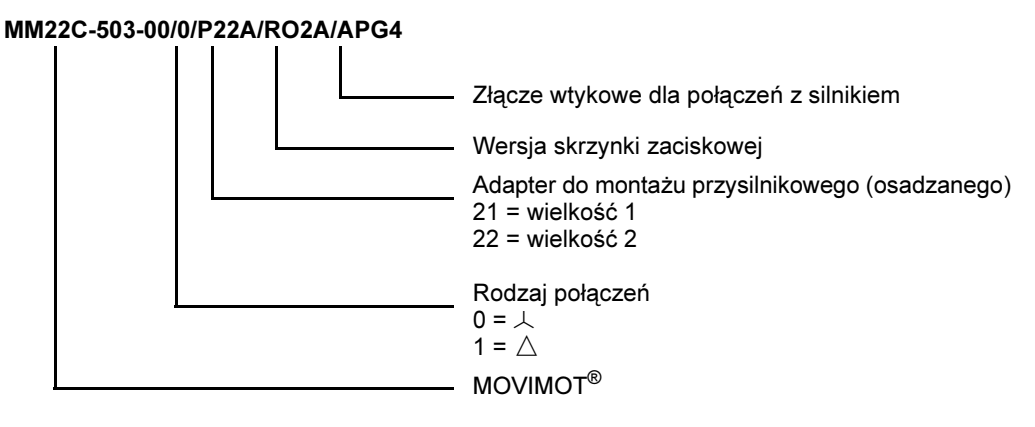

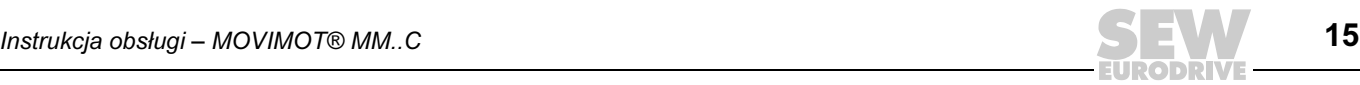

#### <span id="page-15-0"></span>4.3 Falownik MOVIMOT<sup>®</sup> (ze zintegrowanym złączem AS-interface)

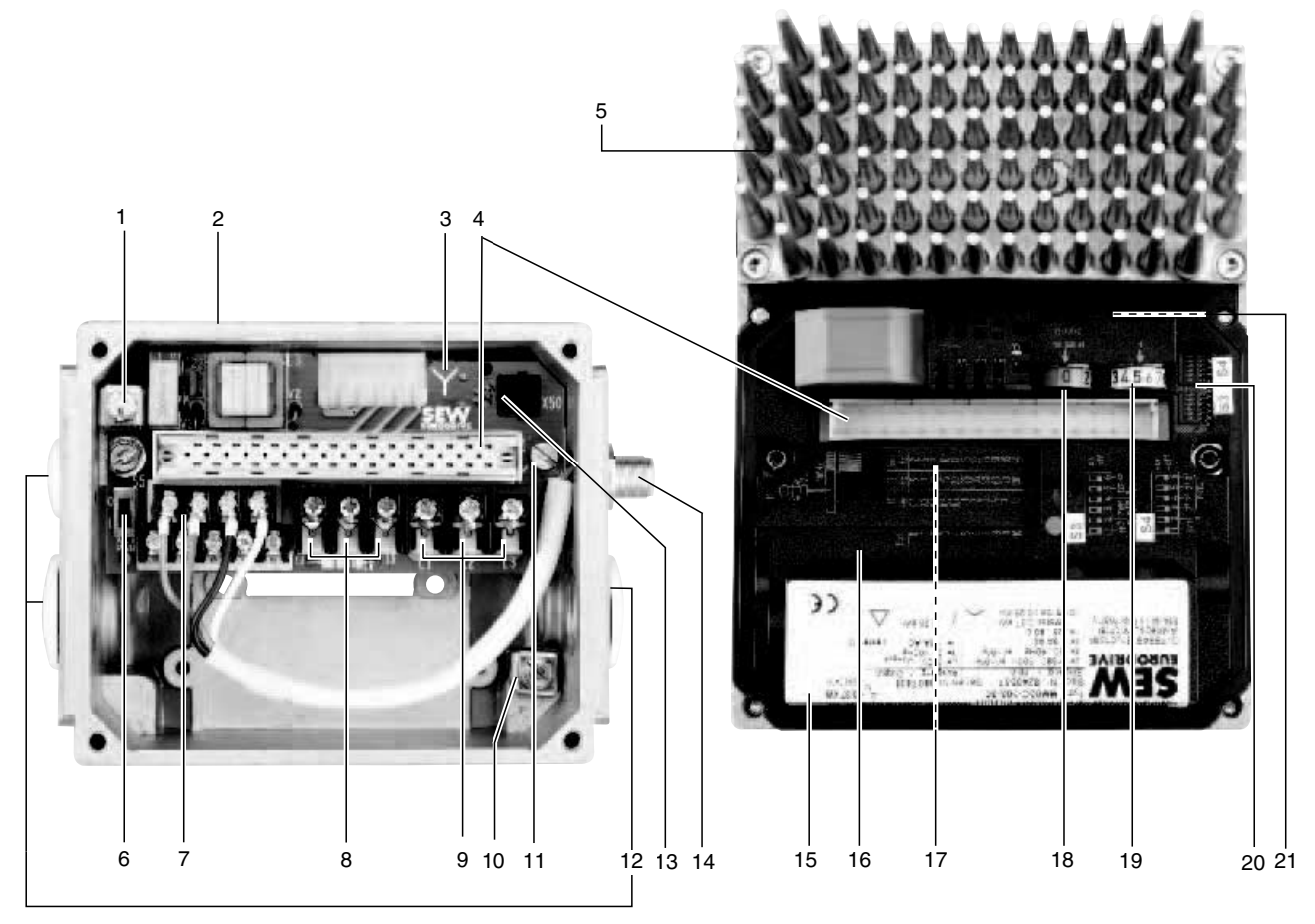

06413AXX

- 1. Śruba dla przyłącza PE
- 2. Skrzynka zaciskowa (przykładowa wielkość 1)
- 3. Oznaczenie rodzaju połączenia
- 
- 4. Złącze wtykowe urządzenia peryferyjnego z falownikiem 5. Falownik MOVIMOT® z radiatorem (przykładowa wielkość 1)
- 6. Przełącznik S5 (zasilanie AUX-/24V, możliwości ustawień patrz rozdział "Uruchomienie")
- 7. Listwa zaciskowa elektroniki X2
- 8. Przyłącze cewki hamulca (X3). W przypadku silników bez hamulca: przyłącze wewnętrznego rezystora hamującego BW. (seryjnie)
- 9. Przyłącze napięcia zasilania L1, L2, L3 (X3) (odpowiednie dla 2 x 4 mm2)
- 10. Śruba dla przyłącza PE
- 11. Płytka zacisków mocy oraz sterowania
- 12. Dławiki kablowe
- 13. Złącze diagnostyczne
- 14. Podłączenie AS-interface
- 15. Tabliczka znamionowa elektroniki 16. Pokrywa ochronna dla elektroniki falownika
- 17. Potencjometr wartości zadanych f1 (niewidoczny), od górnej strony falownika MOVIMOT<sup>®</sup> dostępny poprzez połączenie gwintowe
- 18. Przełącznik wartości zadanych f2 (zielony)
- 19. Przełącznik t1 dla rampy integratora (biały)
- 20. Przełącznik DIP S3 i S4 (możliwości ustawień patrz Rozdział "Uruchomienie")
- 21. Status diody LED (widocznej od górnej strony falownika MOVIMOT®, patrz rozdział "Eksploatacja")

### <span id="page-16-0"></span>4.4 Oznaczenia typu (MOVIMOT<sup>®</sup> ze zintegrowanym złączem AS-interface)

**Tabliczka** znamionowa silnika (przykład)

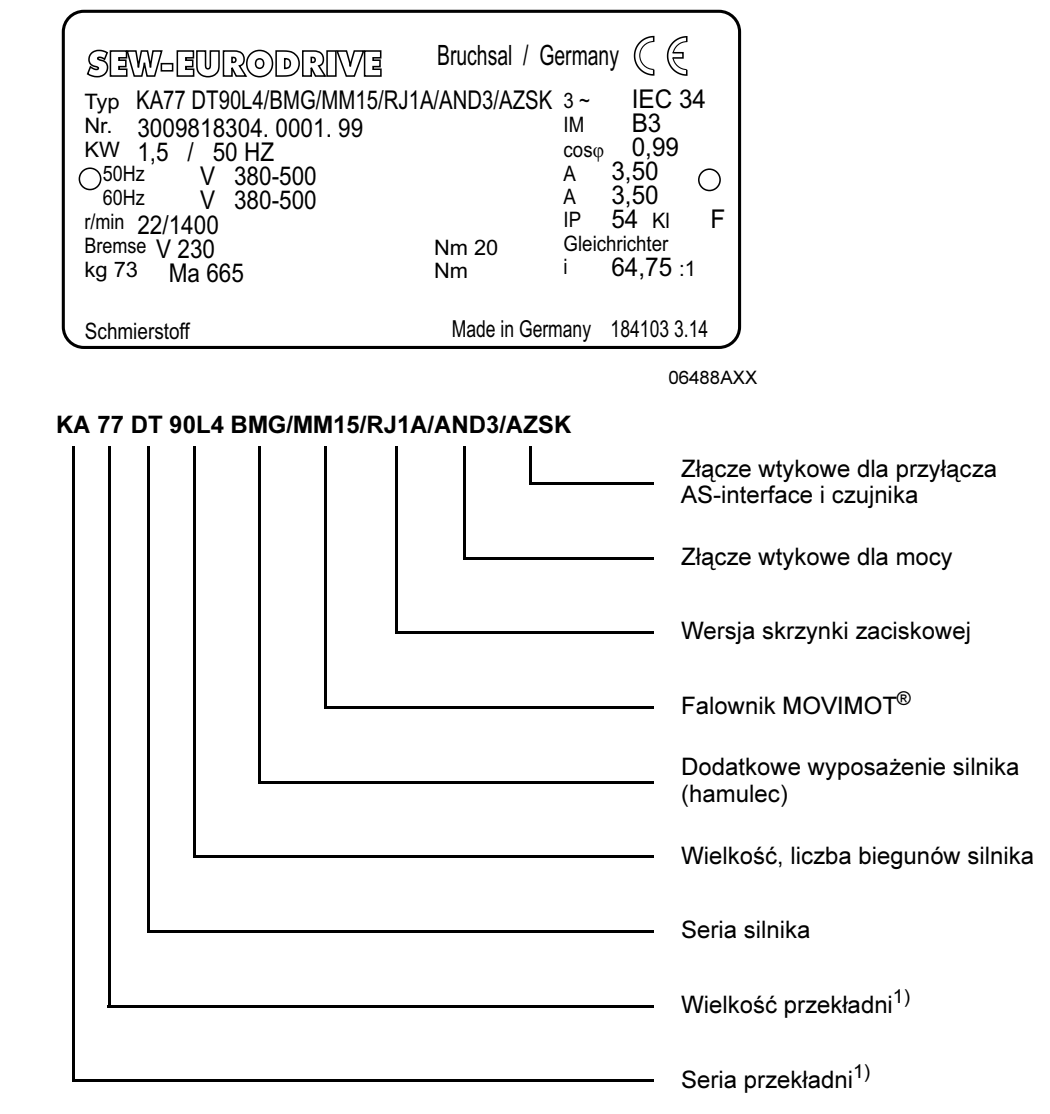

1) Wyczerpujące informacje odnośnie różnych kombinacji dla motoreduktorów zawarte są w katalogu "Motoreduktory MOVIMOT*®*".

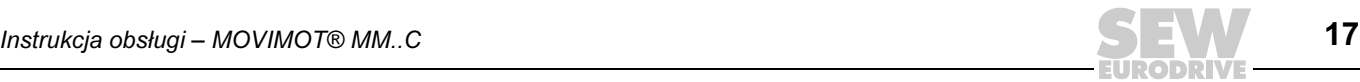

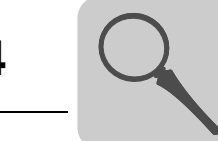

**Tabliczka** znamionowa falownika (przykład)

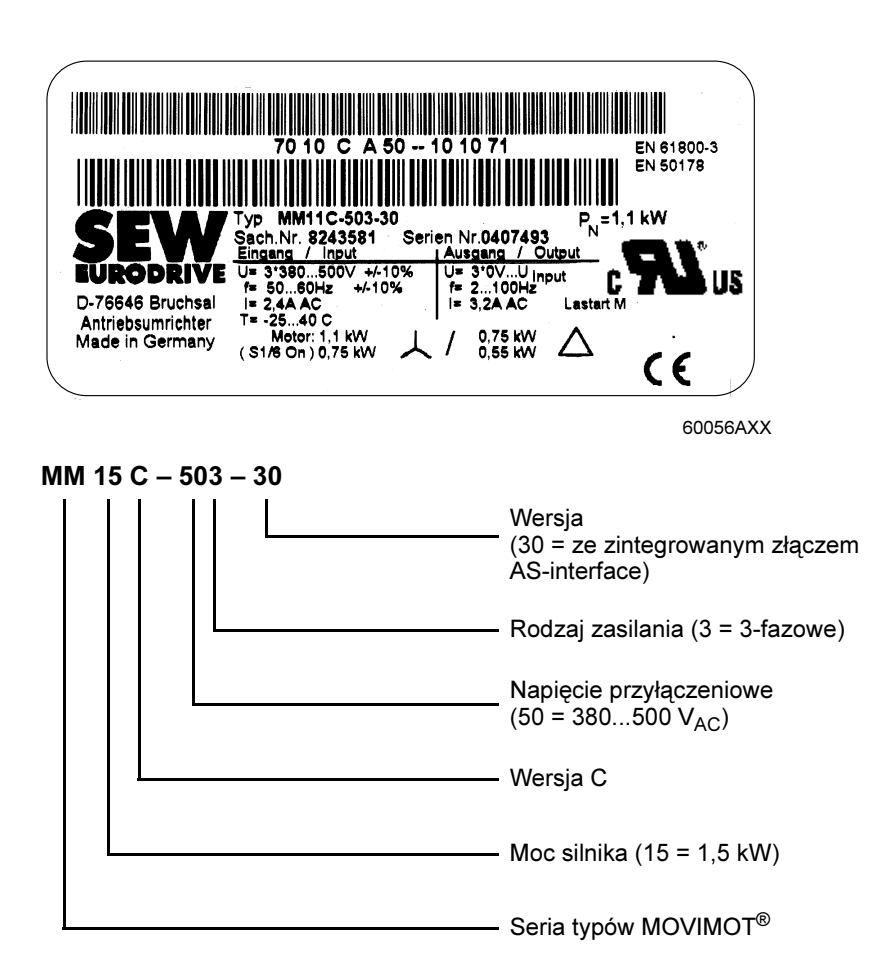

Cechy urządzenia Cechy urządzenia [1] umieszczone w górnej części przetwornicy MOVIMOT<sup>®</sup> zawierają informacje o typie przetwornicy [2], numerze katalogowym przetwornicy [3], mocy urządzenia [4] i przeznaczonych (przyporządkowanych) silnikach [5].

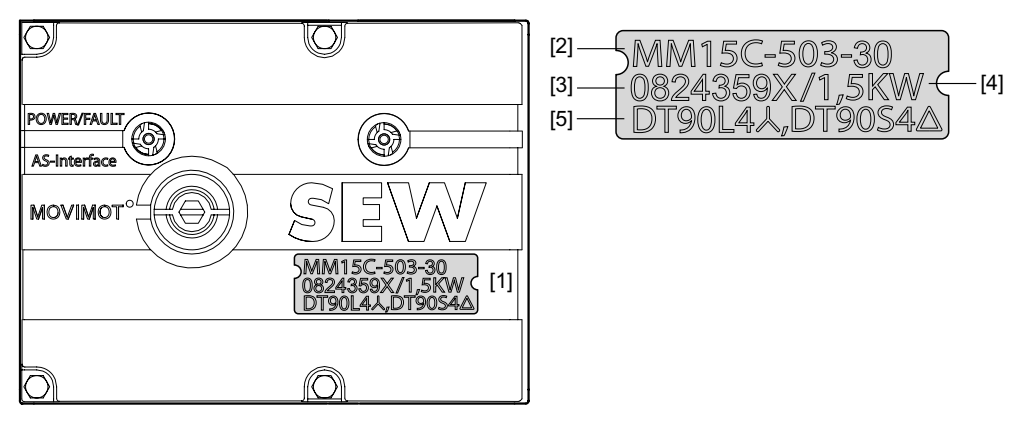

51967AXX

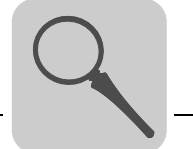

Wersja "Montaż przysilnikowy" za pomocą opcji P2.A

Poniższy rysunek przedstawia przykładowy montaż przysilnikowy (osadzany) przetwornicy MOVIMOT® z przynależną tabliczką znamionową i oznaczeniem typu:

c٤ **MOVIMOT Typ: MM30C-503-30/0/P22A/RE2A/AVZK/ALA4**<br>Nr.: 01.1234567809.0004.03<br>**22.234567809.0004.03** 

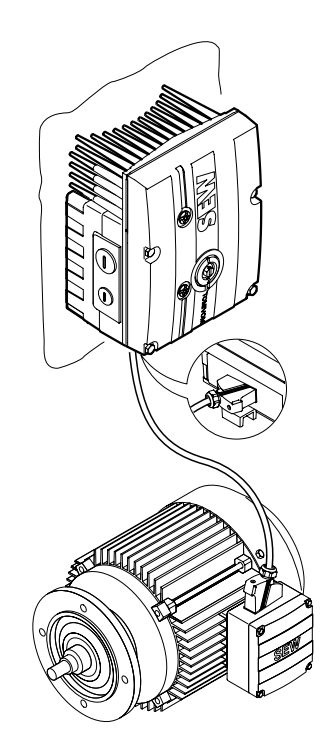

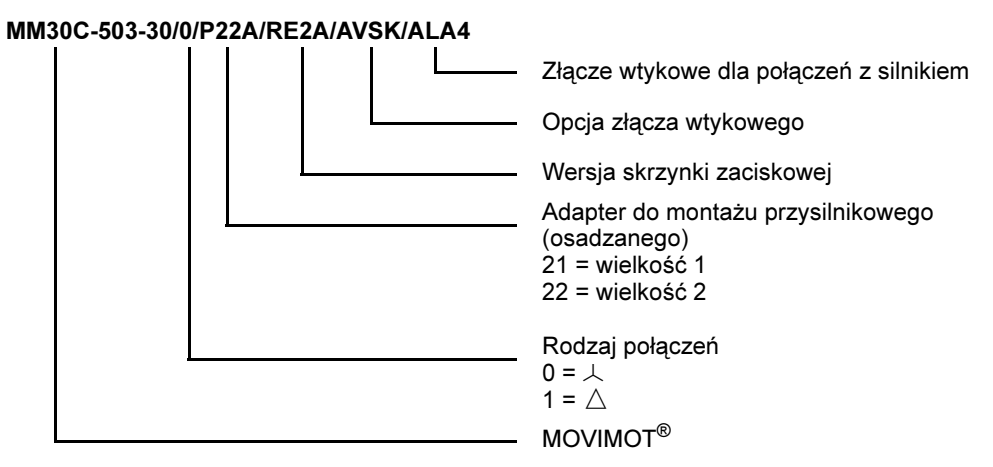

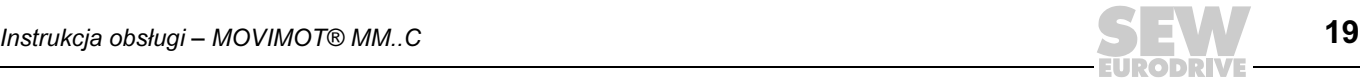

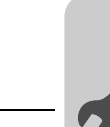

#### <span id="page-19-0"></span>5 Instalacja mechaniczna

#### <span id="page-19-1"></span>5.1 Motoreduktor MOVIMOT*®*

Przed

rozpoczęciem

MOVIMOT® może być zamontowany wyłącznie wtedy, gdy:

- dane na tabliczce znamionowej napędu zgadzają się z parametrami napięcia sieciowego
- napęd jest nieuszkodzony (brak uszkodzeń uwarunkowanych transportem lub magazynowaniem)
- spełnione zostały następujące warunki:
	- temperatura otoczenia odpowiada danym z rozdziału "Dane techniczne" (należy uwzględnić, że zakres temperatury przekładni może zostać ograniczony, patrz instrukcja obsługi przekładni)
	- brak olejów, kwasów, gazów, oparów, promieniowania itd.

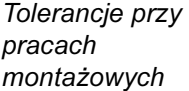

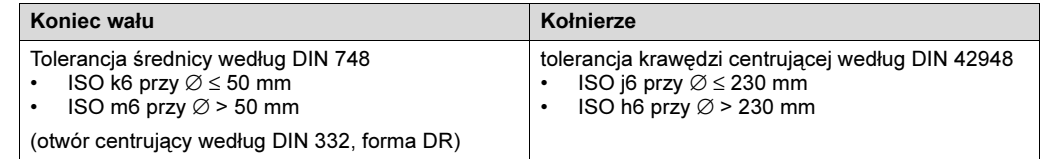

## Ustawienie

- **Ustawienie** Urządzenie MOVIMOT<sup>®</sup> może być ustawione / zamontowane wyłącznie w podanej<br>MOVIMOT<sup>®</sup> enter in prównej, wolnej od wstrzasów i odpornej na skrecenia powierzchni. formie na równej, wolnej od wstrząsów i odpornej na skręcenia powierzchni.
	- Końcówki wałów starannie oczyścić ze środków antykorozyjnych (użyć rozpuszczalnika dostępnego w handlu). Rozpuszczalnik nie może przeniknąć do łożysk oraz pierścieni uszczelniających – możliwe uszkodzenie!
	- Urządzenie MOVIMOT® i maszynę roboczą należy dokładnie ustawić względem siebie, aby nie obciążać wałów silnikowych w niedopuszczalnym stopniu (należy przestrzegać dozwolonych sił poprzecznych i osiowych!)
	- Unikać uderzeń w końcówkę wału
	- W przypadku pionowych pozycji pracy, chronić urządzenie przed przedostaniem ciał obcych!
	- Zwrócić uwagę na właściwy dopływ powietrza chłodzącego, nie zasysać z powrotem ciepłego powietrza
	- Elementy dodatkowo nakładane na wał powinny być wyważane z klinem (wały wyjściowe wyważane są z klinem)
	- Istniejące otwory odpływowe skroplin zamknięte są za pomocą zatyczek z tworzywa sztucznego i mogą być otwierane wyłącznie w razie potrzeby
	- Otwarte otwory odpływowe skroplin są niedopuszczalne, gdyż w przeciwnym razie niespełnione były by wyższe klasy ochrony

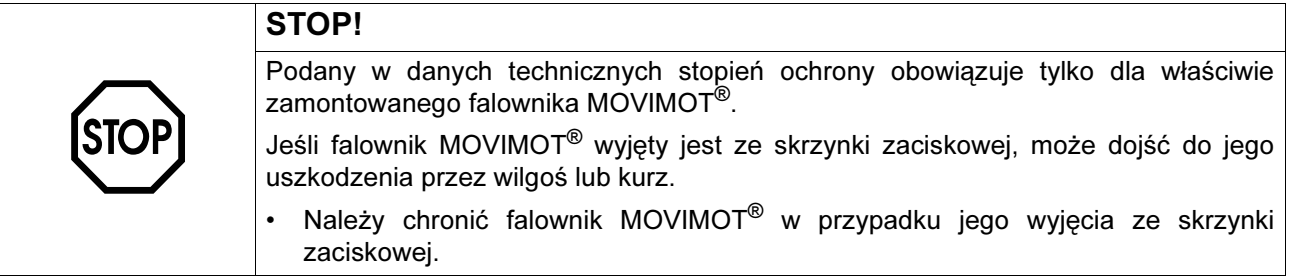

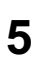

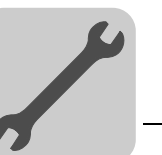

Ustawienie silnika w pomieszczeniach wilgotnych lub na zewnątrz

- zastosować pasujące dławiki kablowe dla przewodów doprowadzających (w razie potrzeby użyć kształtki redukcyjne)
- gwinty dławików kablowych i zaślepek posmarować masą uszczelniającą i dobrze dociągnąć – następnie ponownie posmarować masą uszczelniającą
- dobrze uszczelnić wlot przewodu
- powierzchnie uszczelniające falownika MOVIMOT® należy dobrze oczyścić przed ponownym montażem
- w razie potrzeby poprawić powłokę antykorozyjną
- sprawdzić klasę ochrony podaną na tabliczce znamionowej pod względem dopuszczenia

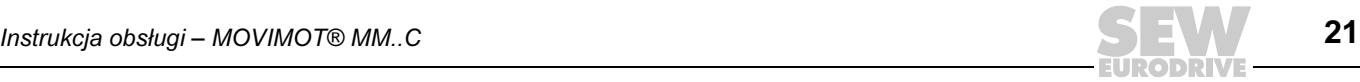

#### <span id="page-21-0"></span>5.2 Modułowa skrzynka zaciskowa

Obrócić skrzynkę zaciskową

Zasadniczo zaleca się korzystanie z fabrycznie wyposażonych w odpowiednie wyprowadzenia przewodów urządzenia MOVIMOT<sup>®</sup>. W wyjątkowych przypadkach można przenieść miejsca wyprowadzenia przewodów na przeciwległą stronę (tylko w wersji z modułową skrzynką zaciskową).

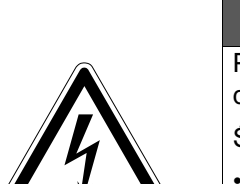

# ZAGROŻENIE ZAGROŻENIE<br>Zagrodzie

Podczas prac na urządzeniu niebezpieczne napięcia mogą występować jeszcze do minuty po odłączeniu zasilania sieciowego!

Śmierć lub ciężkie obrażenia ciała przez porażenie prądem.

- Należy odłączyć falownik MOVIMOT® i odczekać 1 min.
- 1. Przed rozłączeniem oznakować należy przewody dla późniejszego ponownego montażu.
- 2. Odłączyć od zacisków przyłącza sieciowe, sterownicze oraz czujników.
- 3. Wykręcić śruby [A] i zdjąć przetwornicę MOVIMOT® [B].
- 4. Odkręcić śruby [C] i zdjąć skrzynkę zaciskową [D].

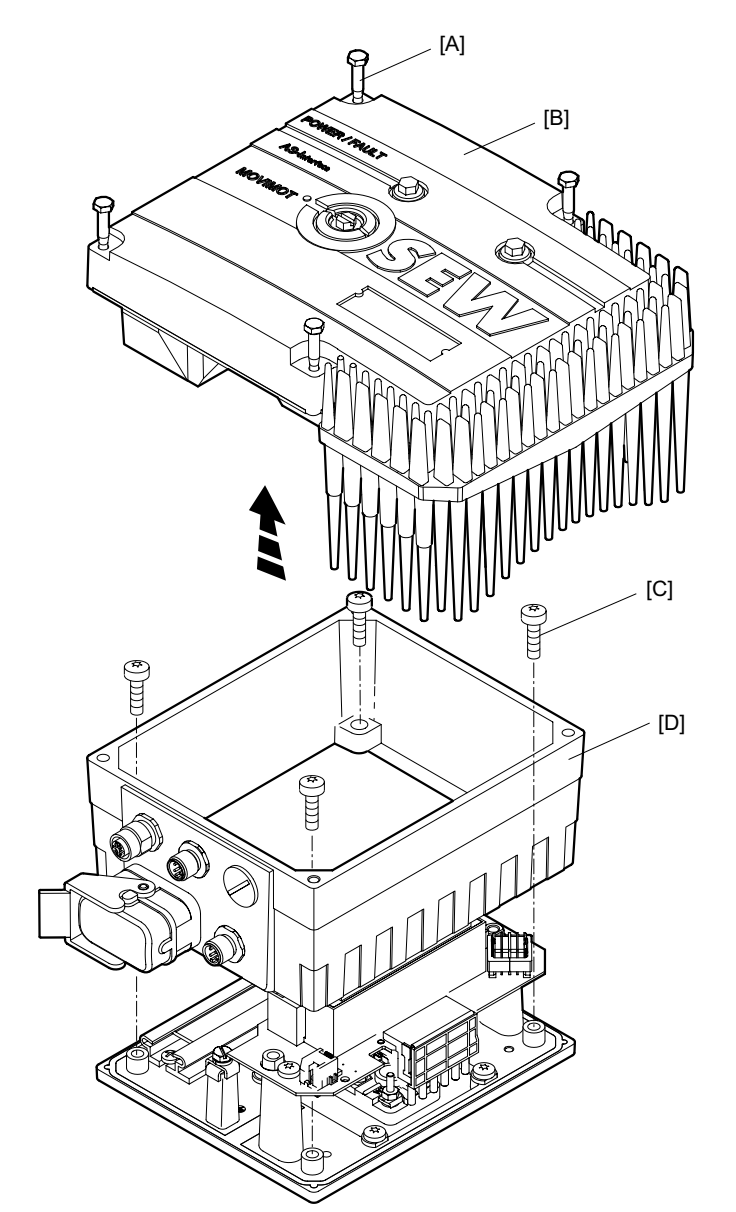

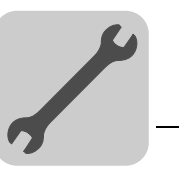

5. Skrzynkę zaciskową [D] obrócić o 180°.

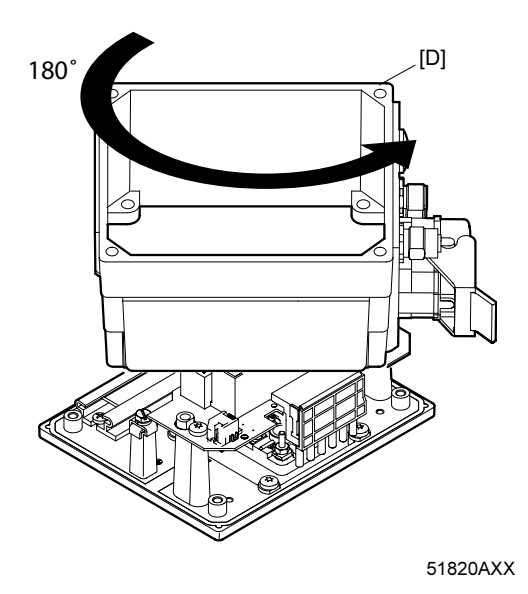

- 6. Nałożyć skrzynkę zaciskową [D] na płytę montażową [E] i zamocować za pomocą śrub [C].
- 7. Przywrócić poprzedni schemat okablowania.
- 8. Nałożyć przetwornicę MOVIMOT® [B] i zamocować za pomocą śrub [A].

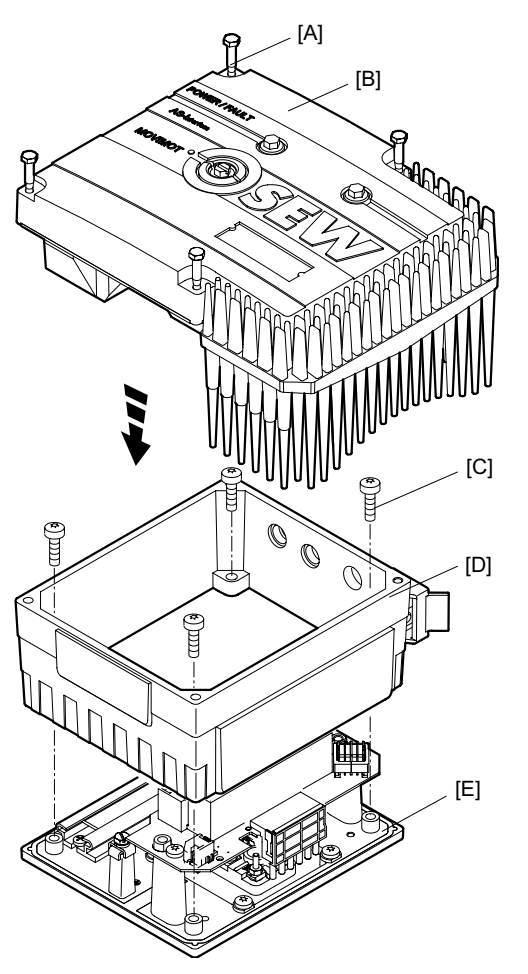

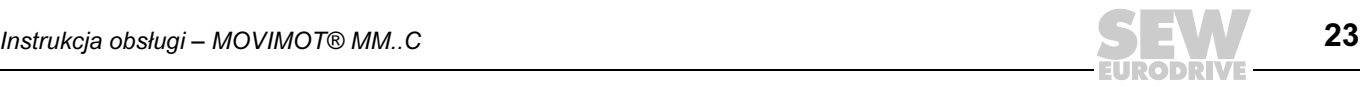

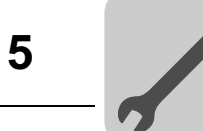

#### <span id="page-23-0"></span>5.3 Montaż przysilnikowy przetwornicy MOVIMOT*®* za pomocą opcji P2.A

Następujący rysunek przedstawia wymiary mocowań dla montażu przysilnikowego (osadzanego) przetwornicy MOVIMOT® za pomocą opcji P2.A:

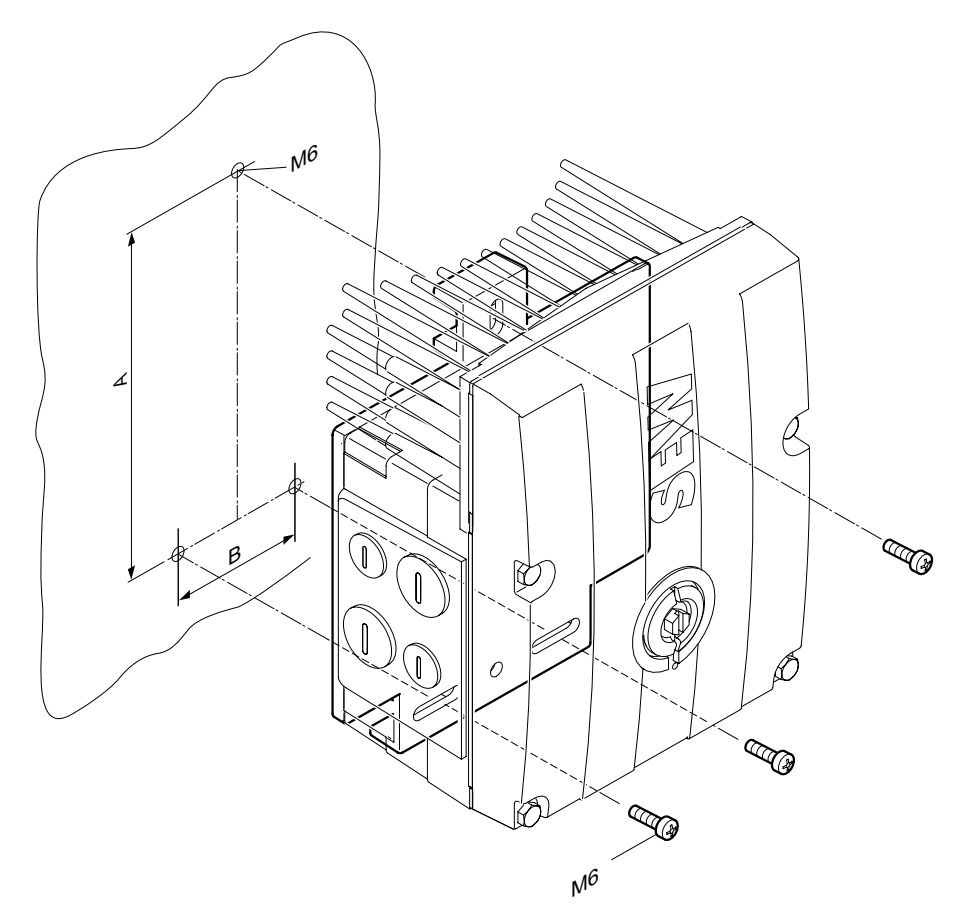

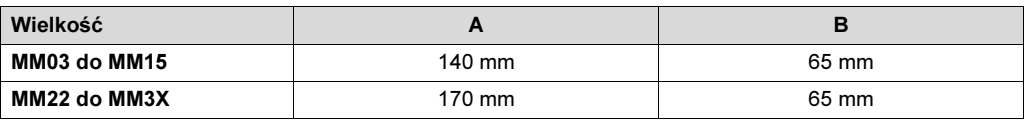

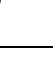

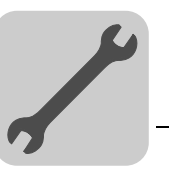

#### <span id="page-24-0"></span>5.4 Opcja MLU11A / MLG..A / MLK11A

Zakres dostawy • MLU11A / MLG..A / MLK11A górna część [2]

- $\cdot$  2 Śruby [1]
- Śruba przelotowa [4]
- MLU11A / MLG..A / MLK11A dolna część [5]

- Montaż 1. Odkręcić zaślepkę gwintowaną na skrzynce zaciskowej urządzenia MOVIMOT<sup>®</sup>.
	- 2. Dolna część [5] przymocować do skrzynki zaciskowej MOVIMOT<sup>®</sup> i umocować za pomocą śruby przelotowej [4] (moment dociągający 2,5 Nm / 22 lb.in).
	- 3. Przewód przyłączeniowy [3] przeprowadzić przez śrubę przelotową [4] do wnętrza skrzynki zaciskowej urządzenia MOVIMOT®.
	- 4. Górną część [2] nałożyć na dolną [5] i umocować za pomocą 2 śrub [1] (moment dociągający 1,6 Nm / 14 lb.in).

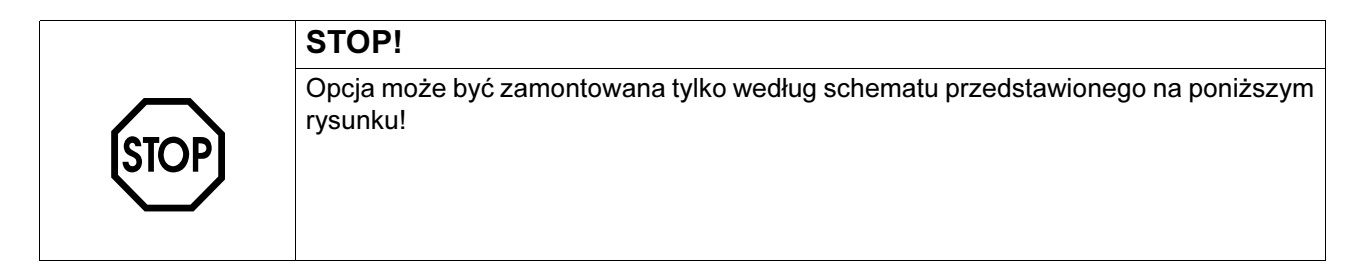

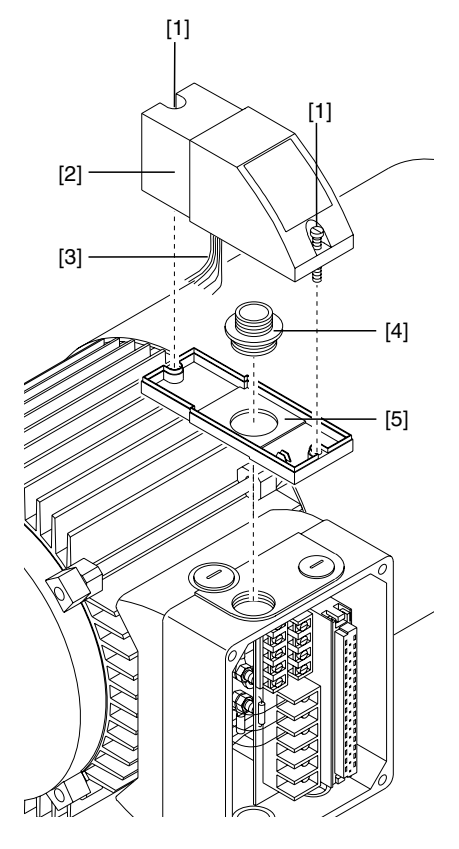

05625AXX

Informacje dot. podłączenia opcji MLU11A znajdują się na str. [37.](#page-36-1) Informacje dot. podłączenia opcji MLG11A znajdują się na str. [38.](#page-37-0) Informacje dot. podłączenia opcji MLK11A znajdują się na str. [39](#page-38-0).

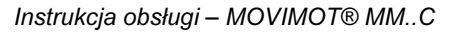

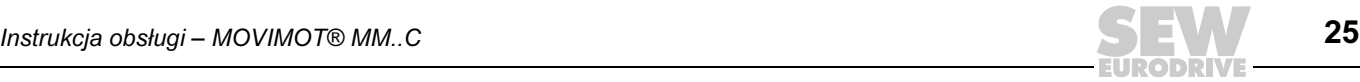

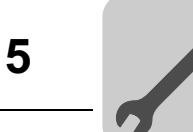

#### <span id="page-25-0"></span>5.5 Opcja MBG11A

- A: Montaż od tyłu poprzez cztery otwory gwintowane (moment dociągający 1,6...2,0 Nm / 14...18 lb.in)
- B: Montaż od przodu poprzez dwa otwory mocujące (moment dociągający 1,6...2,0 Nm / 14...18 lb.in)

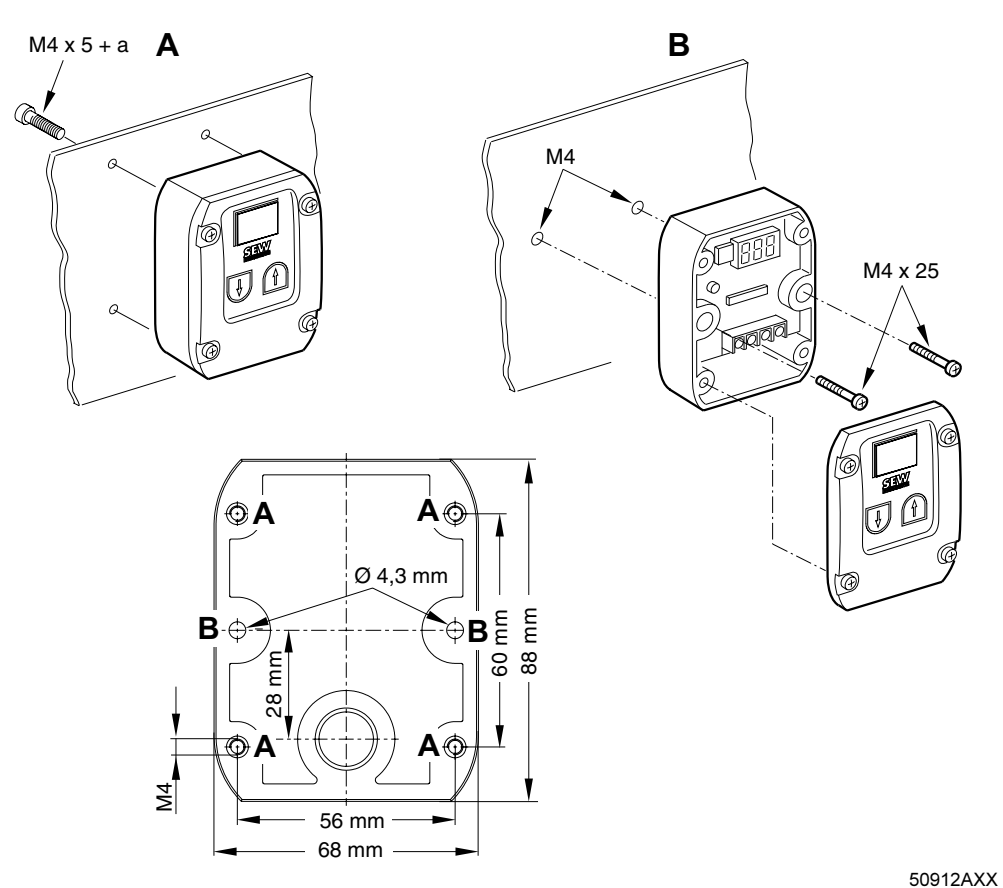

a = grubość ścianki Śruby nie wchodzą w skład wyposażenia!

Informacje dot. podłączenia opcji MBG11A znajdują się na str. [39.](#page-38-1)

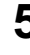

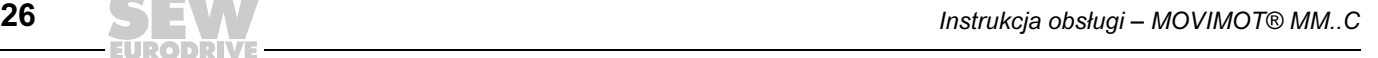

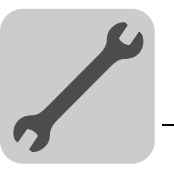

#### <span id="page-26-0"></span>5.6 Opcja MWA21A

• MWA21A mocowany jest w szafce sterowniczej na szynie nośnej (EN 50022).

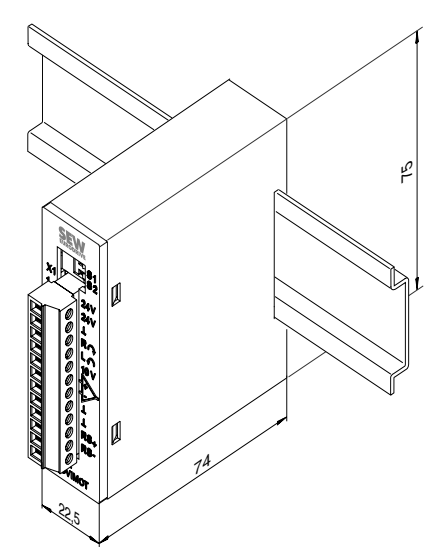

50519AXX

Informacje dot. podłączenia opcji MWA21A znajdują się na str. [40](#page-39-0).

#### <span id="page-26-1"></span>5.7 Opcja URM

Ogólnie opcja ta wbudowana jest fabrycznie do modułowych skrzynek zaciskowych. W przypadku pytań dot. doposażenia opcji prosimy zgłosić się do serwisu firmy SEW-EURODRIVE.

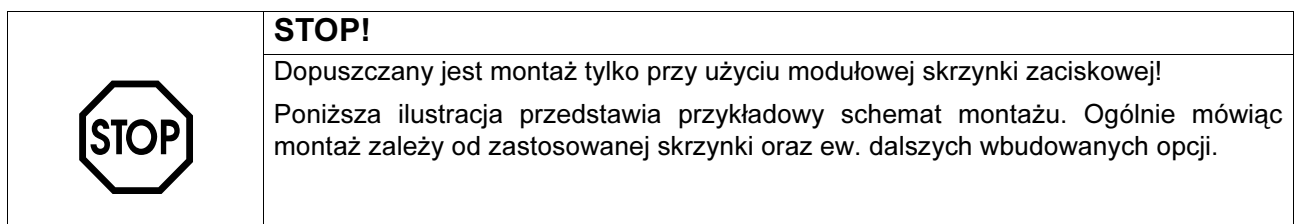

Zamontować opcję URM wg. przedstawionego schematu za pomocą 2 śrub (moment dociągający 2,0 Nm / 18 lb.in). Podłączanie zgodnie z Rozdziałem "Instalacja elektryczna".

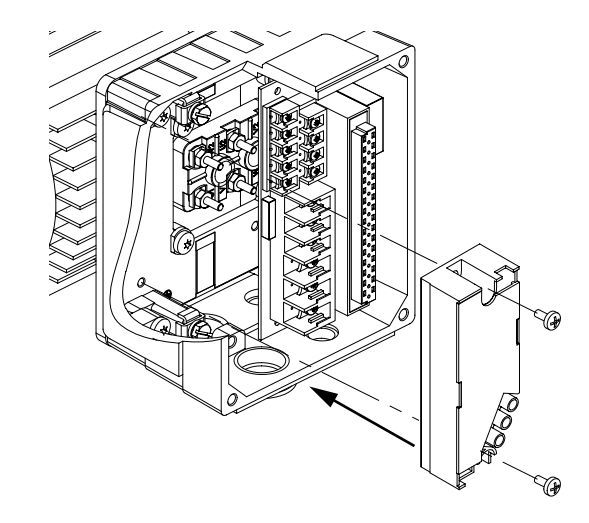

60049AXX

Informacje dot. podłączenia opcji URM znajdują się na str. [41.](#page-40-0)

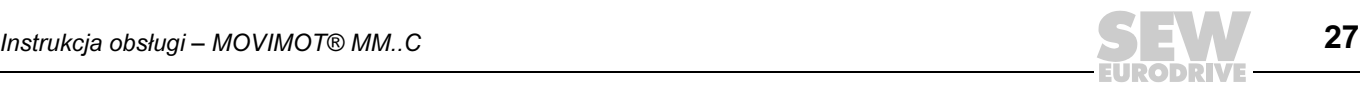

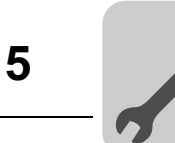

#### <span id="page-27-0"></span>5.8 Opcja MNF11A

Ogólnie opcja ta wbudowana jest fabrycznie do modułowych skrzynek zaciskowych. W przypadku pytań dot. doposażenia opcji prosimy zgłosić się do serwisu firmy SEW-EURODRIVE.

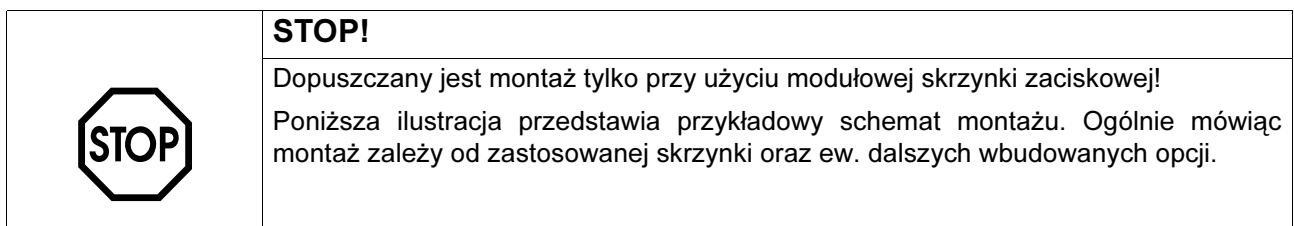

Zamontować opcję MNF11A wg. przedstawionego schematu za pomocą 2 śrub (moment dociągający 2,0 Nm / 18 lb.in).

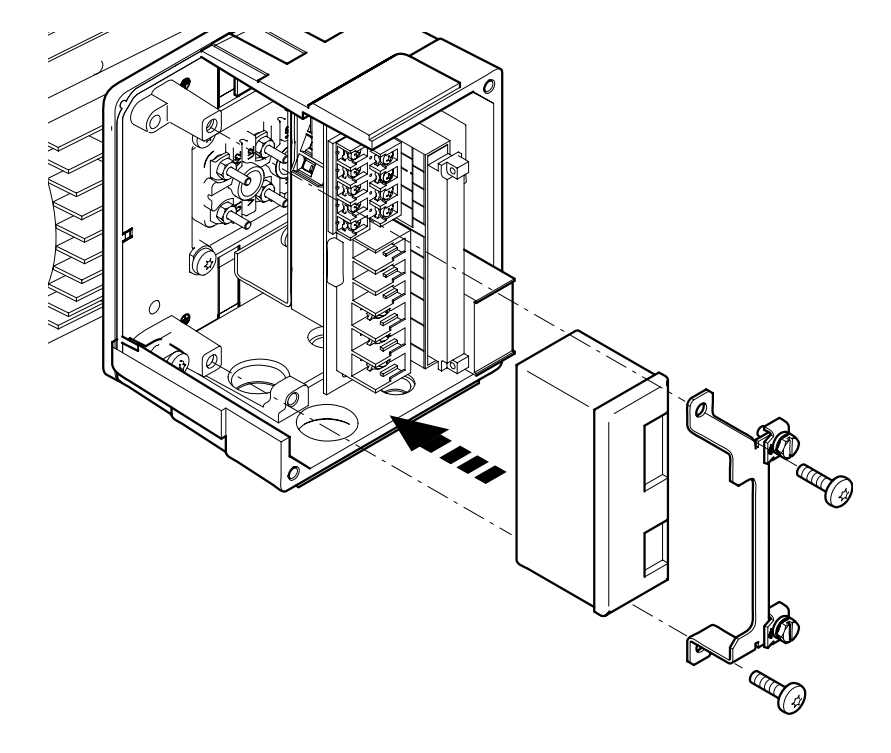

59794AXX

Informacje dot. podłączenia opcji MNF11A znajdują się na str. [42.](#page-41-0)

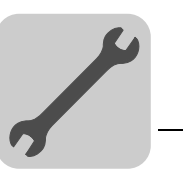

#### <span id="page-28-0"></span>5.9 Momenty dociągające

Falownik MOVIMOT*®* Śruby do mocowania falownika MOVIMOT® dociągnąć na krzyż z momentem 3,0 Nm (27 lb.in).

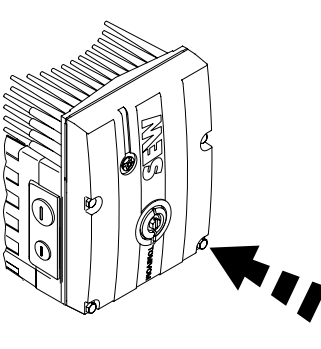

57919AXX

Śruba zaślepki potencjometru F1 Dociągnąć śrubę zaślepki potencjometru F1 z momentem 2,5 Nm (22 lb.in).

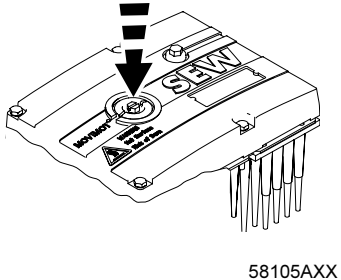

Dławiki kablowe Należy koniecznie stosować się do zaleceń producenta dławików kablowych.

Zaślepki wlotu przewodu

Śruby zamykające dociągać z siłą 2,5 Nm (22 lb.in).

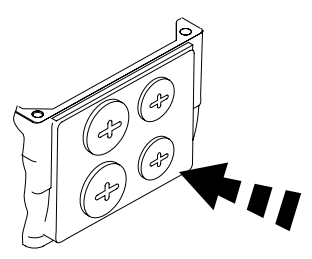

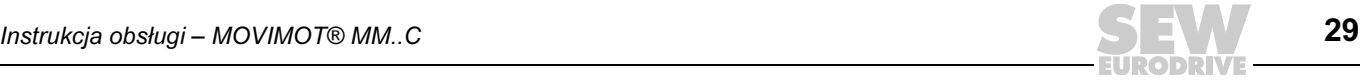

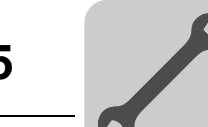

Momenty dociągające Instalacja mechaniczna

Modułowa skrzynka zaciskowa Śruby do mocowania skrzynki zaciskowej na płycie montażowej dociągać z siłą 3,3 Nm (29 lb.in).

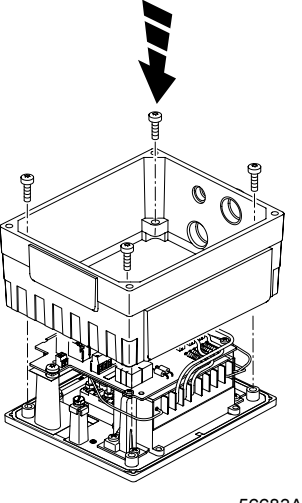

56683AXX

#### **Momenty** dociągające dla zacisków

Podczas prac instalacyjnych przestrzegać podanych poniżej momentów dociągających dla zacisków:

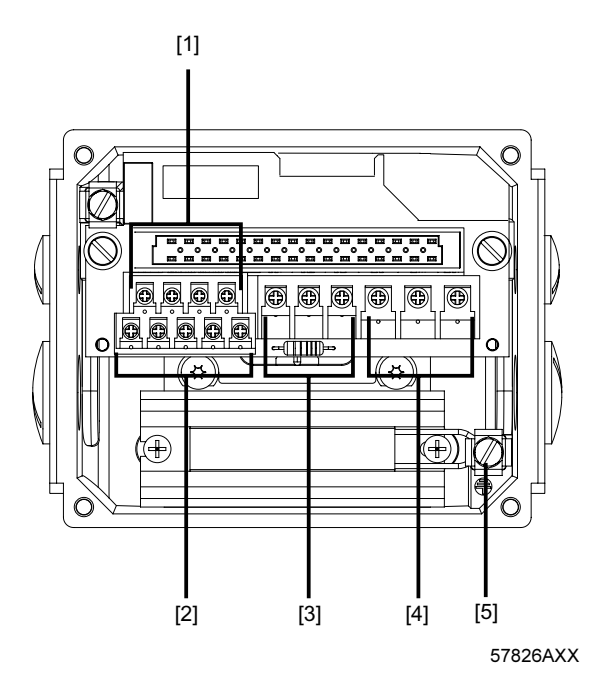

<sup>[1] 0,5</sup> do 0,7 Nm (4...6 lb.in) [2] 0,5 do 0,7 Nm (4...6 lb.in) [3] 0,8 do 1,1 Nm (7...10 lb.in) [4] 1,2 do 1,6 Nm (11...14 lb.in) [5] 2,0 do 2,4 Nm (18...21 lb.in)

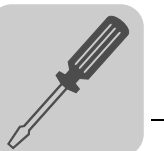

#### <span id="page-30-0"></span>6 Instalacja elektryczna MOVIMOT*®*-wersja standardowa

#### <span id="page-30-1"></span>6.1 Przepisy instalacyjne

Podłączanie przewodów sieciowych

- Napięcie i częstotliwość znamionowa urządzenia MOVIMOT<sup>®</sup> muszą zgadzać się z danymi dla sieci zasilającej.
- Przekrój przewodów: zgodny z prądem wejściowym Isieć przy mocy znamionowej (patrz Dane techniczne).
- Dopuszczalny przekrój przewodów dla zacisków MOVIMOT® (nie dotyczy rozdzielacza polowego).

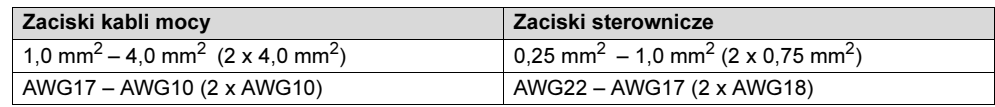

- Używać przewodów z tulejkami bez kołnierza izolacyjnego (DIN 46228 część 1, materiał E-CU).
- Zabezpieczenie zainstalować na początku przewodu sieciowego za odgałęzieniem szyny zbiorczej (patrz rozdział "Podłączanie urządzenia podstawowego MOVIMOT®", F11/F12/F13). Używać D, D0, NH lub wyłącznika ochronnego przewodów. Wielkość zabezpieczenia powinna być odpowiednia do przekroju przewodu.
- SEW zaleca, aby w sieciach napięciowych o nieuziemionym punkcie zerowym (sieci IT) stosować czujnik izolacji z pomiarem kodu impulsowego. W ten sposób unika się błędnego załączania się czujnika izolacyjnego wskutek występowania pojemności doziemnych falownika.

Wyłącznik ochronny różnicowoprądowy

- Niedopuszczalne jest zastosowanie konwencjonalnego wyłącznika różnicowoprądowego jako zabezpieczenia. Uniwersalne wyłączniki różnicowo-prądowe dla prądu stałego i przemiennego (prąd wyzwalający 300 mA) jako urządzenie ochronne są dopuszczalne. W normalnej pracy przetwornicy MOVIMOT® mogą występować prądy upływowe > 3,5 mA.
- SEW-EURODRIVE zaleca, aby nie stosować wyłączników ochronnych różnicowoprądowych. Jeśli jednak zastosowanie wyłącznika różnicowo-prądowego (FI) dla bezpośredniej lub pośredniej ochrony jest konieczne, wówczas należy przestrzegać następującej wskazówki wg EN 61800-5-1:

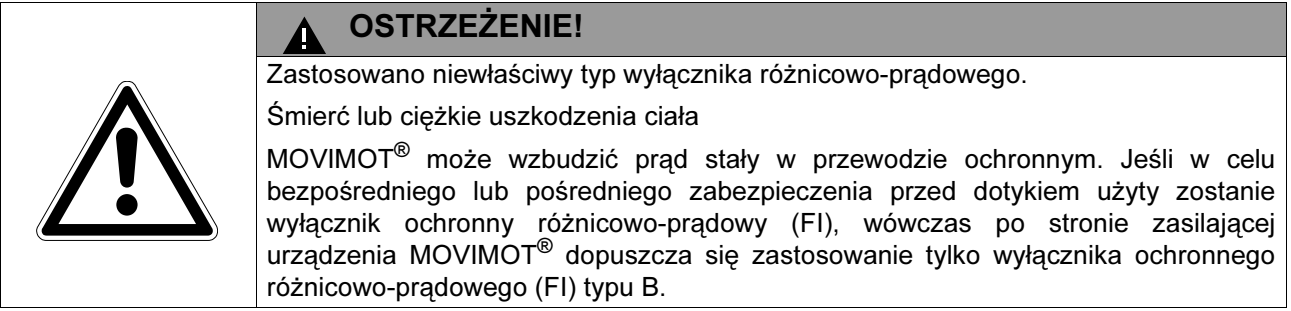

Stycznik sieciowy • Jako styczniki sieciowe stosować należy wyłącznie styczniki kategorii AC-3 (EN 60947-4-1).

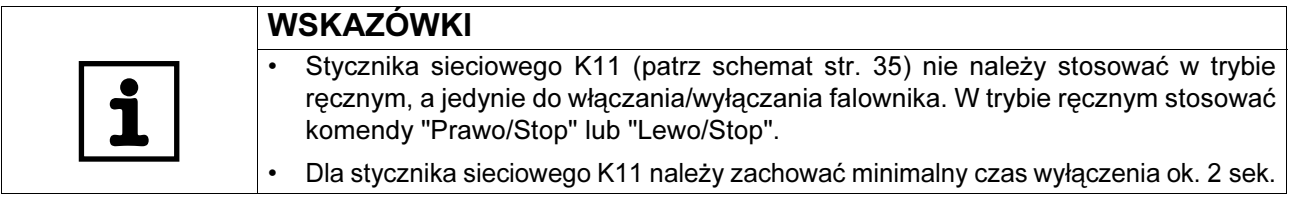

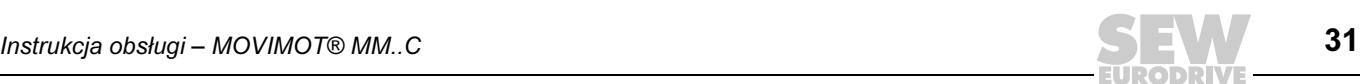

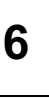

#### Wskazówki dot. przyłącza PE

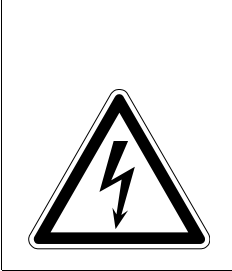

# ZAGROŻENIE ZAGROŻENIE

Niewłaściwe podłączenie PE.

Śmierć, ciężkie uszkodzenie ciała lub szkody materialne poprzez porażenie prądem.

- Dopuszczalny moment dociągający dla dławików kablowych wynosi od 2,0 do 2,4 Nm (18...21 lb.in).
	- Podczas wykonywania przyłącza PE należy przestrzegać następujących wskazówek:

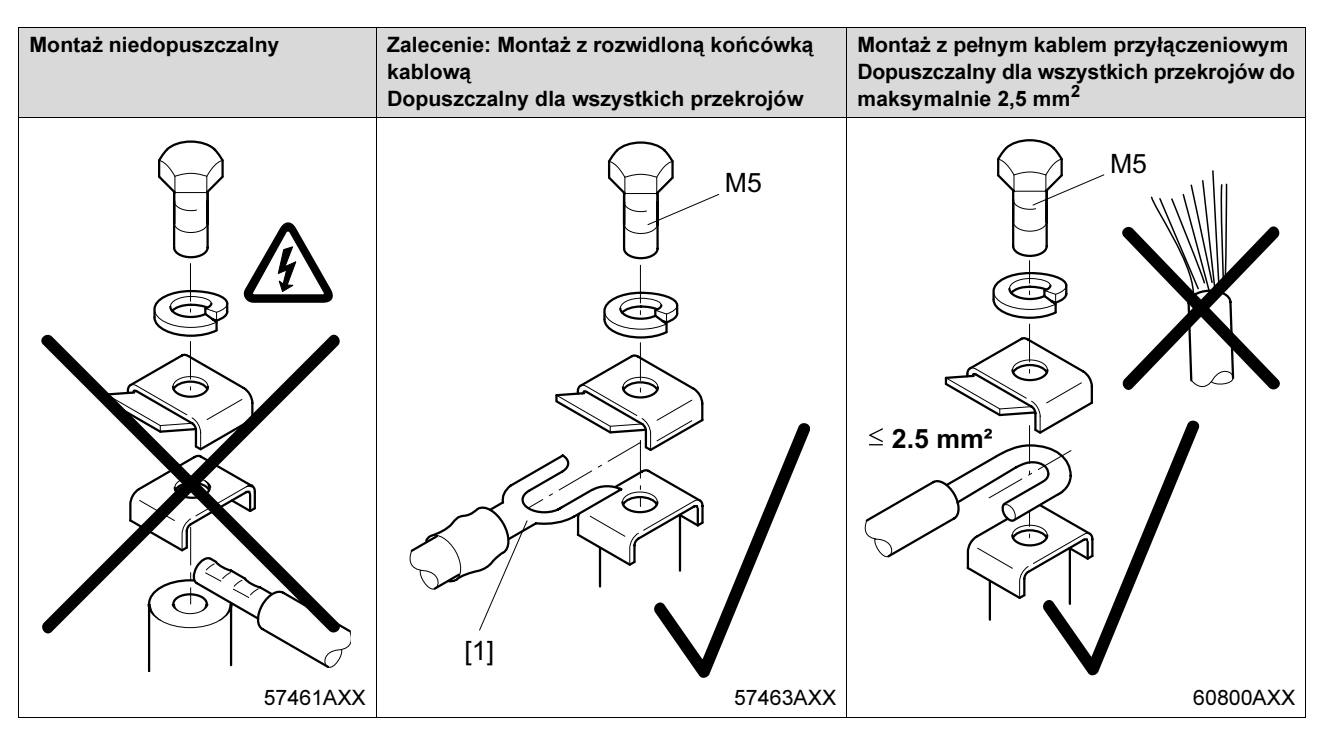

[1] Rozwidlona końcówka kablowa pasująca do śrub M5-PE

W trakcie normalnej pracy mogą występować prądy upływowe ≥ 3,5 mA. Aby spełnić wymogi wg EN 61800-5-1 należy przestrzegać, żeby:

• ułożyć drugi przewód PE o przekroju przewodu zasilającego równolegle do przewodu ochronnego przez oddzielne zaciski lub zastosować miedziany przewód ochronny o przekroju 10 mm*2*.

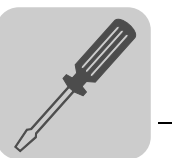

Instalacja spełniająca warunki EMV W myśl przepisów EMV przetwornice częstotliwości nie są samodzielnymi urządzeniami. Dopiero po włączeniu do systemu napędowego możliwa jest ocena zgodności z normą EMV. Certyfikat zgodności CE przyznawany jest dla systemu napędowego zgodnego z normą CE. Bliższe informacje znajdują się w niniejszej instrukcji obsługi.

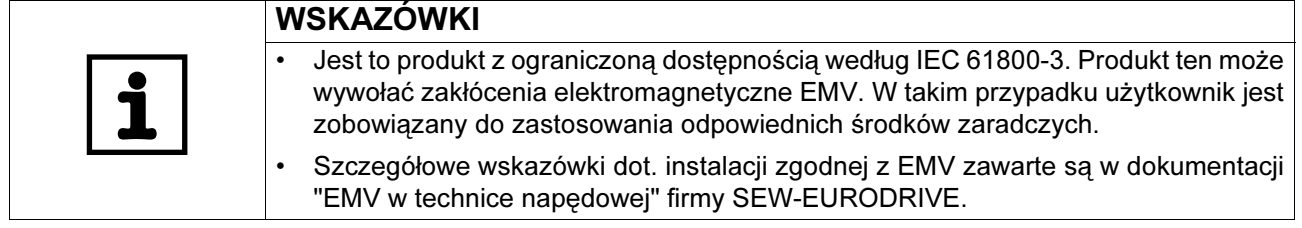

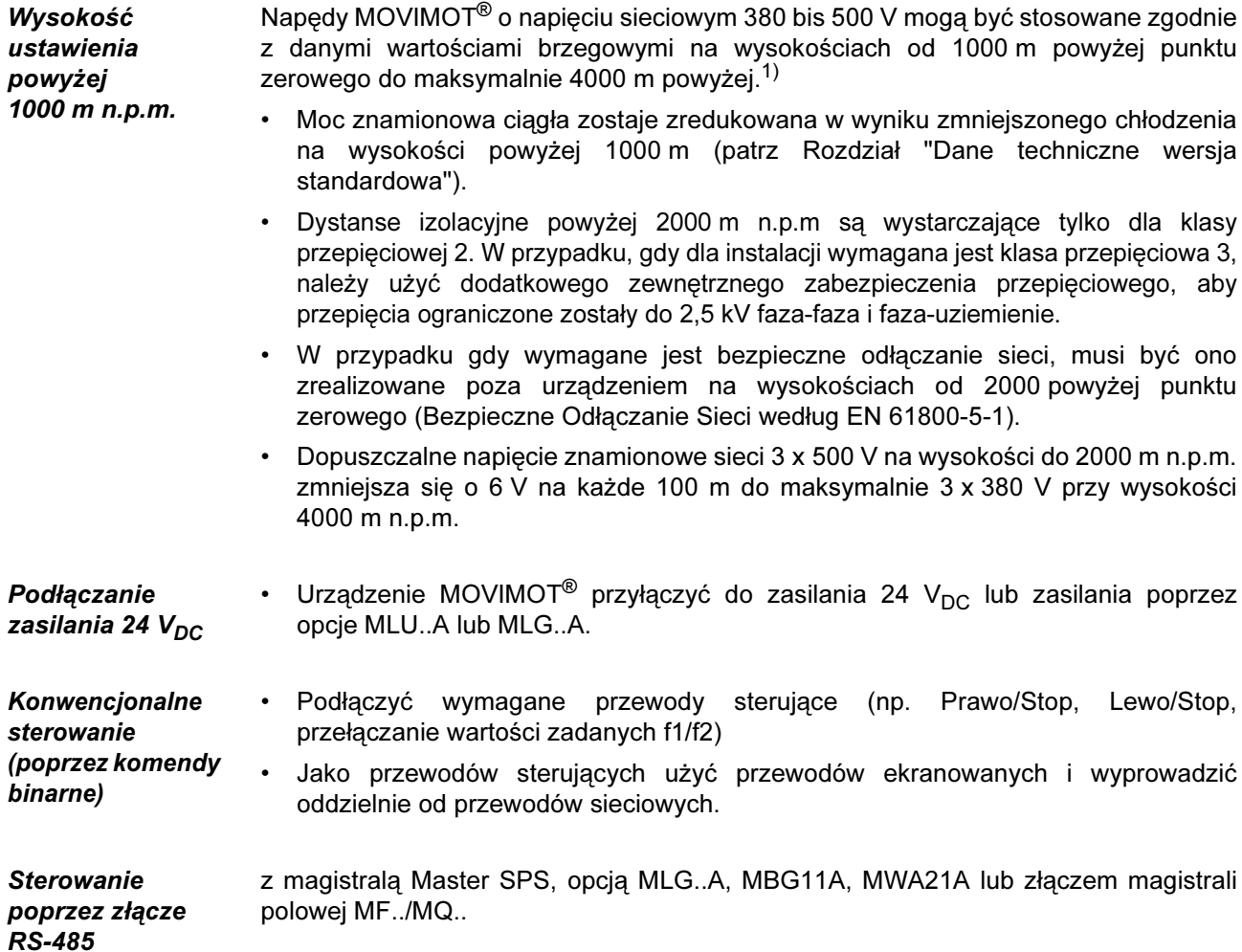

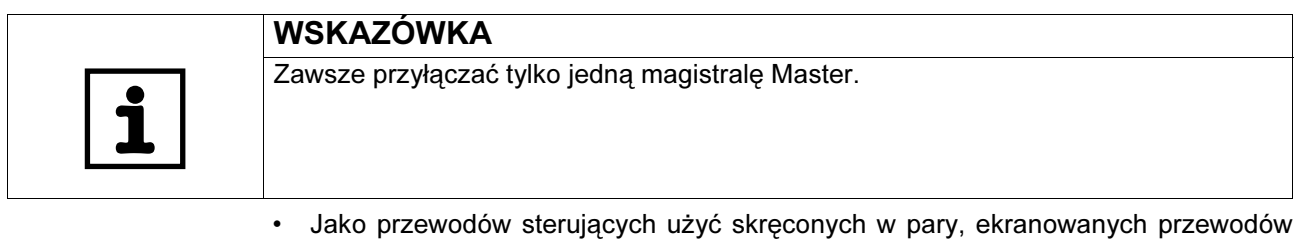

i wyprowadzić oddzielnie od przewodów sieciowych.

1) Maksymalna wysokość ograniczona jest przez upływ prądu jak również przez hermetycznie zamknięte elementy jak np. kondensatory elektrolityczne.

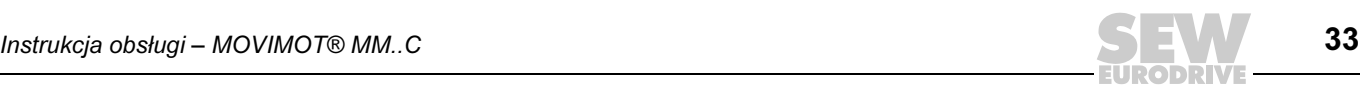

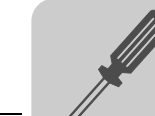

przeciwprzepięciowych.

Urządzenia ochronne

Instalacja spełniająca warunki UL • Jako przewodów przyłączeniowych użyć tylko przewodów miedzianych z zakresem temperatur 60/75 °C.

• Napędy MOVIMOT<sup>®</sup> wyposażone są w zintegrowane urządzenia ochronne<br>przeciwprzepięciowe. Nie trzeba stosować zewnętrznych instalacji

trzeba stosować zewnętrznych instalacji

- Dopuszczalne momenty dokręcania dla zacisków mocy MOVIMOT<sup>®</sup> wynoszą: 1,5 Nm (13 b.in).
- Urządzenie MOVIMOT® przystosowane jest do pracy z siecią o napięciu z uziemionym punktem zerowym (sieci TN i TT), dostarczające maksymalne natężenie prądu 5000 A<sub>AC</sub> i maksymalne napięcie znamionowe 500 V<sub>AC</sub>. Zastosowanie urządzenia MOVIMOT<sup>®</sup> zgodnie z normą UL wiąże się z wykorzystaniem bezpieczników topikowych, których wartości nie przekraczają 35 A/600 V.

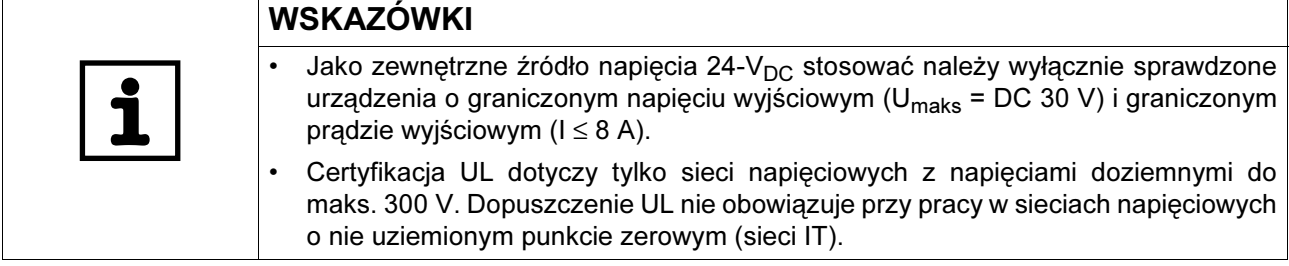

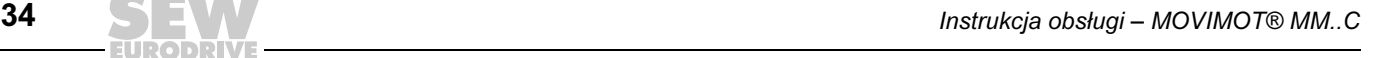

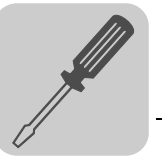

#### <span id="page-34-0"></span>6.2 Podłączanie urządzenia podstawowego MOVIMOT*®*

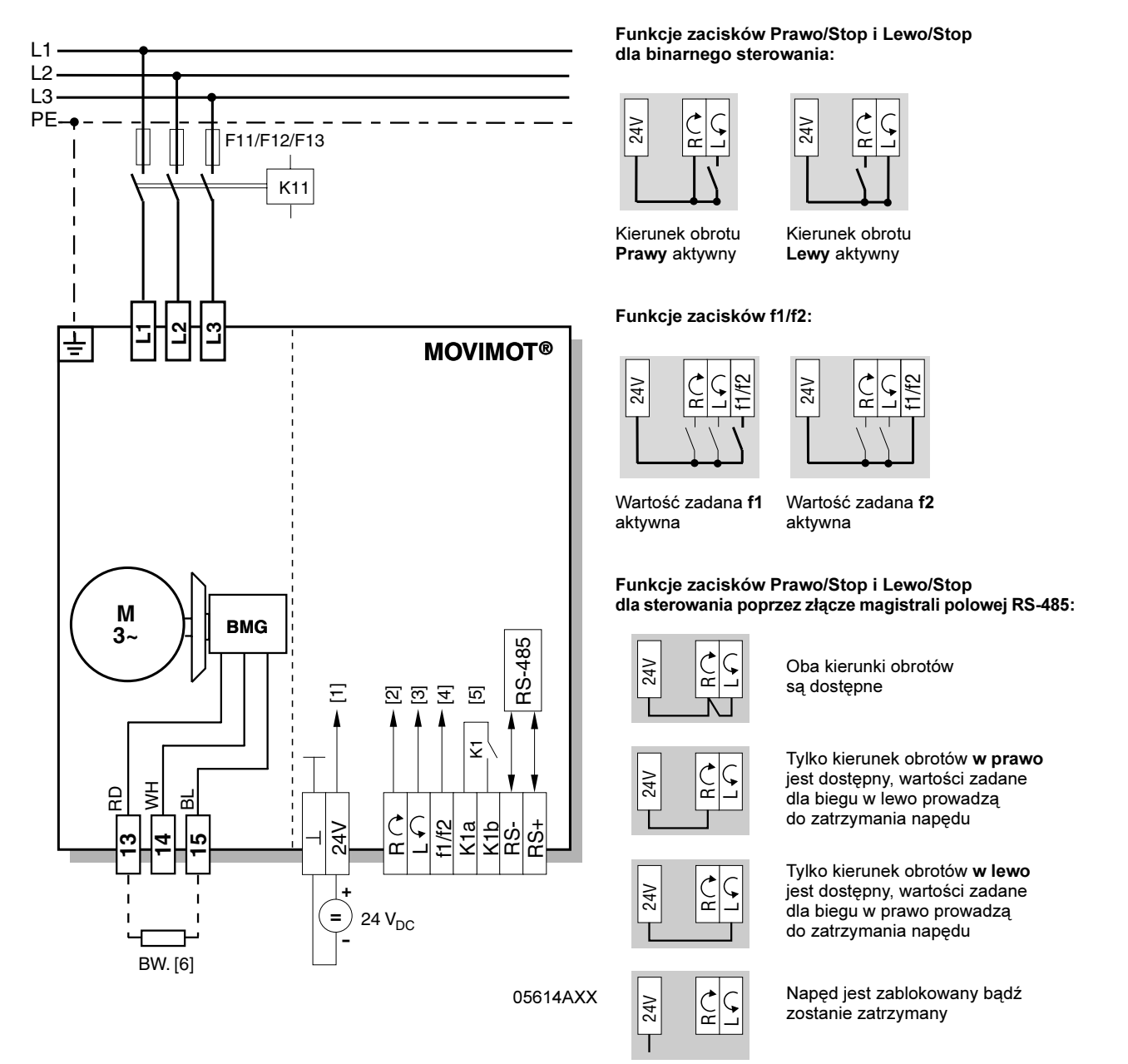

[1] Zasilanie 24 V<sub>DC</sub> (zewnętrzne za pomocą opcji MLU./MLG..)

- [2] Prawo/Stop
- [3] Lewo/Stop
- [4] Przełączenie wartości zadanych f1/f2
- 
- [5] Komunikat stanu gotowości (styk zamknięty = gotowy do pracy)<br>[6] Rezystor hamujący BW.. (tylko dla MOVIMOT<sup>®</sup> bez hamulca mechanicznego)

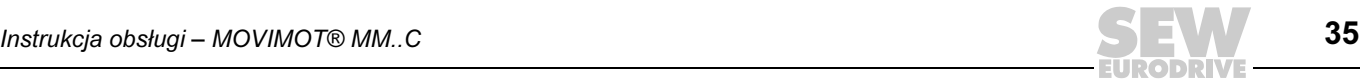

#### <span id="page-35-0"></span>6.3 Złącze wtykowe MOVIMOT $^{\circledR}$

Złącza wtykowe AVT1, ASA3 Poniższy rysunek przedstawia połączenia opcjonalnych złącz wtykowych AVT1 i ASA3. Możliwe wersje:

- MM.../ASA3
- MM.../AVT1
- MM.../ASA3/AVT1

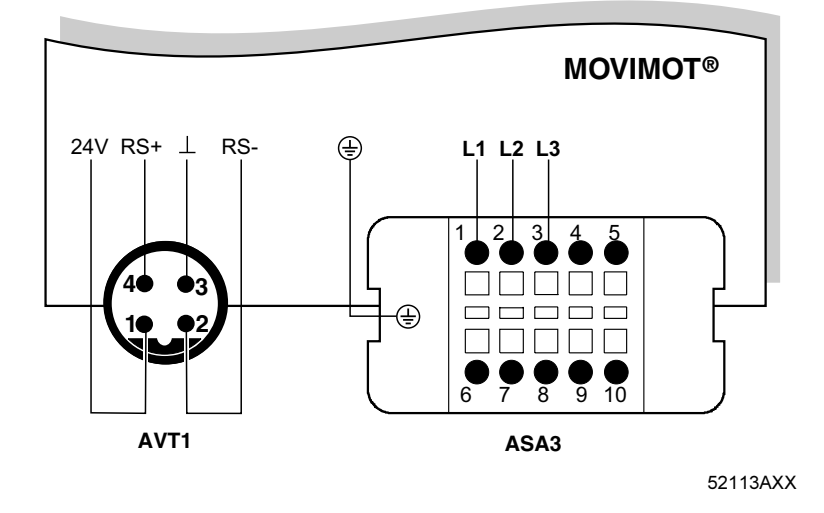

Złącze wtykowe AMA6

Poniższy rysunek przedstawia połączenie opcjonalnego złącza wtykowego AMA6. Możliwa wersja:

• MM.../AMA6

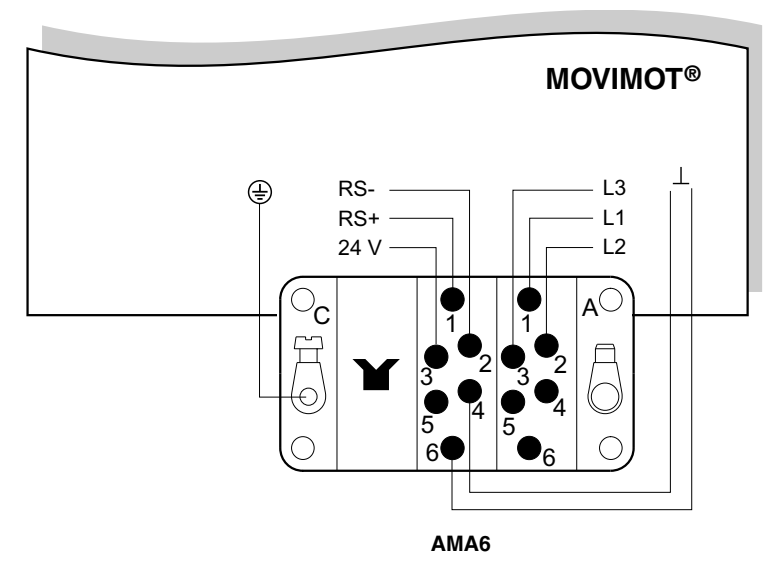

52114AXX

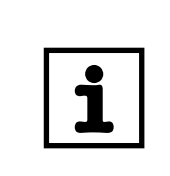

#### WSKAZÓWKA

Dla wersji ze złączem wtykowym dostępne są fabrycznie oba kierunki obrotów. W przypadku wybrania jednego żądanego kierunku obrotów należy przestrzegać wytycznych z rozdziału "Podłączanie urządzenia podstawowego MOVIMOT®, funkcje zacisków Prawo/Stop, Lewo/Stop w przypadku sterowania za pomocą złącza RS-485".

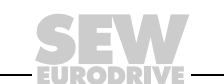
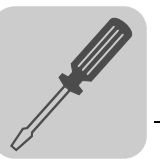

#### 6.4 Podłączenie MOVIMOT®-Opcje

Podłączanie opcji MLU11A Poniższy rysunek przedstawia podłączanie opcji MLU11A. **YE**

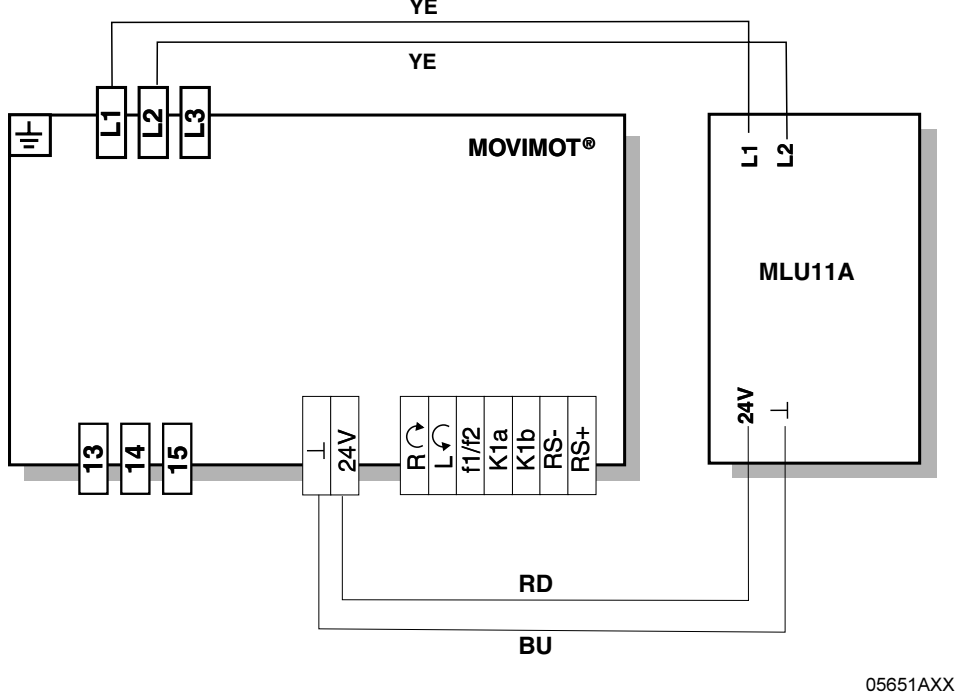

Podłączenie opcji MLU13A Poniższy rysunek przedstawia podłączanie opcji MLU13A.

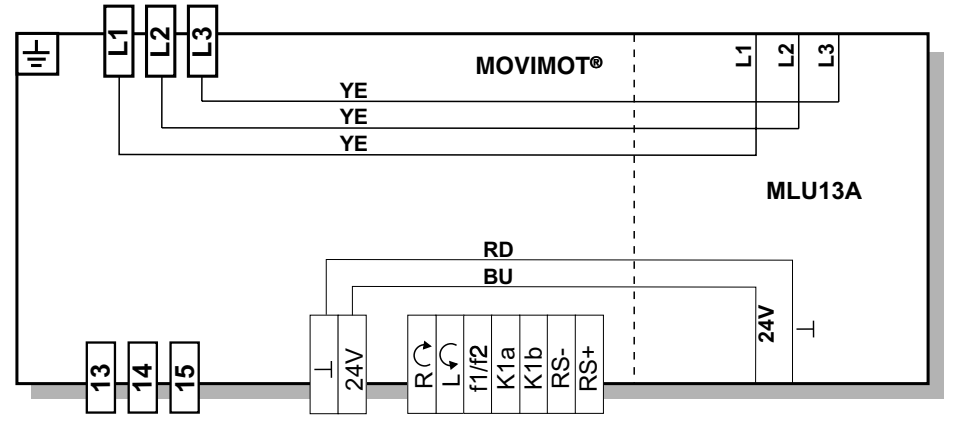

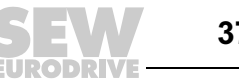

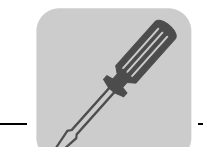

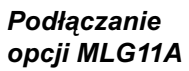

Poniższy rysunek przedstawia podłączanie opcji MLG11A.

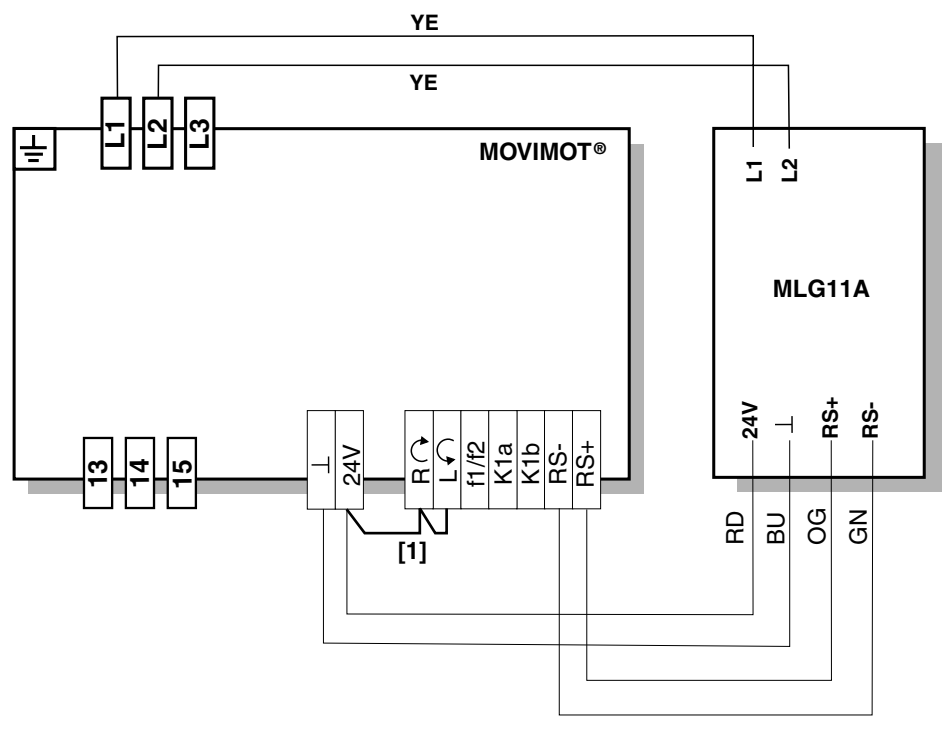

05652AXX

[1] Przestrzegać odblokowania kierunku obrotów (patrz rozdział "Podłączanie urządzenia podstawowego MOVIMOT®" funkcje zacisków Prawo/Stop, Lewo/Stop w przypadku sterowania za pomocą złącza RS-485)

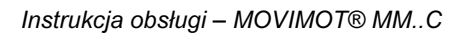

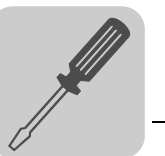

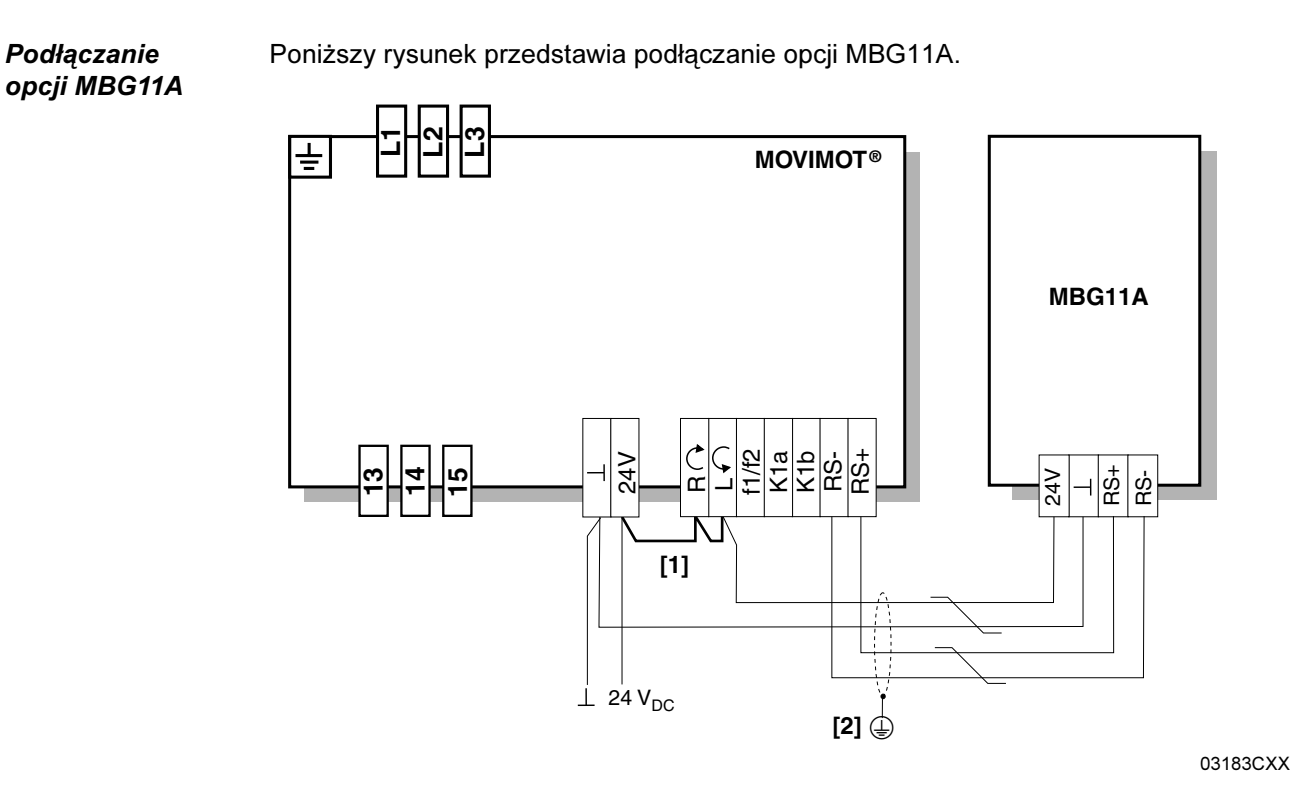

- [1] Przestrzegać odblokowania kierunku obrotów (patrz rozdział "Podłączanie urządzenia podstawowego MOVIMOT®" funkcje zacisków Prawo/Stop, Lewo/Stop w przypadku sterowania za pomocą złącza RS-485)
- [2] Metalowy dławik kablowy EMV

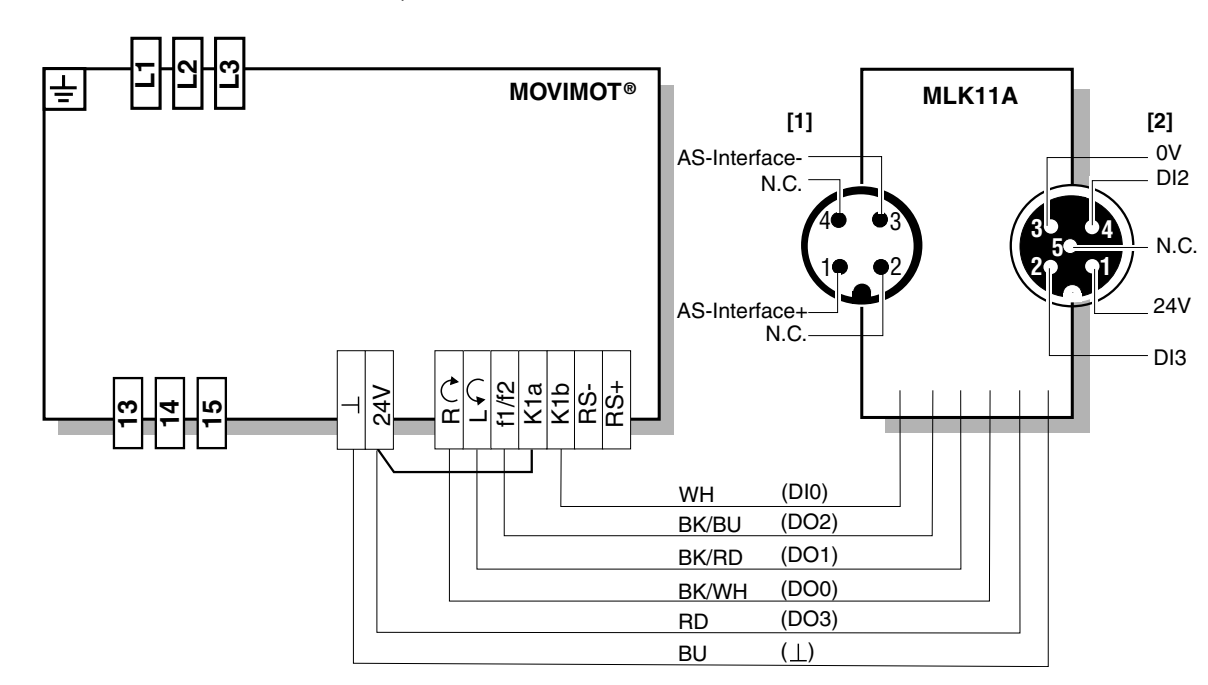

59027AXX

[1] Podłączenie AS-interface

[2] Przyłącze dla 2 zewnętrznych czujników

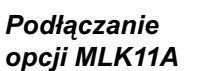

Poniższy rysunek przedstawia podłączanie opcji MLK11A (zewnętrzne złącze binarne Slave AS-interface).

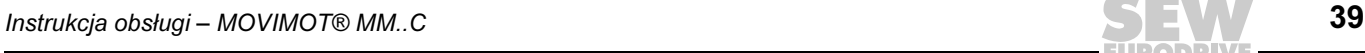

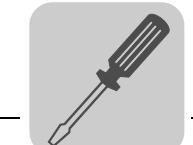

Podłączanie opcji MWA21A

Poniższy rysunek przedstawia podłączanie opcji MWA21A.

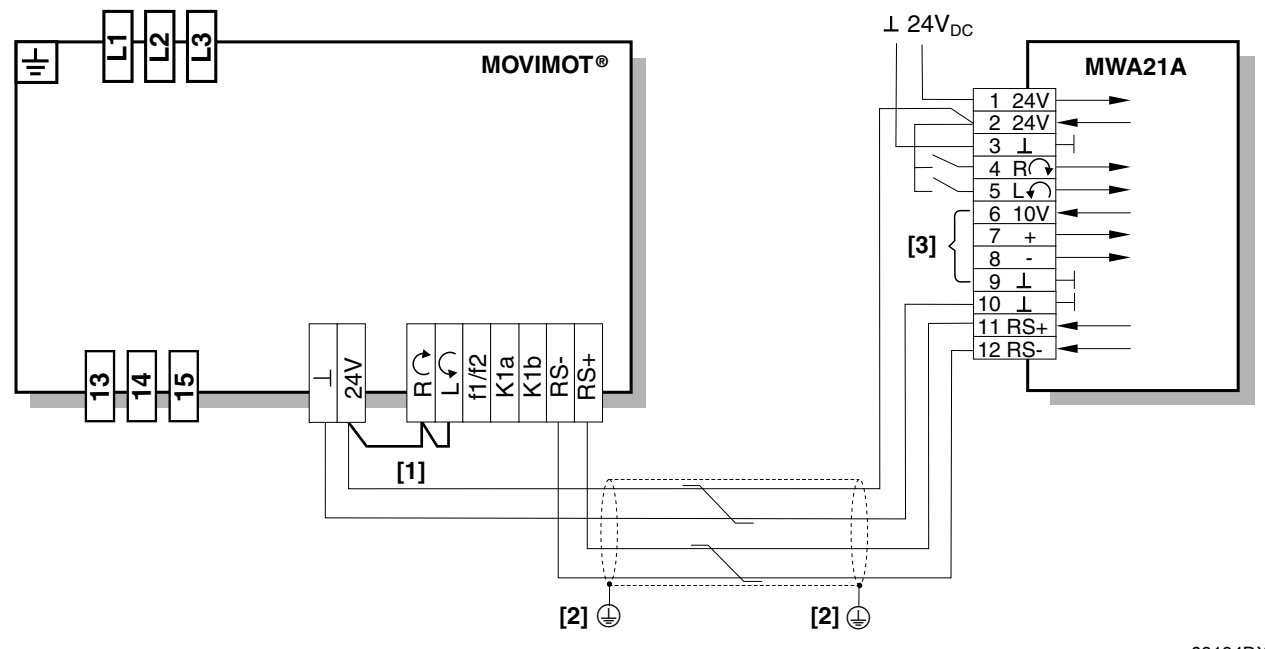

03184DXX

- [1] Przestrzegać odblokowania kierunku obrotów (patrz rozdział "Podłączenie urządzenia podstawowego MOVIMOT*®*" funkcje zacisków Prawo/Stop, Lewo/Stop w przypadku sterowania za pomocą złącza RS-485)
- [2] Metalowy dławik kablowy EMV
- [3] Potencjometr przy korzystaniu z napięcia referencyjnego 10 V [A] lub bezpotencjałowego sygnału analogowego [B]

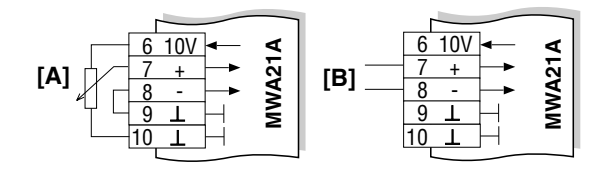

L05622BXX

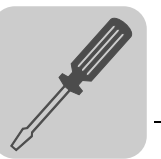

Podłączanie opcji URM

Poniższy rysunek przedstawia podłączanie opcji URM.

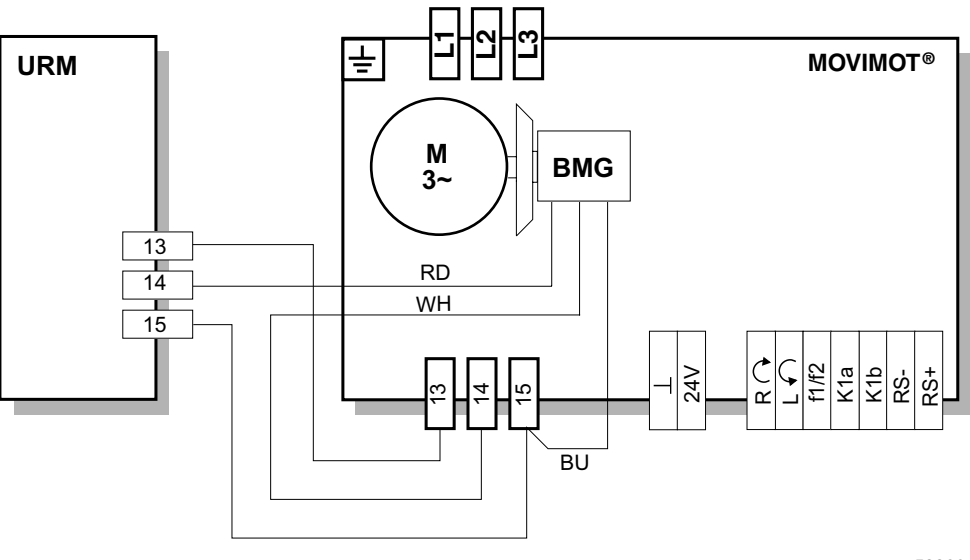

52203AXX

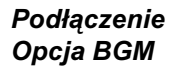

Poniższy rysunek przedstawia podłączanie opcji BGM.

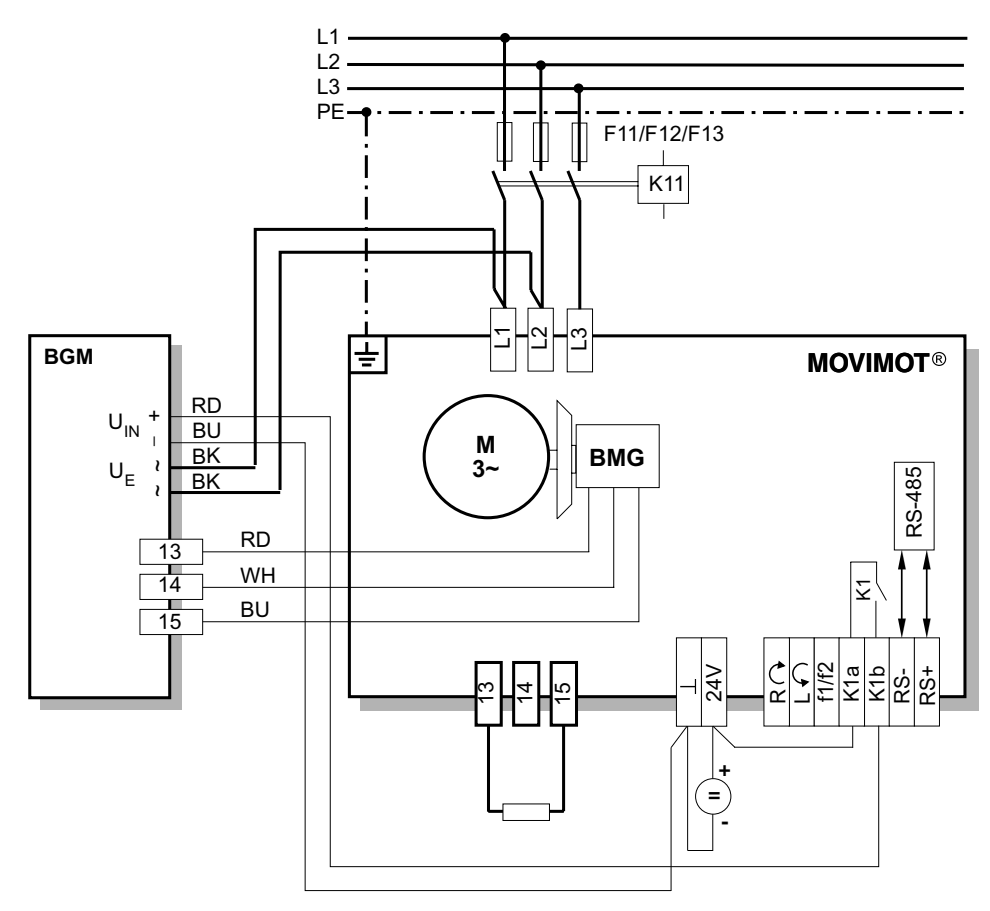

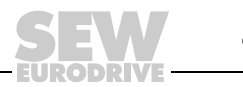

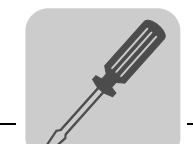

Podłączenie Opcja MNF11A Poniższy rysunek przedstawia podłączanie opcji MNF11A.

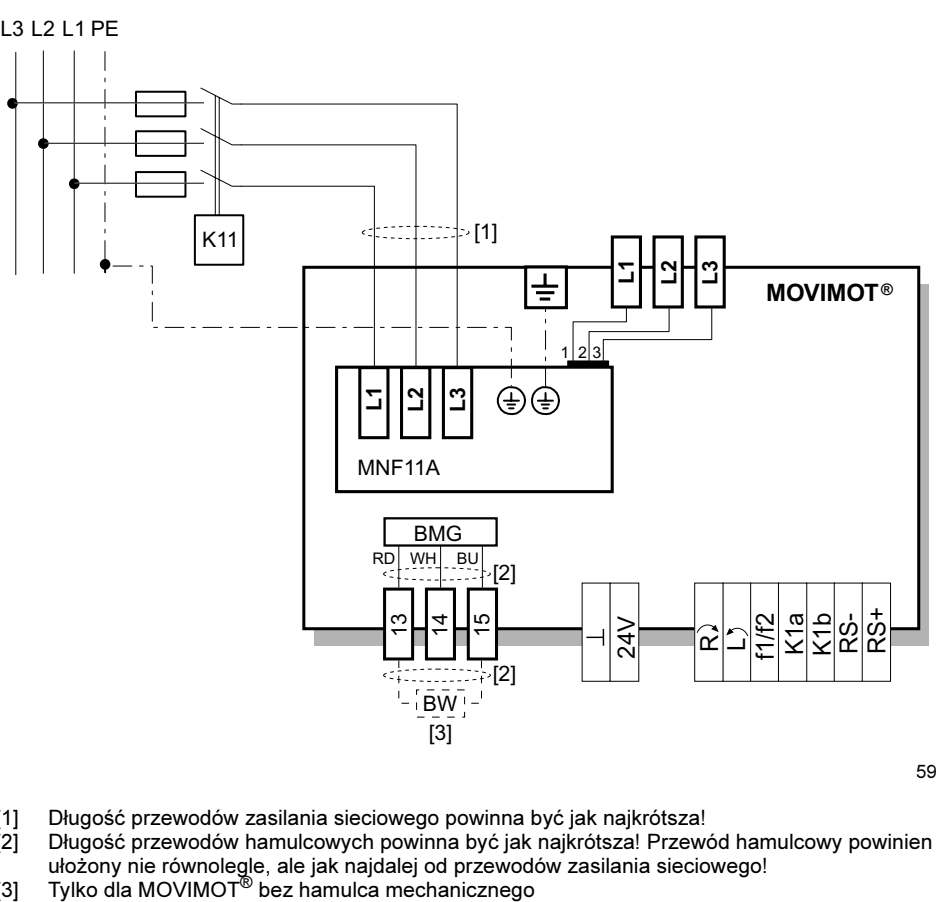

- [1] Długość przewodów zasilania sieciowego powinna być jak najkrótsza!
- $[2]$ Długość przewodów hamulcowych powinna być jak najkrótsza! Przewód hamulcowy powinien być
- [3] ułożony nie równolegle, ale jak najdalej od przewodów zasilania sieciowego!
	-

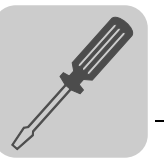

Podłączanie opcji MDG11A Poniższy rysunek przedstawia podłączanie opcji MDG11A.

- Urządzenie diagnostyczne musi zostać podłączone przed wystąpieniem ewentualnej usterki, gdyż urządzenie MOVIMOT® nie zapisuje komunikatów o błędach i tym samym traci informacje po odłączeniu od zasilania 24 V.
- *•* Podłączanie MDG11A do magistrali RS-485 z wieloma urządzeniami MOVIMOT*®* jest niedopuszczalne.
- Urządzenie diagnostyczne może być zastosowane, jeśli MOVIMOT*®* sterowany jest poprzez zaciski (= adres 0 [S1/1-S1/4 = OFF]).
- Stosowanie urządzenia diagnostycznego przy wartości zadanej poprzez złącze RS-485 jest niedopuszczalne.

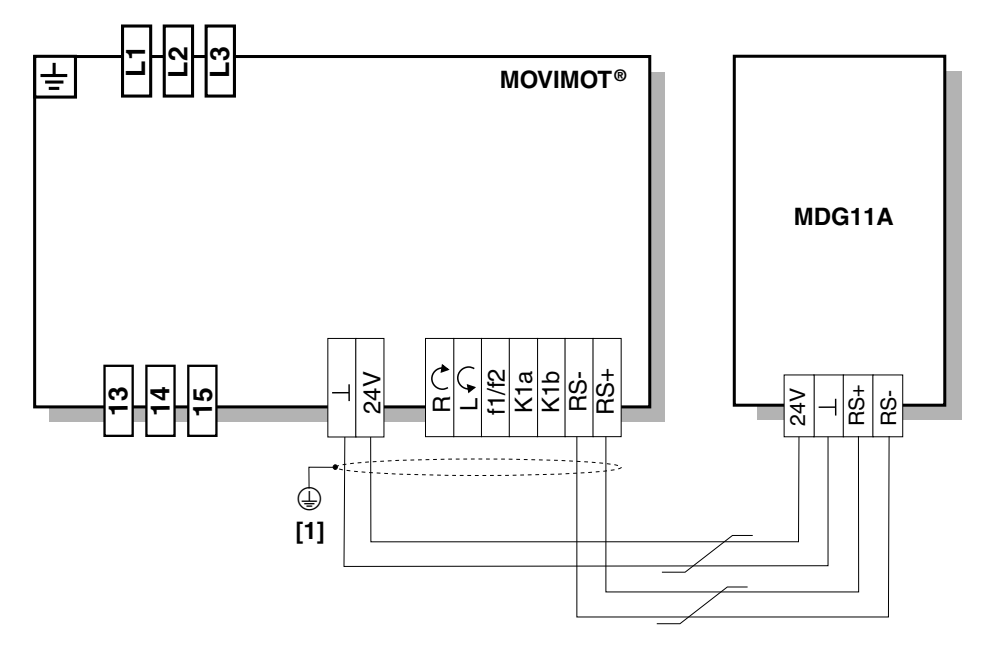

03404CXX

[1] Metalowy dławik kablowy EMV Obsługa patrz rozdział "Serwis"

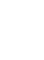

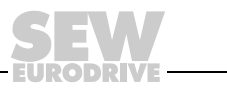

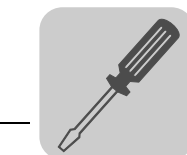

6

#### 6.5 Podłączanie magistrali Master RS-485

Poniższy rysunek przedstawia podłączanie magistrali Master RS-485.

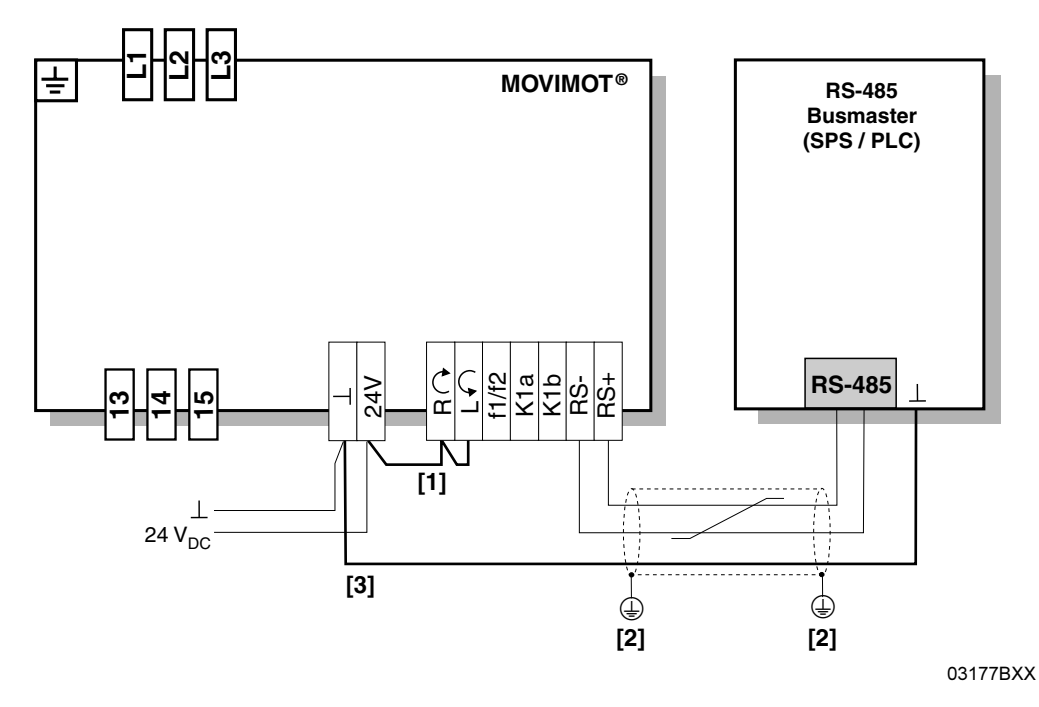

- [1] Przestrzegać odblokowania kierunku obrotów (patrz rozdział "Podłączanie urządzenia podstawowego MOVIMOT®" funkcje zacisków Prawo/Stop, Lewo/Stop w przypadku sterowania za pomocą złącza RS-485)
- [2] Metalowy dławik kablowy EMV
- [3] Wyrównanie potencjału MOVIMOT®/RS-485-Master

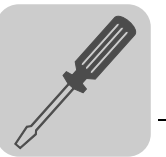

#### 6.6 Połączenie między MOVIMOT*®* i silnikiem w przypadku montażu przysilnikowego

W przypadku montażu przysilnikowego (osadzanego) przetwornicy MOVIMOT® za pomocą opcji P2.A, do połączenia z silnikiem stosowany jest przewód prefabrykowany. Po stronie urządzenia MOVIMOT® możliwe są następujące wyprowadzenia:

- A: MM../P2.A/RO.A/APG4
- B: MM../P2.A/RE.A/ALA4

Wersja APG 4, w zależności od zastosowanego przewodu hybrydowego, daje następujące możliwości połączeń z silnikiem:

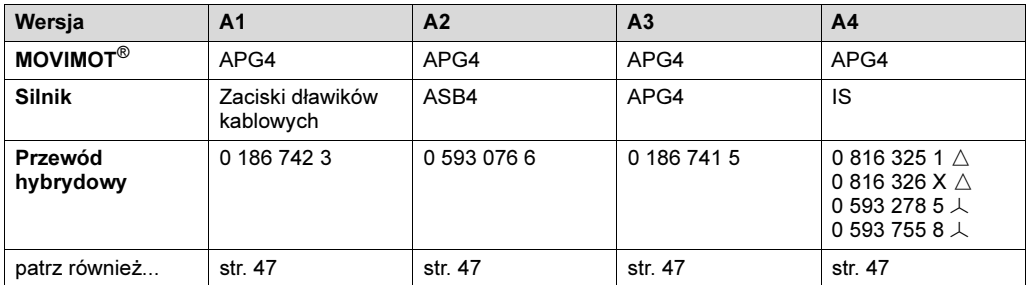

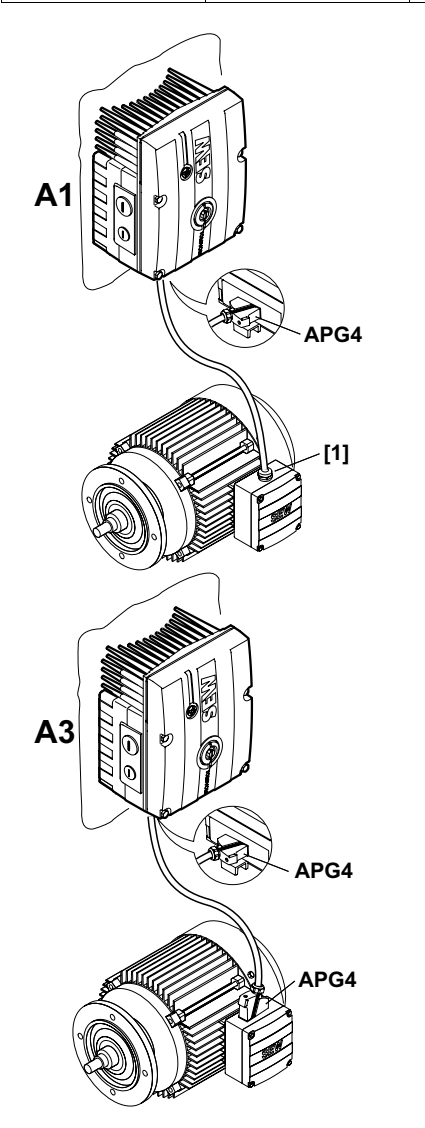

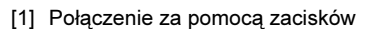

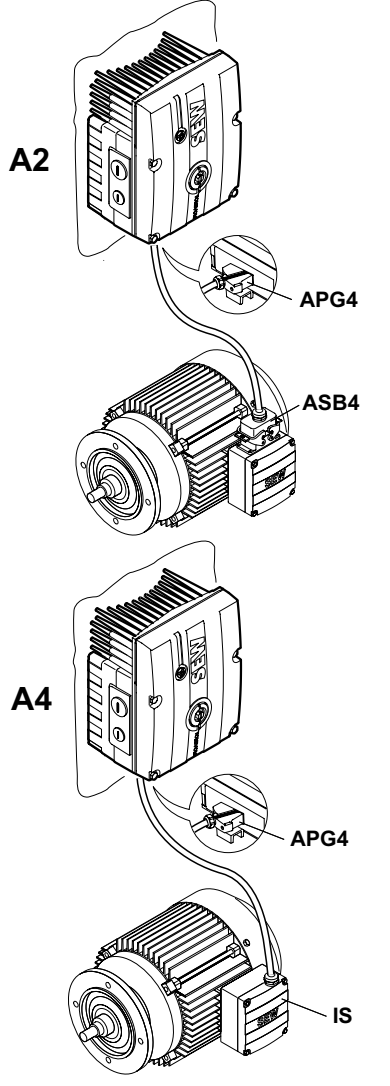

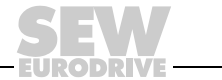

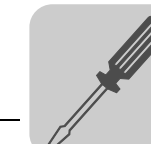

Wyprowadzenie ALA 4, w zależności od zastosowanego przewodu hybrydowego, daje następujące możliwości połączeń z silnikiem:

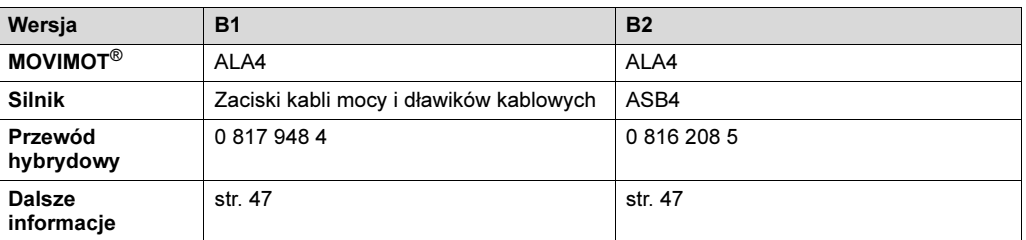

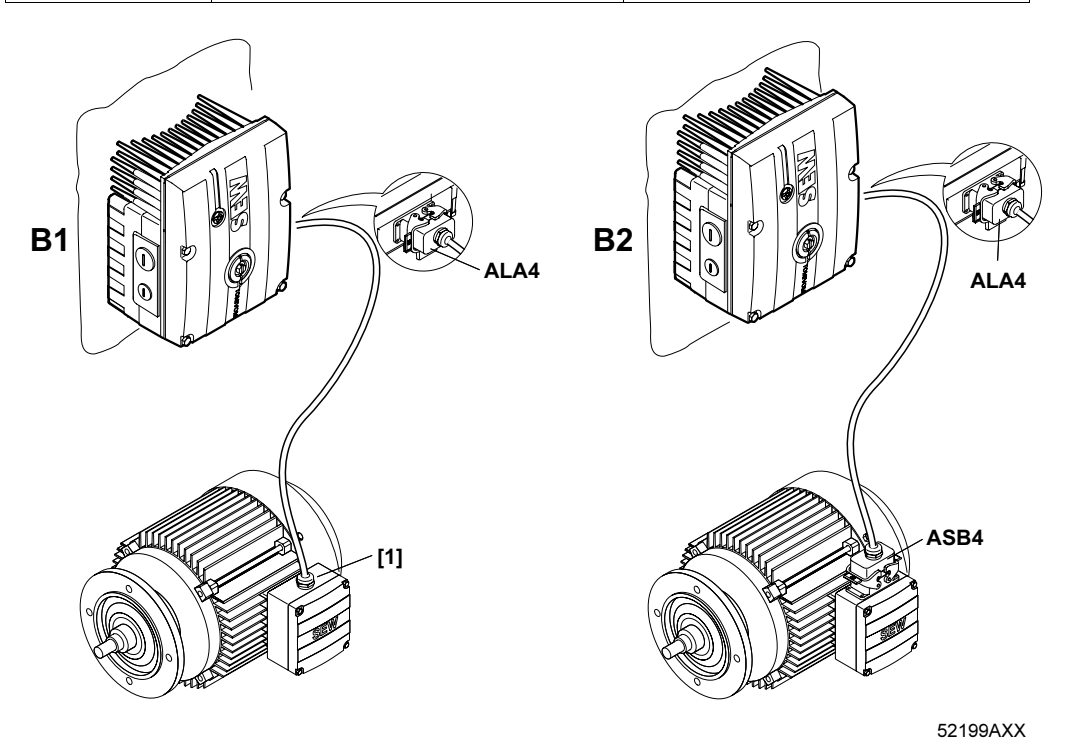

[1] Połączenie za pomocą zacisków

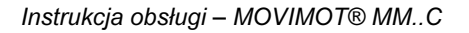

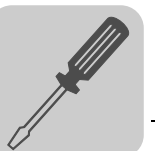

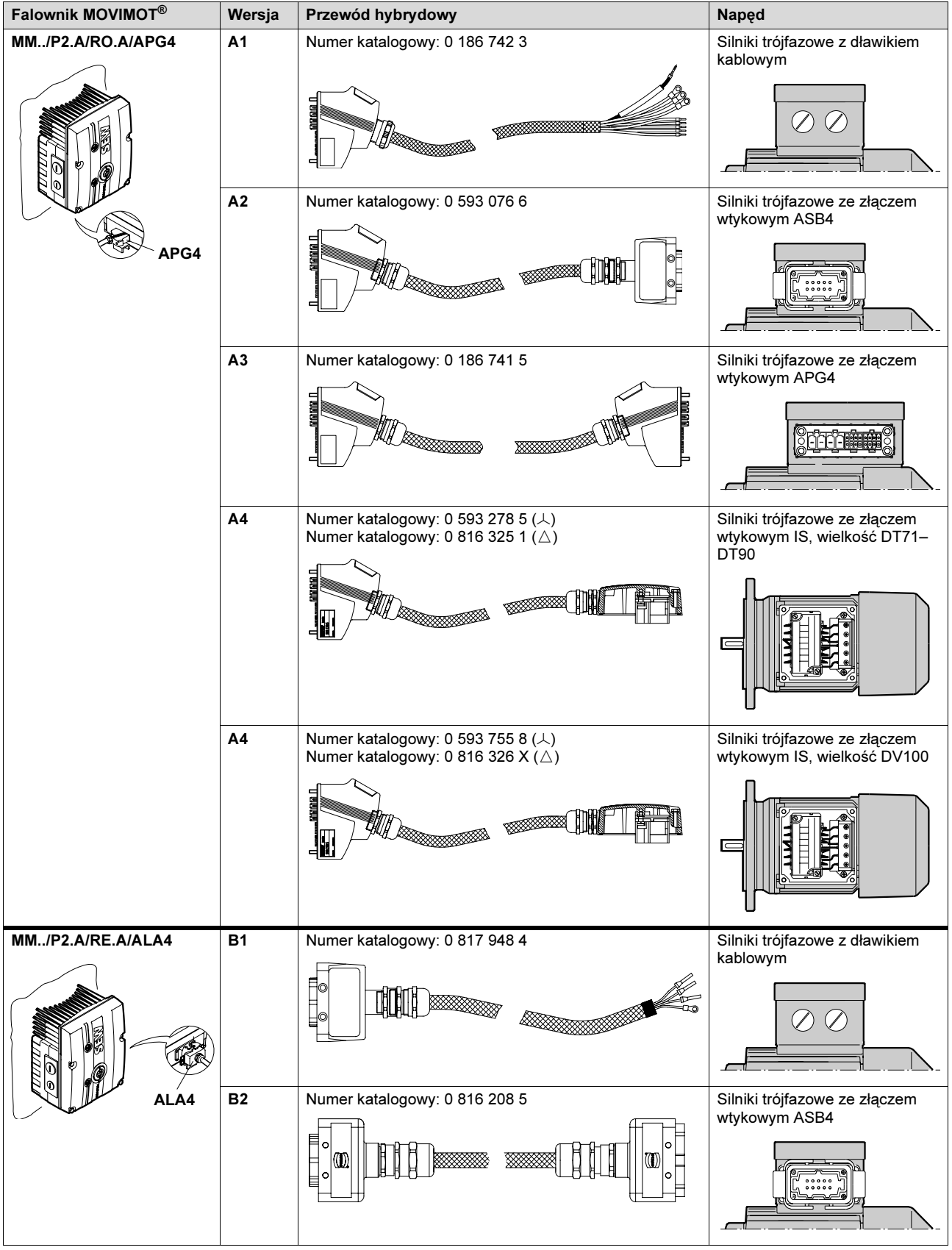

#### <span id="page-46-0"></span>Zestawienie Połączenie między MOVIMOT*®* i silnikiem w przypadku montażu przysilnikowego

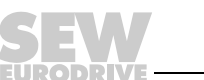

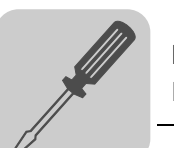

#### Rozmieszczenie kabli / pinów

#### Numer katalogowy okablowania 0 186 742 3 i 0 817 948 4:

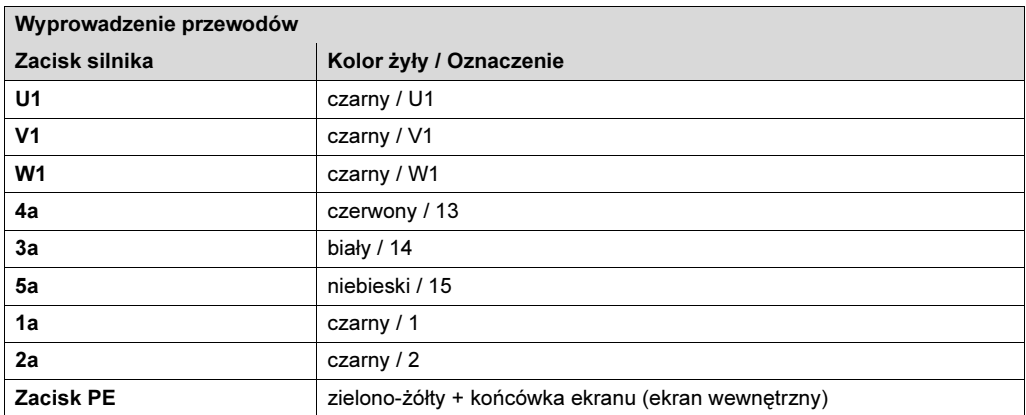

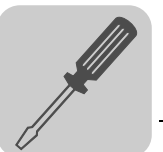

# 7 Instalacja elektryczna MOVIMOT*®* ze zintegrowanym złączem

## 7.1 Przepisy instalacyjne

Podłączanie przewodów

- Napięcie i częstotliwość znamionowa urządzenia MOVIMOT® muszą zgadzać się z danymi dla sieci zasilającej.
- zasilających
- Przekrój przewodów: zgodny z prądem wejściowym l<sub>sieć</sub> przy mocy znamionowej (patrz Dane techniczne).
- Dopuszczalny przekrój przewodów dla zacisków MOVIMOT® (nie dotyczy rozdzielacza polowego).

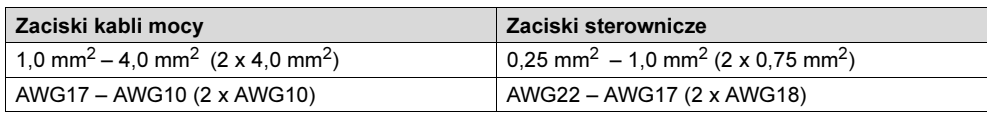

- Używać przewodów z tulejkami bez kołnierza izolacyjnego (DIN 46228 część 1, materiał E-CU).
- Zabezpieczenie zainstalować na początku przewodu sieciowego za odgałęzieniem szyny zbiorczej (patrz Rozdział "Podłączanie urządzenia podstawowego MOVIMOT<sup>®</sup>", F11/F12/F13). Używać D, D0, NH lub wyłącznika ochronnego przewodów. Wielkość zabezpieczenia powinna być odpowiednia do przekroju przewodu.
- SEW zaleca, aby w sieciach napięciowych o nieuziemionym punkcie zerowym (sieci IT) stosować czujnik izolacji z pomiarem kodu impulsowego. W ten sposób unika się błędnego załączania się czujnika izolacyjnego wskutek występowania pojemności doziemnych falownika.

Wyłącznik ochronny różnicowoprądowy

- Niedopuszczalne jest zastosowanie konwencjonalnego wyłącznika różnicowoprądowego jako zabezpieczenia. Uniwersalne wyłączniki różnicowo-prądowe dla prądu stałego i przemiennego (prąd wyzwalający 300 mA) jako urządzenie ochronne są dopuszczalne. W normalnej pracy przetwornicy MOVIMOT® mogą występować prądy upływowe > 3,5 mA.
- SEW-EURODRIVE zaleca, aby nie stosować wyłączników ochronnych różnicowoprądowych. Jeśli jednak zastosowanie wyłącznika różnicowo-prądowego (FI) dla bezpośredniej lub pośredniej ochrony jest konieczne, wówczas należy przestrzegać następującej wskazówki wg EN 61800-5-1:

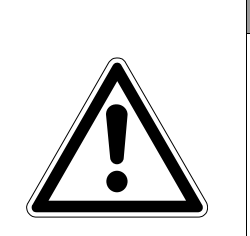

#### OSTRZEŻENIE!

Zastosowano niewłaściwy typ wyłącznika różnicowo-prądowego.

Śmierć lub ciężkie uszkodzenia ciała.

MOVIMOT® może wzbudzić prąd stały w przewodzie ochronnym. Jeśli w celu bezpośredniego lub pośredniego zabezpieczenia przed dotykiem użyty zostanie wyłącznik ochronny różnicowo-prądowy (FI), wówczas po stronie zasilającej urządzenia MOVIMOT<sup>®</sup> dopuszcza się zastosowanie tylko wyłącznika ochronnego różnicowo-prądowego (FI) typu B.

Stycznik sieciowy • Jako styczniki sieciowe stosować należy wyłącznie styczniki kategorii AC-3 (EN 60947-4-1).

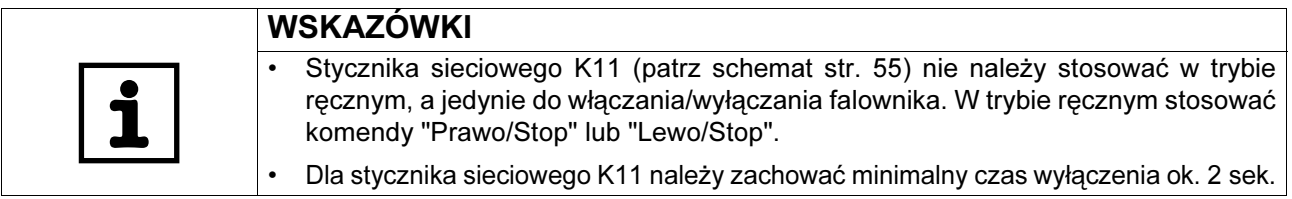

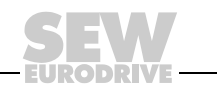

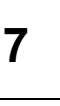

#### Wskazówki dot. przyłącza PE

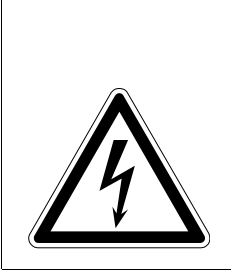

#### ZAGROŻENIE!

Niewłaściwe podłączenie PE.

Śmierć, ciężkie uszkodzenie ciała lub szkody materialne poprzez porażenie prądem.

- Dopuszczalny moment dociągający dla dławików kablowych wynosi od 2,0 do 2,4 Nm (18...21 lb.in).
	- Podczas wykonywania przyłącza PE należy przestrzegać następujących wskazówek:

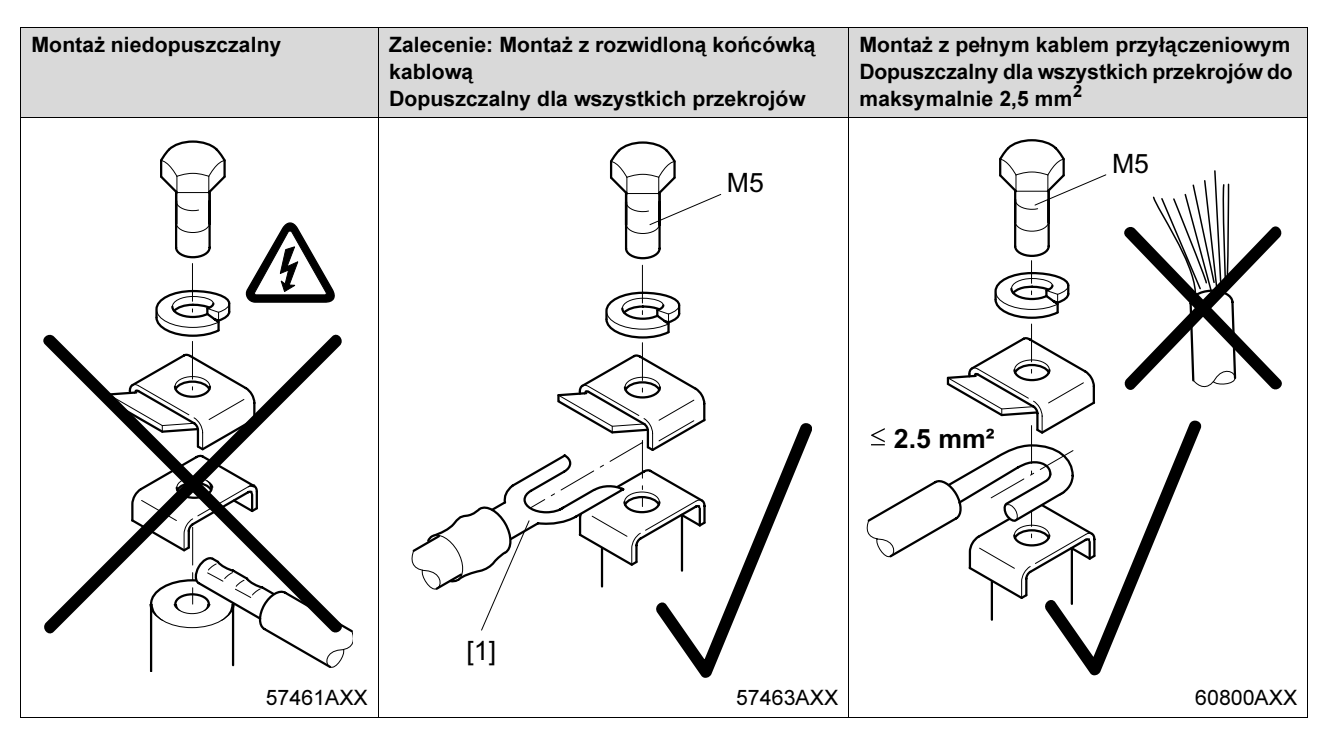

[1] Rozwidlona końcówka kablowa pasująca do śrub M5-PE

W trakcie normalnej pracy mogą występować prądy upływowe ≥ 3,5 mA. Aby spełnić wymogi wg EN 61800-5-1 należy przestrzegać, żeby:

• ułożyć drugi przewód PE o przekroju przewodu zasilającego równolegle do przewodu ochronnego przez oddzielne zaciski lub zastosować miedziany przewód ochronny o przekroju 10 mm2.

50

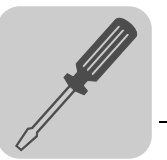

Instalacja spełniająca warunki EMV W myśl przepisów EMV przetwornice częstotliwości nie są samodzielnymi urządzeniami. Dopiero po włączeniu do systemu napędowego możliwa jest ocena zgodności z normą EMV. Certyfikat zgodności CE przyznawany jest dla systemu napędowego zgodnego z normą CE. Bliższe informacje znajdują się w niniejszej instrukcji obsługi.

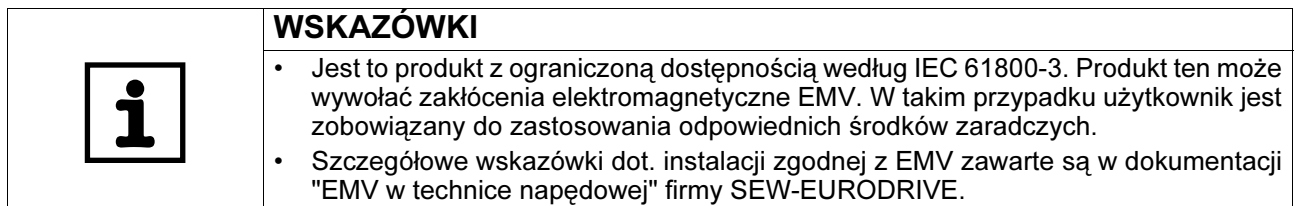

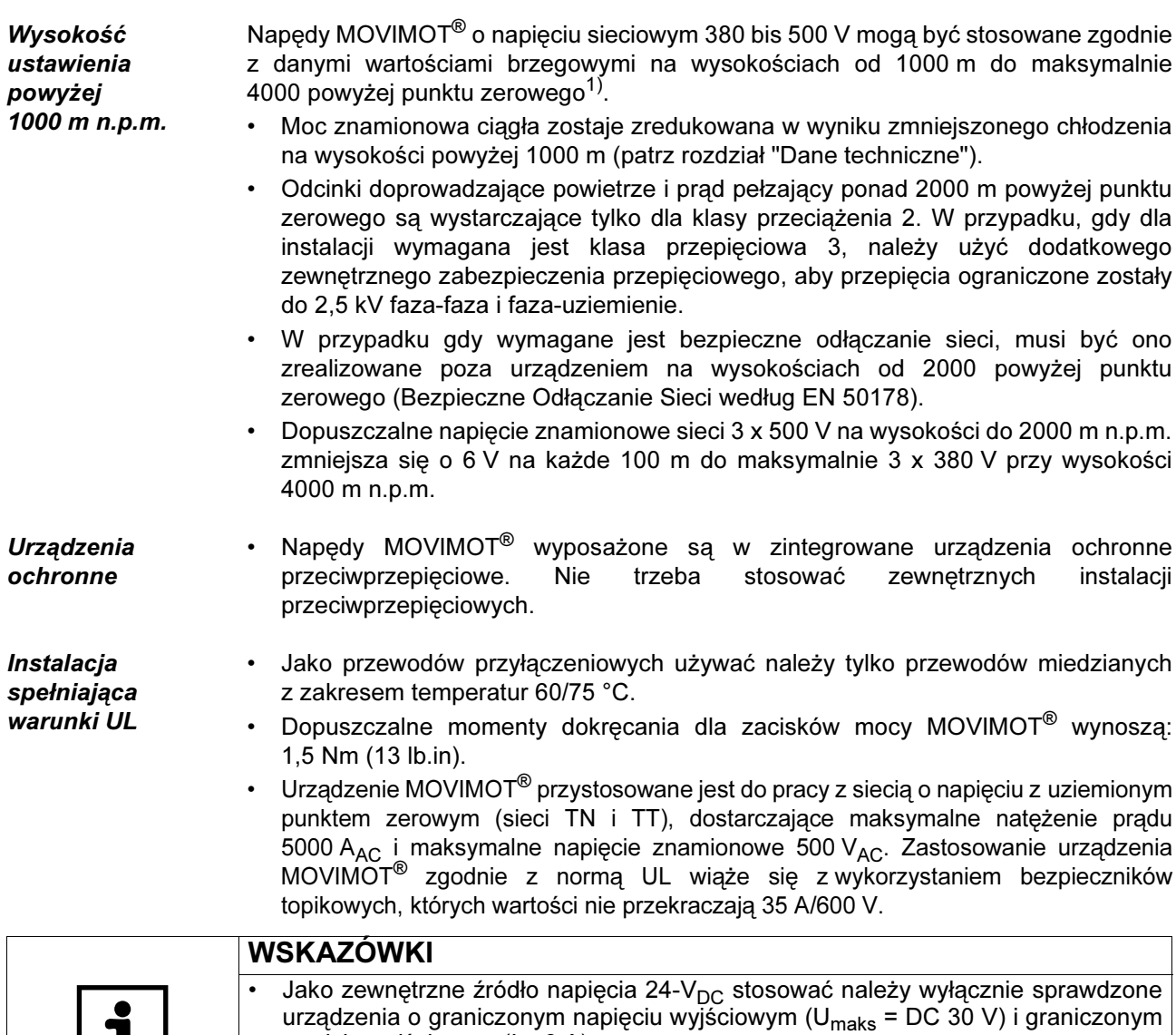

prądzie wyjściowym (I ≤ 8 A). • Certyfikacja UL dotyczy tylko sieci napięciowych z napięciami doziemnymi do maks. 300 V. Dopuszczenie UL nie obowiązuje przy pracy w sieciach napięciowych o nie uziemionym punkcie zerowym (sieci IT).

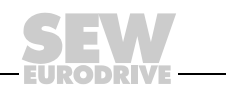

<sup>1)</sup> Maksymalna wysokość ograniczona jest przez upływ prądu jak również przez hermetycznie zamknięte elementy jak np. kondensatory elektrolityczne.

**Sterowanie** i sterowanie siecią

#### 7.2 Możliwości podłączenia ze zintegrowanym złączem AS-interface

#### Wersja A ze złączem wtykowym AVSK (wtyczka 1 x M12):

Przyłącze czujnika zaciski zaciski zaciski zaciski zaciski zaciski zaciski zaciski zaciski zaciski zaciski zaciski zaciski zaciski zaciski zaciski zaciski zaciski zaciski zaciski zaciski zaciski zaciski zaciski zaciski zac

Wersja A1 A2 Oznaczenie typu MM../AVSK MM../AVSK MM../AVSK Przełącznik S5 0 1 Zasilanie 24-V żółty przewód AS-interface czarny przewód AUX-PWR (podwójne wyprowadzenie) Podłączenie AS-interface żółty przewód AS-interface żółty przewód AS-interface (podwójne wyprowadzenie) Przyłącze sieciowe **Zaciski** Zaciski Zaciski Zaciski

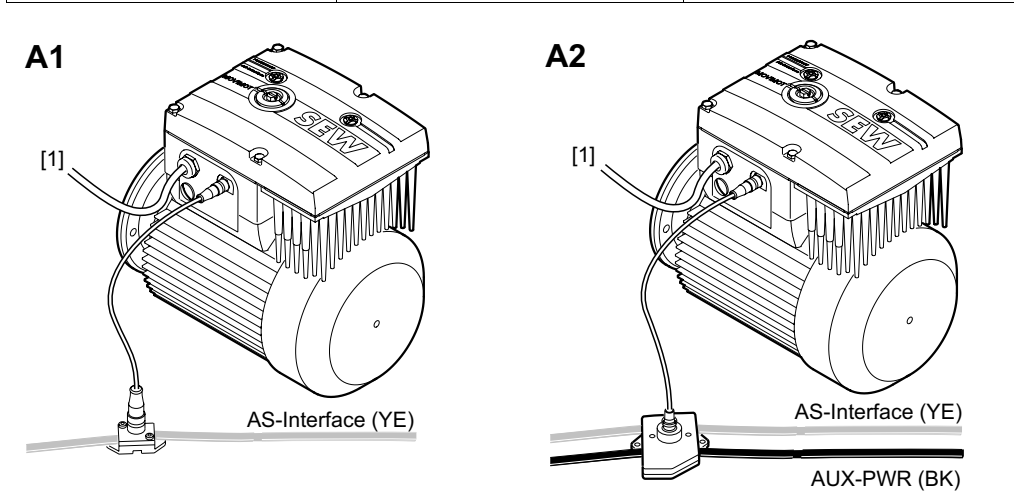

str. [55](#page-54-0) str. [55](#page-54-0)

59028AXX

[1] Sieć

Dalsze informacje

WSKAZÓWKA Przedstawione powyżej wersje odnoszą się również do montażu przysilnikowego (osadzanego) przetwornicy MOVIMOT® z opcją P2.A.

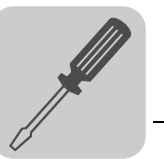

| Wersja                             | <b>B1</b>                     | <b>B2</b>                                                   | <b>B3</b>                     |
|------------------------------------|-------------------------------|-------------------------------------------------------------|-------------------------------|
| Oznaczenie typu                    | <b>MM/RC.A/AZSK</b>           | <b>MM/RC.A/AZSK</b>                                         | <b>MM/RC.A/AZSK</b>           |
| <b>Przełacznik S5</b>              | 1                             |                                                             | $\Omega$                      |
| Zasilanie 24-V                     | czarny przewód<br>AUX-PWR     | czarny przewód<br>AUX-PWR (podwójne<br>wyprowadzenie)       | żółty przewód<br>AS-interface |
| Podłaczenie<br><b>AS-interface</b> | żółty przewód<br>AS-interface | żółty przewód<br>AS-interface - (podwójne<br>wyprowadzenie) | żółty przewód<br>AS-interface |
| Przyłacze sieciowe                 | Zaciski                       | Zaciski                                                     | Zaciski                       |
| Przyłącze czujnika                 | Złacze wtykowe M12            | Złącze wtykowe M12                                          | Złącze wtykowe M12            |
| <b>Dalsze</b><br>informacje        | str. 56                       | str. 56                                                     | str. 56                       |

Wersja B ze złączem wtykowym AZSK (wtyczka 3 x M12):

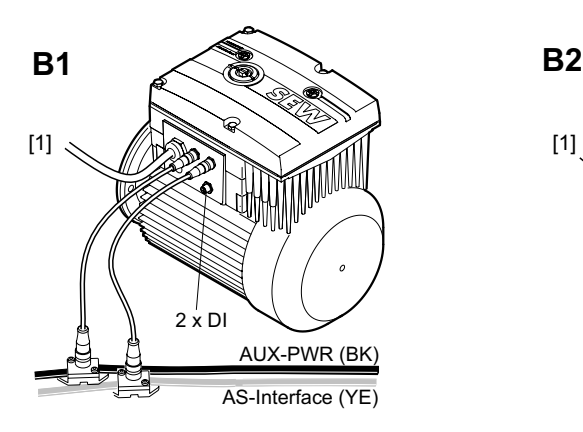

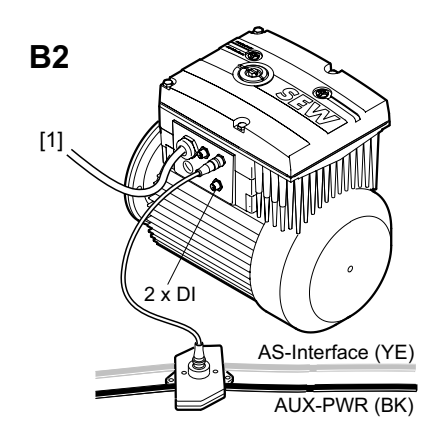

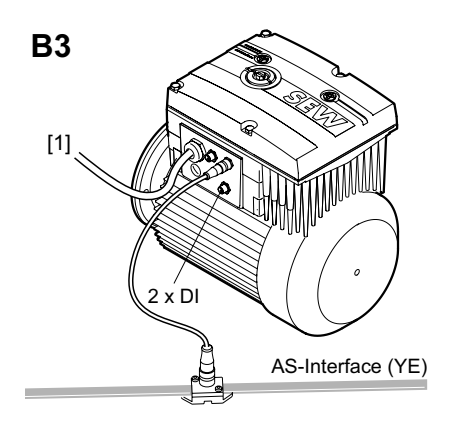

59029AXX

[1] Sieć

WSKAZÓWKA

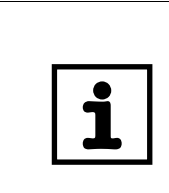

Przedstawione powyżej wersje odnoszą się również do montażu przysilnikowego (osadzanego) przetwornicy MOVIMOT® z opcją P2.A.

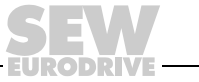

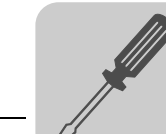

### Wersja C ze złączem wtykowem AND3/AZSK

(wtyczka 3 x M12, 1 x Han Q8/0):

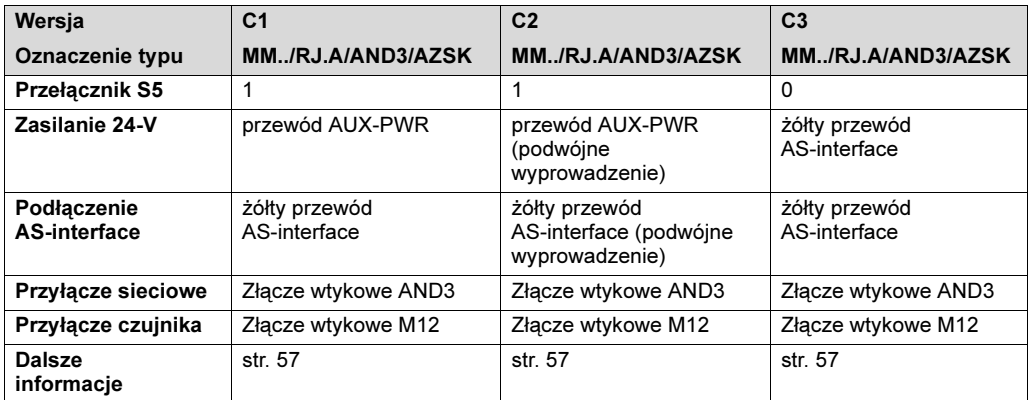

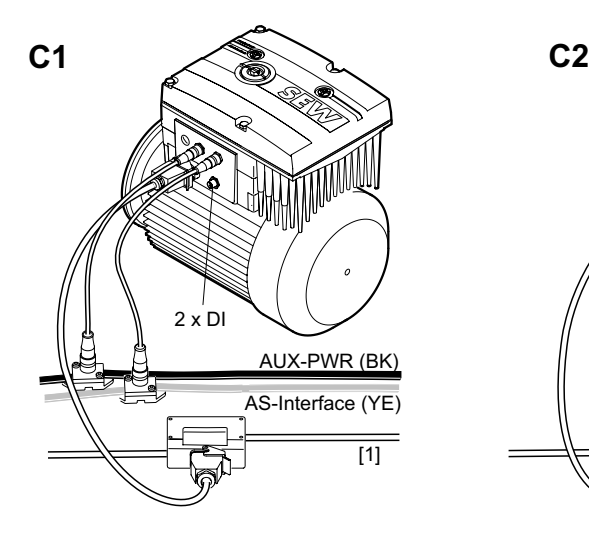

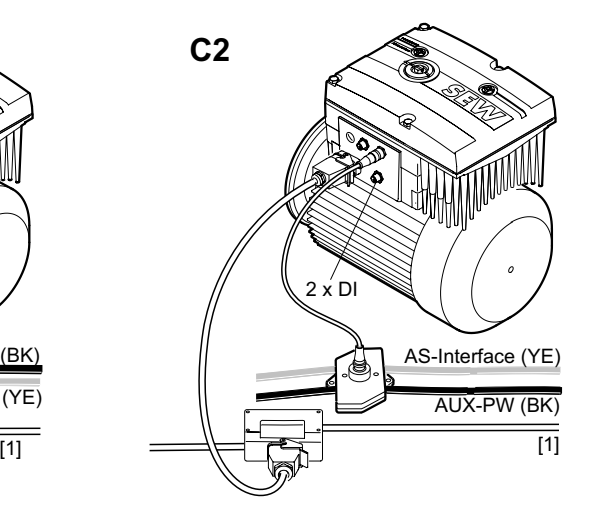

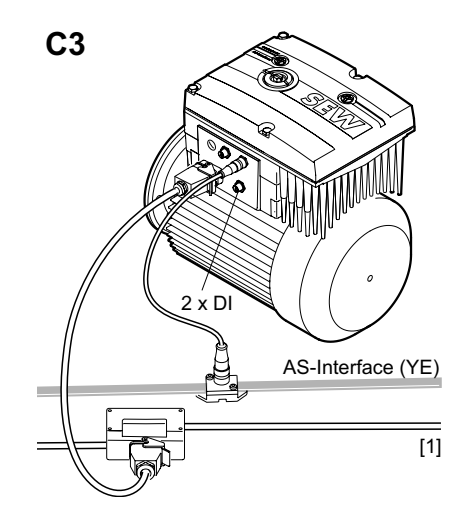

59030AXX

#### [1] Sieć

WSKAZÓWKA

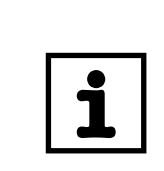

Przedstawione powyżej wersje odnoszą się również do montażu przysilnikowego (osadzanego) przetwornicy MOVIMOT® z opcją P2.A.

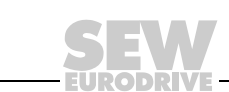

54

Instrukcja obsługi – MOVIMOT® MM..C

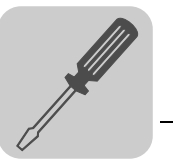

#### <span id="page-54-0"></span>7.3 Podłączanie MOVIMOT® MM../AVSK (możliwość podłączenia A)

Następujący rysunek przedstawia podłączenie w wersji MM../AVSK:

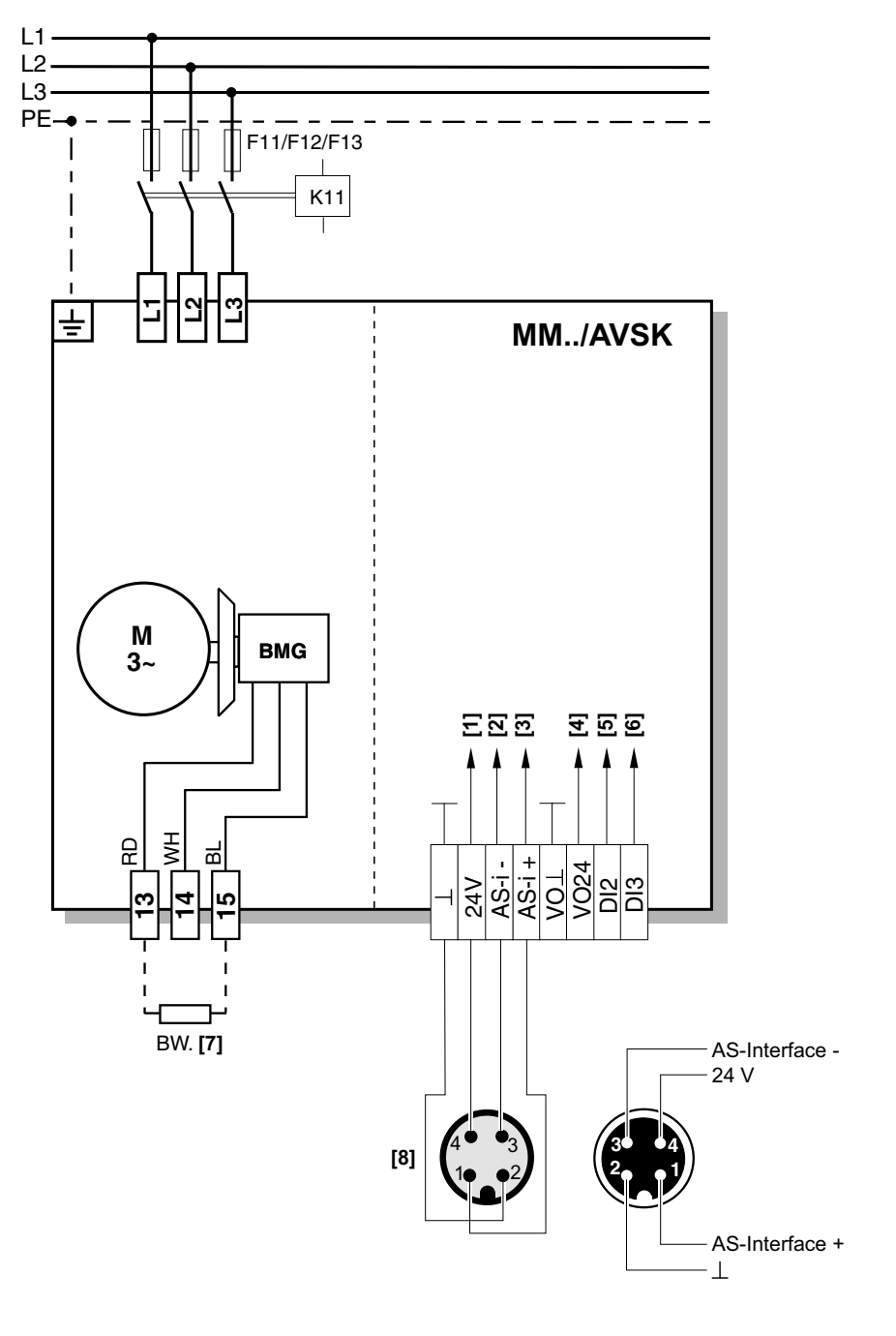

- [1] Zasilanie 24  $V_{DC}$
- [2] Łącze danych AS-interface -
- [3] Łącze danych AS-interface +
- [4] Napięcie zasilające dla czujników
- [5] Czujnik DI2
- [6] Czujnik DI3
- [7] Rezystor hamujący BW.. (tylko dla MOVIMOT® bez hamulca mechanicznego)
- [8] Wtyczka M12 (żółta)

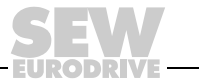

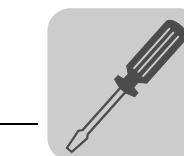

### <span id="page-55-0"></span>7.4 Podłączanie MOVIMOT® MM../AZSK (możliwość podłączenia B)

Następujący rysunek przedstawia podłączenie w wersji MM../AZSK:

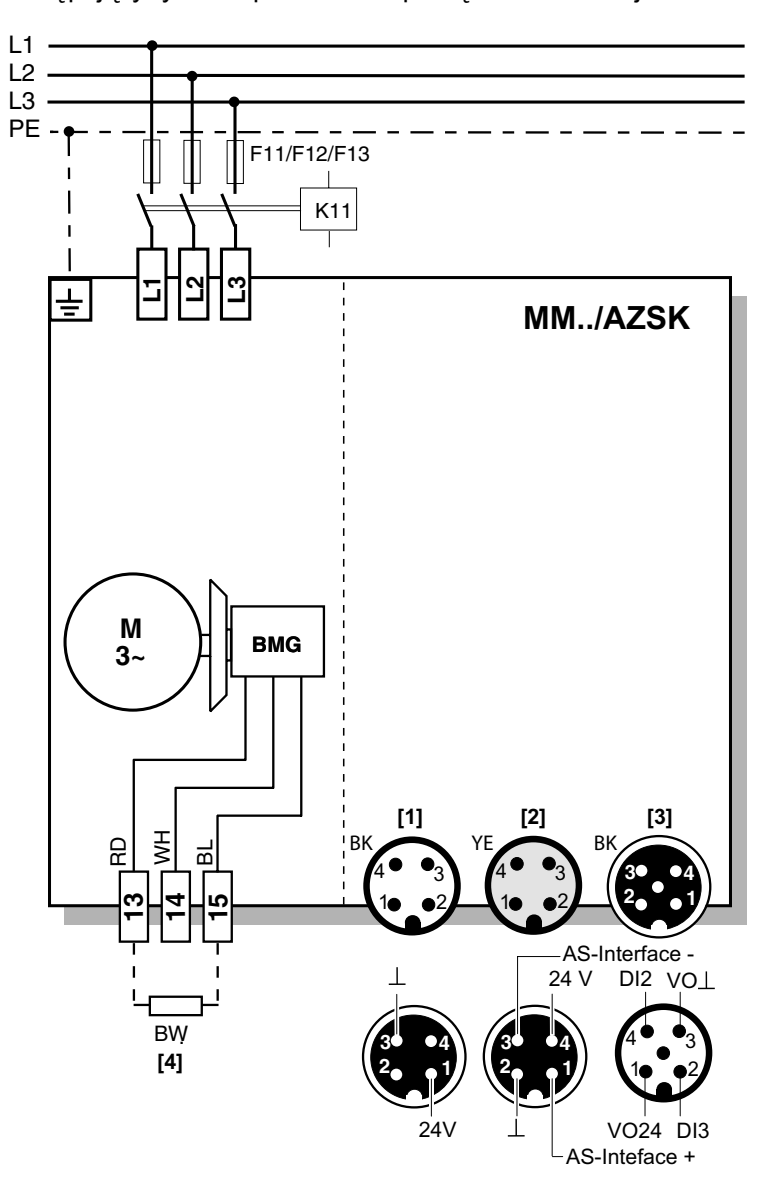

59035AXX

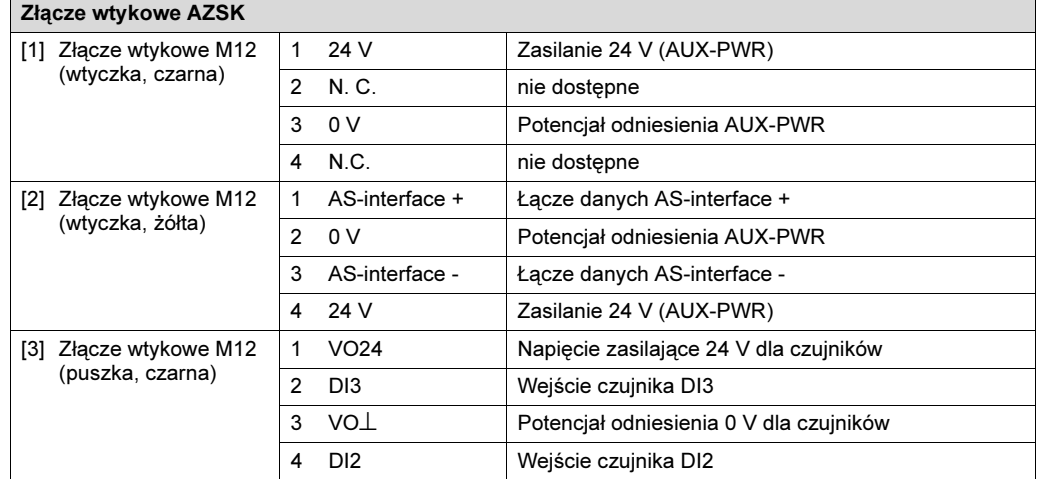

[4] Rezystor hamujący BW.. (tylko dla MOVIMOT<sup>®</sup> bez hamulca mechanicznego)

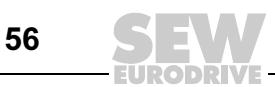

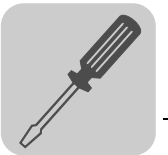

### <span id="page-56-0"></span>7.5 Podłączanie MOVIMOT® MM../AND3/AZSK (możliwość podłączenia C)

0V PE N.C. L2 N.C. L3 N.C. N.C. N.C. L1 3  $1 - 2$ 4 24V 0V | VO $\perp$  | DI2 | | 24V  $\mathbf{L}$ 4 **[1]** 3  $1 - 2$  $4\Box$ **[2]** AS-Interface + AS-Interface - **[3]** VO24 PE DI2 DI3 **[4]**  $2 - 1$  $3 - 4$ 

Następujący rysunek przedstawia podłączenie w wersji MM../AND3/AZSK:

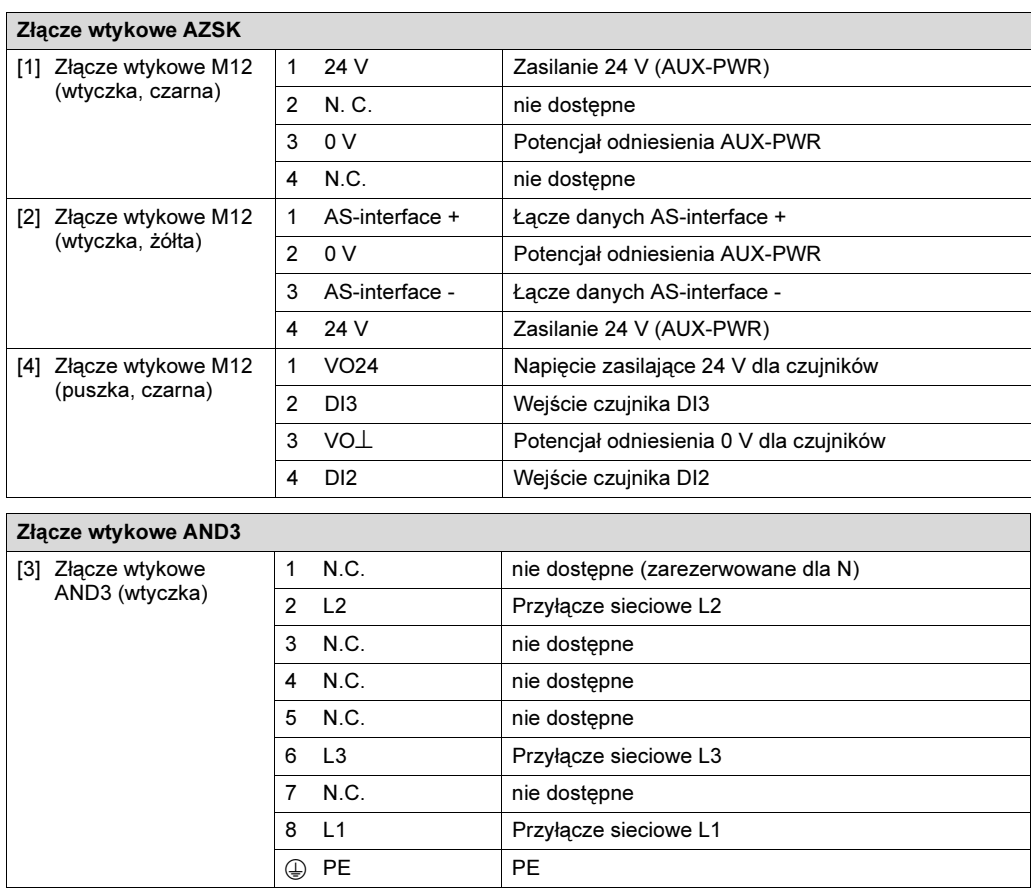

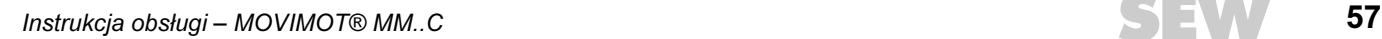

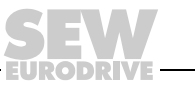

#### 7.6 Podłączenie MOVIMOT®-Opcje

Podłączanie opcji URM Poniższy rysunek przedstawia podłączanie opcji URM.

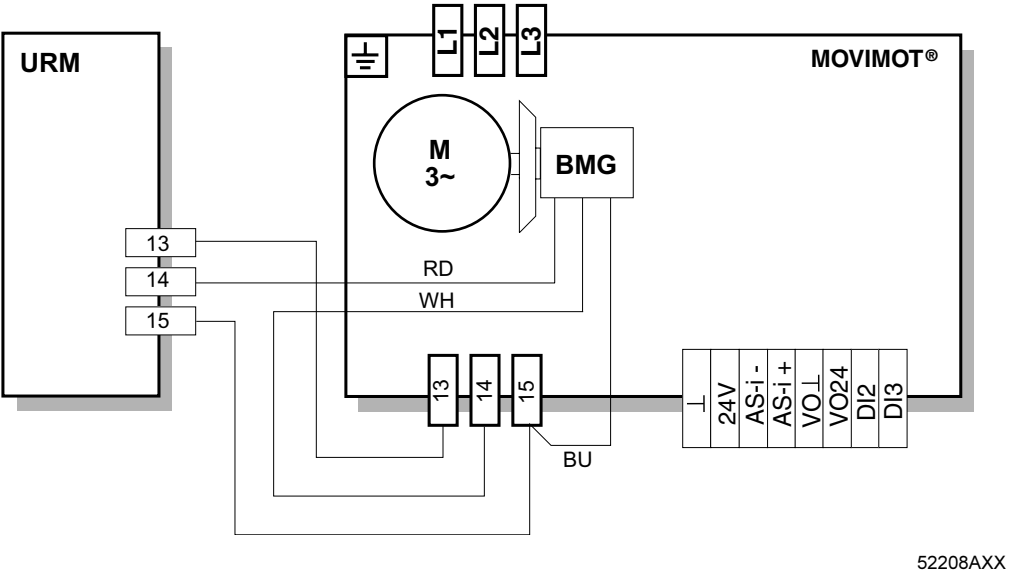

Podłączenie opcji MNF11A

Poniższy rysunek przedstawia podłączanie opcji MNF w połączeniu z MOVIMOT® ze zintegrowanym złączem AS-interface.

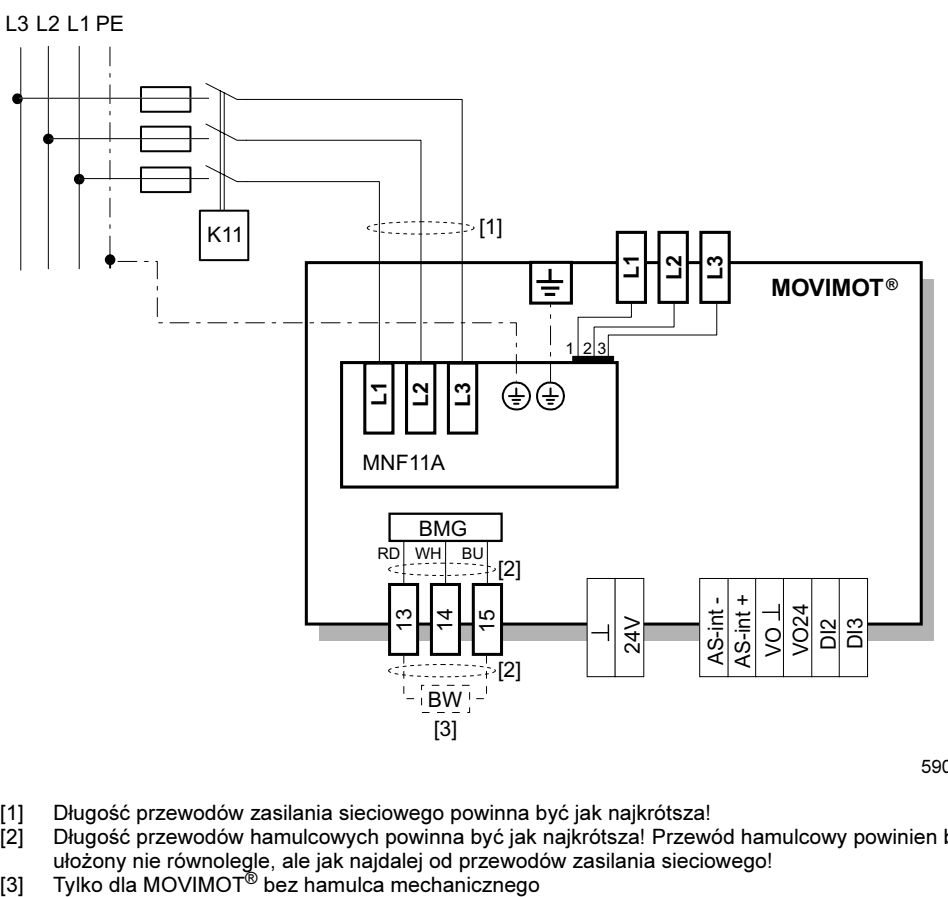

- [1] Długość przewodów zasilania sieciowego powinna być jak najkrótsza!
- $[2]$ Długość przewodów hamulcowych powinna być jak najkrótsza! Przewód hamulcowy powinien być ułożony nie równolegle, ale jak najdalej od przewodów zasilania sieciowego!
- [3]

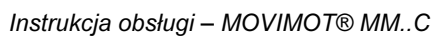

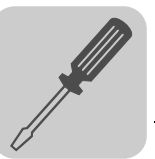

#### 7.7 Podłączenie Klawiatura DBG60B

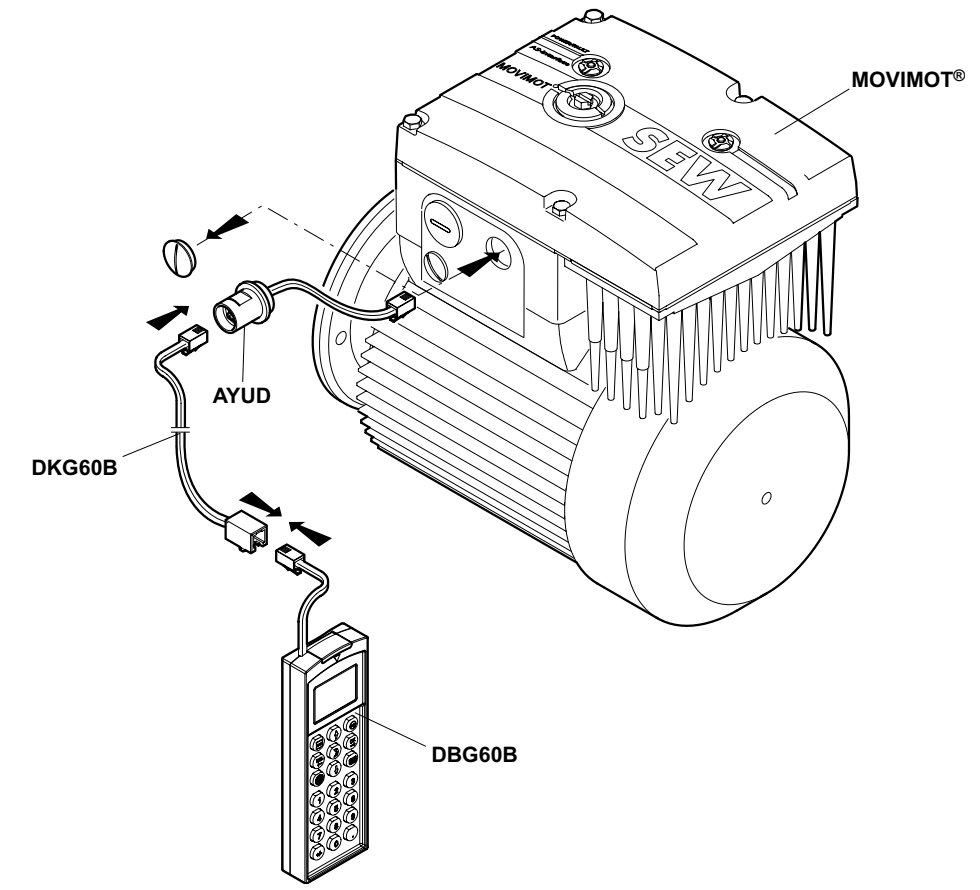

Istnieje wiele możliwości połączenia klawiatury DBG60B i napędu MOVIMOT®.

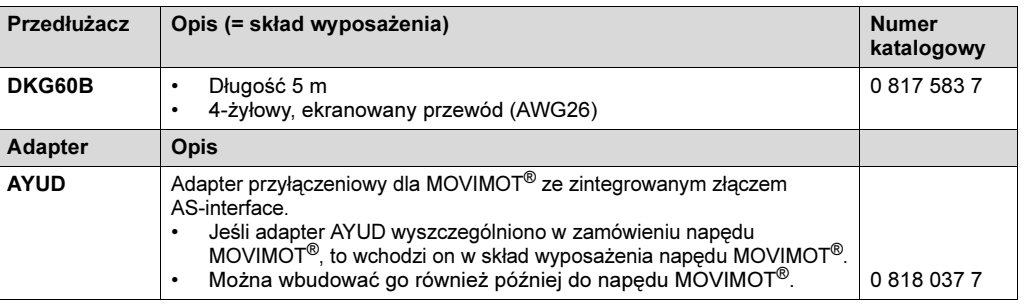

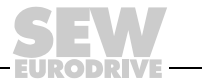

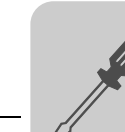

#### Adapter AYUD jest zintegrowany w urządzeniu MOVIMOT*®*

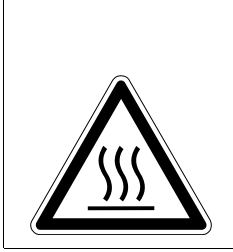

#### OSTRZEŻENIE!

Powierzchnie urządzenia MOVIMOT<sup>®</sup> i zewnętrznych opcji, np. rezystora hamującego (szczególnie radiatora), mogą osiągać podczas pracy wysokie temperatury.

Niebezpieczeństwo poparzenia

• Napędu MOVIMOT® i zewnętrznych opcji dotykać należy dopiero po ich wystarczającym ostygnięciu.

Jeśli adapter AYUD jest wbudowany w napęd MOVIMOT®, to klawiatura DBG60B może być podłączona adaptera AYUD napędu MOVIMOT®ze zintegrowanym złączem AS-interface bezpośrednio lub poprzez opcję DKG60B (5 m przedłużacz).

#### <span id="page-59-0"></span>Późniejsze wbudowanie adaptera AYUD

### ZAGROŻENIE! Podczas prac na urządzeniu niebezpieczne napięcia mogą występować jeszcze do minuty po odłączeniu zasilania sieciowego! Śmierć lub ciężkie obrażenia ciała przez porażenie prądem. • Należy odłączyć zasilanie falownika MOVIMOT® i zabezpieczyć go przed niezamierzonym ponownym wystąpieniem napięcia zasilającego. • Następnie odczekać co najmniej 1 minutę. OSTRZEŻENIE! Powierzchnie urządzenia MOVIMOT® i zewnętrznych opcji, np. rezystora hamującego (szczególnie radiatora), mogą osiągać podczas pracy wysokie temperatury. Niebezpieczeństwo poparzenia

• Napędu MOVIMOT® i zewnętrznych opcji dotykać należy dopiero po ich wystarczającym ostygnięciu.

Adapter AYUD może zostać wbudowany również później.

- Odkręcić cztery śruby i zdjąć pokrywę skrzynki zaciskowej.
- Odkręcić zaślepkę gwintowaną na skrzynce zaciskowej urządzenia MOVIMOT®.
- Poprowadzić kabel adaptera AYUD przez wolny otwór w skrzynce zaciskowej.
- Przykręcić adapter AYUD do skrzynki zaciskowej.
- Wtyczkę RJ10 adaptera AYUD włożyć do gniazdka przyłączeniowego X50.
- Przykręcić za pomocą czterech śrub pokrywę skrzynki zaciskowej.
- Włożyć wtyczkę RJ10 opcji DKG60B do adaptera AYUD.
- Włożyć wtyczkę RJ10 klawiatury DBG60B do gniazdka opcji DKG60B.

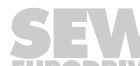

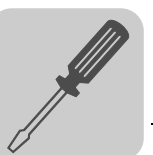

#### Podłączenie bez adaptera AYUD

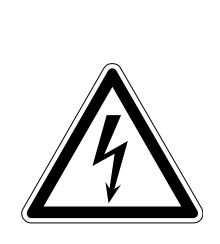

#### ZAGROŻENIE!

Podczas prac na urządzeniu niebezpieczne napięcia mogą występować jeszcze do minuty po odłączeniu zasilania sieciowego!

Śmierć lub ciężkie obrażenia ciała przez porażenie prądem.

- Należy odłączyć zasilanie falownika MOVIMOT® i zabezpieczyć go przed niezamierzonym ponownym wystąpieniem napięcia zasilającego.
- Następnie odczekać co najmniej 1 minutę.

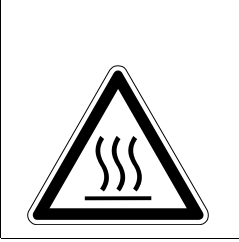

#### OSTRZEŻENIE!

Powierzchnie urządzenia MOVIMOT® i zewnętrznych opcji, np. rezystora hamującego (szczególnie radiatora), mogą osiągać podczas pracy wysokie temperatury.

Niebezpieczeństwo poparzenia

• Napędu MOVIMOT® i zewnętrznych opcji dotykać należy dopiero po ich wystarczającym ostygnięciu.

W celu szybkiego uruchomienia można podłączyć klawiaturę do napędu MOVIMOT<sup>®</sup> za pomocą opcji DKG60B (5 m przedłużacz).

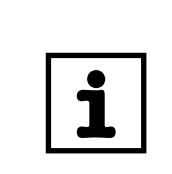

#### WSKAZÓWKA

W przypadku zastosowania tej możliwości napęd MOVIMOT® nie posiada podanego w rozdziale "Dane techniczne" stopnia ochrony.

- Odkręcić cztery śruby i zdjąć pokrywę skrzynki zaciskowej.
- Odkręcić zaślepkę gwintowaną na skrzynce zaciskowej urządzenia MOVIMOT®.
- Poprowadzić opcję DKG60B przez wolny otwór w skrzynce zaciskowej.
- Wtyczkę RJ10 opcji DKG60B włożyć do gniazdka przyłączeniowego X50.
- Przykręcić za pomocą czterech śrub pokrywę skrzynki zaciskowej.
- Włożyć wtyczkę RJ10 klawiatury DBG60B do gniazdka opcji DKG60B.

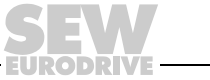

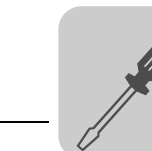

7

#### 7.8 Podłączenie Komputer

Napędy MOVIMOT® ze zintegrowanym złączem AS-interface wyposażone są w złącze diagnostyczne dla funkcji uruchamiania i serwisu. Złącze to umożliwia diagnozę, sterowanie ręczne oraz parametryzację współczynników skalujących przy użyciu oprogramowania SEW MOVITOOLS® (od wersji 4.0).

Złącze diagnostyczne Złącze diagnostyczne umieszczone jest na płytce przyłączeniowej urządzenia MOVIMOT® (patrz poniższy rysunek):

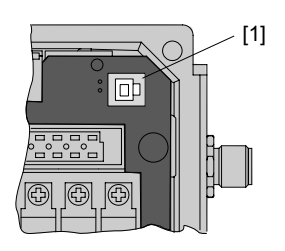

51943AXX

[1] Złącze diagnostyczne X50

Konwerter złącza Połączenie złącza diagnostycznego z komputerem PC można zrealizować za pomocą następujących opcji:

- UWS21B ze złączem szeregowym RS-232, nr katalogowy 1 820 456 2
- USB11A ze złączem USB, nr katalogowy 0 824 831 1

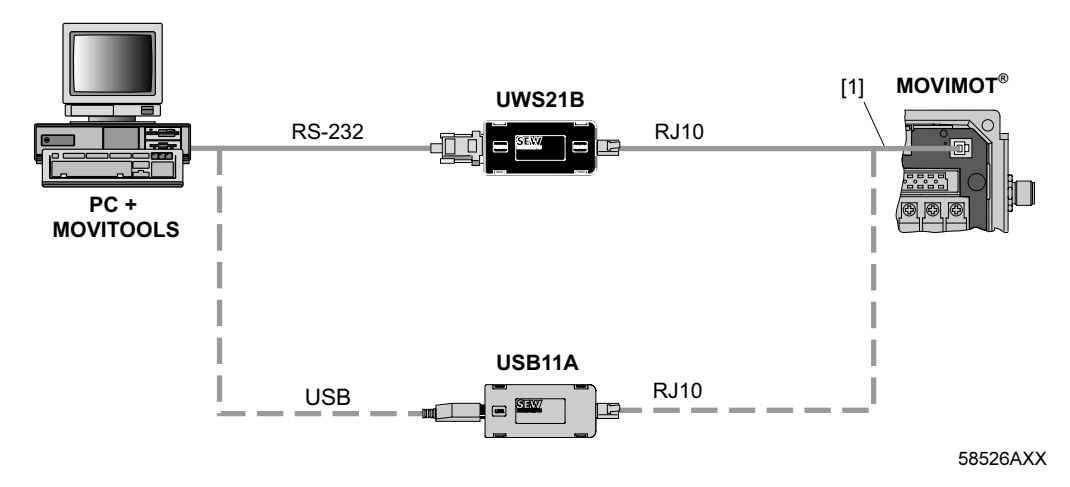

#### Zakres wyposażenia:

- Konwerter złącza
- Kabel ze złączem wtykowym RJ10
- Kabel interfejsu RS-232 (UWS21B) lub USB (USB11A)

#### Adapter AYUD Adapter (opcja) wyprowadza złącze diagnostyczne na zewnątrz. Bliższe informacje odnośnie montażu adaptera AYUD znajdują się na str. [60.](#page-59-0)

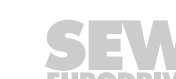

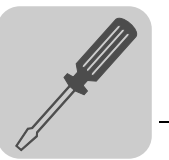

#### 7.9 Połączenie między MOVIMOT*®* i silnikiem w przypadku montażu przysilnikowego

W przypadku montażu przysilnikowego (osadzanego) przetwornicy MOVIMOT® za pomocą opcji P2.A (tylko z wykorzystaniem modułowej skrzynki zaciskowej) - do połączenia z silnikiem stosowany jest przewód prefabrykowany. Po stronie urządzenia MOVIMOT® możliwe są następujące wyprowadzenia:

- A: MM../P2.A/RO.A/APG4
- B: MM../P2.A/RE.A/ALA4

Wyprowadzenie APG4, w zależności od zastosowanego przewodu hybrydowego, umożliwia następujące połączenia z silnikiem:

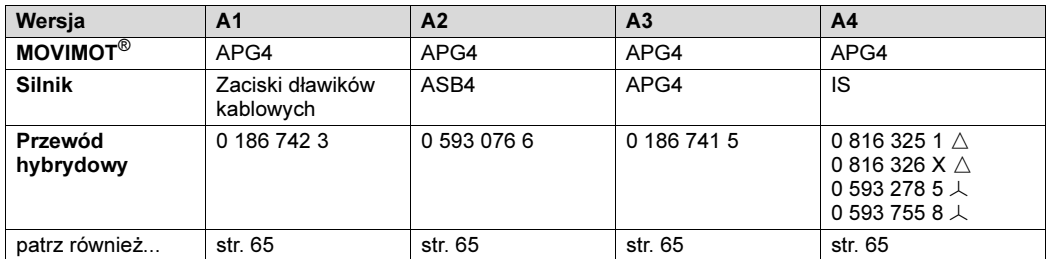

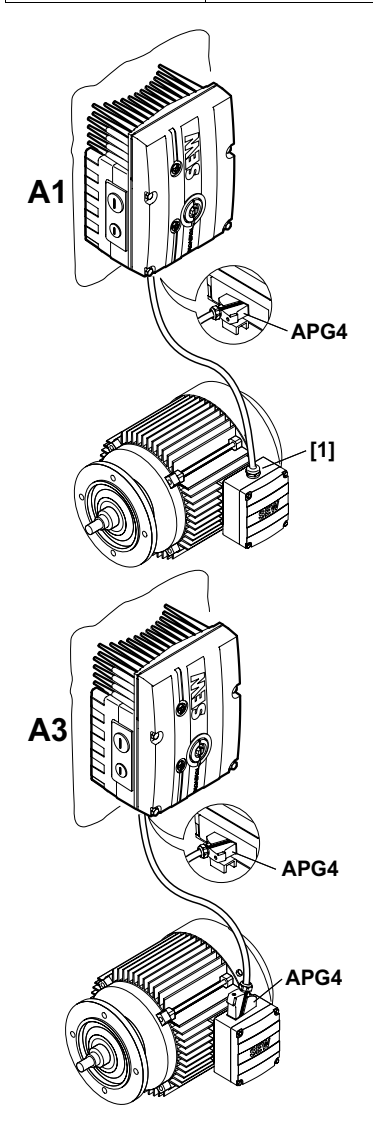

[1] Połączenie za pomocą zacisków

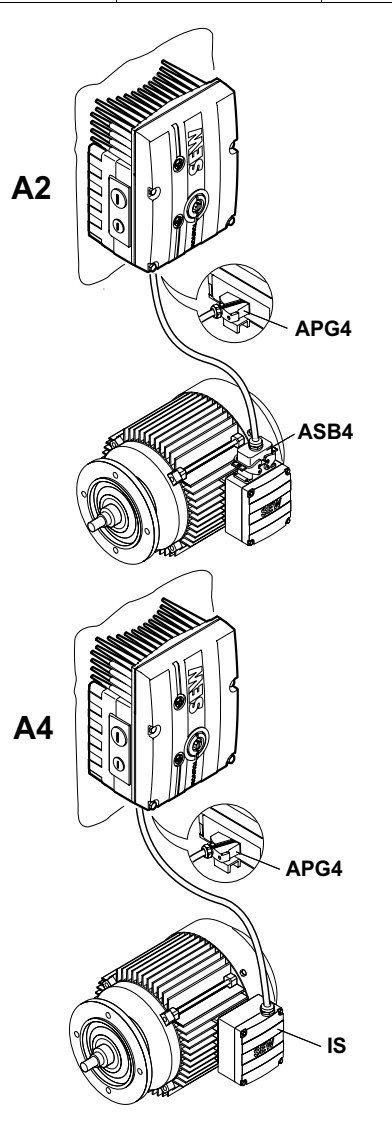

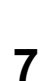

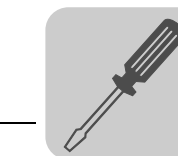

Wyprowadzenie ALA4, w zależności od zastosowanego przewodu hybrydowego, daje następujące możliwości połączeń z silnikiem:

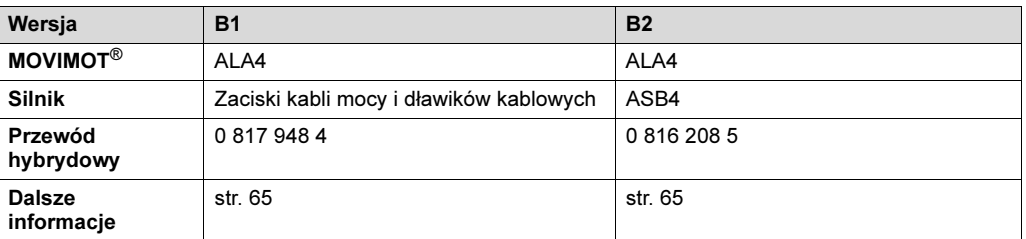

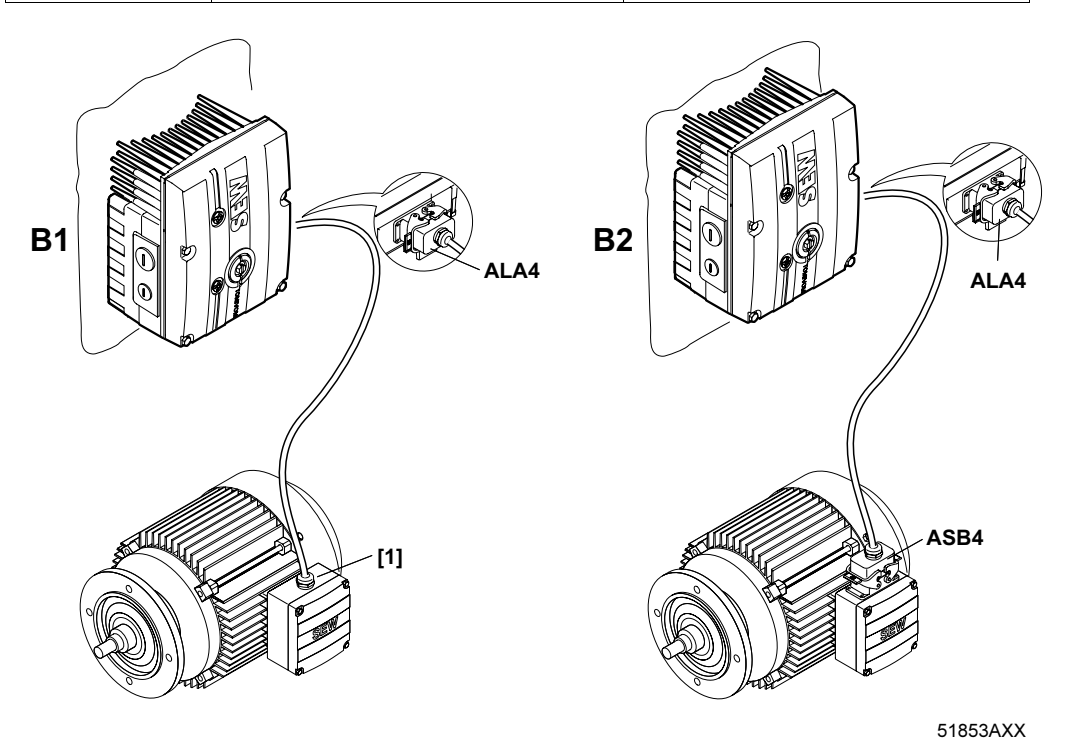

[1] Połączenie za pomocą zacisków

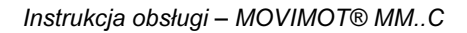

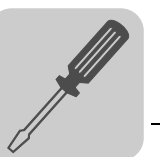

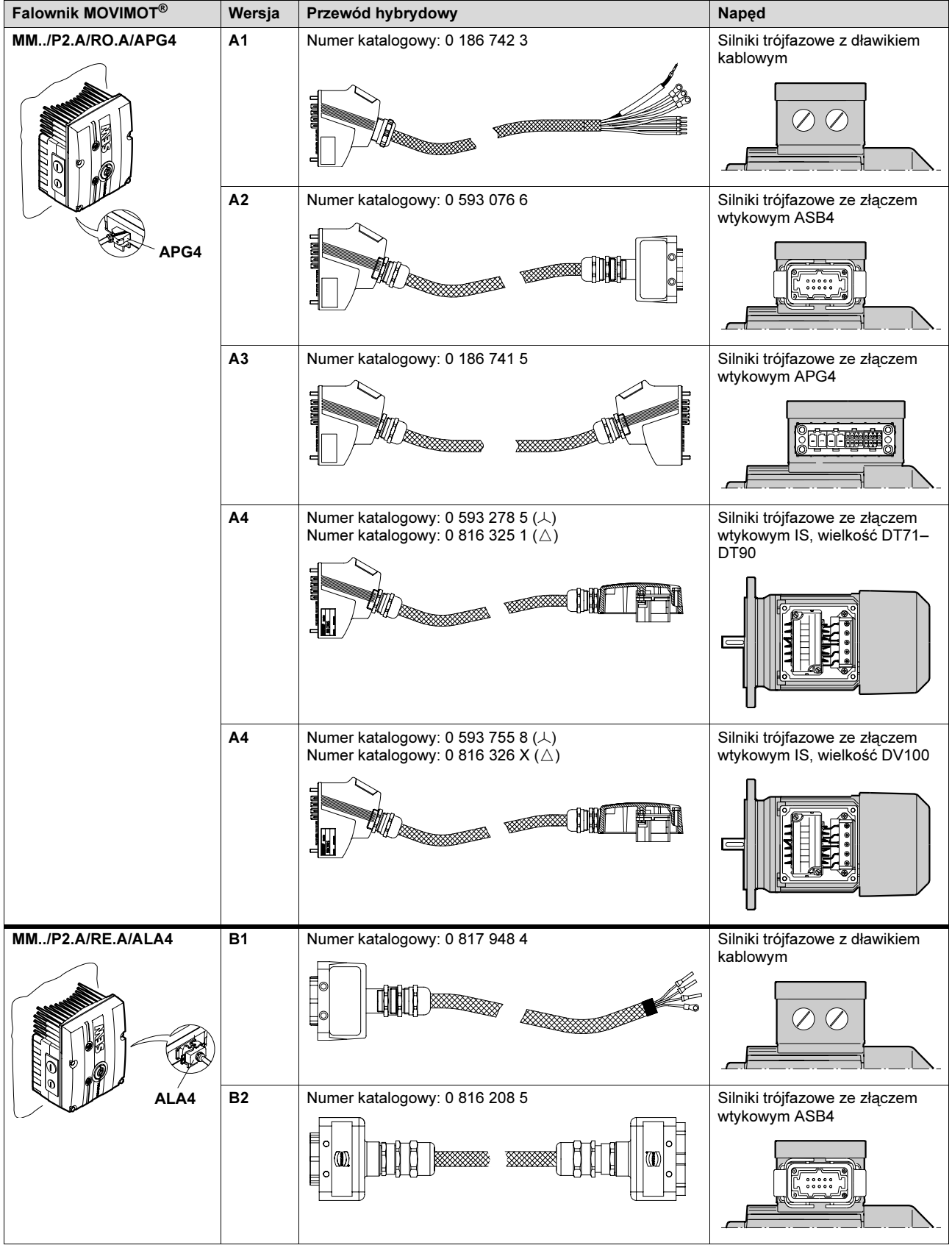

#### <span id="page-64-0"></span>Zestawienie Połączenie między MOVIMOT*®* i silnikiem w przypadku montażu przysilnikowego

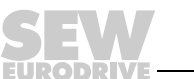

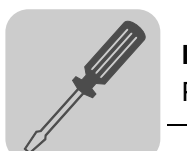

#### Rozmieszczenie kabli / pinów

#### Numer katalogowy okablowania 0 186 742 3 i 0 817 948 4:

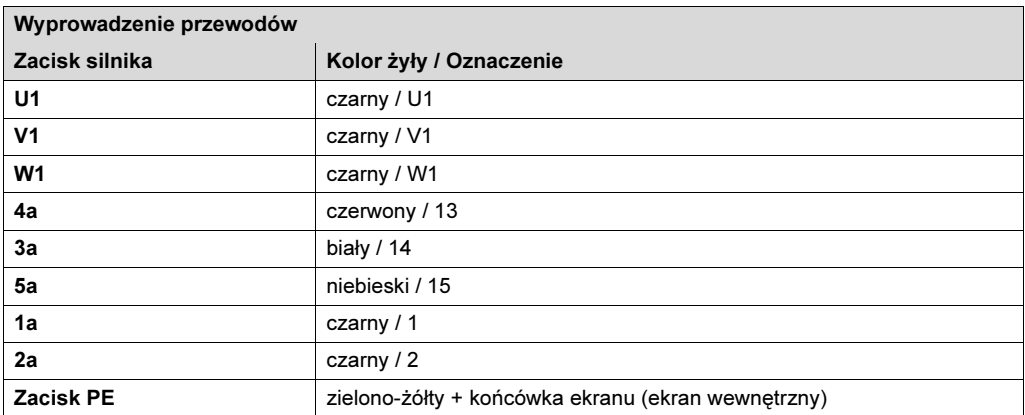

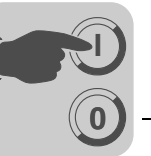

### 8 Uruchomienie: MOVIMOT*®*-wersja standardowa

### 8.1 Ważne wskazówki dotyczące uruchomienia

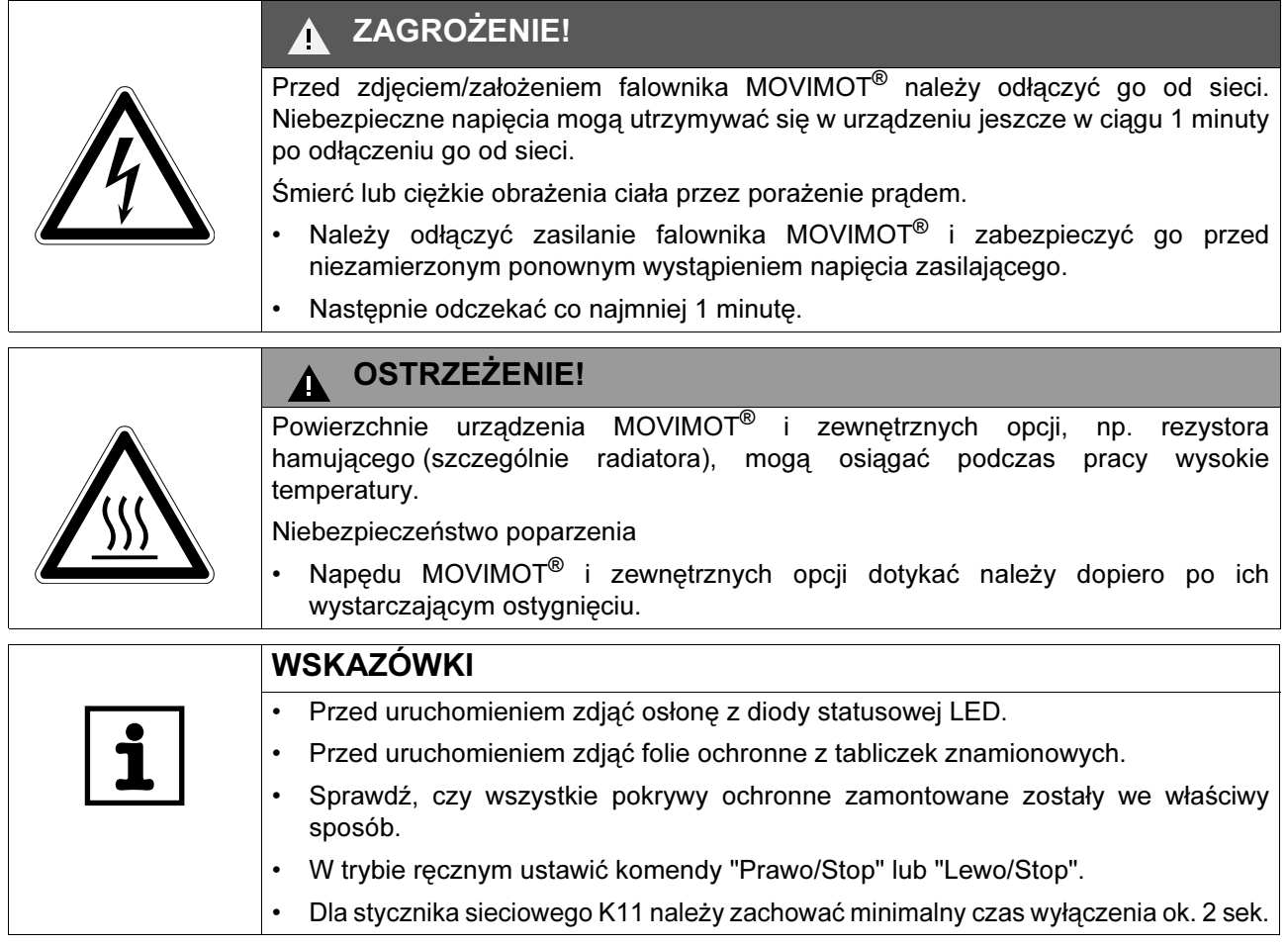

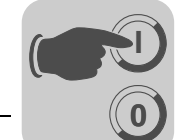

#### 8.2 Opis elementów obsługi

**Potencjometr** wartości zadanej f1 W zależności od trybu pracy urządzenia, potencjometr spełnia różne funkcje: • Sterowanie poprzez zaciski: Wartość zadana f1 (wybór poprzez zaciski  $f1/f2 = "0")$ 

• Sterowanie poprzez złącze RS-485: Częstotliwość maksymalna f<sub>maks</sub>

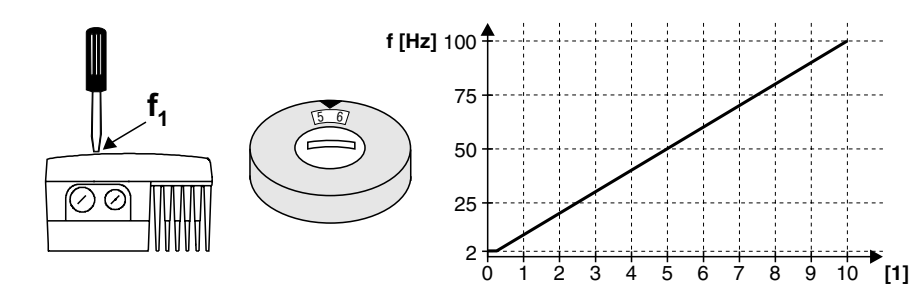

60799AXX

[1] Pozycja potencjometru

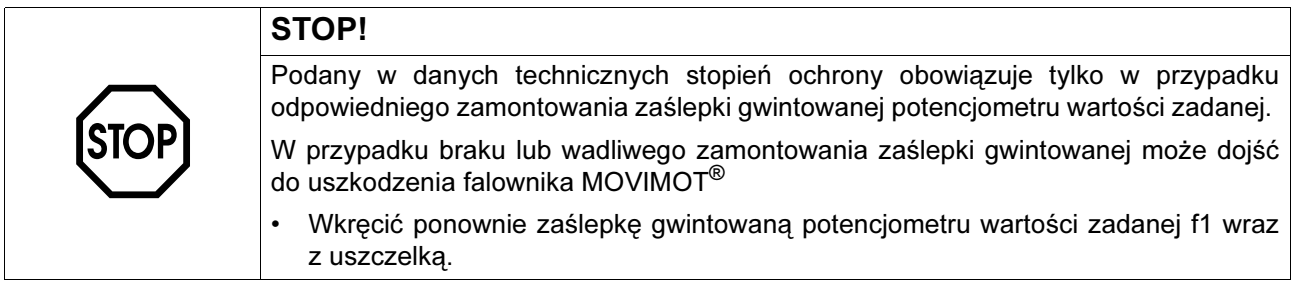

#### Przełącznik wartości zadanej f2

W zależności od trybu pracy urządzenia, przełącznik spełnia różne funkcje:

- 
- Sterowanie poprzez zaciski: Wartość zadana f2 (wybór poprzez zaciski  $f1/f2 = "1")$
- دى 4 ౮ ග  $\overline{\phantom{0}}$  $\sigma$
- Sterowanie poprzez złącze RS-485: Częstotliwość minimalna f<sub>min</sub>

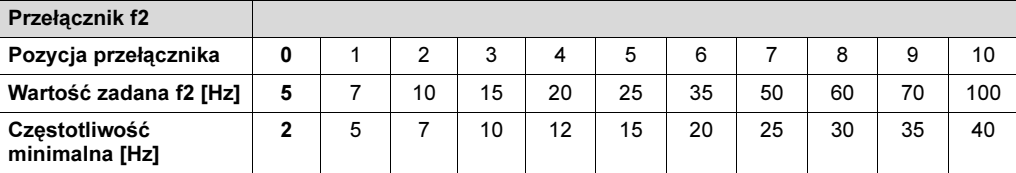

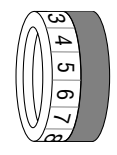

#### Przełącznik t1 Czasy rampy odnoszą się do skoku wartości zadanej o 50 Hz

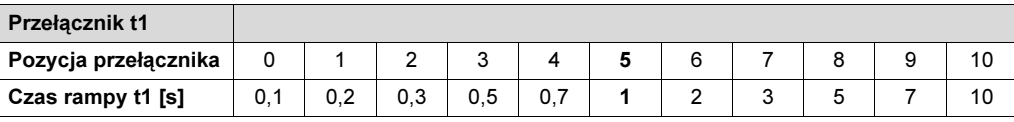

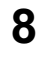

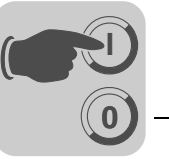

#### Przełącznik  $DIP$  S1 i S2

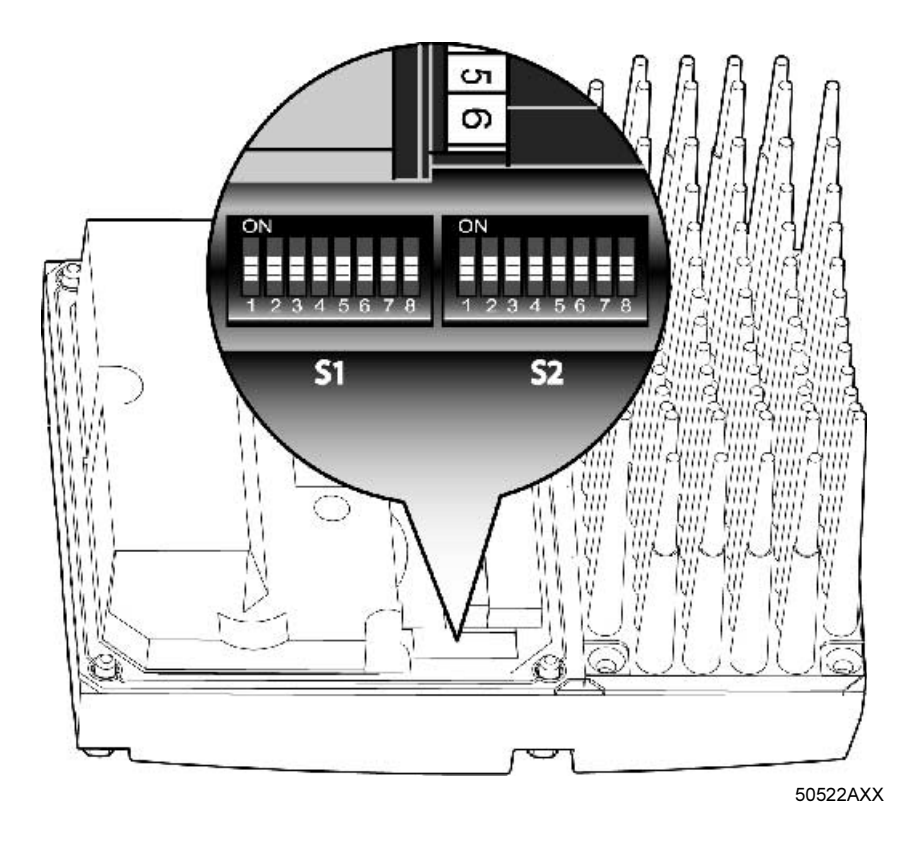

#### Przełącznik DIP S1:

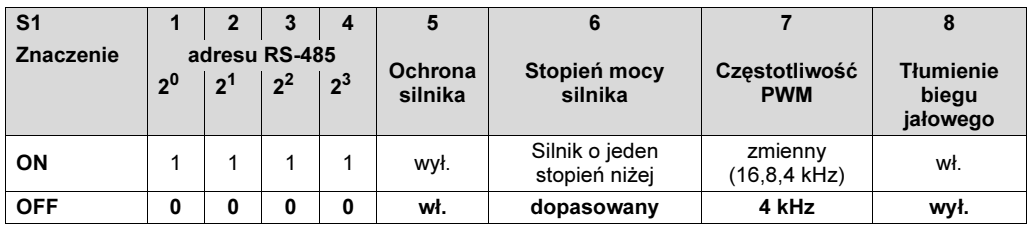

#### Przełącznik DIP S2

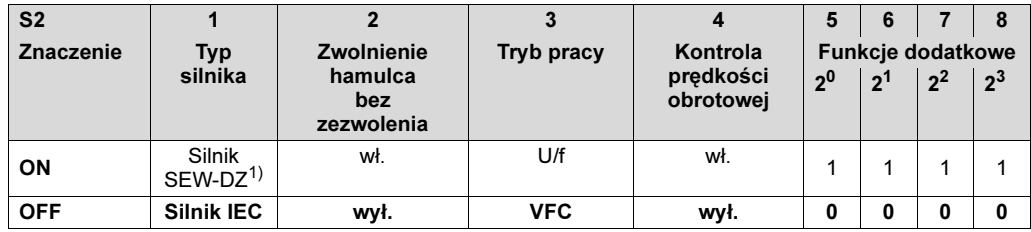

1) Dostępny tylko w Brazylii

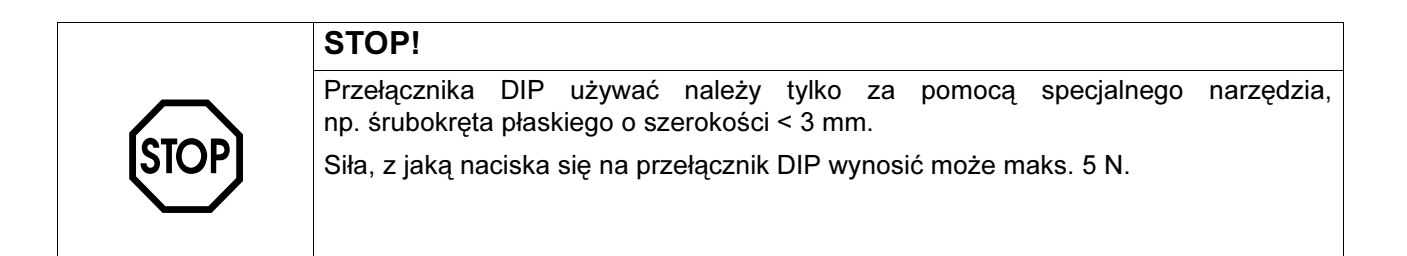

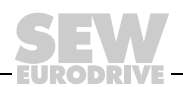

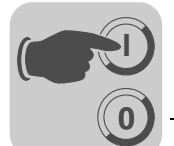

#### 8.3 Opis przełączników DIP S1

Przełącznik DIP S1/1-S1/4

#### Wybór adresu RS-485 falownika MOVIMOT® poprzez kodowanie binarne

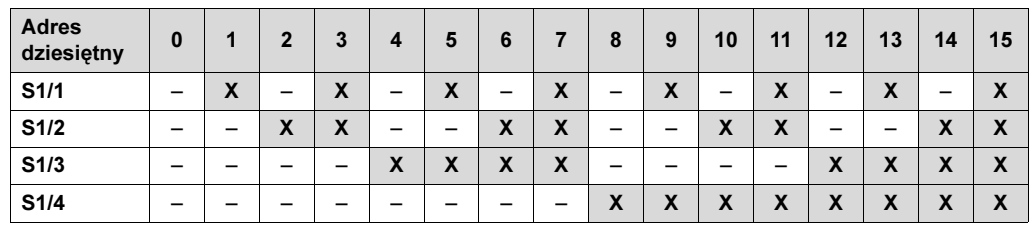

 $X = ON$ 

 $=$  OFF

W zależności od sterowania urządzenia MOVIMOT® należy ustawić różne adresy:

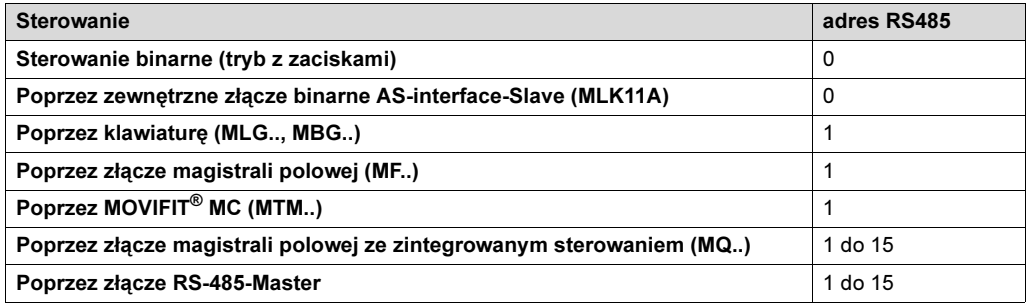

Przełącznik DIP S1/5

70

#### Ochrona silnika załączona bądź wyłączona

- W przypadku montażu przysilnikowego (osadzanego) przetwornicy MOVIMOT<sup>®</sup> (za pomocą opcji P2.A lub w rozdzielaczu polowym), ochrona silnika musi zostać zdeaktywowana.
- Aby zagwarantować mimo to poprawną ochronę silnika, należy zamontować czujnik TH (bimetalowy czujnik temperaturowy). W przypadku osiągnięcia znamionowej temperatury, czujnik TH otwiera obwód prądowy czujnika (patrz Podręcznik systemowy "System napędowy dla instalacji decentralnej", Rozdział "Uruchomienie z rozdzielaczem polowym").

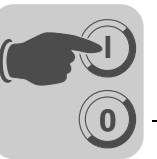

Przełącznik DIP S1/6

#### Silnik jeden rozmiar mniejszy

- Przełącznik DIP umożliwia aktywację funkcji przyporządkowania urządzenia MOVIMOT® do silnika jeden rozmiar mniejszego. Moc znamionowa urządzenia pozostaje bez zmian.
- Stosowanie silnika o mniejszej mocy może doprowadzić do zwiększenia przeciążenia napędu, gdyż urządzenie MOVIMOT® z perspektywy pracy silnika, jest o jeden stopień mocy wyżej. Przez krótki czas może być osiągnięte wyższe natężenie prądu, w wyniku czego wystąpi wyższy moment.
- Zadaniem przełącznika S1/6 jest krótkotrwałe wykorzystanie momentu szczytowego silnika. Granica prądu dla danego urządzenia jest zawsze taka sama, niezależnie od położenia przełącznika. Funkcja ochrony silnika dopasowywana jest w zależności od położenia przełącznika.
- W tym trybie pracy z S1/6 = "ON" nie możliwe jest zabezpieczenie silnika przed przejściem w niestabilną część charakterystyki M(f).

<span id="page-70-0"></span>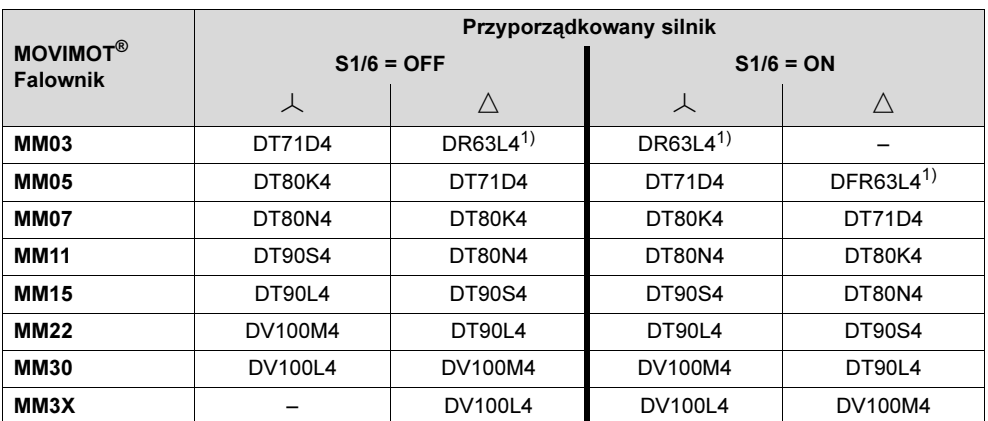

1) Możliwe tylko przy montażu osadzanym

#### Ustawienie maksymalnej częstotliwości PWM

- W przypadku ustawienia przełącznika DIP-SWITCH S1/7 = OFF urządzenie MOVIMOT® pracuje z częstotliwością PWM 4 kHz.
- W przypadku ustawienia przełącznika DIP-SWITCH S1/7 = ON urządzenie MOVIMOT® pracuje z częstotliwością PWM 16 kHz (niskoszumową) i przełącza, w zależności od temperatury radiatora, stopniowo na mniejsze częstotliwości.

**Przełacznik** DIP S1/8

Przełącznik DIP S1/7

#### Funkcja tłumienia biegu jałowego (S1/8 = ON)

Funkcja ta zapobiega powstawaniu drgań rezonansowych w trybie pracy biegu jałowego.

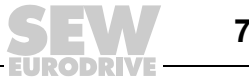

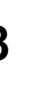

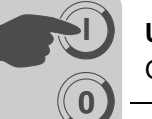

#### 8.4 Opis przełączników DIP S2

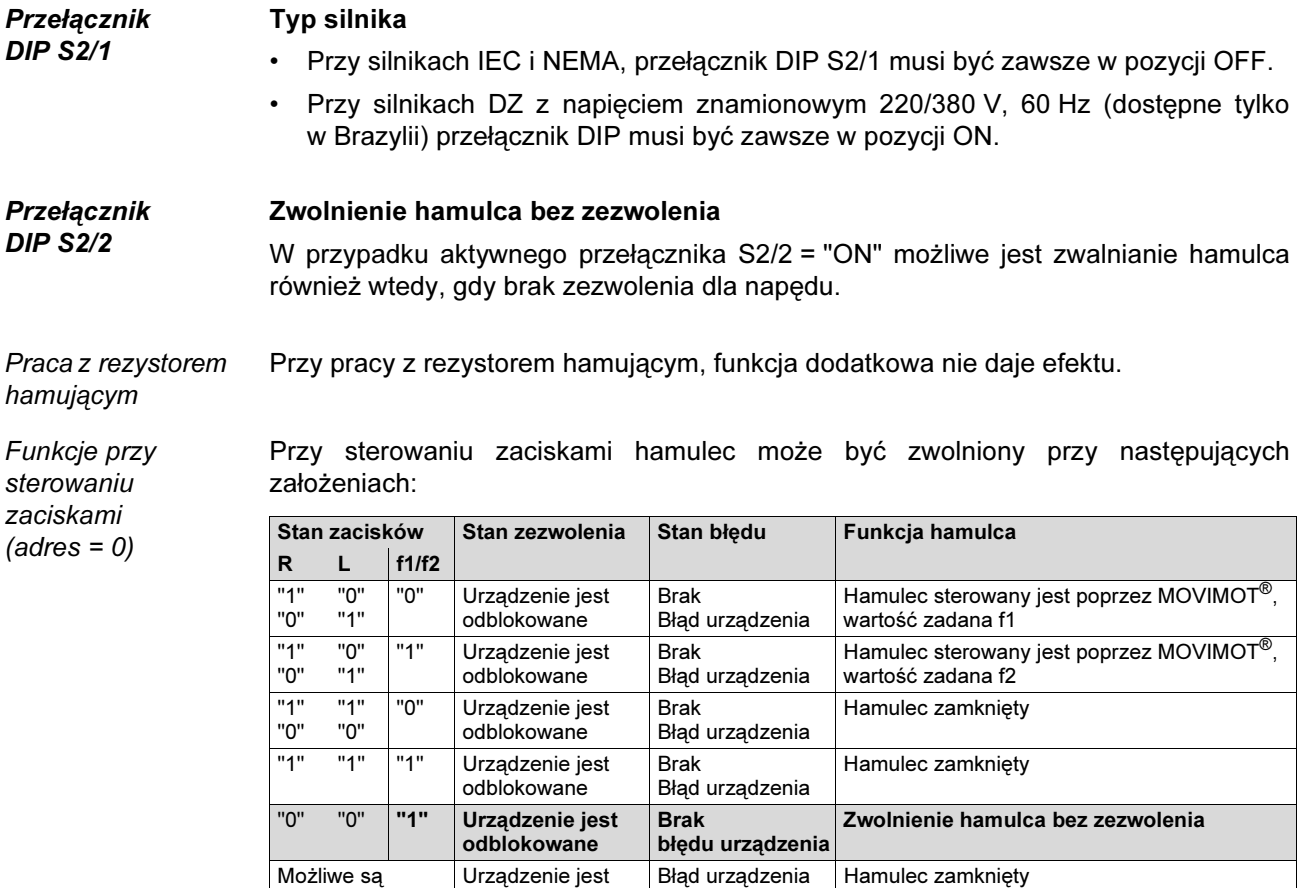

Funkcje w trybie pracy z magistralą wszystkie stany

odblokowane

W trybie pracy z magistralą otwarcie hamulca następuje poprzez zasterowanie słowem sterującym:

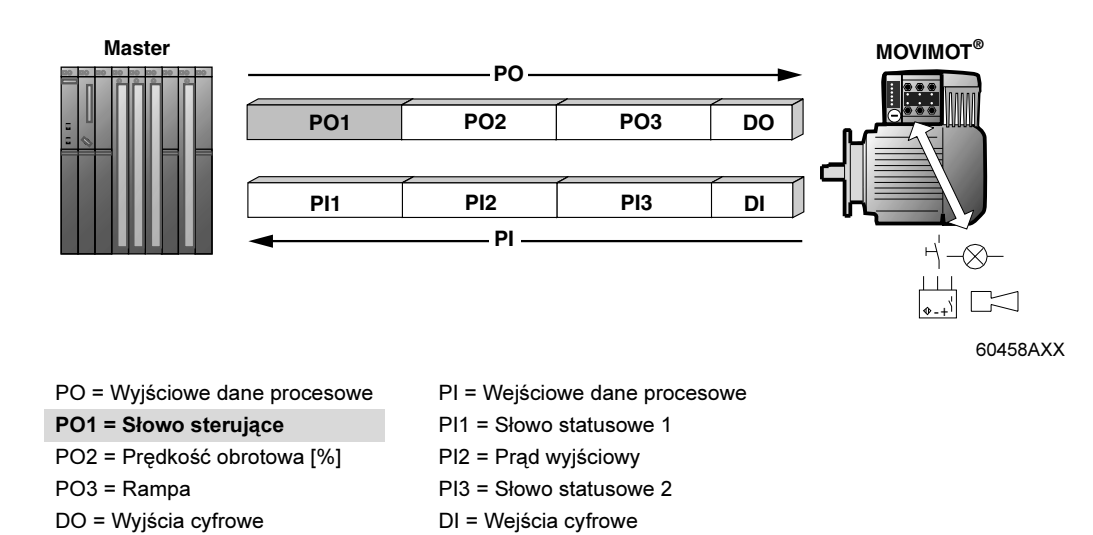

72
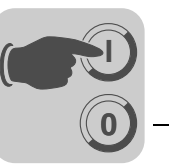

Ustawienie bit 8 dla słowa sterującego umożliwia zwalnianie hamulca przy następujących założeniach:

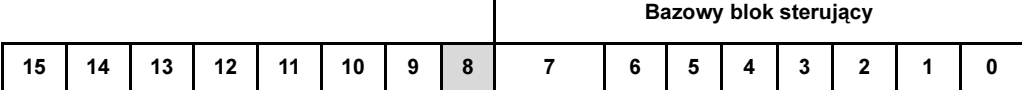

Słowo sterujące nie dostępne<sup>1)</sup> Bit "9" Bit "8" nie dostępne<sup>1</sup> "1 "=  $nie$  dostepne<sup>1)</sup>  $10"$  = zezwolenie w przeciwnym .<br>wypadku zatrzymanie Wirtualne zaciski do zwalniania hamulca bez zezwolenia dla napędu Zaciski wirtualne dla "Blokowanie hamulca przy rampie hamującej" (szybkie zatrzymanie) tylko MOVIMOT*®* z funkcją dodatkową 7 lub 12

1) Zalecenie dla wszystkich niedostępnych bitów = "0"

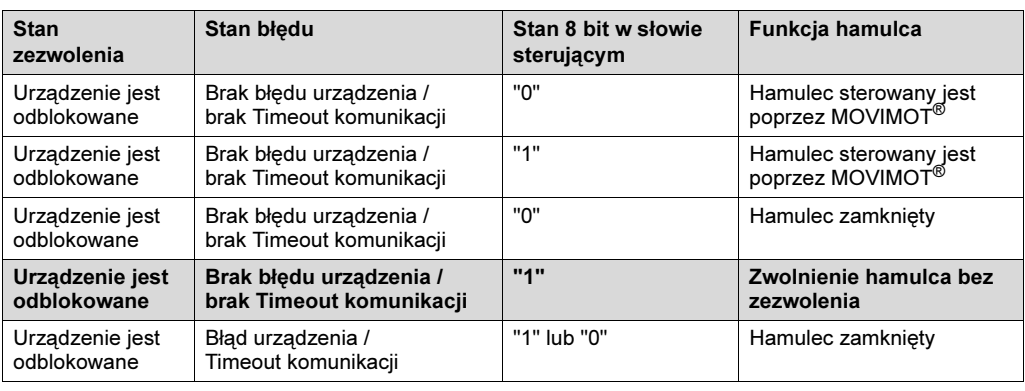

# WSKAZÓWKA

Żeby można było zwolnić hamulec bez zezwolenia dla napędu, musi być ustawiony bit D3 (Reset/odblokowanie regulatora)!

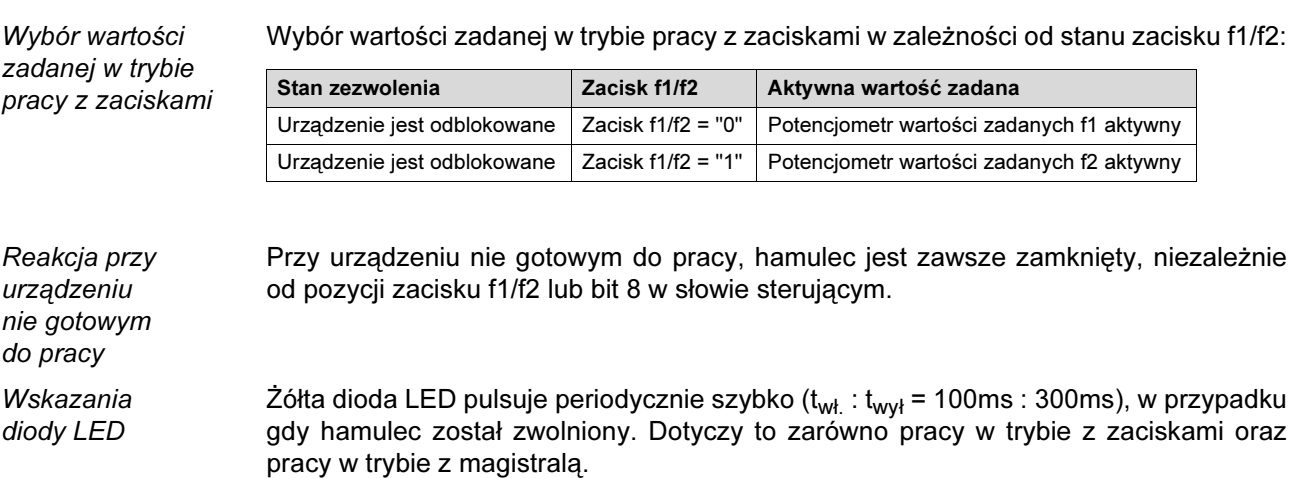

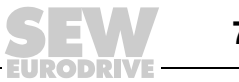

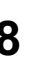

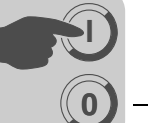

<span id="page-73-0"></span>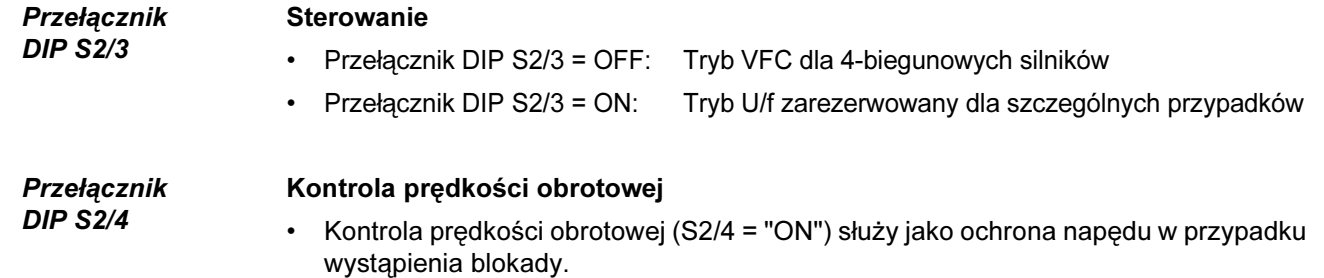

• W przypadku gdy napęd z uaktywnioną kontrolą prędkości obrotowej (S2/4 = "ON") załączony jest na granicy prądu dłużej niż 1 sekundę, załącza się kontrola prędkości obrotowej. Urządzenie MOVIMOT® sygnalizuje błąd poprzez diodę statusową LED (czerwona, wolno pulsująca, kod błędu 08). Zanim funkcja kontroli zadziała, napęd musi być na granicy prądu nieprzerwanie przez czas opóźnienia.

Przełącznik DIP S2/5 do S2/8

#### Funkcje dodatkowe

- Wybór funkcji dodatkowych możliwy jest poprzez binarne kodowanie przełączników DIP
- Dostępne wartości mogą być nastawiane w następujący sposób:

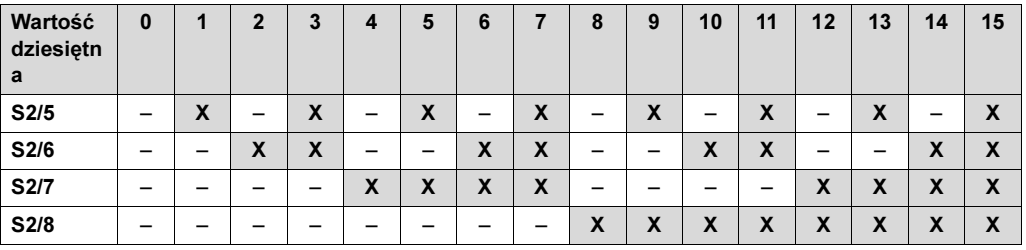

 $X = ON$ 

– = OFF

• Zestawienie możliwych do wyboru funkcji dodatkowych znajduje się na str. [75](#page-74-0).

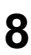

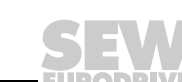

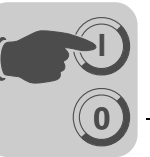

# <span id="page-74-0"></span>8.5 Możliwe do wyboru funkcje dodatkowe MM..C-503-00

Zestawienie możliwych do wyboru funkcji dodatkowych

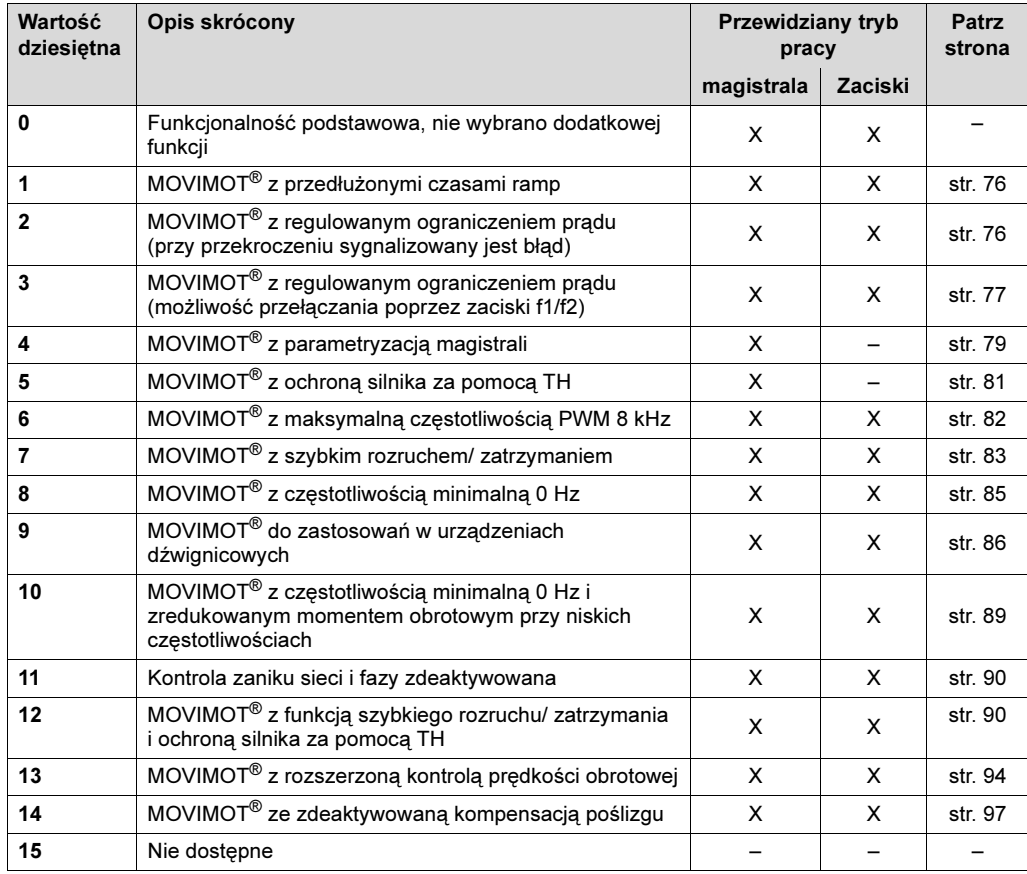

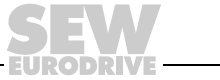

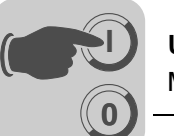

<span id="page-75-0"></span>Funkcja dodatkowa 1

### MOVIMOT® z wydłużonymi czasami rampy

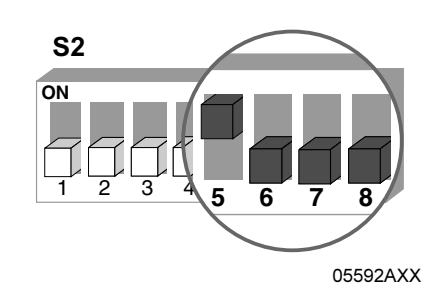

- Opis funkcji Istnieje możliwość ustawienia czasu ramp do 40 s.
	- W trybie pracy z magistralą i wykorzystaniem 3 danych procesowych, można przesyłać czas rampy maksymalnie 40 s.

#### **Zmienione** czasy ramp

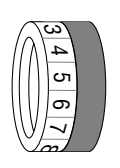

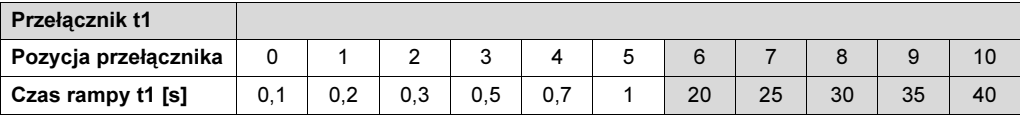

odpowiada ustawieniom standardowym

zmienione czasy rampy

#### <span id="page-75-1"></span>Funkcja dodatkowa 2

MOVIMOT® z regulowanym ograniczeniem prądu (przy przekroczeniu sygnalizowany jest błąd)

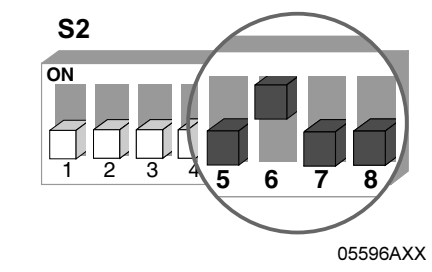

- Opis funkcji Poprzez przełącznik f2 możliwe jest ustawienie granicy prądu.
	- Wartość zadana f2 (przy sterowaniu poprzez zaciski) względnie częstotliwość minimalna (przy sterowaniu poprzez RS-485) są wartościami stałymi i niezmienianymi:
		- Wartość zadana f2: 5 Hz
		- Częstotliwość minimalna: 2 Hz
	- Funkcja kontroli jest skuteczna powyżej 15 Hz. Jeżeli napęd pracuje dłużej niż 500 ms na granicy prądu, urządzenie przełącza się w stan wskazania błędu (błąd 44). Stan ten sygnalizowany jest szybko pulsującą czerwoną diodą.

Nastawne granice prądu

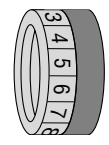

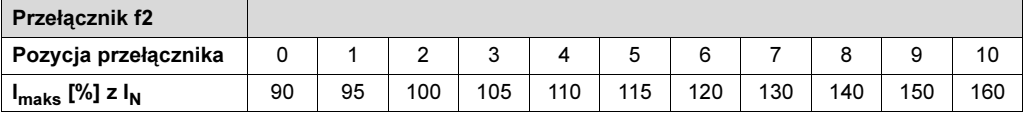

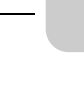

76

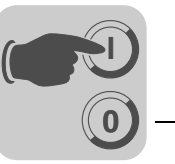

<span id="page-76-0"></span>Funkcja dodatkowa 3 Urządzenie MOVIMOT® z nastawnym ograniczeniem prądu (możliwość przełączania poprzez zaciski f1/f2), w przypadku przekroczenia wartości-redukcja częstotliwości

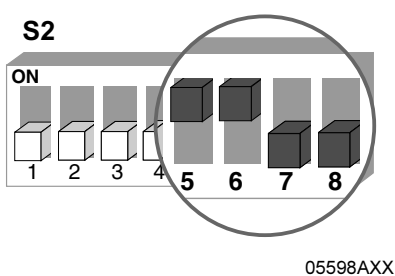

Opis funkcji Poprzez przełącznik f2 możliwe jest ustawienie ograniczenia prądu. Poprzez zaciski wejścia binarnego f1/f2 możliwe jest przełączanie między maksymalną granicą prądu i ustawionym za pomocą przełącznika f2 ograniczeniem prądu.

Reakcja przy osiągnięciu granicy prądu

Wewnątrz systemowe wartości dla wartości zadanej f2/ częstotliwości minimalnej

Nastawne granice prądu

> دى 4 س ග  $\overline{\phantom{0}}$  $\sim$

- W przypadku osiągnięcia granicy prądu, urządzenie redukuje częstotliwość poprzez funkcje ograniczenia prądu a w razie potrzeby zatrzymuje rampę, aby uniemożliwić wzrost prądu.
- Jeśli urządzenie osiągnie graniczną wartość prądu, wtedy stan urządzenia sygnalizowany jest szybko pulsującą zieloną diodą LED
- Przełączanie za pomocą zacisków pomiędzy wartością zadaną f1 i wartością zadaną f2 w trybie pracy z zaciskami, bądź regulacja częstotliwości minimalnej w trybie pracy z magistralą jest nie możliwe.
- Częstotliwość minimalna w trybie pracy z magistralą ustawiona jest na stałą wartość 2 Hz.

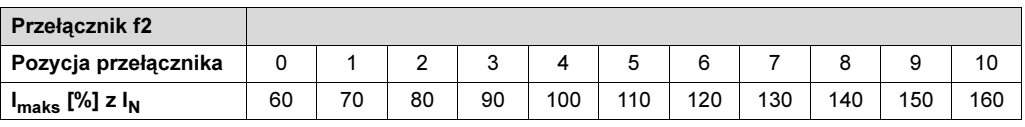

Wybór granic prądu poprzez zaciski wejść binarnych f1/f2

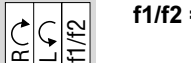

f1/f2 = "0" Ograniczenie prądu 160 % jest aktywne

60193AXX

24V

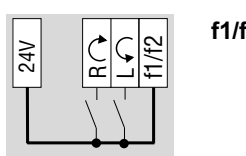

f1/f2 = "1" Ustawione poprzez przełącznik f2 ograniczenie prądu jest aktywne. Przełączenie może nastąpić się również przy odblokowanym urządzeniu.

60194AXX

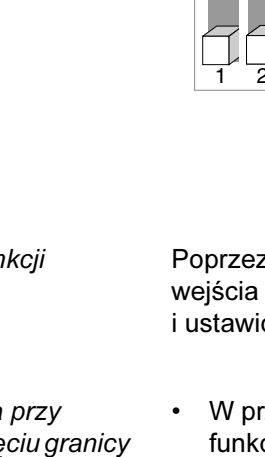

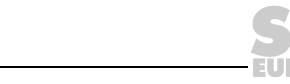

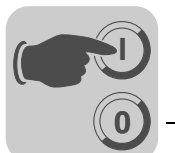

Oddziaływanie na charakterystykę prądową

Poprzez wybranie niższej granicy prądu, ocena granicznej charakterystyki prądu przebiega ze stałym współczynnikiem.

#### Silnik połączony w gwiazdę

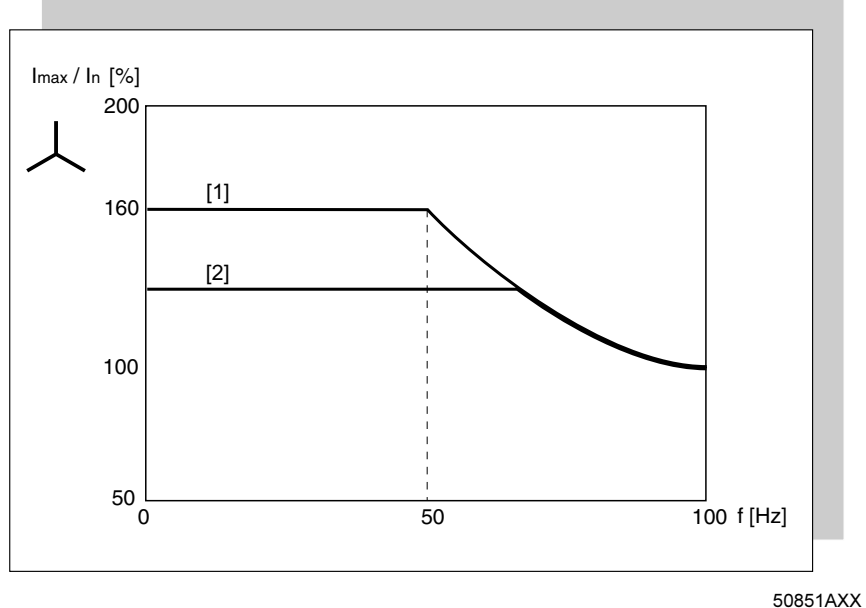

- [1] Funkcja standardowa charakterystyki granicy prądu
- [2] Zredukowana charakterystyka granicy prądu dla funkcji dodatkowej 3 i zacisków f1/f2 = "1"

#### Silnik połączony w trójkąt

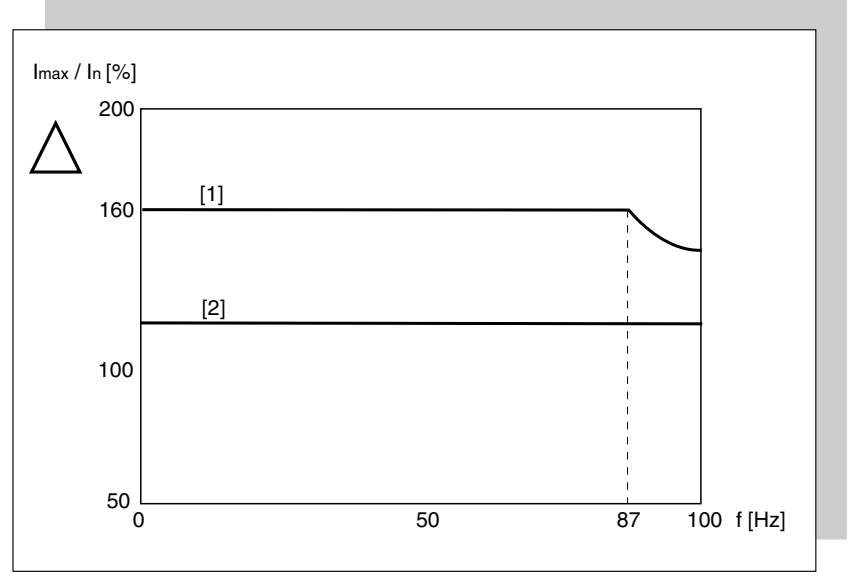

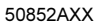

[1] Funkcja standardowa charakterystyki granicy prądu

[2] Zredukowana charakterystyka granicy prądu dla funkcji dodatkowej 3 i zacisków f1/f2 = "1"

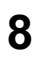

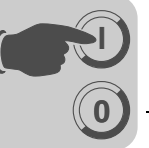

<span id="page-78-0"></span>Funkcja dodatkowa 4 MOVIMOT*®* z parametryzacją magistrali

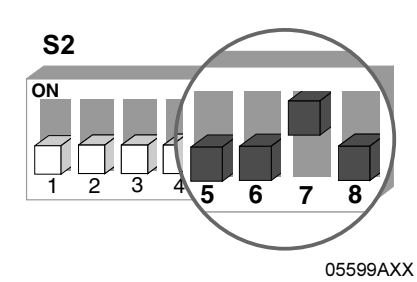

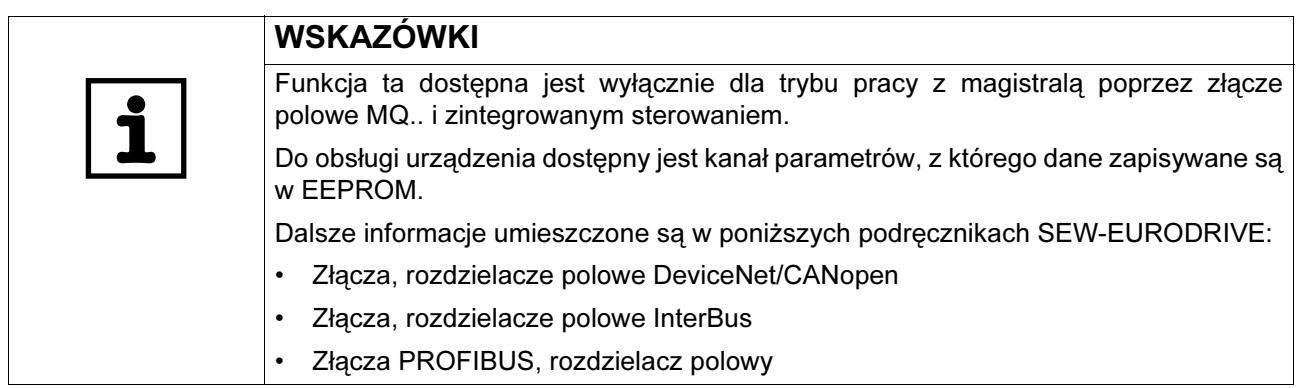

Opis funkcji Potencjometr f1 oraz przełączniki f2 i t1 zostaną zdeaktywowane. Ustawienia potencjometru i przełączników ignorowane są przez urządzenie MOVIMOT®. Pozycja przełącznika DIP jest nadal odczytywana przez urządzenie. Funkcje wybrane przy użyciu przełącznika DIP nie mogą zostać zmienione przez magistralę..

**Schemat** podstawowy instalacji

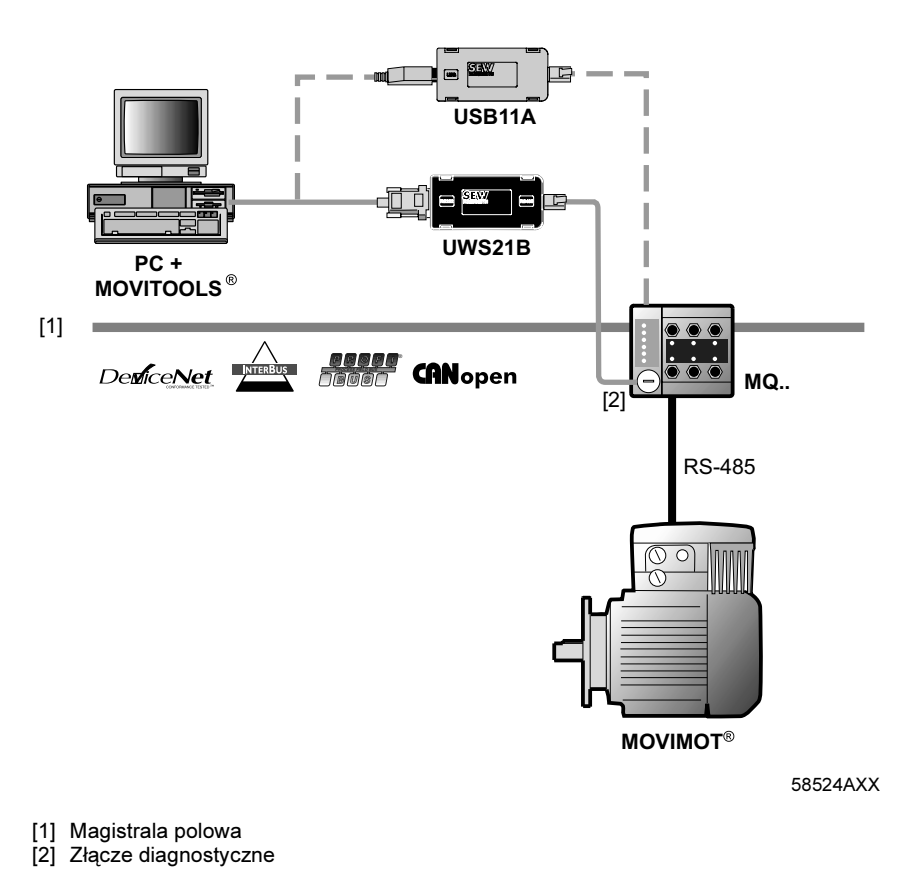

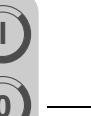

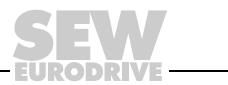

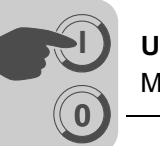

Zmiana parametrów w MOVITOOLS*®*

- Otworzyć MOVITOOLS®/Shell jak następuje
- Wybrać klasę urządzenia "MOVIMOT®" [1]
	- W opcji wyboru programu wybrać "Shell" [2]

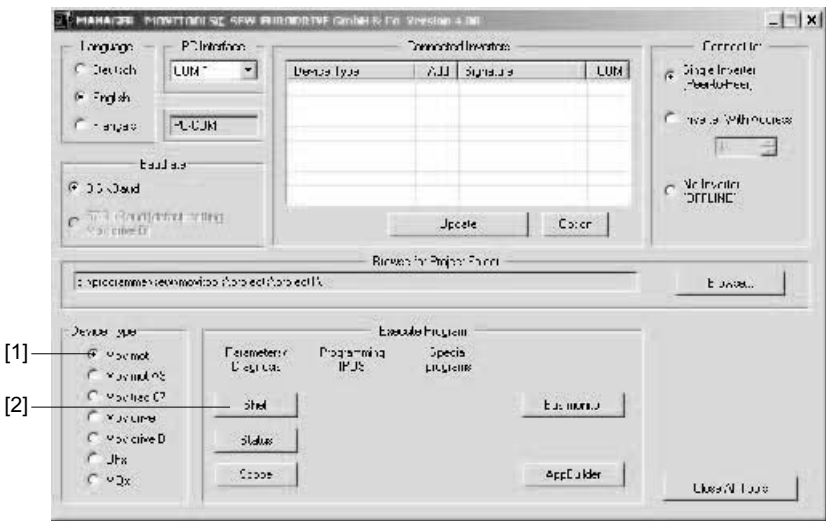

59888AXX

Po otwarciu MOVITOOLS<sup>®</sup>/Shell dostępne są następujące parametry. Mogą one być zmieniane i zapisywane w urządzeniu.

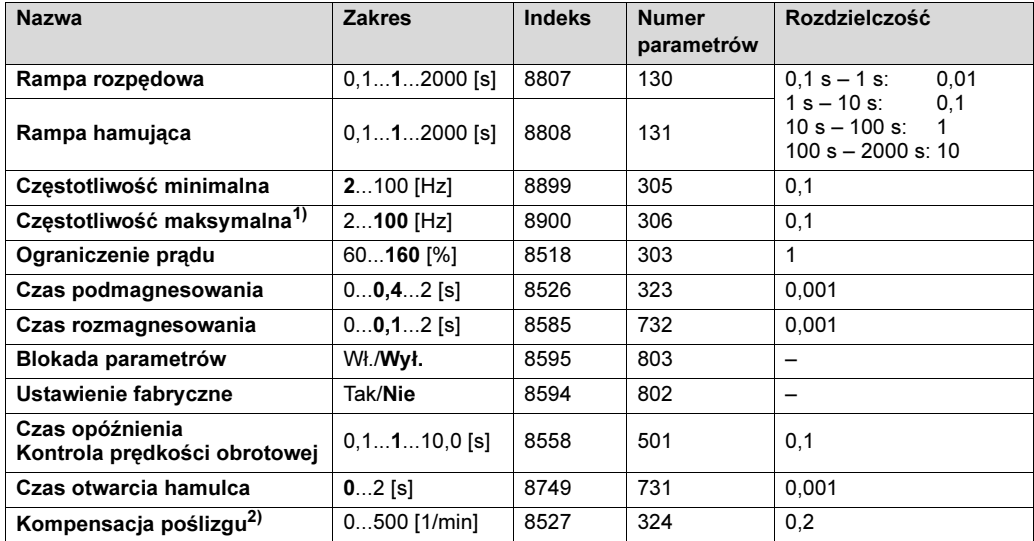

Ustawienia fabryczne = pogrubione

1) Przykład: Częstotliwość maksymalna = 60 Hz

Wartość zadana magistrali = 10 %

Wartość zadana częstotliwości = 6 Hz

- 2) Przy zmianie ustawień funkcji dodatkowej, wartość zostanie ustawiona na znamionową wartość poślizgu silnika
- Ustawienia fabryczne zostaną uaktywnione, gdy tylko aktywowana zostanie poprzez przełącznik DIP funkcja dodatkowa 4. Jeśli wybrana poprzez przełącznik DIP funkcja dodatkowa po odłączeniu napięcia roboczego 24 V pozostanie niezmieniona, to po ponownym włączeniu wykorzystane zostaną ostatnie, ważne wartości z EEPROM.
- Częstotliwość rozruchu ustawiona jest na stałą wartość 0,5 Hz, a częstotliwość zatrzymania na 3 Hz.
- W przypadku, gdy ustawiona wartość zadana bądź częstotliwość maksymalna będzie mniejsza od ustawionej częstotliwości minimalnej, aktywna pozostanie częstotliwość minimalna.
- Parametry oceniane są tylko w przypadku tej funkcji dodatkowej.

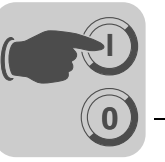

#### <span id="page-80-0"></span>Funkcja dodatkowa 5

MOVIMOT® ochrona silnika poprzez TH

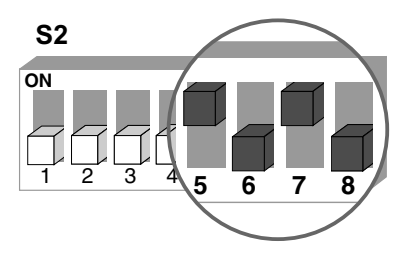

05600AXX

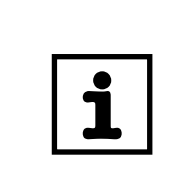

# WSKAZÓWKA

Funkcja dodatkowa dostępna jest tylko dla trybu z magistralą w połączeniu z montażem przysilnikowym (osadzanym) przetwornicy MOVIMOT® (za pomocą opcji P2.A lub w rozdzielaczu polowym).

## Opis funkcji Funkcje w połączeniu ze złączami polowymi MF.. i MQ..:

- Funkcja dodatkowa 5 generuje przy otwarciu obu zacisków kierunku obrotów błąd 84 (przekroczenie temperatury silnika)
- W połączeniu z montażem przysilnikowym (osadzanym) przetwornicy MOVIMOT® (z opcją P2.A lub w rozdzielaczu polowym), zaciski kierunku obrotów w przypadku przekroczenia temperatury silnika ustawiane są przez czujnik TH na "0".
- Wskazanie błędu 84 sygnalizowane jest pulsującą diodą statusową LED na urządzeniu MOVIMOT®.
- Wygenerowany błąd 84 przenoszony jest również przez magistralę polową.

### Funkcje z wykorzystaniem złącz polowych MQ..:

• Parametryzacja magistrali urządzenia MOVIMOT<sup>®</sup> zgodnie z funkcja dodatkową 4 (patrz str. [79](#page-78-0)).

### Funkcje z wykorzystaniem złącz polowych MF..:

• Potencjometr f1 oraz przełącznik f2 i t1 zostaną zdeaktywowane; obowiązują następujące wartości:

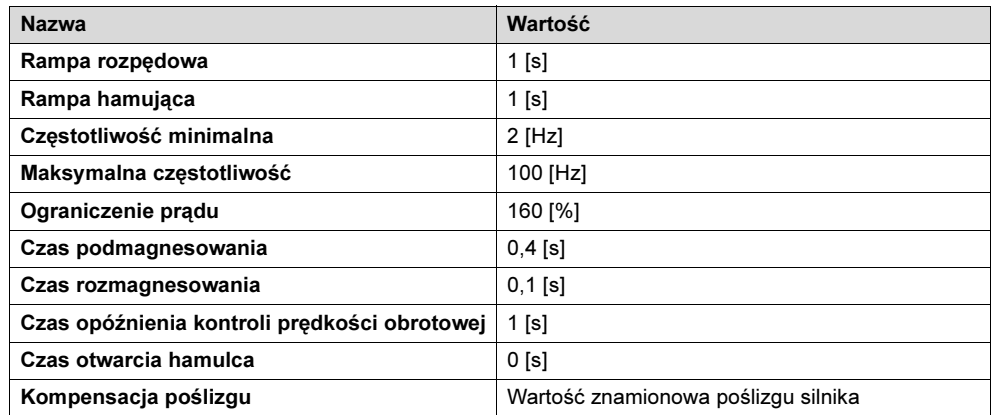

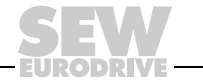

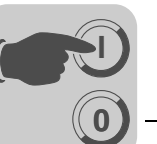

Warunki wystąpienia błędu 84

Błąd 84 "przekroczenie temperatury silnika" zadziała, jeśli wszystkie poniższe warunki zaistnieją:

- Standardowa funkcja ochrony silnika urządzenia MOVIMOT<sup>®</sup> zostanie zdeaktywowana za pomocą przełącznika DIP S1/5 = ON.
- Zaciski obrotu kierunków są połączone z 24 V poprzez czujnik TH, według poniższego rysunkiem.

R

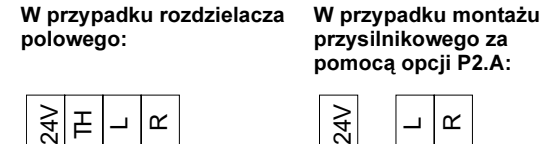

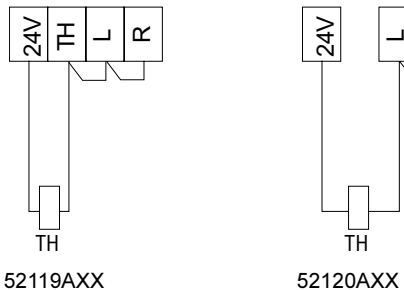

- W wyniku przekroczenia temperatury silnika zadziała czujnik TH (tym samym niedostępne są oba zaciski kierunku obrotów).
- Napięcie sieciowe jest włączone.

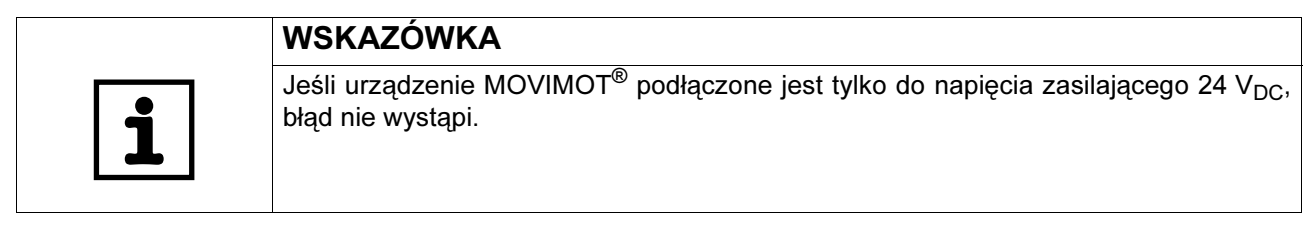

<span id="page-81-0"></span>Funkcja dodatkowa 6

#### MOVIMOT® z maksymalną częstotliwością PWM 8 kHz

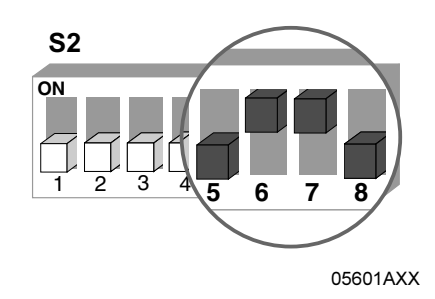

- Opis funkcji Funkcja dodatkowa redukuje poprzez S1/7 maksymalne ustawienie częstotliwości PWM z 16 kHz na 8 kHz.
	- W przypadku ustawienia przełącznika DIP S1/7 = "ON" urządzenie pracuje z częstotliwością PWM 8 kHz i przełącza w zależności od temperatury radiatora z powrotem na częstotliwość 4 kHz.

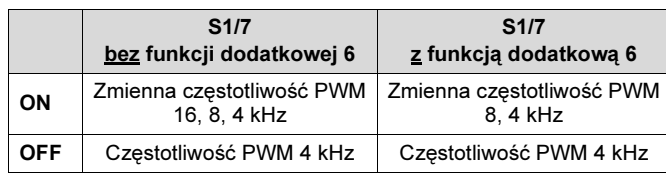

8

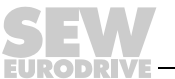

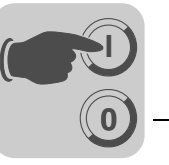

<span id="page-82-0"></span>Funkcja dodatkowa 7 MOVIMOT® z szybkim rozruchem/ zatrzymaniem

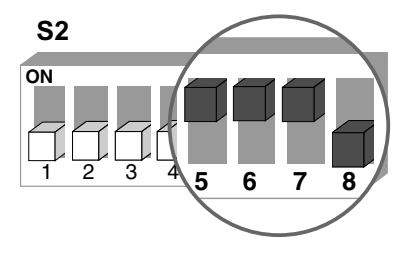

05602AXX

- Opis funkcji Niezależnie od tego, czy urządzenie MOVIMOT<sup>®</sup> eksploatowane jest w trybie pracy z zaciskami lub z magistralą, czas podmagnesowania jest równy 0 s.
	- Na początku zezwolenia nie jest przeprowadzane podmagnesowanie, tak aby prędzej rozpocząć przyspieszanie z zadaną rampą.
	- Dalsze zachowanie się urządzenia MOVIMOT® zależne jest od trybu pracy i od tego czy podłączony jest hamulec mechaniczny.

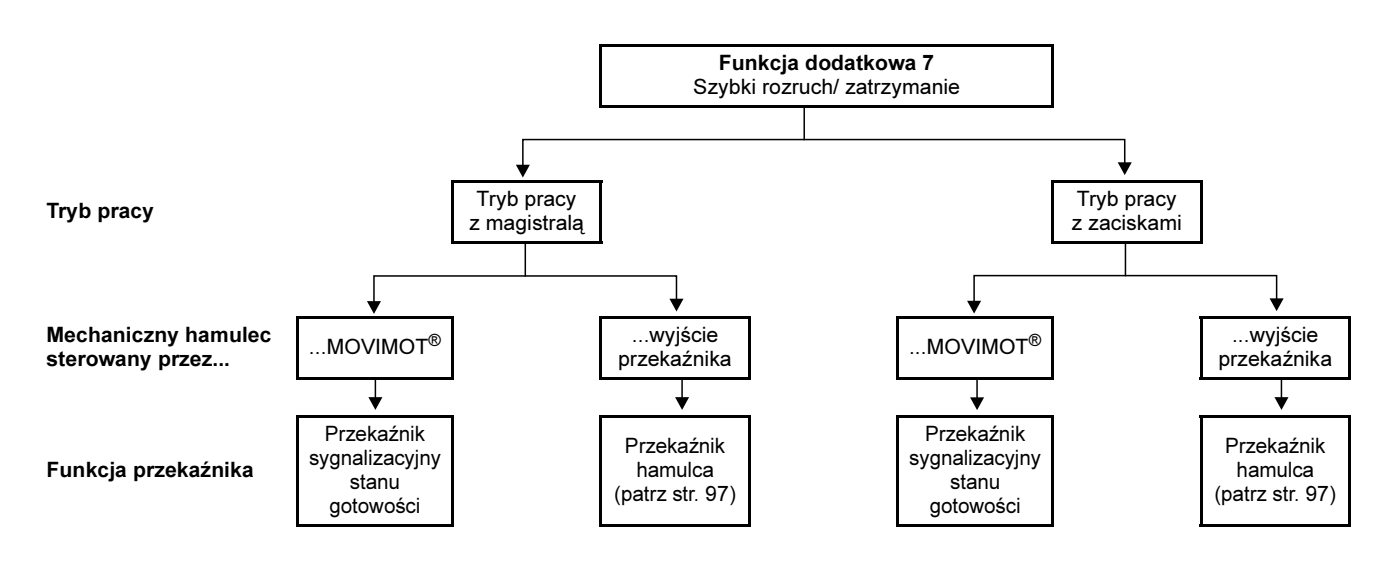

Tryb pracy z magistralą

#### Mechaniczny hamulec sterowany przez MOVIMOT®:

- Do zacisków 13, 14 i 15 na płytce przyłączeniowej urządzenia MOVIMOT® podłączona jest cewka hamulca mechanicznego.
- Dodana zostanie nowa funkcja "Blokowanie hamulca przy rampie hamującej". Bit 9 w słowie sterującym jest użyty dla tej funkcji jako wirtualny zacisk, zgodnie z profilem MOVILINK®.
- Gdy tylko bit 9 zostanie załączony w trakcie hamowania z rampą, urządzenie MOVIMOT® zamyka hamulec i blokuje stopień wyjściowy.
- W przypadku, gdy częstotliwość silnika jest mniejsza od częstotliwości zatrzymania, hamulec zostanie zamknięty niezależnie od stanu bitu 9.
- Przekaźnik załączany jest jako przekaźnik sygnalizacyjny stanu gotowości (funkcja standardowa).

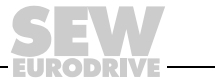

#### Mechaniczny hamulec sterowany przez wyjście przekaźnika:

- Do zacisków 13 i 15 na płytce przyłączeniowej urządzenia MOVIMOT® należy podłączyć rezystor hamujący (W..), zacisk 14 pozostaje wolny.
- Przekaźnik działa na zasadzie przekaźnika sterowania hamulca. Funkcja komunikatu stanu gotowości jest tym samym nie dostępna.

Należy koniecznie przestrzegać wytycznych z rozdziału "Korzystanie z wyjścia przekaźnika dla funkcji dodatkowych 7,9,12 i 13" od str. [97.](#page-96-1)

#### ZAGROŻENIE! 4

W przypadku błędnego ustawienia przełączników DIP S2/5 do S2/8 może dojść do zwolnienia hamulca.

W przypadku nieprzestrzegania wytycznych z rozdziału "Korzystanie z wyjścia przekaźnika dla funkcji dodatkowych 7,9,12 i 13" istnieje niebezpieczeństwo zmiażdżenia części ciała w wyniku niezamierzonego włączenia napędu.

Śmierć lub ciężkie uszkodzenia ciała

- Należy koniecznie przestrzegać wytycznych z rozdziału "Korzystanie z wyjścia przekaźnika dla funkcji dodatkowych 7,9,12 i 13" od str. [97.](#page-96-1)
- Dodana zostanie nowa funkcja "Blokowanie hamulca przy rampie hamującej". Bit 9 w słowie sterującym jest użyty dla tej funkcji jako wirtualny zacisk, zgodnie z profilem MOVILINK®.
- Gdy tylko bit 9 zostanie załączony w trakcie hamowania z rampą, hamulec zostanie zamknięty poprzez wyjście przekaźnika a urządzenie MOVIMOT® zablokuje stopień wyjściowy.
- W przypadku, gdy częstotliwość silnika jest mniejsza od częstotliwości zatrzymania, hamulec zostanie zamknięty niezależnie od stanu bitu 9.

### Schemat blokowy "Układ sterowania hamulca w trybie pracy z magistralą":

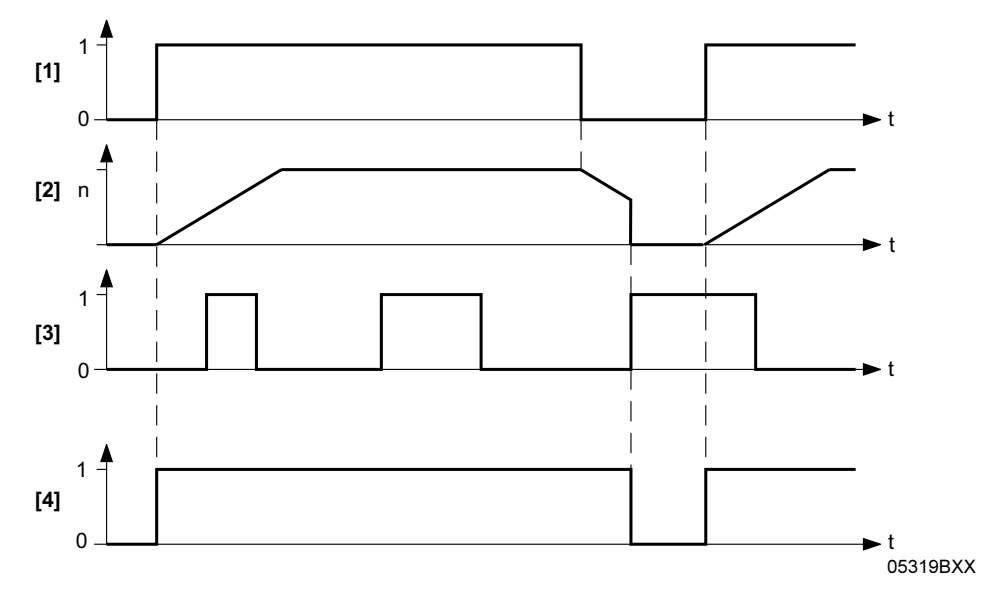

[1] Zezwolenie Zaciski/Słowo sterujące

[2] Prędkość obrotowa

- $[3]$  Bit 9
- [4] Sygnał sterujący hamulcem: 1 = otwarty, 0 = zamknięty

84

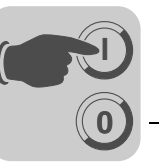

Tryb pracy z zaciskami

#### mechaniczny hamulec sterowany przez MOVIMOT®:

- Do zacisków 13, 14 i 15 na płytce przyłączeniowej urządzenia MOVIMOT® podłączona jest cewka hamulca mechanicznego
- Zaciski nie mają wpływu na hamulec mechaniczny. Hamulec zachowuje się jak przy urządzeniu bez funkcji dodatkowej.
- Przekaźnik załączany jest jako przekaźnik sygnalizacyjny stanu gotowości (funkcja standardowa).

mechaniczny hamulec sterowany przez wyjście przekaźnika:

- Do zacisków 13 i 15 na płytce przyłączeniowej urządzenia MOVIMOT® należy podłączyć rezystor hamujący (BW..), zacisk 14 pozostaje wolny.
- Przekaźnik K1 działa na zasadzie przekaźnika sterowania hamulca, funkcja komunikatu stanu gotowości jest tym samym nie dostępna. Należy koniecznie przestrzegać wytycznych z rozdziału "Korzystanie z wyjścia przekaźnika dla funkcji dodatkowych 7,9,12 i 13" od str. [97\)](#page-96-1).

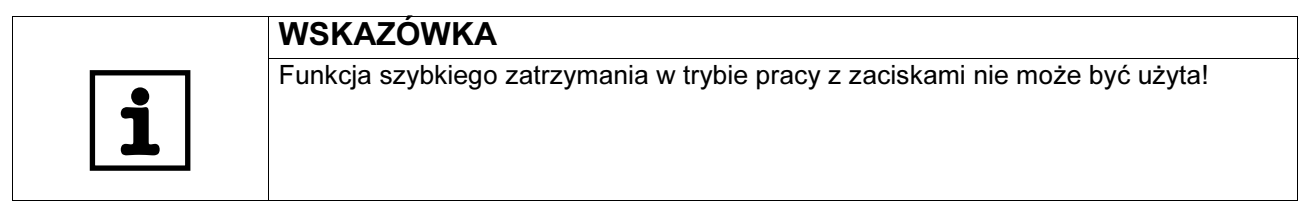

#### <span id="page-84-0"></span>**Funkcia** dodatkowa 8

## MOVIMOT® z częstotliwością minimalną 0 Hz

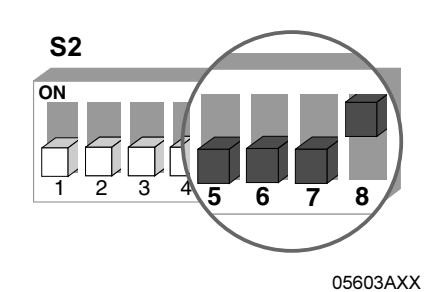

#### Opis funkcji Sterowanie poprzez złącze RS-485:

W pozycji spoczynku 0 przełącznika f2 częstotliwość minimalna, przy aktywnej funkcji dodatkowej wynosi 0 Hz. Wszystkie pozostałe wartości pozostają niezmienione.

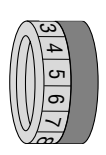

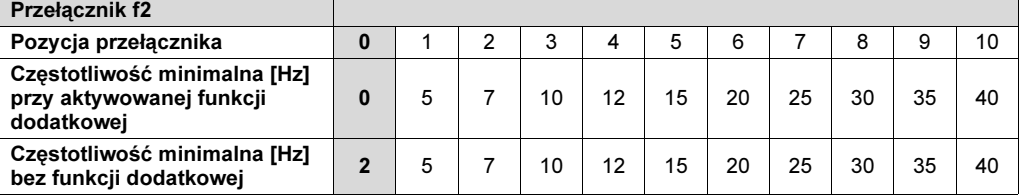

#### Sterowanie poprzez zaciski:

W pozycji 0 przełącznika f2, wartość zadana f2 przy aktywnej funkcji dodatkowej wynosi 0 Hz. Wszystkie pozostałe wartości pozostają niezmienione.

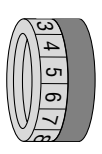

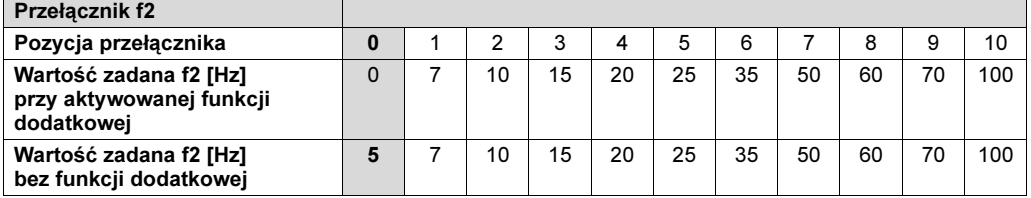

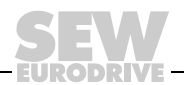

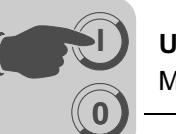

<span id="page-85-0"></span>Funkcja dodatkowa 9

## MOVIMOT® do zastosowań w funkcji dźwignicowej

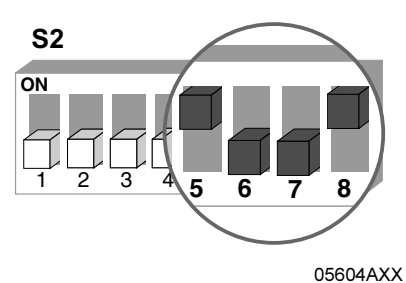

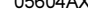

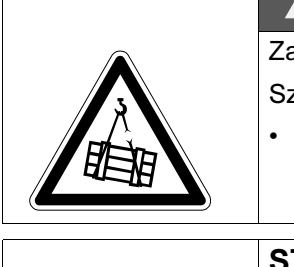

#### ZAGROŻENIE!  $\blacktriangle$

Zagrożenie dla życia na skutek upadku dźwignicy.

Szkody materialne, śmierć lub ciężkie obrażenia ciała.

• Falownik MOVIMOT<sup>®</sup> nie może być wykorzystywany do funkcji dźwignicowych jako urządzenie bezpieczeństwa. Jako urządzenia bezpieczeństwa należy stosować systemy nadzorcze lub zabezpieczenia mechaniczne.

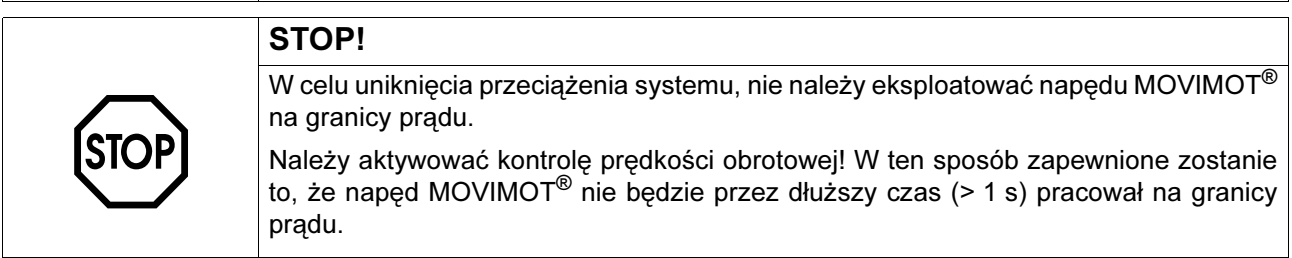

### Założenia

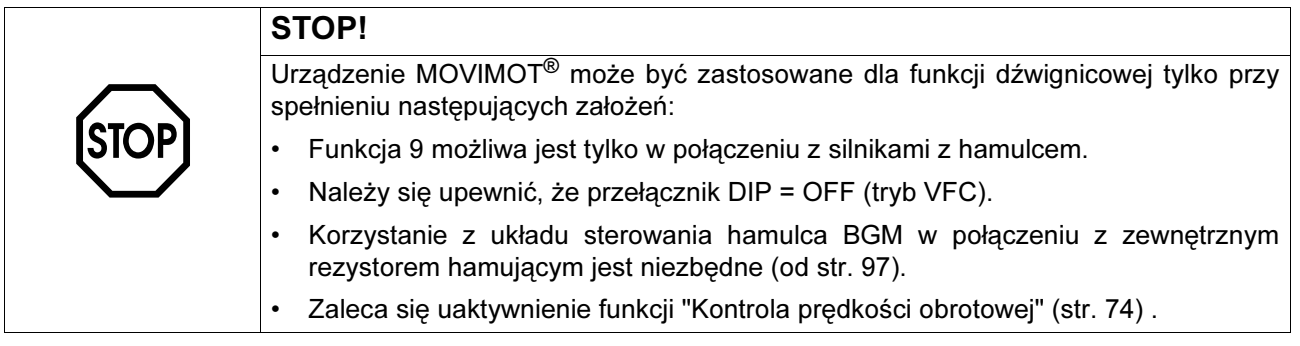

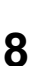

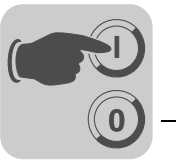

- Opis funkcji Częstotliwość startu w trybie pracy z zaciskami i magistralą wynosi 2 Hz. Jeśli funkcja ta jest nieaktywna, częstotliwość startu wynosi 0,5 Hz.
	- Czas otwarcia hamulca jest stały i wynosi 200 ms (standardowy = 0 ms), uniemożliwia to pracę silnika z zamkniętym hamulcem.
	- Czas zamknięcia hamulca (czas rozmagnesowania) wynosi 150 ms (standardowy = 100 ms) dzięki czemu hamulec pozostaje zamknięty w momencie gdy silnik nie wytwarza momentu.
	- Dalsze zachowanie się urządzenia MOVIMOT® zależne jest od trybu pracy (patrz str. [88](#page-87-0)).

#### Zestawienie układu sterowania hamulca dla funkcji dodatkowej 9:

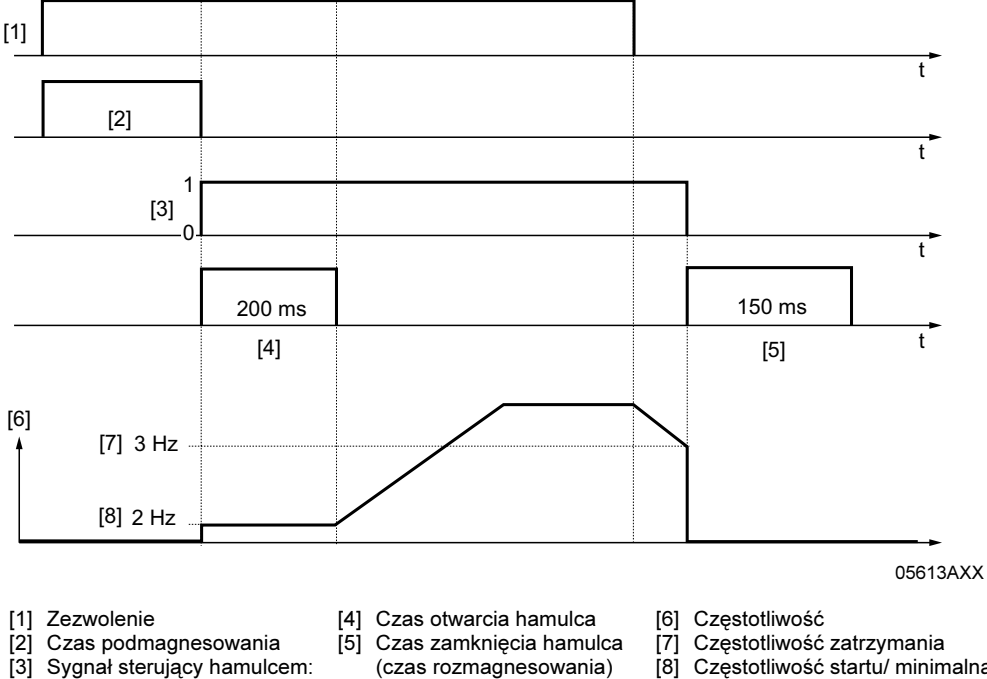

- [3] Sygnał sterujący hamulcem:
	- 1 = otwarty,  $0 =$  zamknięty

[8] Częstotliwość startu/ minimalna

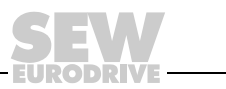

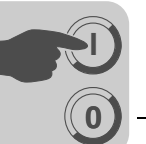

<span id="page-87-0"></span>Tryb pracy z magistralą

#### • Hamulec mechaniczny sterowany jest poprzez wyjście przekaźnika.

- Do zacisków 13 i 15 na płytce przyłączeniowej urządzenia MOVIMOT® należy podłączyć rezystor hamujący (BW..), zacisk 14 pozostaje wolny.
- Przekaźnik działa na zasadzie przekaźnika sterowania hamulca. Funkcja komunikatu stanu gotowości jest tym samym nie dostępna.

Należy koniecznie przestrzegać wytycznych z rozdziału "Korzystanie z wyjścia przekaźnika dla funkcji dodatkowych 7,9,12 i 13" od str. [97\)](#page-96-1).

#### ZAGROŻENIE! 4

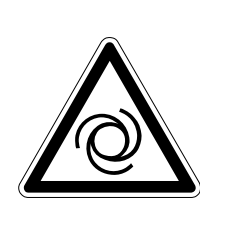

W przypadku błędnego ustawienia przełączników DIP S2/5 do S2/8 może dojść do zwolnienia hamulca.

W przypadku nieprzestrzegania wytycznych z rozdziału "Korzystanie z wyjścia przekaźnika dla funkcji dodatkowych 7,9,12 i 13" istnieje niebezpieczeństwo zmiażdżenia części ciała w wyniku niezamierzonego włączenia napędu.

Śmierć lub ciężkie uszkodzenia ciała

- Należy koniecznie przestrzegać wytycznych z rozdziału "Korzystanie z wyjścia przekaźnika dla funkcji dodatkowych 7,9,12 i 13" od str. [97.](#page-96-1)
- Dodana zostanie nowa funkcja "Blokowanie hamulca przy rampie hamującej". Bit 9 w słowie sterującym jest użyty dla tej funkcji jako wirtualny zacisk, zgodnie z profilem MOVILINK<sup>®</sup>.
- Gdy tylko bit 9 zostanie załączony w trakcie hamowania z rampą, hamulec zostanie zamknięty poprzez wyjście przekaźnika a urządzenie MOVIMOT® zablokuje stopień wyjściowy.
- W przypadku, gdy częstotliwość silnika jest mniejsza od częstotliwości zatrzymania, hamulec zostanie zamknięty niezależnie od stanu bitu 9.

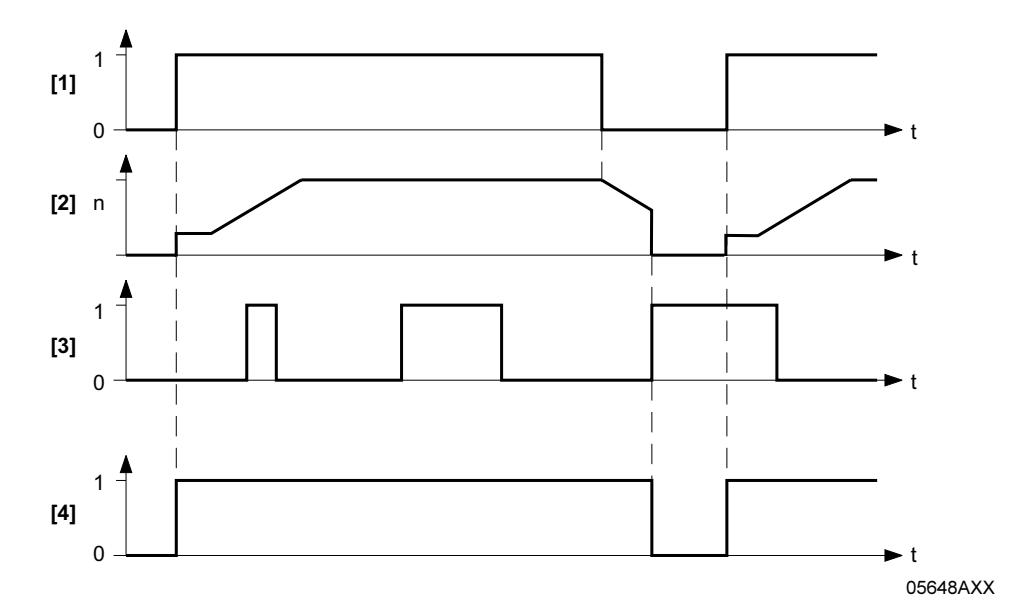

[1] Zezwolenie Zaciski/Słowo sterujące

- [2] Prędkość obrotowa
- [3] Bit 9
- [4] Sygnał sterujący hamulcem: 1 = otwarty, 0 = zamknięty

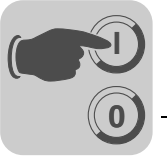

Tryb pracy z zaciskami

- Hamulec mechaniczny sterowany jest poprzez wyjście przekaźnika.
- Do zacisków 13 i 15 na płytce przyłączeniowej urządzenia MOVIMOT<sup>®</sup> należy podłączyć rezystor hamujący (BW..), zacisk 14 pozostaje wolny.
- Przekaźnik działa na zasadzie przekaźnika sterowania hamulca, funkcja komunikatu stanu gotowości jest tym samym nie dostępna.

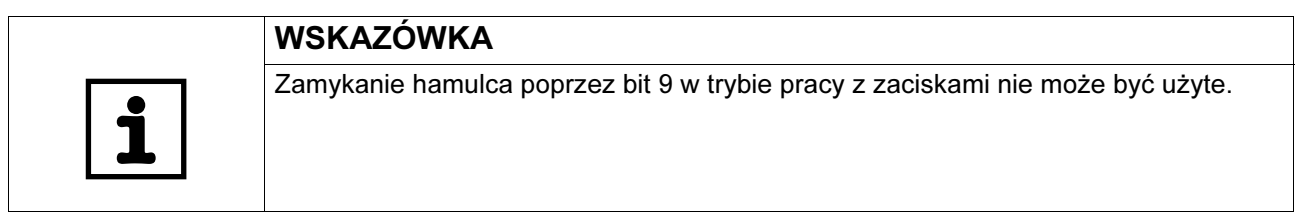

<span id="page-88-0"></span>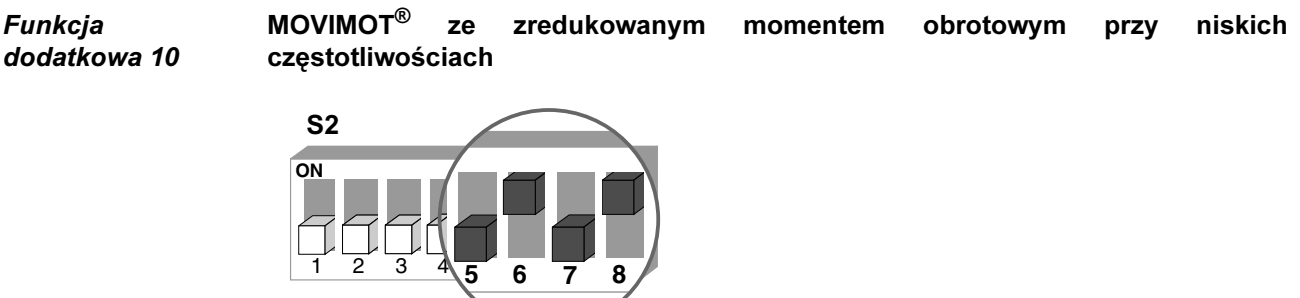

05606AXX

- Opis funkcji Poprzez redukcję kompensacji poślizgu i prądu czynnego przy niskich prędkościach obrotowych, napęd wytwarza tylko zredukowany moment obrotowy (patrz poniższy rysunek):
	- Częstotliwość minimalna = 0 Hz (patrz Funkcja dodatkowa 8 na str. [85](#page-84-0)).

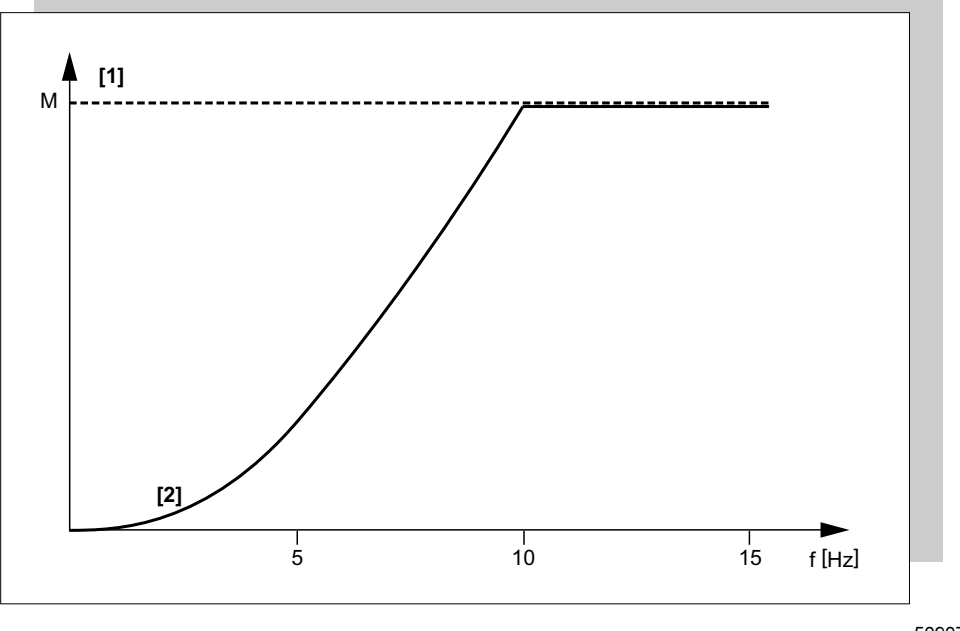

50907AXX

[1] Maksymalny moment obrotowy przy trybie pracy VFC

[2] Maksymalny moment obrotowy przy aktywowanej funkcji dodatkowej

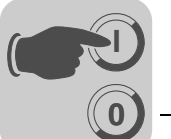

8

<span id="page-89-0"></span>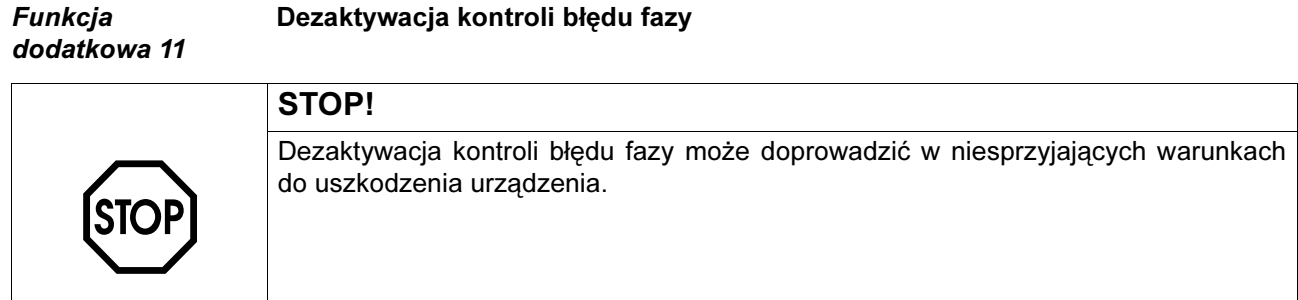

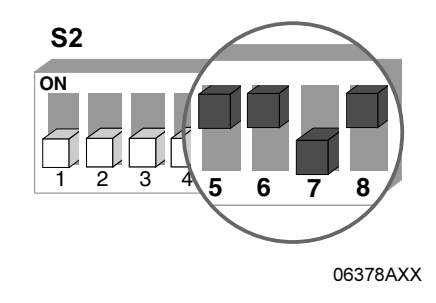

- Opis funkcji W przypadku aktywnej funkcji dodatkowej, nie przeprowadzana jest kontrola faz.
	- Jest to przydatne np. w przypadku sieci z krótkotrwałą asymetrią.

#### <span id="page-89-1"></span>Funkcja dodatkowa 12

MOVIMOT® z funkcją szybkiego rozruchu / zatrzymania i ochroną silnika za pomocą TH

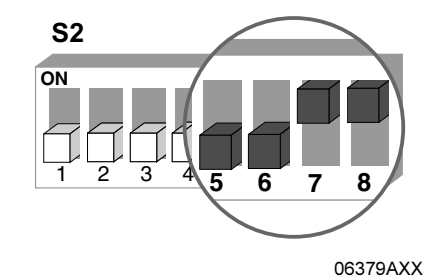

- Opis funkcji Funkcja dodatkowa w trybie pracy z zaciskami i magistralą jest aktywna, występują jednak różnice w użytkowym zakresie funkcji.
	- W przypadku montażu przysilnikowego (osadzanego) przetwornicy MOVIMOT<sup>®</sup> (za pomocą opcji P2.A lub w rozdzielaczu polowym), funkcja dodatkowa obejmuje następujące funkcje:
		- Funkcja ochrony silnika w pośredniej ocenie czujnika TH poprzez zaciski kierunku obrotów
		- Funkcja szybkiego rozruchu i szybkiego zatrzymania

90

Funkcja częściowa "Ochrona silnika poprzez ocenę czujnika TH"

Funkcja ta jest aktywna wyłącznie w trybie pracy z magistralą. Funkcja dodatkowa powoduje zadziałanie błędu 84 "przekroczenie temperatury silnika".

Błąd zadziała, jeśli wszystkie poniższe warunki zaistnieją:

- Standardowa funkcja ochrony silnika urządzenia MOVIMOT*®* zostanie zdeaktywowana za pomocą przełącznika DIP S1/5 = ON.
- Zaciski obrotu kierunków są połączone z 24 V poprzez czujnik TH, według poniższego rysunkiem.

R

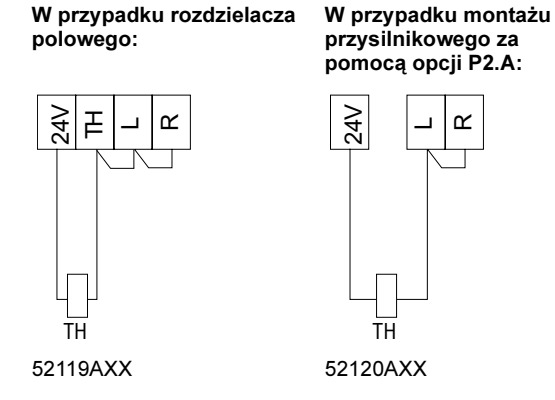

- W wyniku przekroczenia temperatury silnika zadziała czujnik TH (tym samym niedostępne są oba zaciski kierunku obrotów).
- Napięcie sieciowe jest włączone.

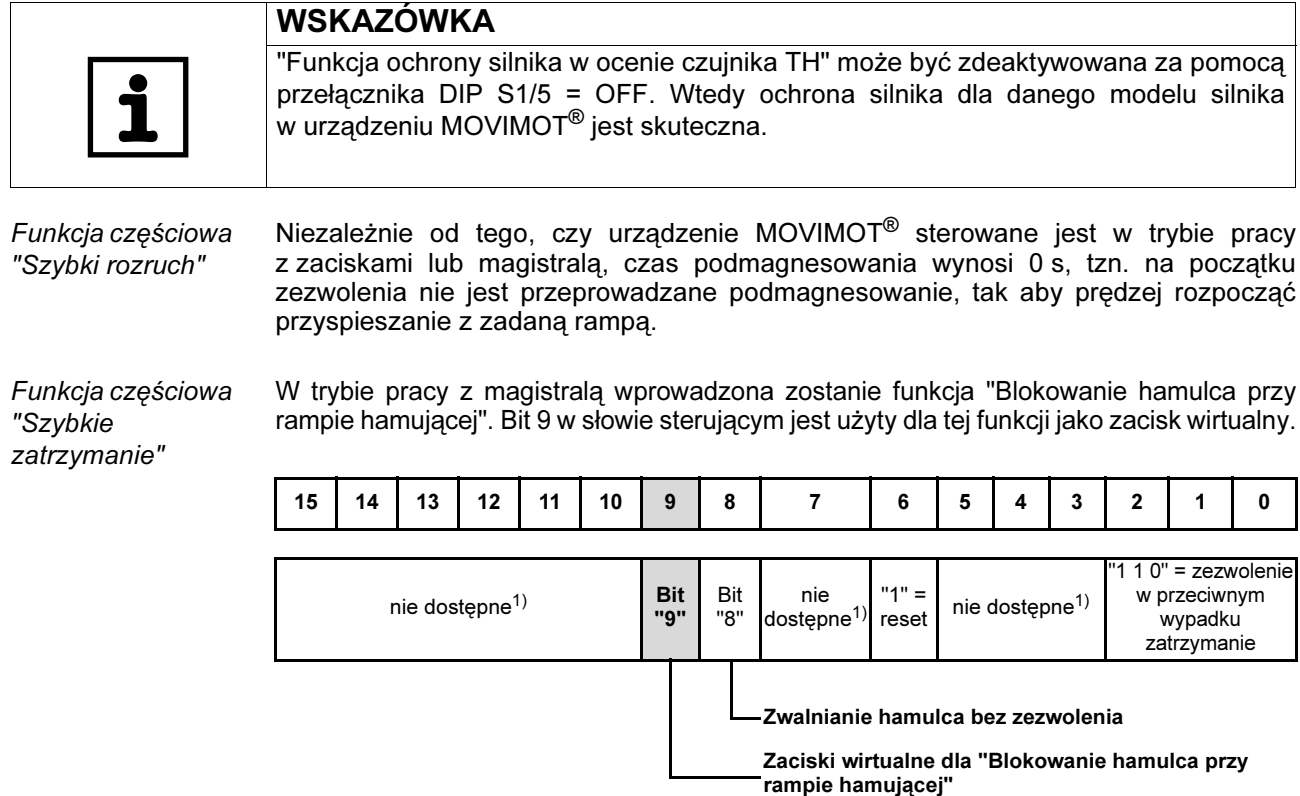

1) Zalecenie dla wszystkich niedostępnych bitów = "0"

Gdy tylko bit 9 zostanie załączony w trakcie hamowania z rampą, urządzenie MOVIMOT<sup>®</sup> bezpośrednio zablokuje hamulec (Układ sterowania hamulca poprzez MOVIMOT®) bądź poprzez wyjście przekaźnika sygnalizacyjnego MOVIMOT® (Układ sterowania hamulca poprzez wyjście przekaźnika) i zablokuje stopień wyjściowy.

W przypadku gdy częstotliwość pracy silnika jest mniejsza od częstotliwości zatrzymania (3 Hz), hamulec zostanie zablokowany niezależnie od stanu bitu 9 przy rampie hamującej.

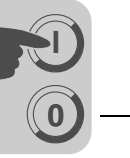

#### Schemat blokowy "Układ sterowania hamulca w trybie pracy z magistralą":

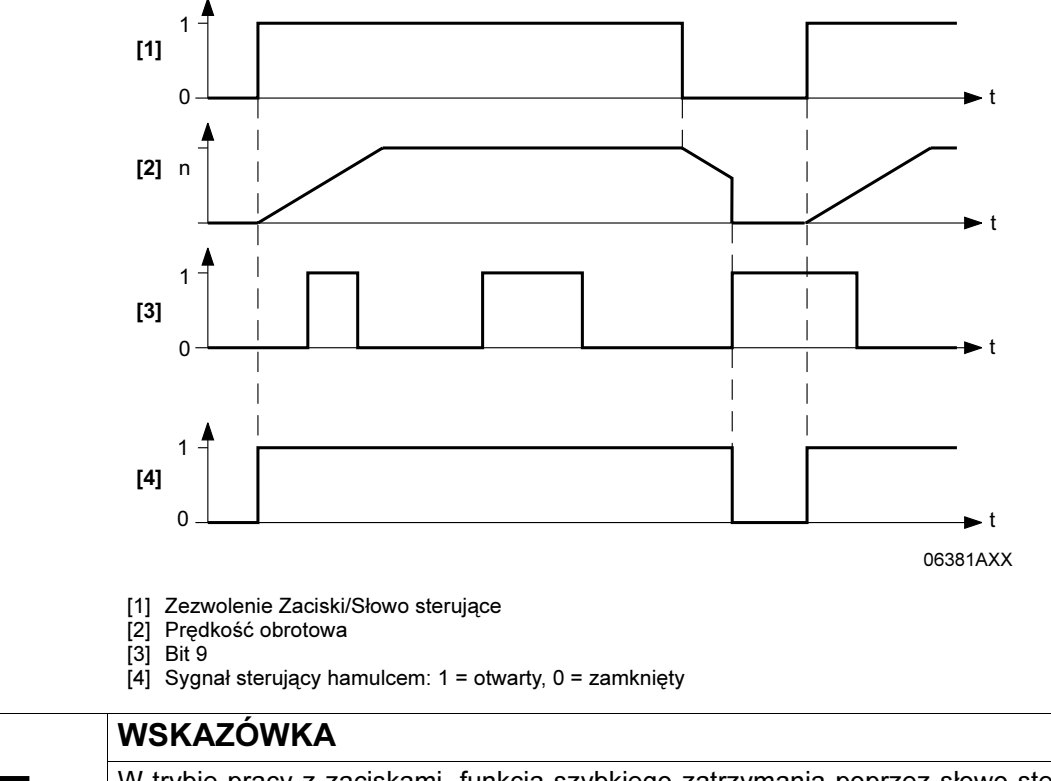

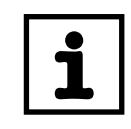

W trybie pracy z zaciskami, funkcja szybkiego zatrzymania poprzez słowo sterujące bit 9 jest niedostępna.

**0**

**I**

**0 I**

Funkcjonalność przekaźnika sygnalizacyjnego

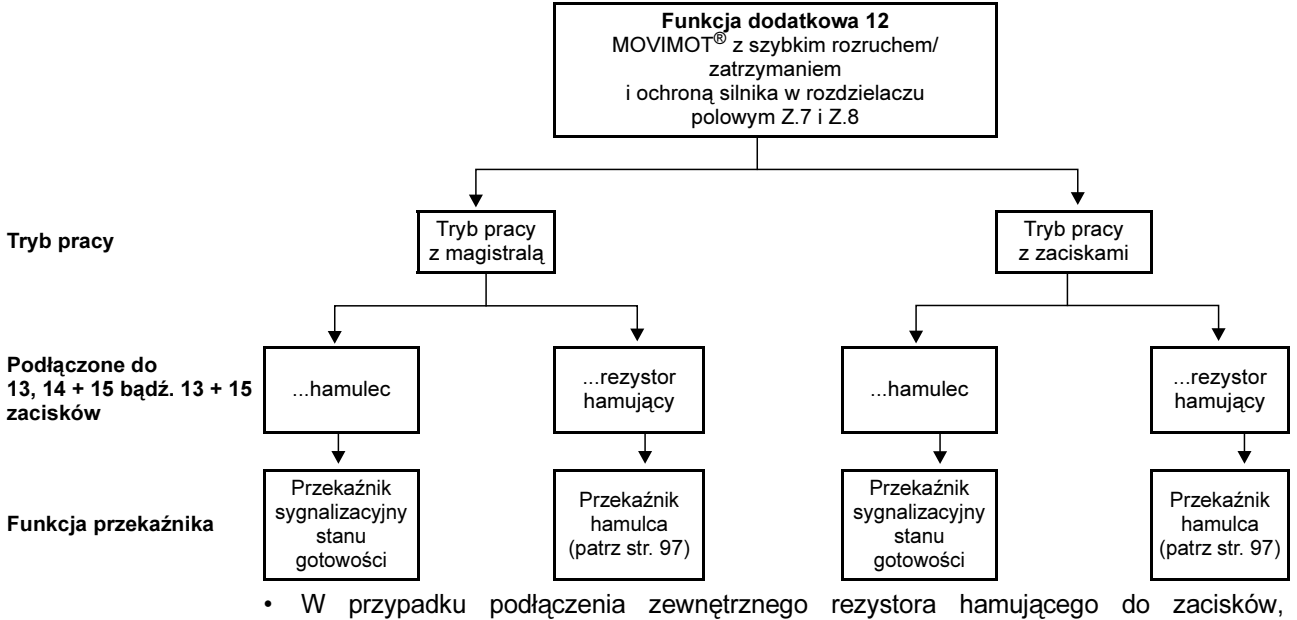

przekaźnik K1 działa na zasadzie przekaźnika sterowania hamulca. Funkcja komunikatu stanu gotowości jest tym samym nie dostępna.

Należy koniecznie przestrzegać wytycznych z rozdziału "Korzystanie z wyjścia przekaźnika dla funkcji dodatkowych 7,9,12 i 13" od str. [97.](#page-96-1)

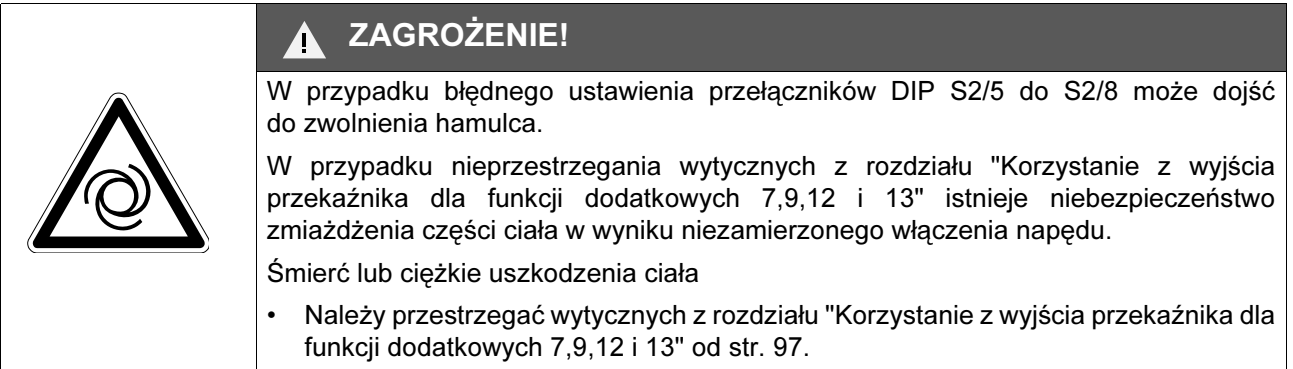

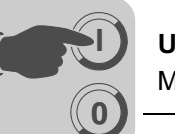

<span id="page-93-0"></span>Funkcja dodatkowa 13

## MOVIMOT® z rozszerzoną kontrolą prędkości obrotowej

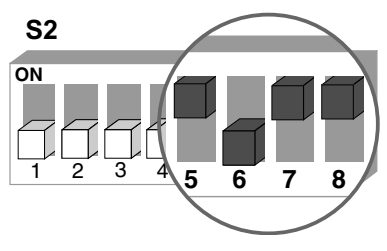

ZAGROŻENIE!

58613AXX

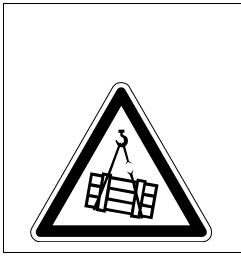

Zagrożenie dla życia na skutek upadku dźwignicy.

Szkody materialne, śmierć lub ciężkie obrażenia ciała.

• Falownik MOVIMOT<sup>®</sup> nie może być wykorzystywany do funkcji dźwignicowych jako urządzenie bezpieczeństwa. Jako urządzenia bezpieczeństwa należy stosować systemy nadzorcze lub zabezpieczenia mechaniczne.

Założenia

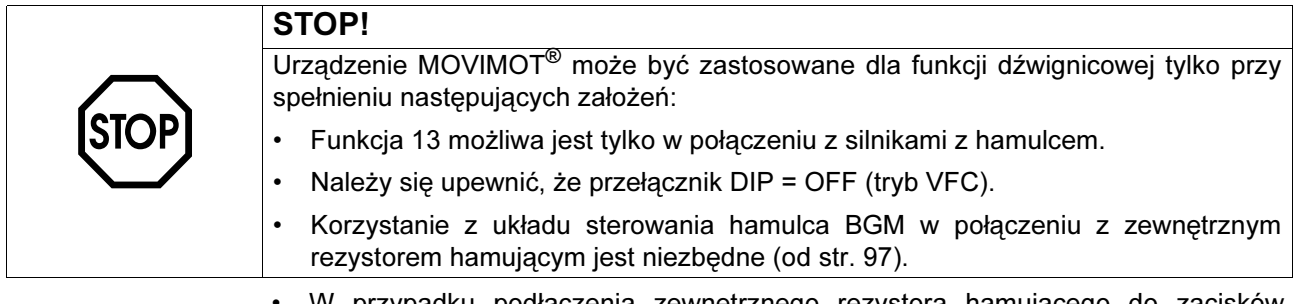

• W przypadku podłączenia zewnętrznego rezystora hamującego do zacisków, przekaźnik K1 działa na zasadzie przekaźnika sterowania hamulca. Funkcja komunikatu stanu gotowości jest tym samym nie dostępna.

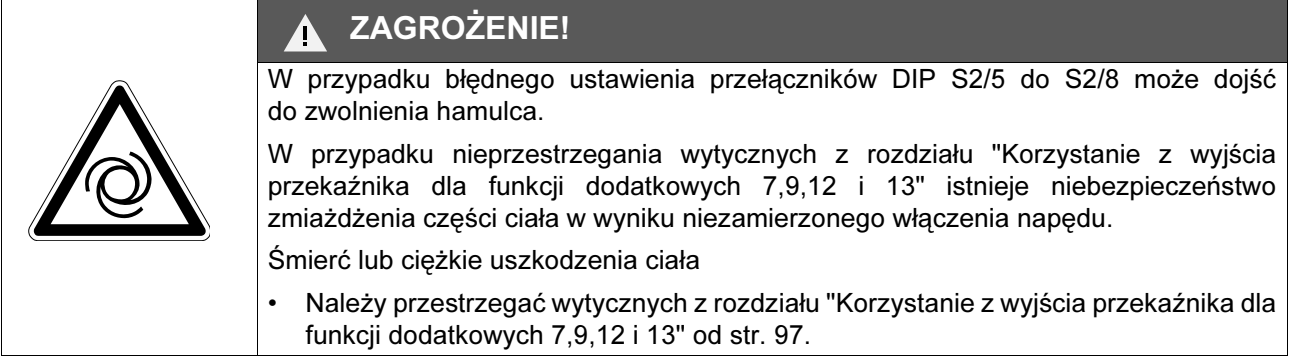

Opis funkcji Funkcja dodatkowa 13 obejmuje następujące funkcje:

- Funkcja dodatkowa 9, MOVIMOT<sup>®</sup> do zastosowań w urządzeniach dźwignicowych
- Kontrola prędkości obrotowej z ustawianym czasem dla funkcji nadzoru.

Po aktywizacji funkcji dodatkowej 13 kontrola prędkości obrotowej pozostaje stale włączona, niezależnie od ustawienia przełącznika DIP S2/4.

Po aktywizacji funkcji dodatkowej 13 przełącznik DIP S2/4 posiada, w zależności od ustawionego adresu RS-485, następujące funkcje:

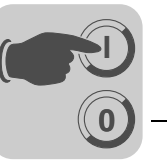

Tryb pracy z zaciskami Ustawiony na przełącznikach DIP S1/1 do S1/4 adres RS-485 to 0.  $S2/4 = OFF$ – Czas kontroli prędkości obrotowej 2 ustawia się na przełączniku t1. – Czas kontroli prędkości obrotowej 1 i 3 są ustawione na stałe na 1 s. – Czas rampy jest ustawiony na stałe na 1 s. – Wartość zadaną f2 ustawia się na przełączniku f2.  $S2/4 = ON$ – Czas kontroli prędkości obrotowej 2 ustawia się na przełączniku f2. – Czas kontroli prędkości obrotowej 1 i 3 są ustawione na stałe na 1 s. – Wartość zadana jest ustawiona na stałe na 5 Hz. – Czas rampy ustawia się na przełączniku t1. Tryb pracy z magistralą Adres RS-485 na przełącznikach DIP S1/1 do S1/4 ustawiony został inaczej niż na 0.  $S2/4 = OFF$ – Czas kontroli prędkości obrotowej 2 ustawia się na przełączniku t1. – Czas kontroli prędkości obrotowej 1 i 3 ustawia się na przełączniku f2. – Czas rampy jest ustawiony na stałe na 1 s. – Częstotliwość minimalna jest ustawiona na stałe na 2 Hz.

- $S2/4 = ON$ 
	- Czas kontroli prędkości obrotowej 2 ustawia się na przełączniku f2.
	- Czas kontroli prędkości obrotowej 1 i 3 są ustawione na stałe na 1 s.
	- Czas rampy ustawia się na przełączniku t1.
	- Częstotliwość minimalna jest ustawiona na stałe na 2 Hz.

Możliwości ustawienia funkcji dodatkowej 13

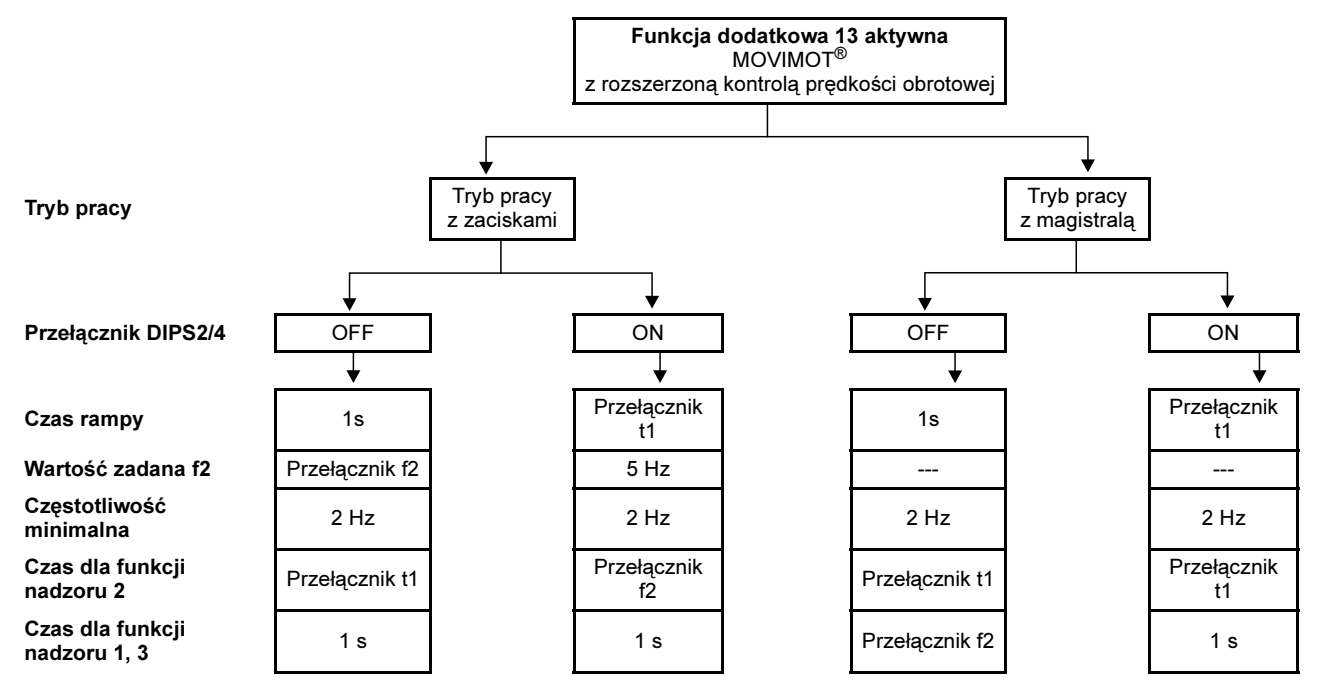

#### Czasy ustawienia i funkcji nadzoru

W przypadku aktywnej funkcji dodatkowej 13 na przełącznikach t1 i f2 mogą zostać ustawione następujące wartości dla czasów funkcji nadzoru:

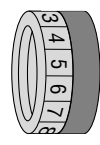

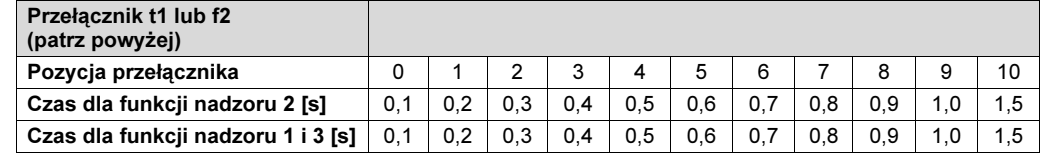

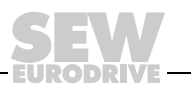

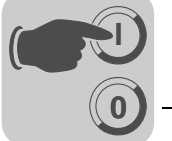

Ważność czasów kontroli prędkości obrotowej

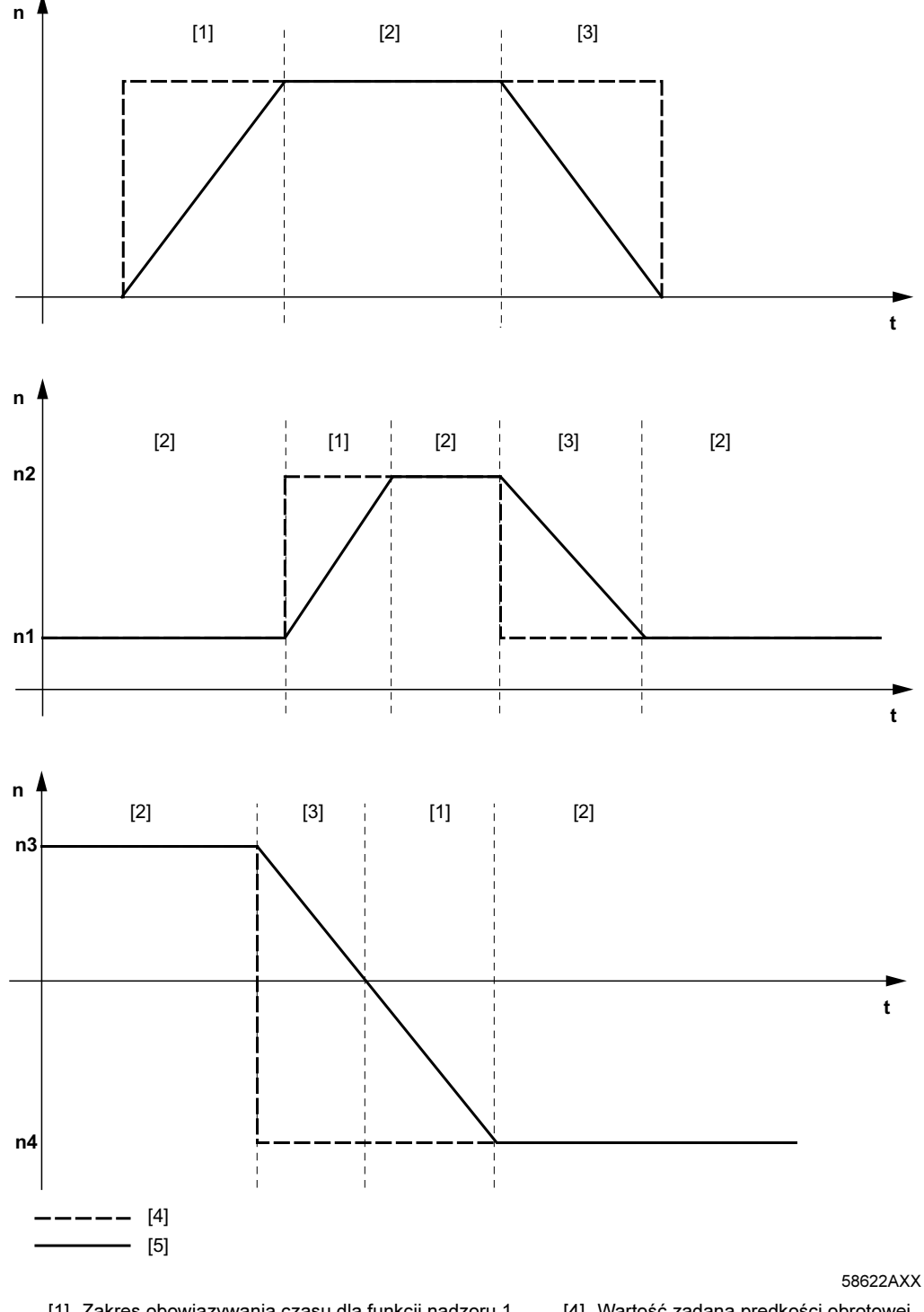

[1] Zakres obowiązywania czasu dla funkcji nadzoru 1 [2] Zakres obowiązywania czasu dla funkcji nadzoru 2

[4] Wartość zadana prędkości obrotowej<br>[5] Wyjście prędkości obrotowej

[3] Zakres obowiązywania czasu dla funkcji nadzoru 3

Wyjście prędkości obrotowej (wartość rzeczywista)

Czas dla funkcji nadzoru 1 obowiązuje, kiedy wartość rzeczywista prędkości obrotowej po zmianie wartości zadanej wzrasta.

Zakres obowiązywania czasu dla funkcji nadzoru 2 rozpoczyna się, kiedy osiągnięta zostanie wartość zadana.

Czas dla funkcji nadzoru 3 obowiązuje, kiedy wartość rzeczywista prędkości obrotowej po zmianie wartości zadanej spada.

96

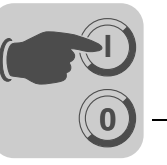

MOVIMOT® z dezaktywowaną kompensacją poślizgu

<span id="page-96-0"></span>Funkcja dodatkowa 14

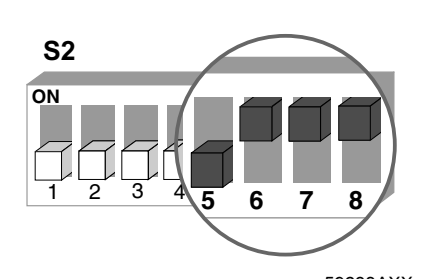

59638AXX

Opis funkcji Kompensacja poślizgu zostaje dezaktywowana.

Dezaktywacja kompensacji poślizgu może doprowadzić do redukcji dokładności prędkości obrotowej silnika.

<span id="page-96-1"></span>Korzystanie z wyjścia przekaźnika dla funkcji dodatkowych 7,9,12 i 13

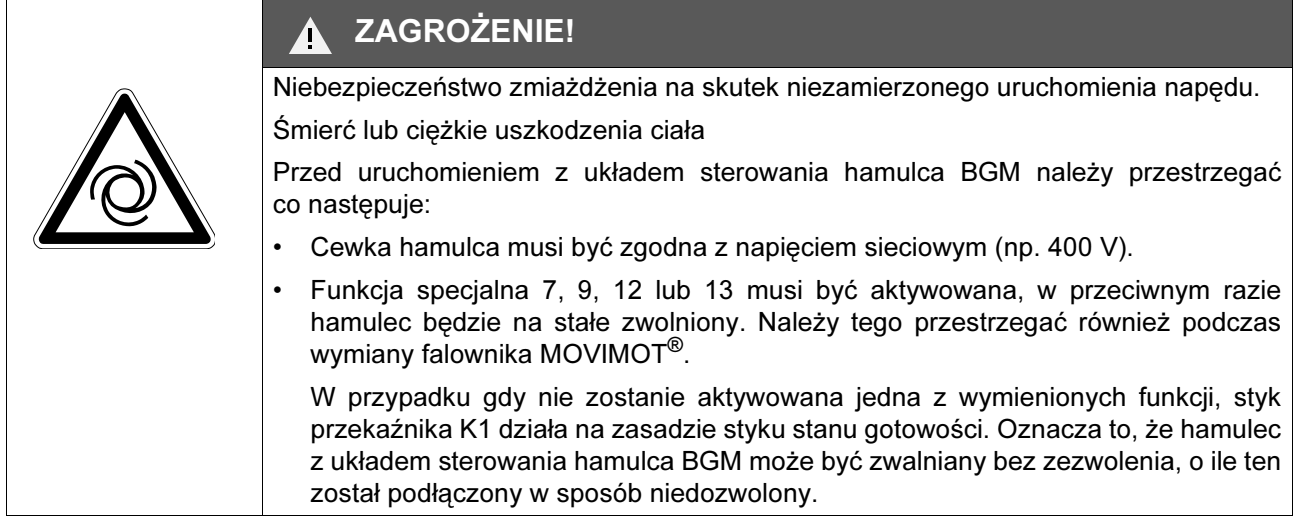

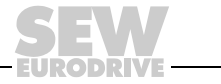

Na poniższym rysunku przedstawiono sposób korzystania ze styku przekaźnika K1 do sterowania mechanicznym hamulcem za pomocą prostownika hamulca BGM.

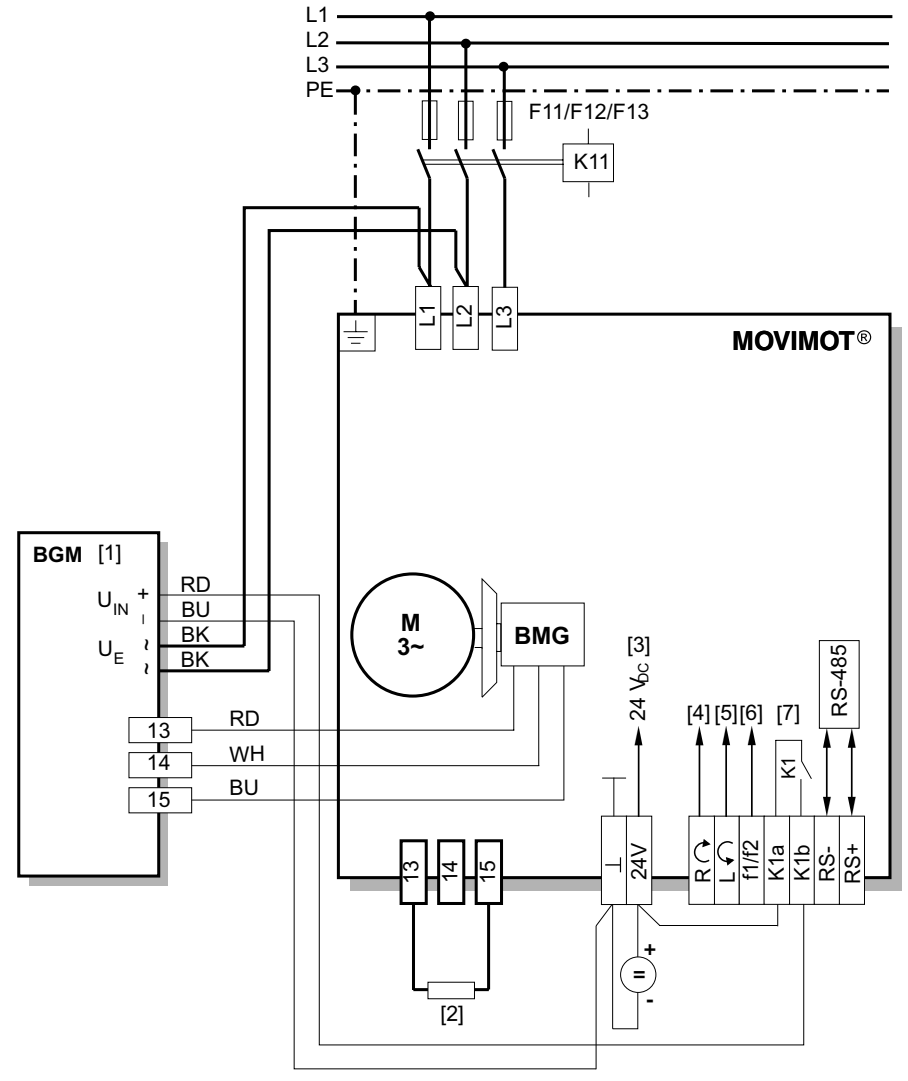

52121AXX

[1] Układ sterowania hamulca BGM zamontowany w skrzynce zaciskowej

[2] Zewnętrzny rezystor hamujący W (przyporządkowanie patrz Rozdział "Dane techniczne")

[3] Zasilanie 24 V<sub>DC</sub>

[4] Prawo/Stop

[5] Lewo/Stop

Przestrzegać odblokowania kierunku obrotów (patrz rozdział "Podłączanie urządzenia podstawowegoMOVIMOT*®*" funkcje zacisków Prawo/Stop, Lewo/Stop w przypadku sterowania za pomocą złącza RS-485)

[6] Przełączenie wartości zadanych f1/f2

[7] Przekaźnik hamulca

8

**0**

**I**

W przypadku gdy prostownik hamulca BGM nie został zamówiony jako opcja

instalowana fabrycznie, należy go doposażyć w następujący sposób:

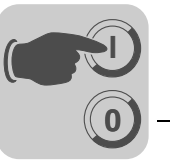

Doposażenie prostownika hamulca

## STOP!

Dopuszczany jest montaż tylko przy użyciu modułowej skrzynki zaciskowej! Poniższa ilustracja przedstawia przykładowy schemat montażu. Ogólnie mówiąc montaż zależy od zastosowanej skrzynki oraz ew. dalszych wbudowanych opcji.

- 1. Wymienić cewkę hamulca (cewka hamulca musi być zgodna z napięciem sieciowym).
- 2. Układ sterowania hamulca BGM zamontować za pomocą dwóch śrub zgodnie z poniższym rysunkiem (Podłączanie zgodnie ze schematem połączeń na str. [97\)](#page-96-1). (moment dociagaiacy 2.0 Nm / 18 lb.in)

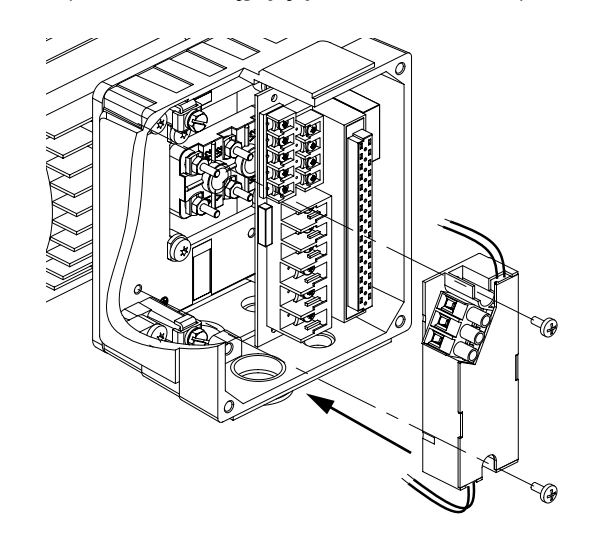

52122AXX

- 3. Zewnętrzny rezystor hamujący należy podłączyć str. [97](#page-96-1) zgodnie ze schematem połączeń (patrz Rozdział "Dane techniczne").
- Przekaźnik działa na zasadzie przekaźnika sterowania hamulca. Funkcja komunikatu stanu gotowości jest tym samym nie dostępna.

Należy koniecznie przestrzegać wytycznych z rozdziału "Korzystanie z wyjścia przekaźnika dla funkcji dodatkowych 7,9,12 i 13" od str. [97.](#page-96-1)

#### ZAGROŻENIE! 70

W przypadku błędnego ustawienia przełączników DIP S2/5 do S2/8 może dojść do zwolnienia hamulca.

W przypadku nieprzestrzegania wytycznych z rozdziału "Korzystanie z wyjścia przekaźnika dla funkcji dodatkowych 7,9,12 i 13" istnieje niebezpieczeństwo zmiażdżenia części ciała w wyniku niezamierzonego włączenia napędu.

Śmierć lub ciężkie uszkodzenia ciała

• Należy przestrzegać wytycznych z rozdziału "Korzystanie z wyjścia przekaźnika dla funkcji dodatkowych 7,9,12 i 13" od str. [97](#page-96-1).

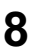

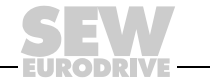

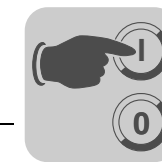

#### $8.6$ Uruchomienie za pomocą sterowania binarnego (sterowanie zaciskami)

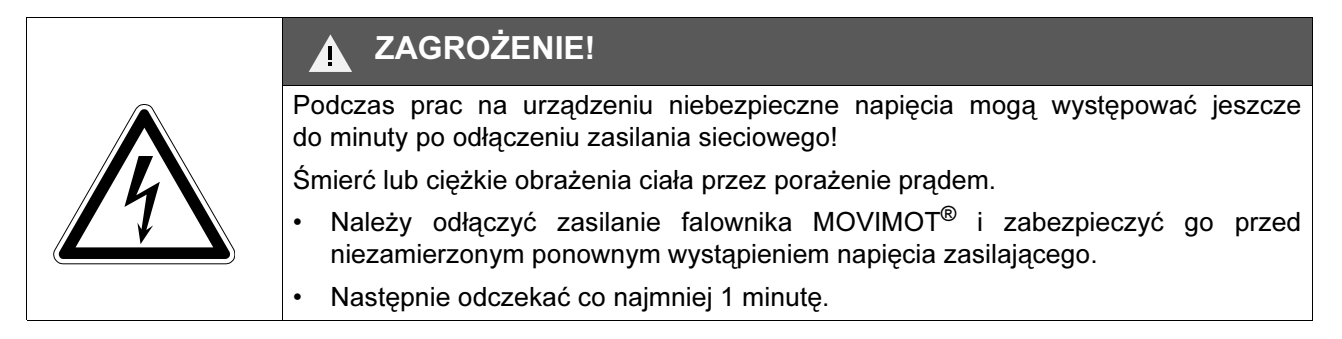

- 1. Skontrolować prawidłowe podłączenie urządzenia MOVIMOT® (patrz rozdział "Instalacja elektryczna MOVIMOT®-wersja standardowa").
- 2. Upewnić się, że przełącznik DIP S1/1 S1/4 jest w pozycji OFF (= adres 0). Tzn. MOVIMOT® sterowany jest binarnie poprzez zaciski.

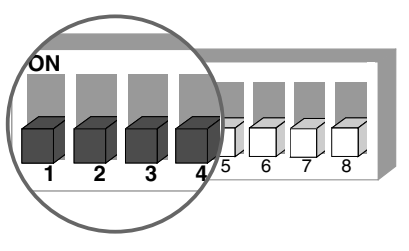

05062AXX

3. Za pomocą potencjometru wartości zadanej f1 ustawić pierwszą prędkość obrotową (aktywna, jeśli zaciski f1/f2 = "0") (ustawienie fabryczne: ok. 50 Hz).

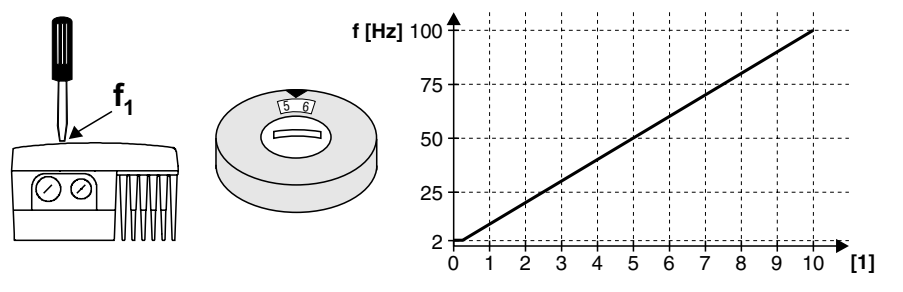

60799AXX

[1] Pozycja potencjometru

4. Wkręcić zaślepkę gwintowaną potencjometru wartości zadanej f1 wraz z uszczelką.

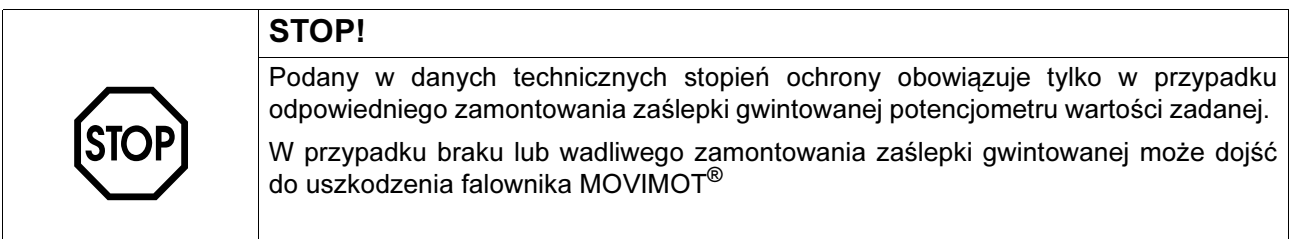

100

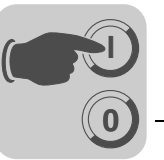

5. Ustawić drugą prędkość obrotową za pomocą przełącznika f2 (aktywna, jeśli zaciski  $f1/f2 = "1"$ ).

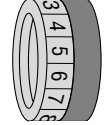

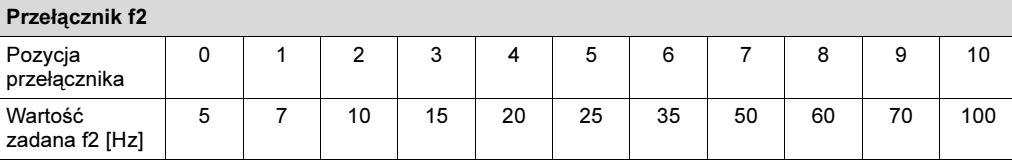

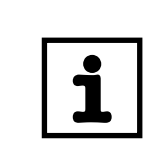

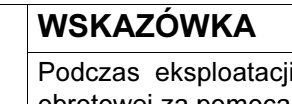

i można dokonać bezstopniowej zmiany pierwszej prędkości obrotowej za pomocą dostępnego z zewnątrz potencjometru wartości zadanej f1.

Prędkości obrotowe f1 i f2 mogą być ustawiane niezależnie od siebie.

6. Ustawić czas ramp za pomocą przełącznika t1 (czasy ramp w odniesieniu do skoku wartości zadanej o 50 Hz).

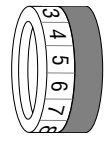

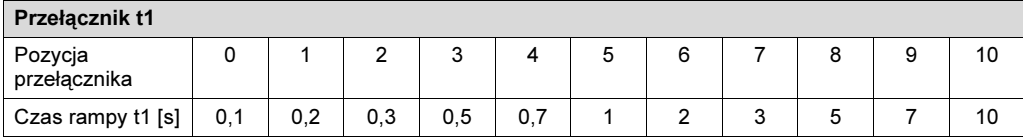

- 7. Falownik MOVIMOT® nałożyć na skrzynkę zaciskową i przykręcić.
- 8. Doprowadzić sieć i napięcie sterowania 24 V<sub>DC.</sub>

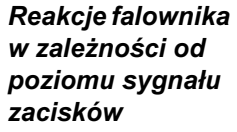

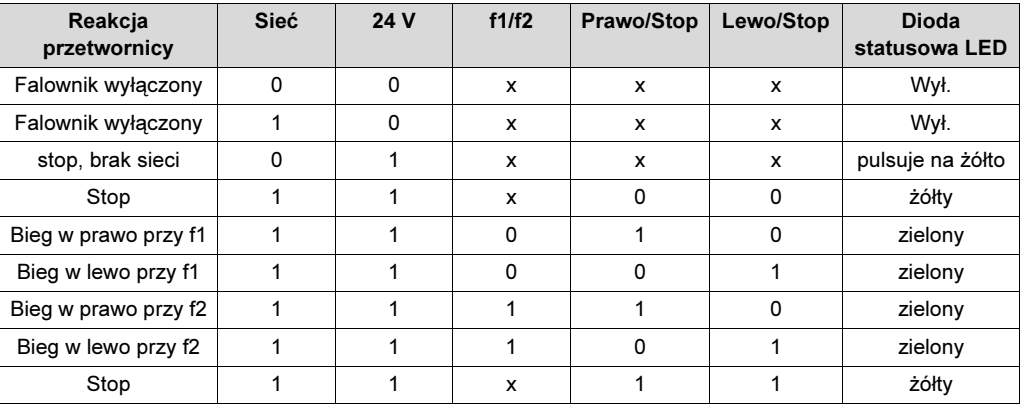

- Legenda 0 = brak napięcia
	- 1 = napięcie
	- $x =$  dowolne

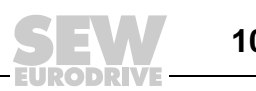

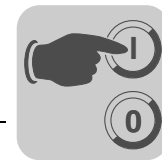

# 8.7 Uruchomienie za pomocą opcji MBG11A lub MLG11A

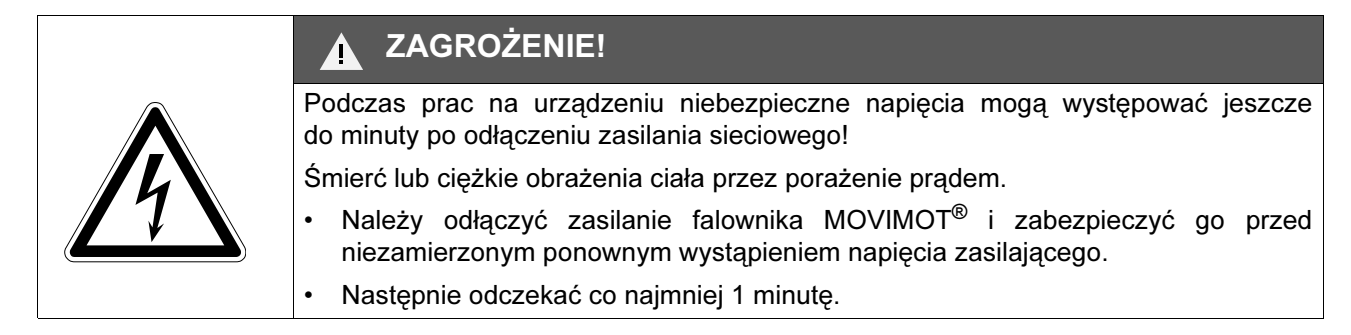

- 1. Skontrolować prawidłowe podłączenie urządzenia MOVIMOT<sup>®</sup> (patrz rozdział "Instalacja elektryczna MOVIMOT $^\circledR$ -wersja standardowa").
- 2. Przełącznik DIP S1/1 (przy MOVIMOT®) ustawić w pozycji ON (= adres 1).

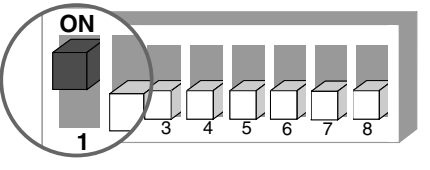

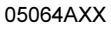

3. Za pomocą przełącznika f2 ustawić częstotliwość minimalną f<sub>min</sub>.

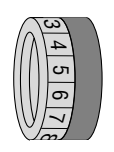

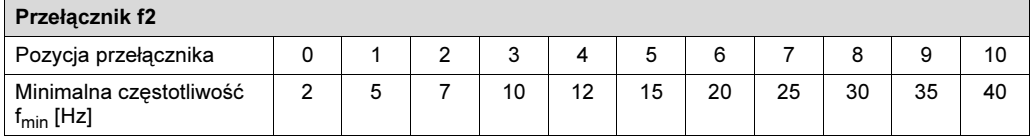

4. Ustawić czas ramp za pomocą przełącznika t1 (czasy ramp w odniesieniu do skoku wartości zadanej o 50 Hz).

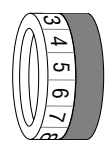

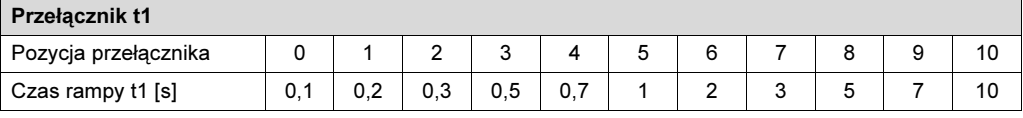

5. Sprawdzić, czy wybrany kierunek obrotów jest dostępny.

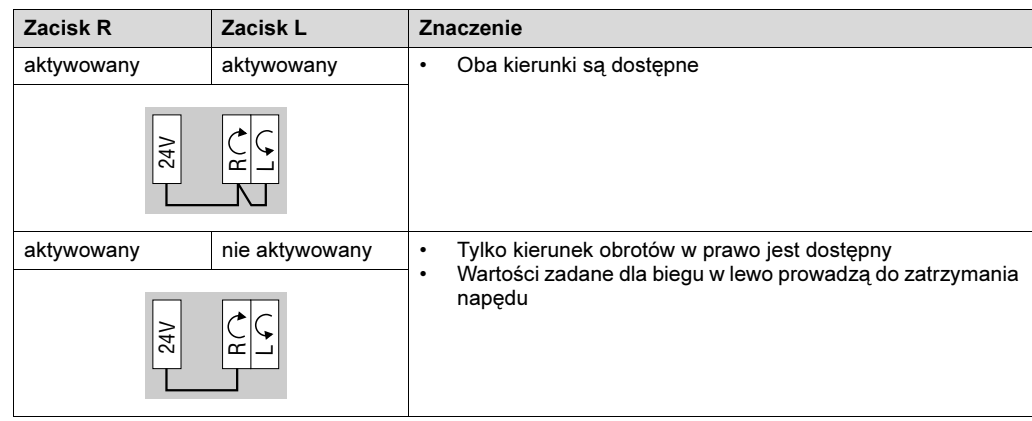

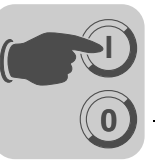

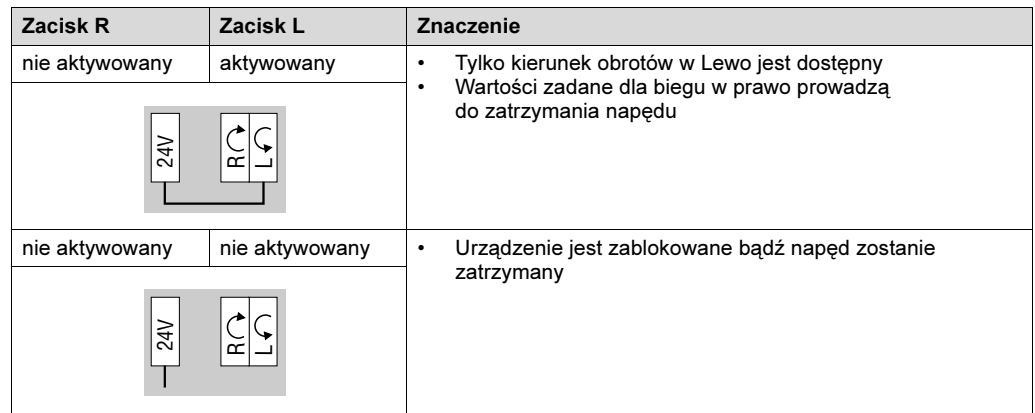

- 6. Falownik MOVIMOT® nałożyć na skrzynkę zaciskową i przykręcić.
- 7. Ustawić wymaganą maksymalną prędkość obrotową za pomocą potencjometru wartości zadanej f1.

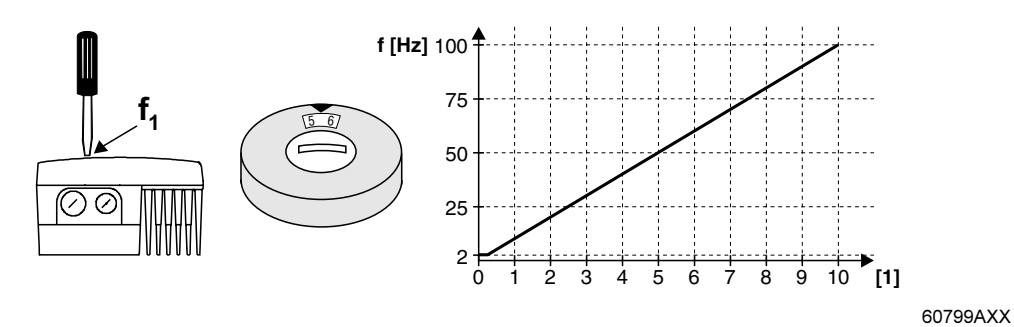

[1] Pozycja potencjometru

8. Wkręcić zaślepkę gwintowaną potencjometru wartości zadanej f1 wraz z uszczelką.

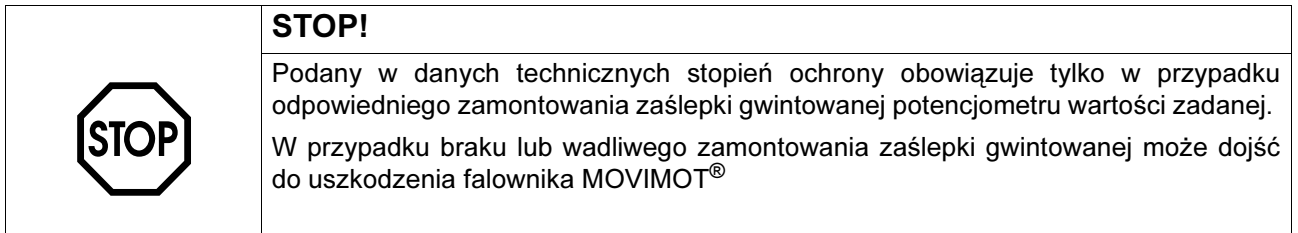

9. Podłączyć napięcie.

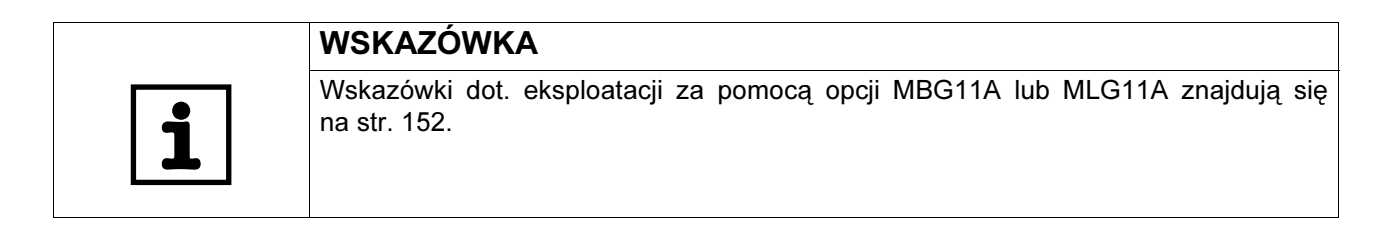

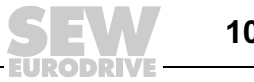

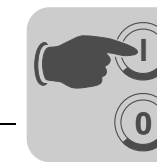

# 8.8 Uruchomienie za pomocą opcji MWA21A (moduł konwersji wartości zadanej)

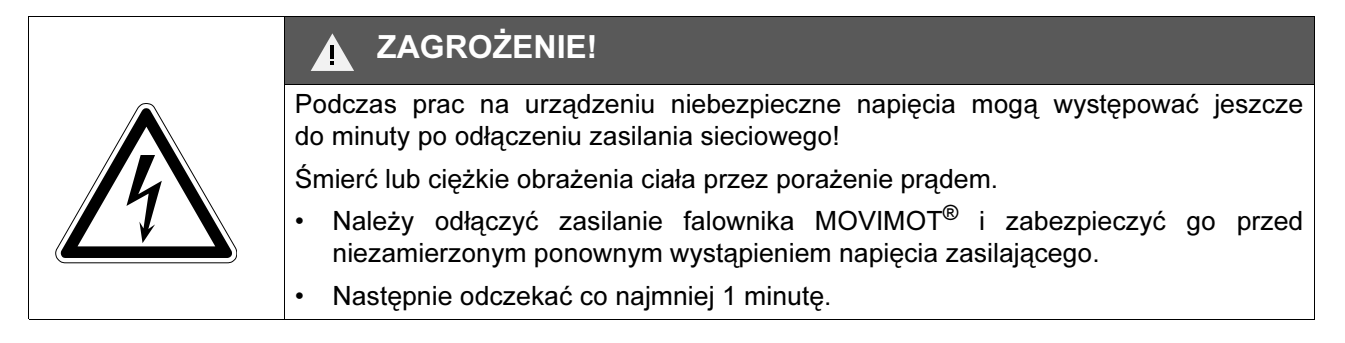

- 1. Skontrolować prawidłowe podłączenie urządzenia MOVIMOT<sup>®</sup> (patrz rozdział "Instalacja elektryczna MOVIMOT $^\circledR$ -wersja standardowa").
- 2. Przełącznik DIP S1/1 (przy MOVIMOT®) ustawić w pozycji ON (= adres 1).

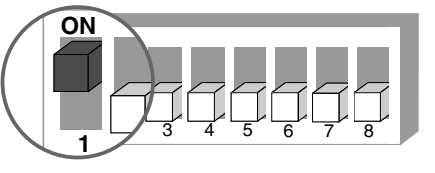

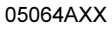

3. Za pomocą przełącznika f2 ustawić częstotliwość minimalną f<sub>min</sub>.

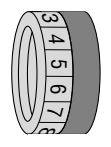

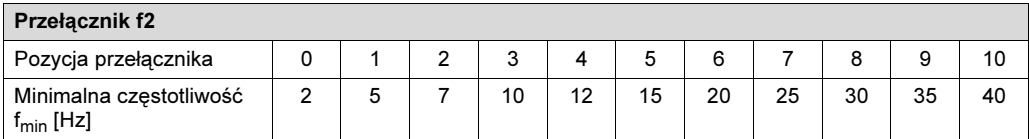

4. Ustawić czas ramp za pomocą przełącznika t1 (czasy ramp w odniesieniu do skoku wartości zadanej o 50 Hz).

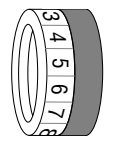

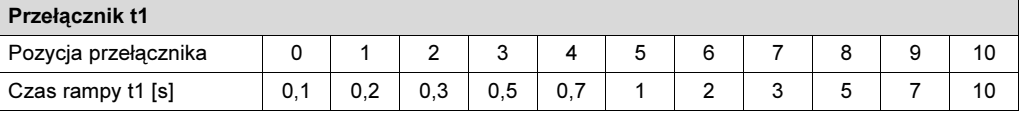

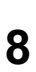

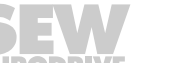

104

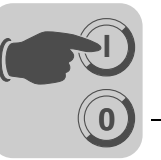

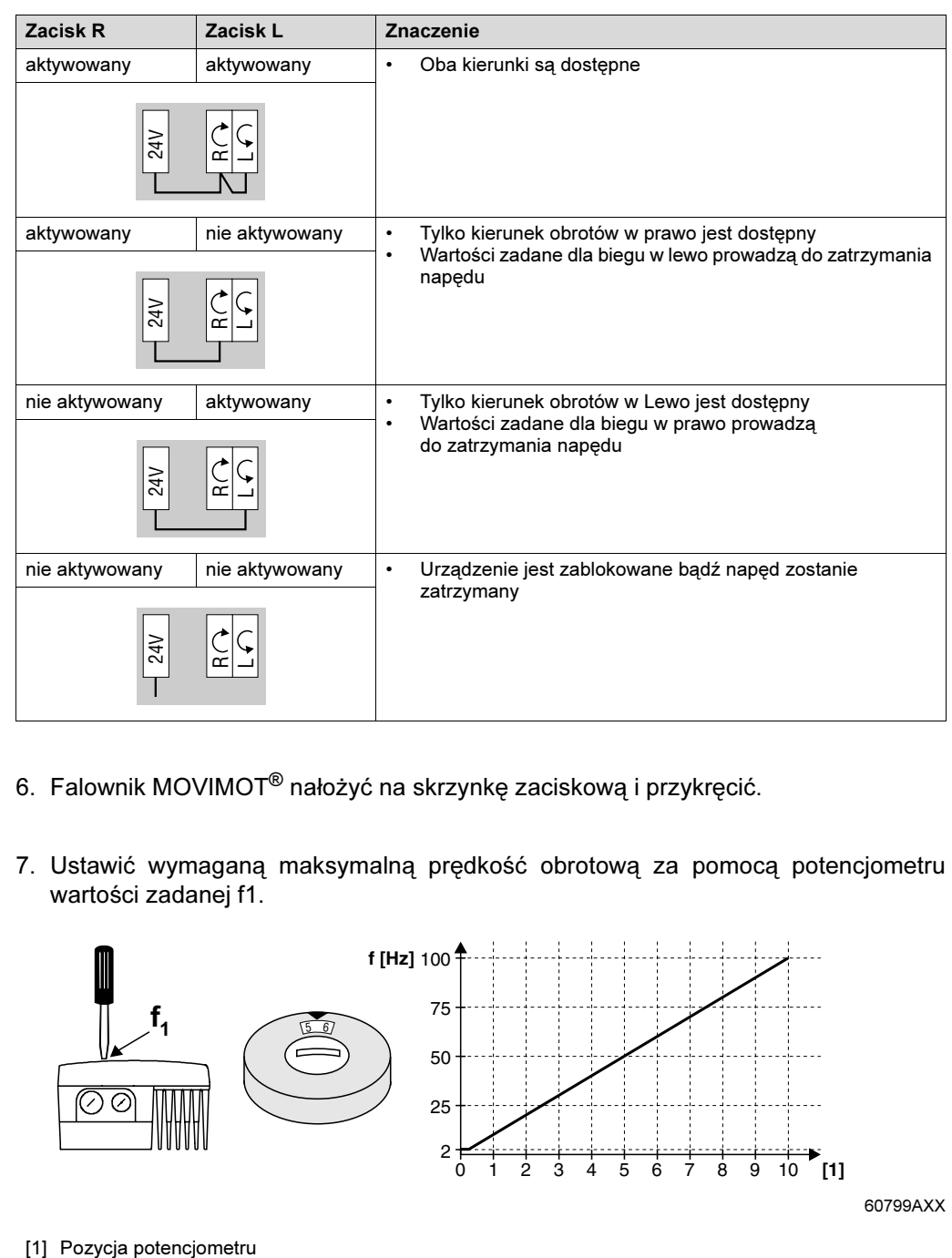

5. Sprawdzić, czy wybrany kierunek obrotów jest dostępny.

- 6. Falownik MOVIMOT® nałożyć na skrzynkę zaciskową i przykręcić.
- 7. Ustawić wymaganą maksymalną prędkość obrotową za pomocą potencjometru wartości zadanej f1.

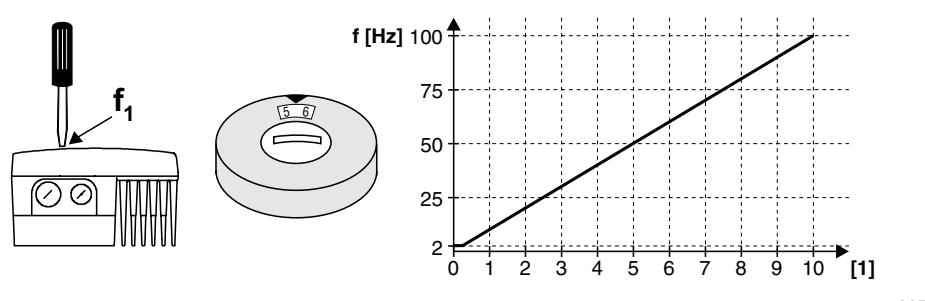

60799AXX

8. Wkręcić zaślepkę gwintowaną potencjometru wartości zadanej f1 wraz z uszczelką.

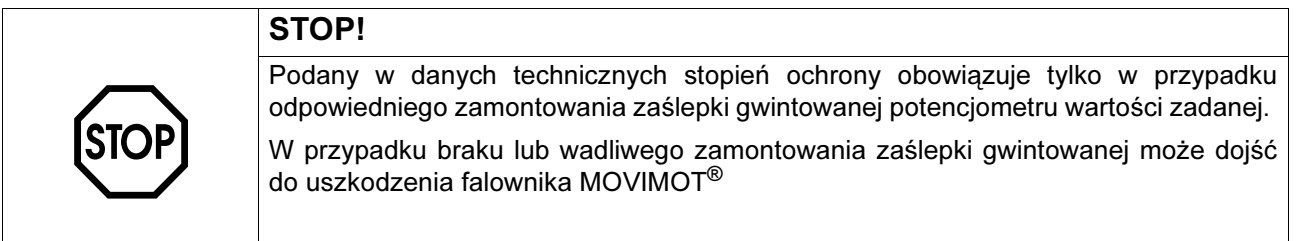

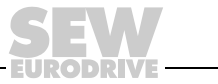

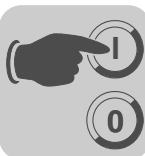

8

9. Wybrać rodzaj sygnału dla wejścia analogowego (zacisk 7 i 8) dla opcji MWA21A z przełącznikiem S1 i S2.

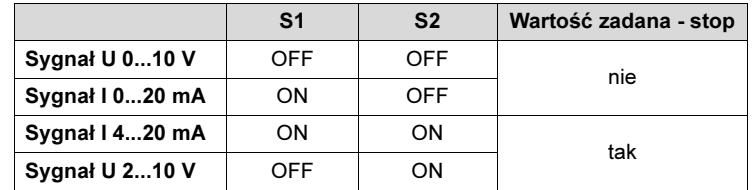

10.Podłączyć napięcie.

11.Odblokować MOVIMOT® poprzez przyłożenie +24 V na zacisku 4 (bieg w prawo) lub zacisku 5 (bieg w lewo) dla MWA21A.

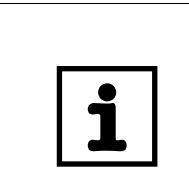

# WSKAZÓWKA

Wskazówki dot. eksploatacji przy pomocy opcji MWA21A znajdują się na str. [153.](#page-152-0)

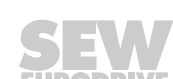

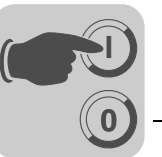

# 8.9 Uruchomienie za pomocą zewnętrznego złącza binarnego Slave AS-interface MLK11A

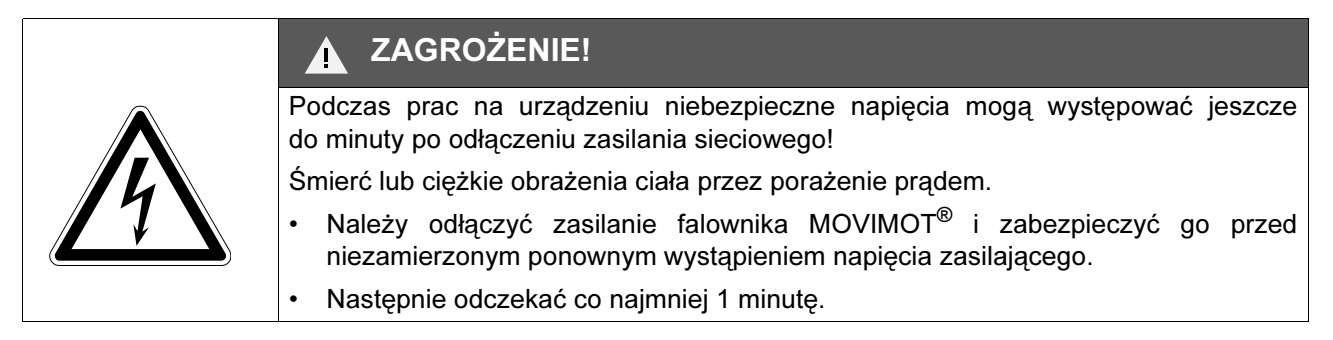

- 1. Skontrolować prawidłowe podłączenie urządzenia MOVIMOT® (patrz rozdział "Instalacja elektryczna MOVIMOT®-wersja standardowa").
- 2. Upewnić się, że przełącznik DIP S1/1 S1/4 jest w pozycji OFF (= adres 0).

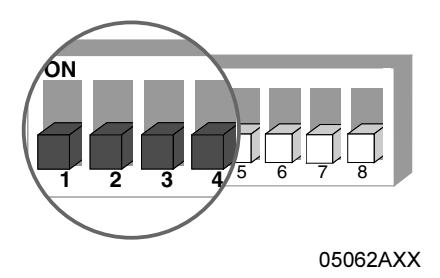

3. Za pomocą potencjometru wartości zadanej f1 ustawić pierwszą prędkość obrotową (aktywna, jeśli zaciski f1/f2 = "0") (ustawienie fabryczne: ok. 50 Hz).

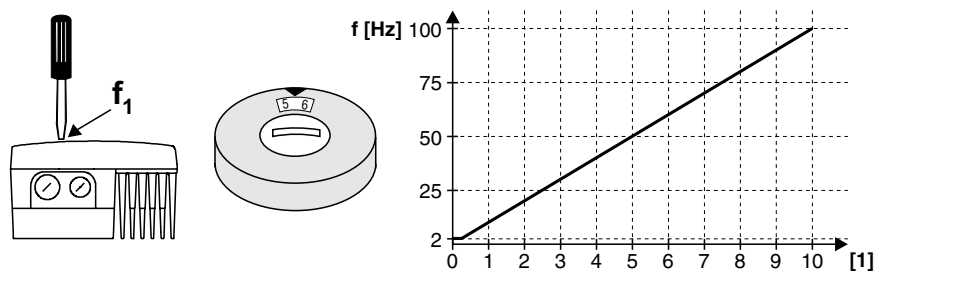

60799AXX

[1] Pozycja potencjometru

4. Wkręcić zaślepkę gwintowaną potencjometru wartości zadanej f1 wraz z uszczelką.

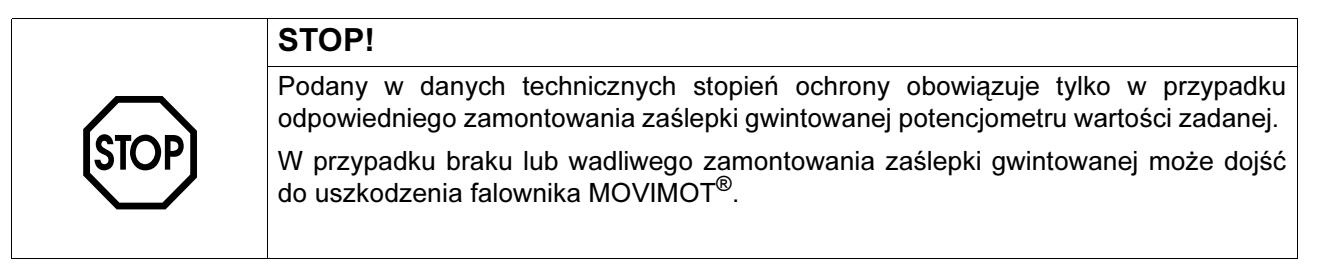

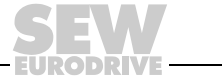

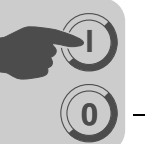

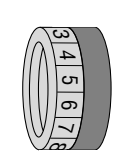

5. Ustawić drugą prędkość obrotową za pomocą przełącznika f2 (aktywna, jeśli zaciski f1/f2 = "1").

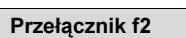

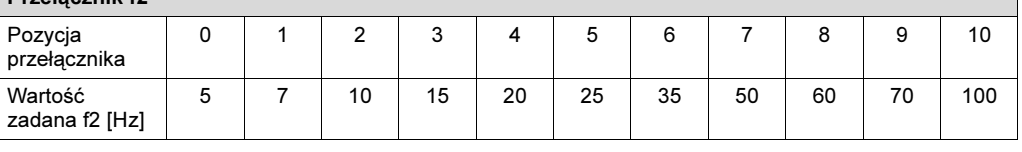

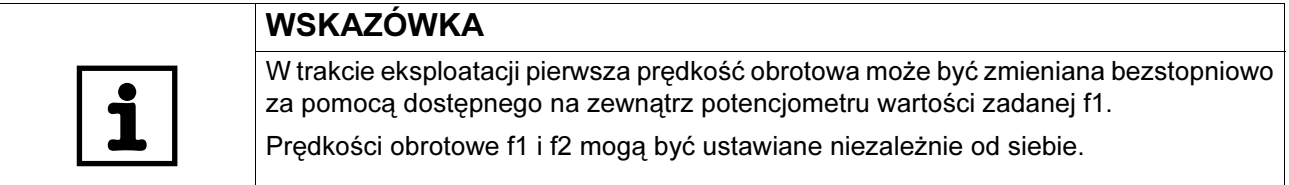

6. Ustawić czas ramp za pomocą przełącznika t1 (czasy ramp w odniesieniu do skoku wartości zadanej o 50 Hz).

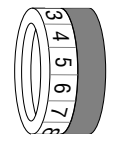

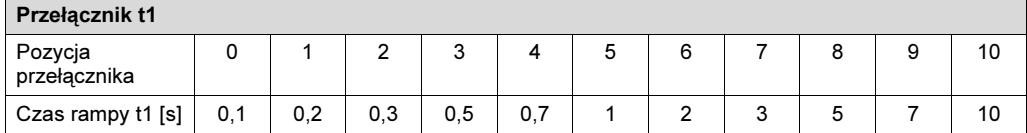

- 7. Falownik MOVIMOT® nałożyć na skrzynkę zaciskową i przykręcić.
- 8. Przyłączyć napięcie zasilające AS-interface i sieć.

#### Dane Master AS-interface  $\rightarrow$ MLK11A

Poniższa tabela przedstawia 4 bity danych, które są przesyłane ze złącza AS-interface-Master, poprzez złącze AS-interface do MLK11A:

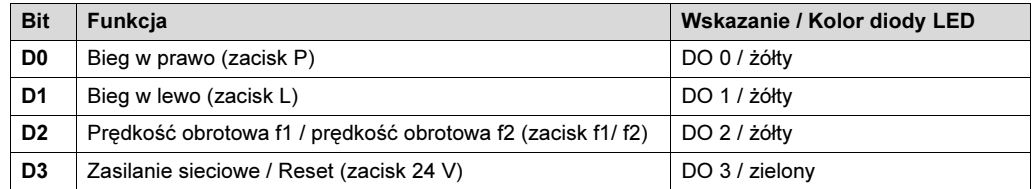

#### Dane Master AS-interface  $\rightarrow$ MLK11A

Poniższa tabela przedstawia 4 bity danych, które są odsyłane z MLK11A poprzez złącze AS-interface z powrotem do złącza AS-interface-Master:

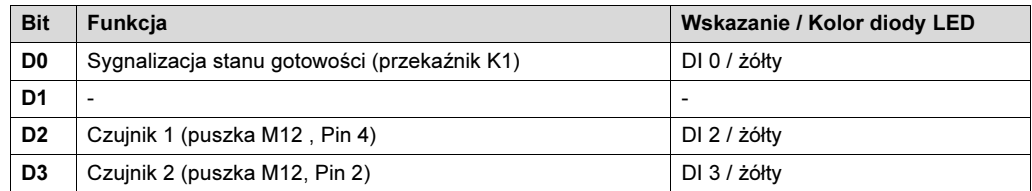
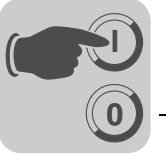

### Wskazania diody LED

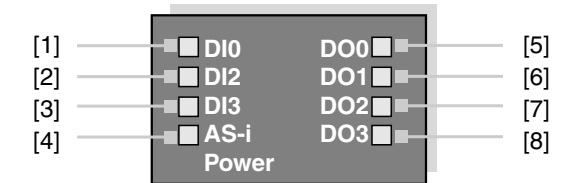

05070BXX

- [1] MOVIMOT<sup>®</sup> gotowy do pracy
- [2] Wejście zewnętrzne DI2
- [3] Wejście zewnętrzne DI3
- [4] Napięcie zasilające poprzez sieć AS-interface ok
- [5] Bieg w prawo aktywny<br>[6] Bieg w lewo aktywny Bieg w lewo aktywny
- [7] Prędkość obrotowa f2 aktywna
- [8] MOVIMOT®-napięcie zasilające

Przypisywanie adresu Slave za pomocą programatora ręcznego

W celu przypisania adresu Slave możliwe jest użycie ręcznego programatora AS-interface. Dzięki temu możliwe jest proste i niezależne od sieci adresowanie.

Programatory ręczne AS-interface udostępniają następujące funkcje:

- Odczyt i zmiana adresu Slave AS-interface
- Odczyt profilu AS-interface
- Odczyt i zmiana bitów danych

Aby korzystać z programatora ręcznego, niezbędny jest kabel przedłużający, odpowiedni do złącza wtykowego M12 dla MLK11A (patrz poniższy rysunek).

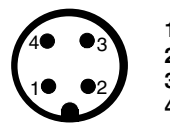

```
1:
AS-Interface + 
2:
N.C
3:
AS-Interface -
4:
N.C
```
59043AXX

Przykład: Każdy abonent AS-interface zostanie oddzielnie zaadresowany (A) a następnie zintegrowany z siecią AS-interface (B).

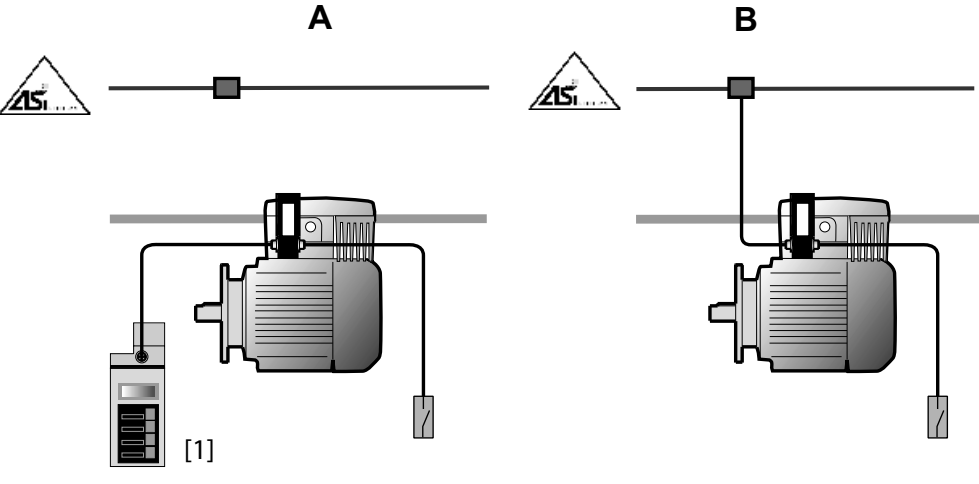

52308AXX

[1] Programator ręczny AS-interface

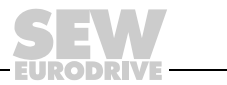

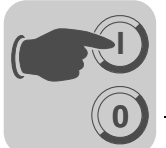

8

### 8.10 Wskazówki uzupełniające przy montażu przysilnikowym (osadzanym)

W przypadku montażu przysilnikowego (osadzanego) przetwornicy MOVIMOT® z opcją P2.A należy dodatkowo przestrzegać następujących wskazówek:

Kontrola rodzaju połączeń dla podłączonego silnika

Korzystając z poniższego rysunku należy sprawdzić, czy wybrany rodzaj połączeń urządzenia MOVIMOT® jest zgodny z rodzajem połączeń podłączonego silnika.

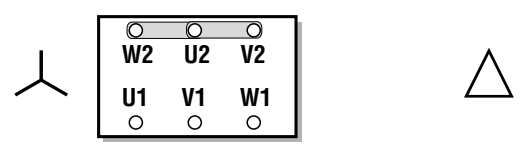

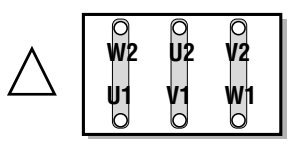

03636AXX

Uwaga: W przypadku silników hamujących nie wolno montować prostownika hamulca w skrzynce zaciskowej silnika!

Ochrona silnika i udostępnienie kierunku obrotów Podłączony silnik musi być wyposażony w czujnik TH.

• Przy sterowaniu poprzez RS-485, czujnik musi być okablowany w następujący sposób:

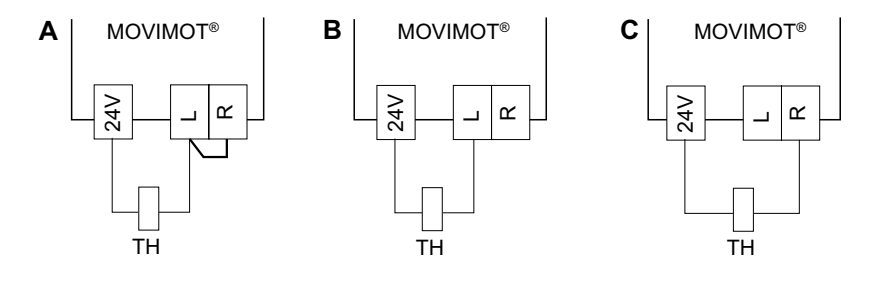

52257AXX

- [A] Oba kierunki obrotów są dostępne
- [B] Tylko kierunek obrotów w lewo jest dostępny

[C] Tylko kierunek obrotów w prawo jest dostępny

- Przy sterowaniu poprzez sygnały binarne zalecamy szeregowe połączenie czujnika TH z przekaźnikiem "Komunikat stanu gotowości" (patrz poniższy rysunek).
	- Komunikat stanu gotowości musi być nadzorowany przez zewnętrzne sterowanie. – W momencie gdy brak będzie komunikatu stan gotowości, napęd musi zostać
		- odłączony (zaciski R i L = "0").

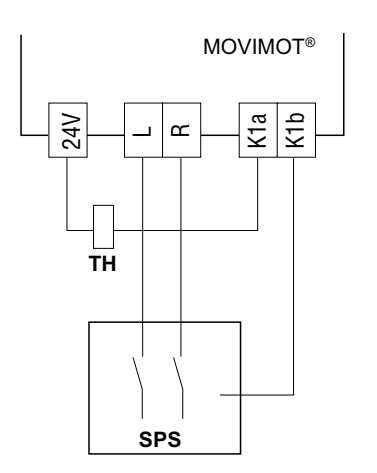

52253AXX

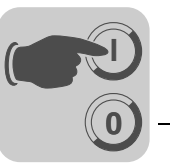

Przełączniki DIP W przypadku montażu przysilnikowego (osadzanego) falownika MOVIMOT<sup>®</sup>, przełącznik DIP S1/5 musi być ustawiony, przeciwnie do ustawienia fabrycznego, w pozycji ON:

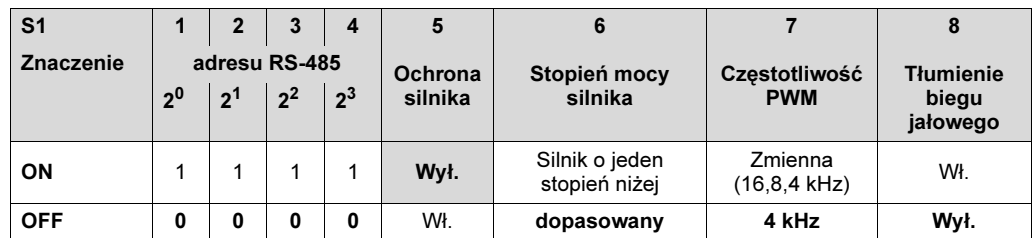

Rezystor hamujący • W przypadku silników bez hamulca należy przyłączyć wewnętrzny rezystor hamujący (BW1 lub BW2) do urządzenia MOVIMOT®.

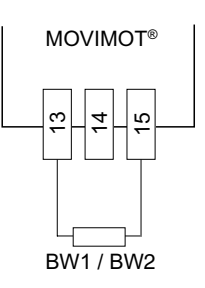

06487AXX

• W przypadku silników z hamulcem nie wolno podłączać żadnego rezystora hamującego do urządzenia MOVIMOT®.

Montaż falownika MOVIMOT*®* w rozdzielaczu polowym

- W przypadku montażu przysilnikowego (osadzanego) przetwornicy MOVIMOT® w rozdzielaczu polowym należy przestrzegać wskazówek w danych podręcznikach:
- Złącza PROFIBUS, rozdzielacz polowy
- Złącza, rozdzielacze polowe InterBus
- Złącza, rozdzielacze polowe DeviceNet/CANopen
- Złącza, rozdzielacze polowe AS-interface

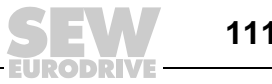

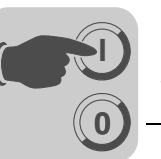

# 9 Uruchomienie MOVIMOT*®* z wbudowanym złączem AS-interface

# 9.1 Ważne wskazówki dotyczące uruchomienia

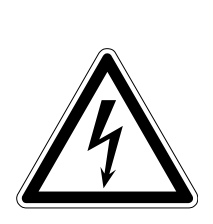

### ZAGROŻENIE!  $\blacktriangle$

Przed zdjęciem/założeniem falownika MOVIMOT® należy odłączyć go od sieci. Niebezpieczne napięcia mogą utrzymywać się w urządzeniu jeszcze w ciągu 1 minuty po odłączeniu go od sieci.

Śmierć lub ciężkie obrażenia ciała przez porażenie prądem.

- Należy odłączyć zasilanie falownika MOVIMOT® i zabezpieczyć go przed niezamierzonym ponownym wystąpieniem napięcia zasilającego.
- Następnie odczekać co najmniej 1 minutę.

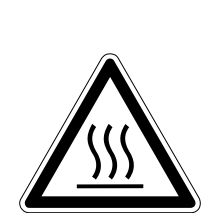

### OSTRZEŻENIE! Δ

Powierzchnie urządzenia MOVIMOT® i zewnętrznych opcji, np. rezystora hamującego (szczególnie radiatora), mogą osiągać podczas pracy wysokie temperatury.

Niebezpieczeństwo poparzenia

• Napędu MOVIMOT<sup>®</sup> i zewnętrznych opcji dotykać należy dopiero po ich wystarczającym ostygnięciu.

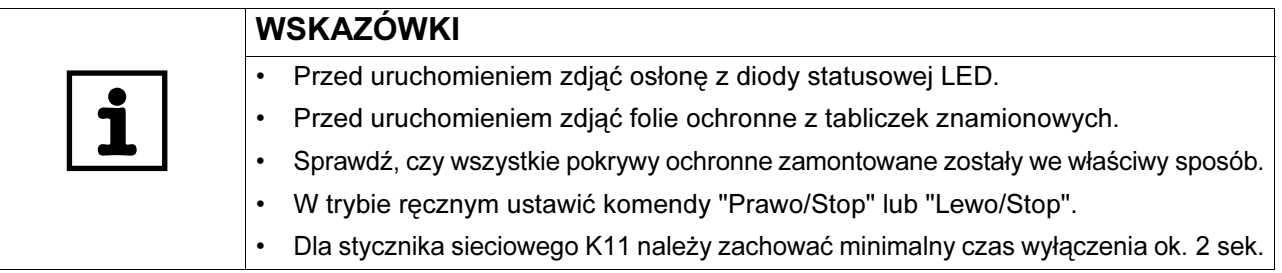

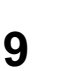

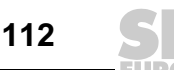

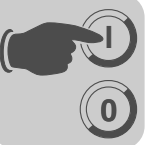

### 9.2 Opis elementów obsługi

**Potencjometr** wartości zadanej f1 Za pomocą potencjometru ustawiana jest wartość zadana f1: **f [Hz]** 100

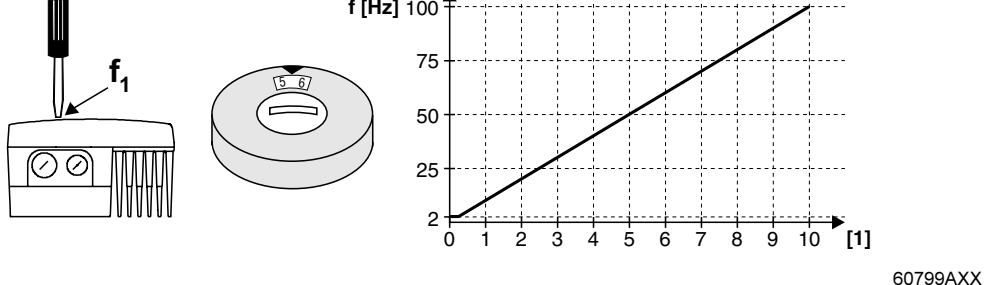

[1] Pozycja potencjometru

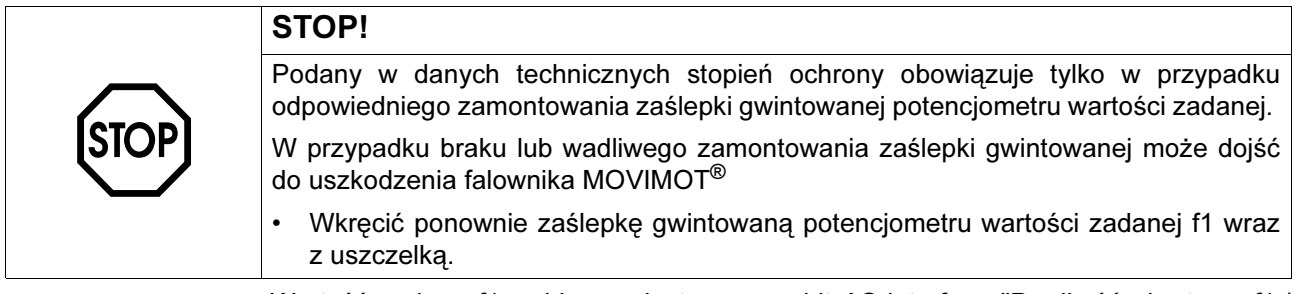

Wartość zadana f1 wybierana jest poprzez bit AS-interface "Prędkość obrotowa f1 / Prędkość obrotowa f2".

### Przełącznik wartości zadanej f2

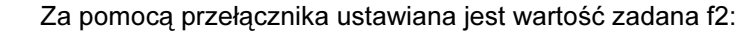

Przełącznik f2 **Pozycja przełącznika** | 0 | 1 | 2 | 3 | 4 | 5 | 6 | 7 | 8 | 9 | 10 Wartość zadana f2 [Hz] 5 7 10 15 20 25 35 50 60 70 100

Wartość zadana f2 wybierana jest poprzez bit AS-interface "Prędkość obrotowa f1 / Prędkość obrotowa f2".

Przełącznik t1 Czasy rampy odnoszą się do skoku wartości zadanej o 50 Hz

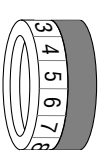

دی 4 س ග  $\overline{\phantom{0}}$  $\sim$ 

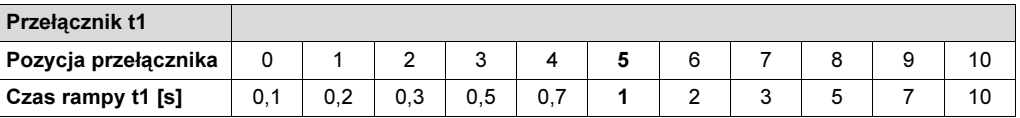

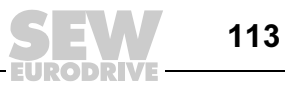

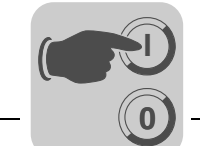

### Przełącznik  $DIP$  S3 i S4

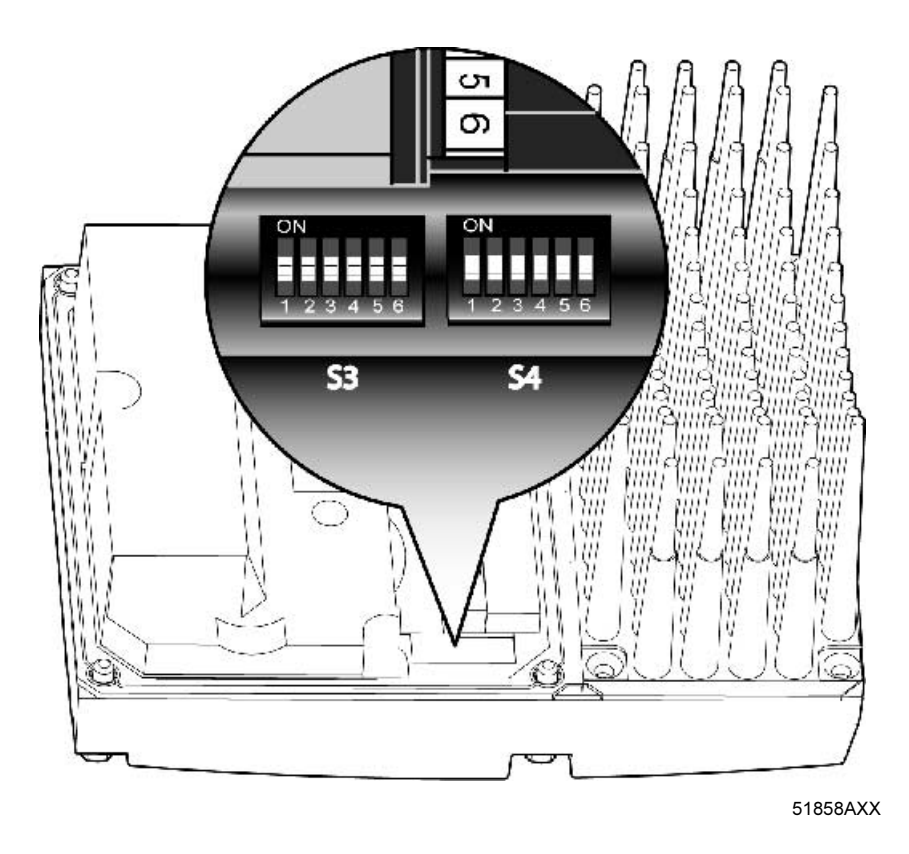

### Przełącznik DIP S3:

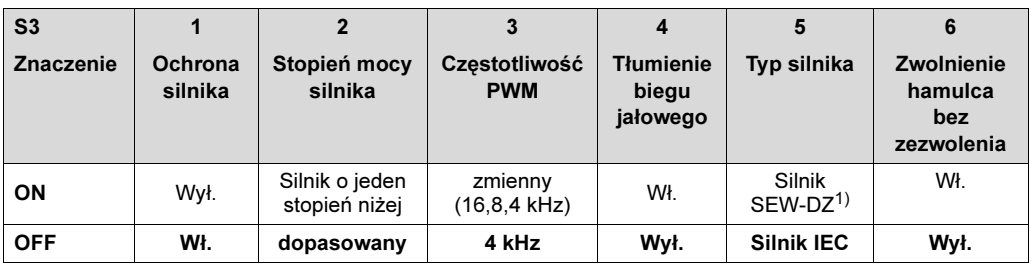

1) Dostępny tylko w Brazylii

### Przełącznik DIP S4:

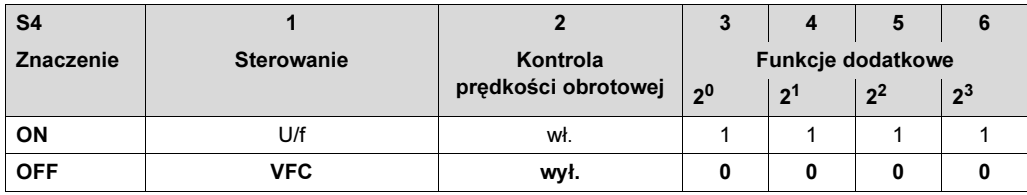

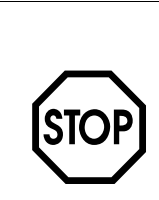

### STOP!

Przełącznika DIP używać należy tylko za pomocą specjalnego narzędzia, np. śrubokręta płaskiego o szerokości < 3 mm.

Siła, z jaką naciska się na przełącznik DIP wynosić może maks. 5 N.

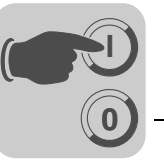

### 9.3 Opis przełączników DIP S3

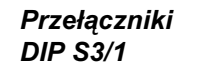

Przełączniki DIP S3/2

### Ochrona silnika załączona bądź wyłączona

- W przypadku montażu przysilnikowego (osadzanego) przetwornicy MOVIMOT® (za pomocą opcji P2.A lub w rozdzielaczu polowym), ochrona silnika musi zostać zdeaktywowana.
- Aby zagwarantować mimo to poprawną ochronę silnika, należy zamontować czujnik TH (bimetalowy czujnik temperaturowy).

### Silnik jeden rozmiar mniejszy

- Przełącznik DIP umożliwia aktywację funkcji przyporządkowania urządzenia MOVIMOT® do silnika jeden rozmiar mniejszego. Moc znamionowa urządzenia pozostaje bez zmian.
- Stosowanie silnika o mniejszej mocy może doprowadzić do zwiększenia przeciążenia napędu, gdyż urządzenie MOVIMOT® z perspektywy pracy silnika, jest o jeden stopień mocy wyżej. Przez krótki czas może być osiągnięte wyższe natężenie prądu, w wyniku czego wystąpi wyższy moment.
- Zadaniem przełącznika S3/2 jest krótkotrwałe wykorzystanie momentu szczytowego silnika. Granica prądu dla danego urządzenia jest zawsze taka sama, niezależnie od położenia przełącznika. Funkcja ochrony silnika dopasowywana jest w zależności od położenia przełącznika.
- W tym trybie pracy z S3/2 = "ON" nie możliwe jest zabezpieczenie silnika przed przejściem w niestabilną część charakterystyki M(f).

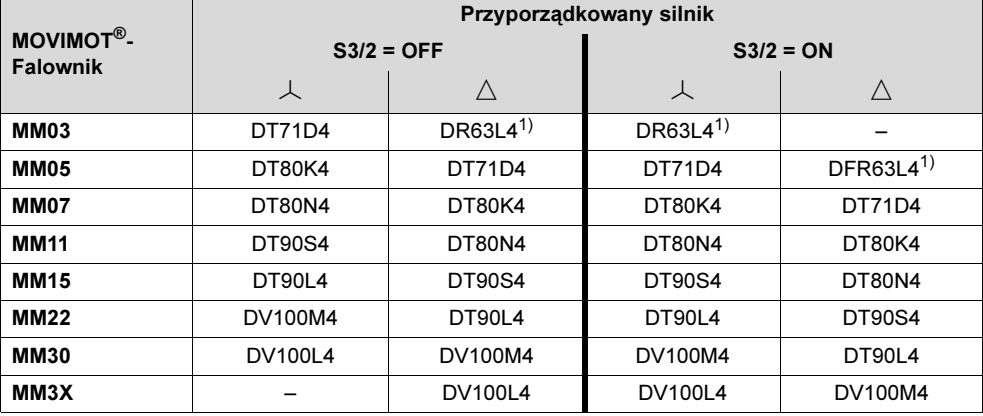

1) Możliwe tylko przy montażu osadzanym

Przełączniki DIP S3/3

DIP S3/4

### Ustawienie maksymalnej częstotliwości PWM

- W przypadku ustawienia przełącznika DIP-SWITCH S3/3 = OFF urządzenie MOVIMOT® pracuje z częstotliwością PWM 4 kHz.
- W przypadku ustawienia przełącznika DIP-SWITCH S3/3 = ON urządzenie MOVIMOT® pracuje z częstotliwością PWM 16 kHz (niskoszumową) i przełącza, w zależności od temperatury radiatora, stopniowo na mniejsze częstotliwości.

### Przełączniki Funkcja tłumienia biegu jałowego (S3/4 = ON)

Funkcja ta zapobiega powstawaniu drgań rezonansowych w trybie pracy biegu jałowego.

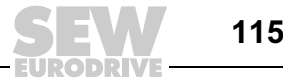

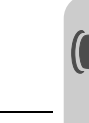

**0**

**I**

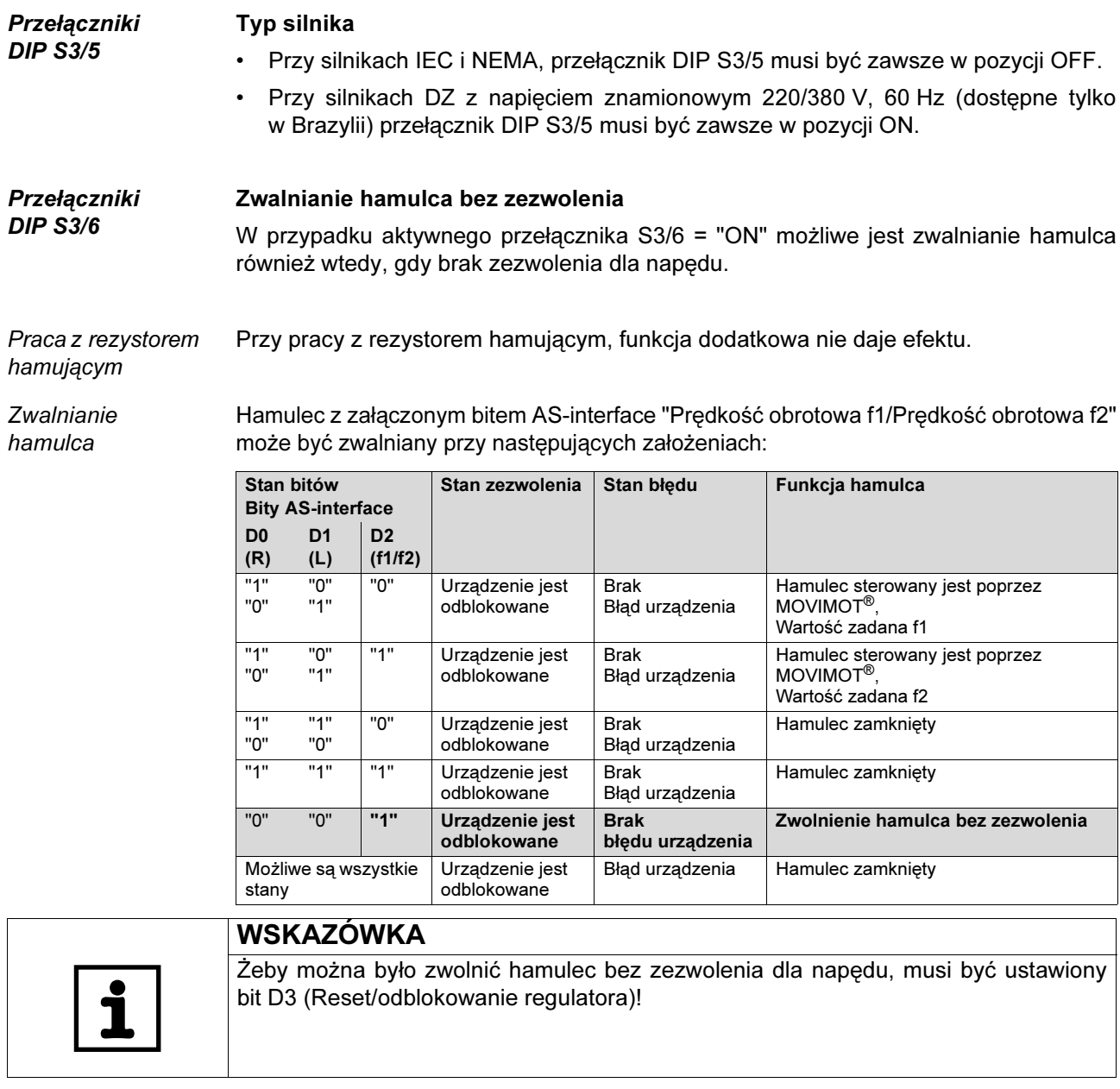

Wybór wartości zadanej Wybór wartości zadanej z zależności od bitu AS-interface "Prędkość obrotowa f1 / Prędkość obrotowa f2":

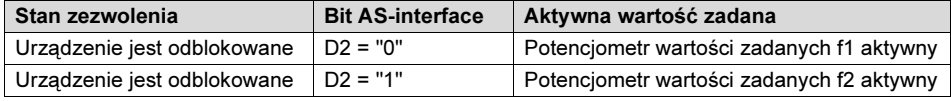

Reakcja przy urządzeniu nie gotowym do pracy

W przypadku gdy urządzenie jest niegotowe do pracy, hamulec jest zawsze zamknięty, niezależnie od pozycji bitów AS-interface "Prędkość obrotowa f1 / Prędkość obrotowa f2".

Wskazania diody LED Żółta dioda LED pulsuje periodycznie szybko ( $t_{wt}$ :  $t_{wyt}$  = 100 ms : 300 ms), w przypadku gdy hamulec został zwolniony.

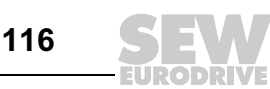

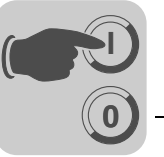

# 9.4 Opis przełączników DIP S4

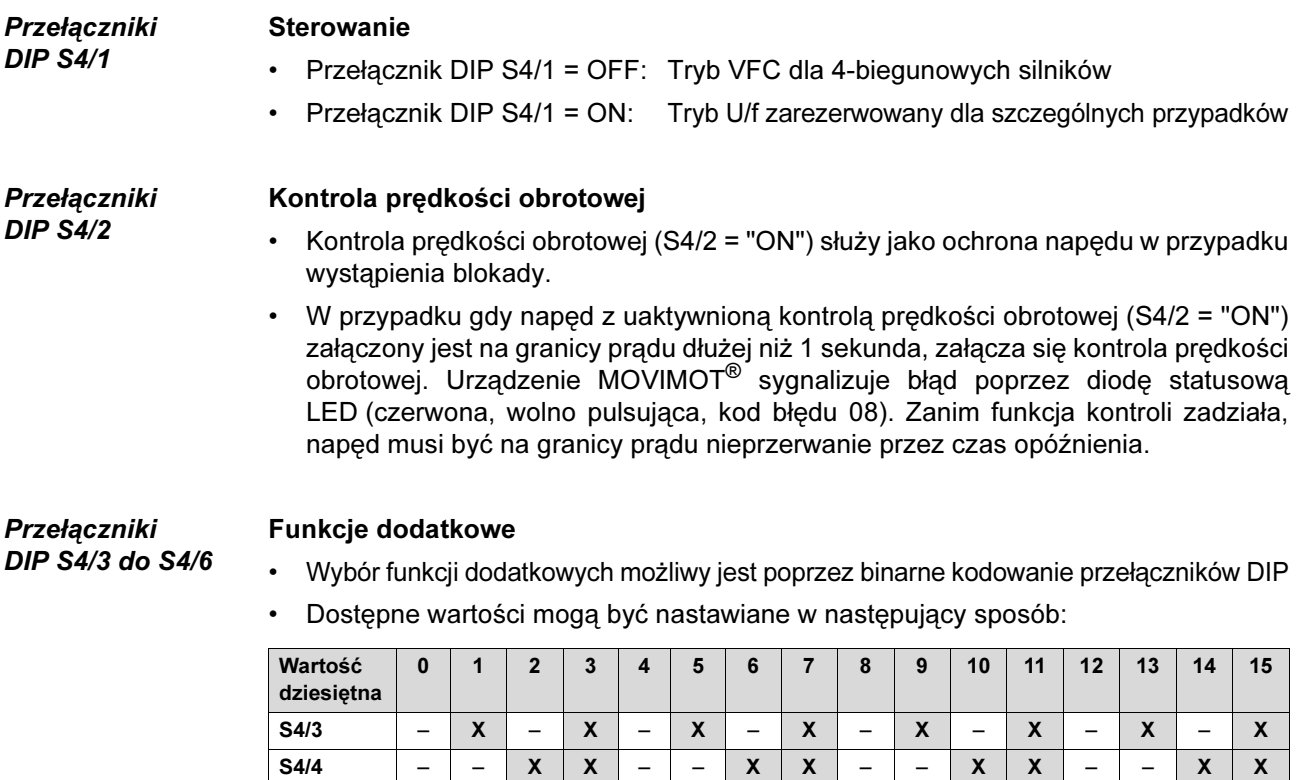

 $X = ON$ 

– = OFF

• Zestawienie możliwych do wyboru funkcji dodatkowych znajduje się na str. [118.](#page-117-0)

S4/5 –––– X X X X –––– X X X X S4/6 –––––––– X X X X X X X X

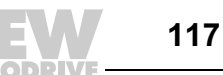

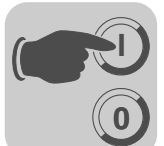

## <span id="page-117-0"></span>9.5 Możliwości wyboru funkcji dodatkowych MM..C-503-30

Zestawienie możliwych do wyboru funkcji dodatkowych

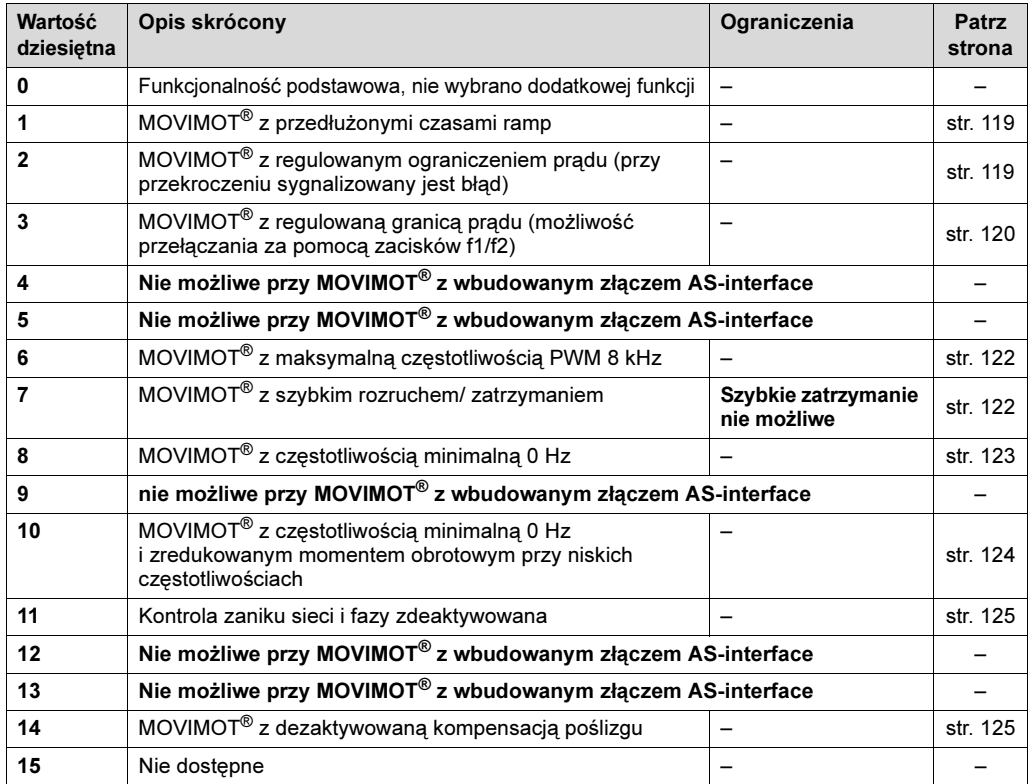

118

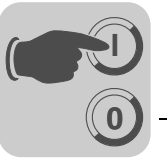

### <span id="page-118-0"></span>Funkcja dodatkowa 1

### MOVIMOT® z wydłużonymi czasami rampy

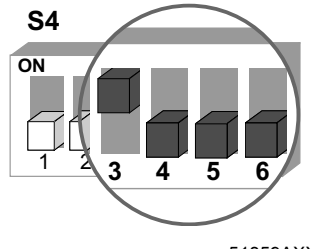

51859AXX

# **Zmienione** czasy ramp

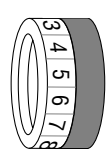

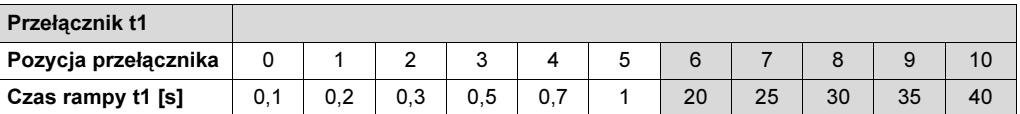

= odpowiada ustawieniom standardowym

= zmienione czasy rampy

<span id="page-118-1"></span>Funkcja dodatkowa 2

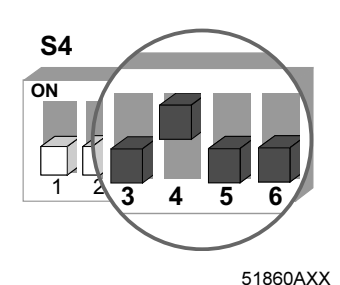

- Opis funkcji Poprzez przełącznik f2 możliwe jest ustawienie granicy prądu.
	- Wartość zadana f2 jest wartością stałą i nie może być zmieniona:
		- Wartość zadana f2: 5 Hz
	- Funkcja kontroli jest skuteczna powyżej 15 Hz. Jeżeli napęd pracuje dłużej niż 500 ms na granicy prądu, urządzenie przełącza się w stan wskazania błędu (błąd 44). Stan ten sygnalizowany jest szybko pulsującą czerwoną diodą.

### Nastawne granice prądu

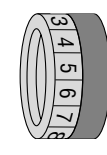

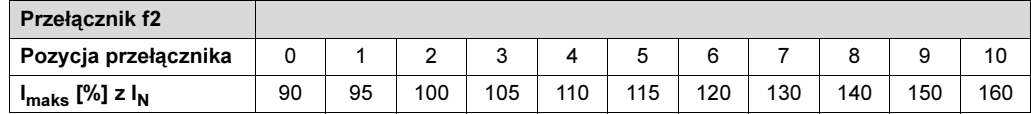

Opis funkcji • Istnieje możliwość ustawienia czasu ramp do 40 s.

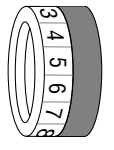

### MOVIMOT® z regulowanym ograniczeniem prądu (przy przekroczeniu sygnalizowany jest błąd)

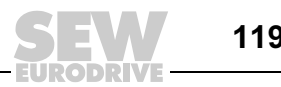

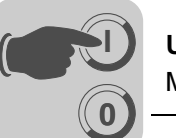

<span id="page-119-0"></span>Funkcja dodatkowa 3

<u>ด</u>

Urządzenie MOVIMOT*®* z nastawnym ograniczeniem prądu (możliwość przełączania poprzez bit AS-interface "Prędkość obrotowa f1 / Prędkość obrotowa f2"), w przypadku przekroczenia wartości - redukcja częstotliwości

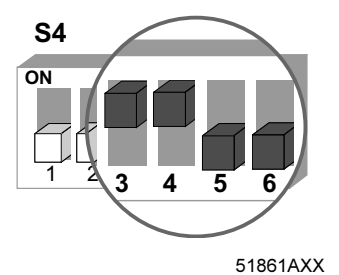

Opis funkcji Poprzez przełącznik f2 możliwe jest ustawienie ograniczenia prądu. Poprzez bit AS-interface "Prędkość obrotowa f1 / Prędkość obrotowa f2" możliwe jest przełączanie między maksymalną granicą prądu i ustawionym za pomocą przełącznika f2 ograniczeniem prądu.

Reakcja przy osiągnięciu granicy prądu

**Wewnatrz** systemowe wartości dla wartości zadanej f2/ częstotliwości minimalnej

Nastawne granice prądu

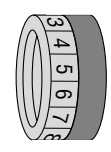

Wybór granicy prądu poprzez bit AS-interface "Prędkość obrotowa f1 / Prędkość obrotowa f2"

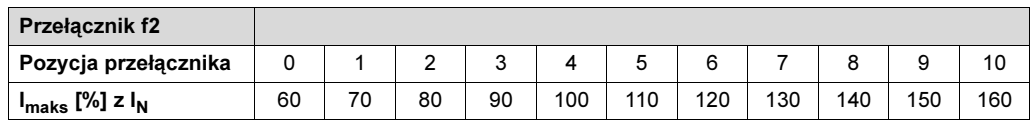

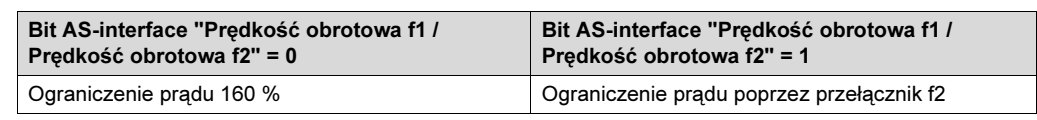

wzrost prądu. • Jeśli urządzenie osiągnie graniczną wartość prądu, wtedy stan urządzenia sygnalizowany jest szybko pulsującą zieloną diodą LED.

• Przełączanie poprzez bit AS-interface "Prędkość obrotowa f1 / Prędkość obrotowa f2" pomiędzy wartością zadaną f1 a wartością zadaną f2 nie jest więcej możliwe.

• W przypadku osiągnięcia granicy prądu, urządzenie redukuje częstotliwość poprzez funkcje ograniczenia prądu a w razie potrzeby zatrzymuje rampę, aby uniemożliwić

120

Oddziaływanie na charakterystykę prądową

Poprzez wybranie niższej granicy prądu, ocena granicznej charakterystyki prądu przebiega ze stałym współczynnikiem.

# 50851AXX 200 160 100  $\frac{50}{0}$ 100 f [Hz] Imax / In [%] [1] [2]

### Silnik połączony w gwiazdę

[1] Funkcja standardowa charakterystyki granicy prądu

[2] Zredukowana charakterystyka graniczna prądu dla funkcji dodatkowej 3 i bitu AS-interface "Prędkość obrotowa f1 / Prędkość obrotowa f2"= "1"

### Silnik połączony w trójkąt

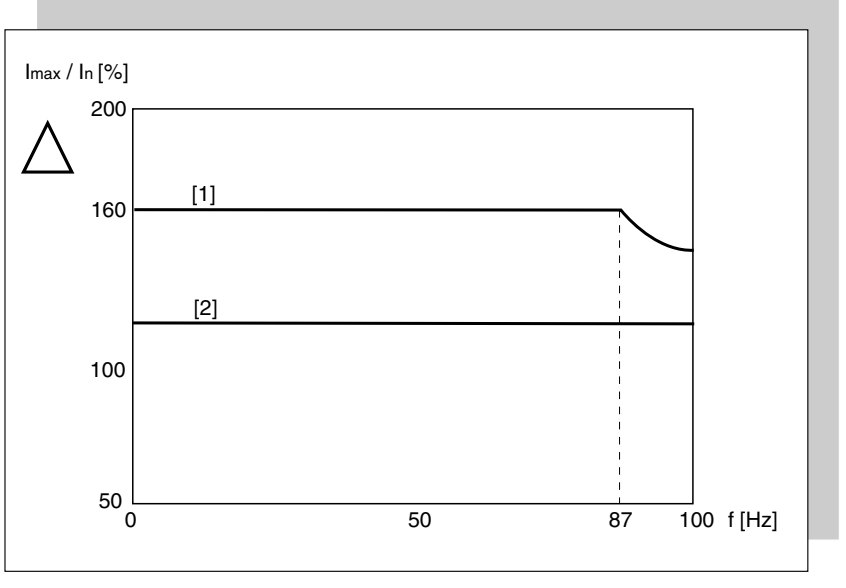

50852AXX

[1] Funkcja standardowa charakterystyki granicy prądu

[2] Zredukowana charakterystyka graniczna prądu dla funkcji dodatkowej 3 i bitu AS-interface "Prędkość obrotowa f1 / Prędkość obrotowa f2"= "1"

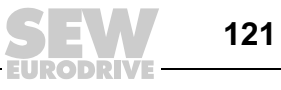

**0**

**I**

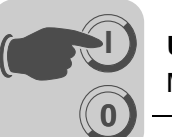

<span id="page-121-0"></span>Funkcja dodatkowa 6

### MOVIMOT® z maksymalną częstotliwością PWM 8 kHz

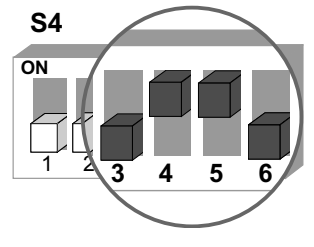

51863AXX

- Opis funkcji Funkcja dodatkowa redukuje poprzez S3/3 maksymalne ustawienie częstotliwości PWM z 16 kHz na 8 kHz.
	- W przypadku ustawienia przełącznika DIP S3/3 = "ON" urządzenie pracuje z częstotliwością PWM 8 kHz i przełącza w zależności od temperatury radiatora z powrotem na częstotliwość 4 kHz.

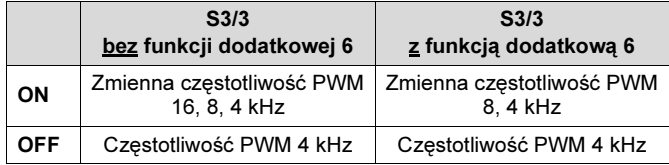

<span id="page-121-1"></span>Funkcja dodatkowa 7

### MOVIMOT® z funkcją szybkiego rozruchu

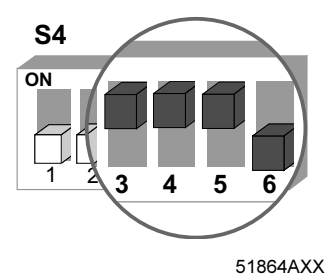

- Opis funkcji **•** Czas podmagnesowania wynosi 0 s.
	- Na początku zezwolenia nie jest przeprowadzane podmagnesowanie, tak aby prędzej rozpocząć przyspieszanie z zadaną rampą.

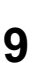

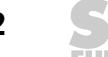

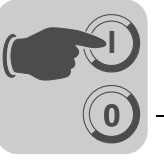

### MOVIMOT® z częstotliwością minimalną 0 Hz

<span id="page-122-0"></span>Funkcja dodatkowa 8

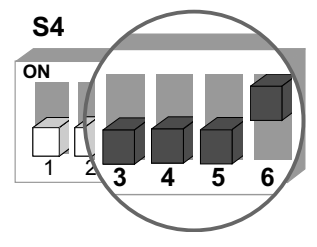

51866AXX

Opis funkcji W pozycji 0 przełącznika f2, wartość zadana f2 przy aktywnej funkcji dodatkowej wynosi 0 Hz. Wszystkie pozostałe wartości pozostają niezmienione.

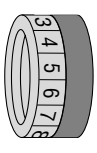

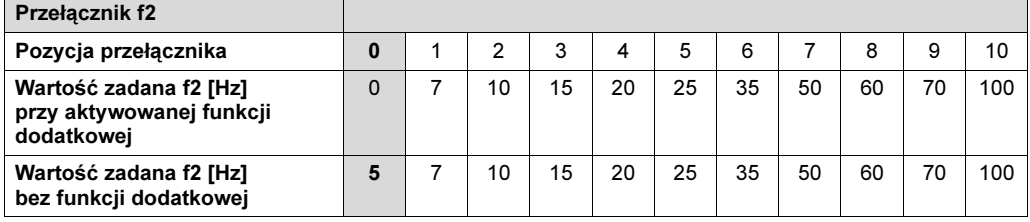

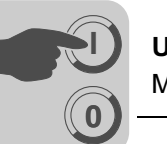

<span id="page-123-0"></span>Funkcja dodatkowa 10

MOVIMOT® ze zredukowanym momentem obrotowym przy niskich częstotliwościach

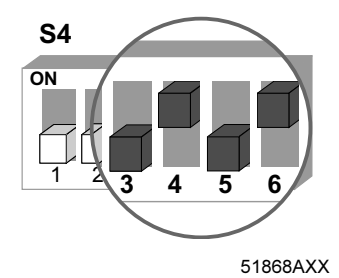

- Opis funkcji Poprzez redukcję poślizgu i prądu czynnego przy niskich prędkościach obrotowych, napęd wytwarza tylko zredukowany moment obrotowy (patrz poniższy rysunek):
	- częstotliwość minimalna = 0 Hz (patrz Funkcja dodatkowa 8 na str. [123\)](#page-122-0)

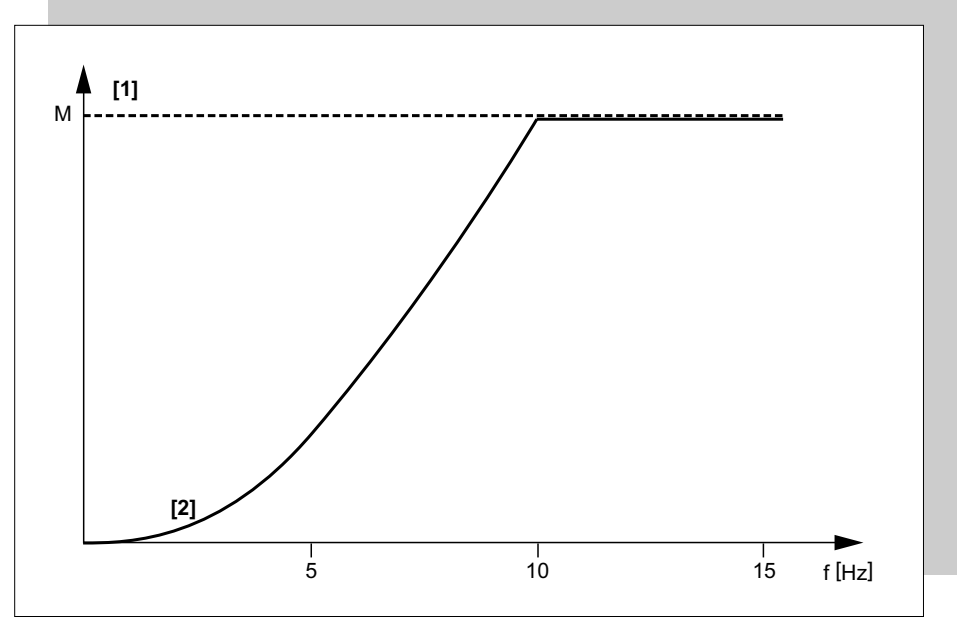

50907AXX

[1] Maksymalny moment obrotowy przy trybie pracy VFC

[2] Maksymalny moment obrotowy przy aktywowanej funkcji dodatkowej

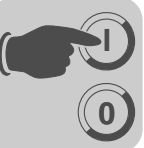

<span id="page-124-0"></span>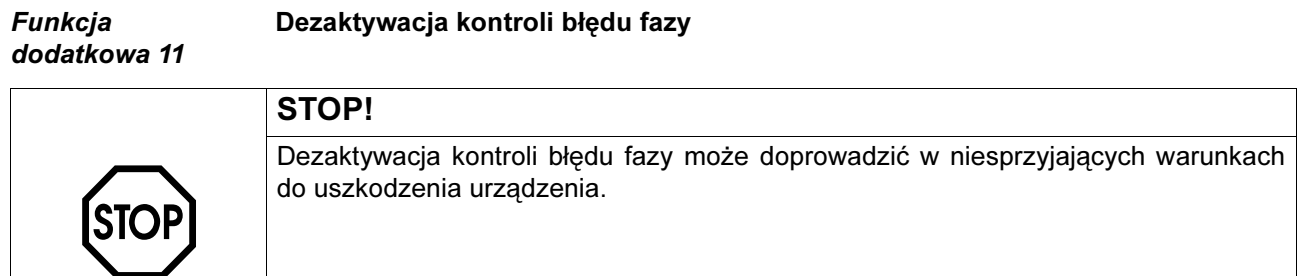

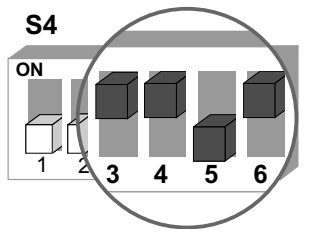

### 52123AXX

- Opis funkcji W przypadku aktywnej funkcji dodatkowej, nie przeprowadzana jest kontrola faz.
	- Jest to przydatne np. w przypadku sieci z krótkotrwałą asymetrią.

<span id="page-124-1"></span>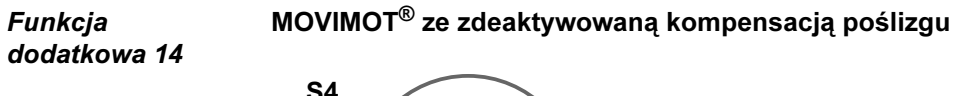

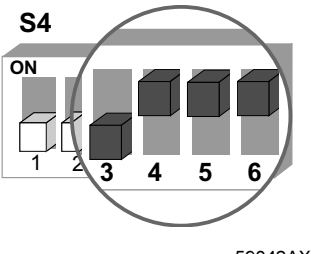

59042AXX

Opis funkcji Kompensacja poślizgu zostaje zdeaktywowana.

Dezaktywacja kompensacji poślizgu może doprowadzić do redukcji dokładności prędkości obrotowej silnika.

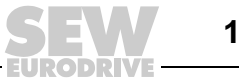

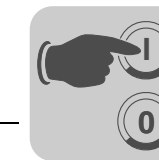

### 9.6 Procedura uruchamiania

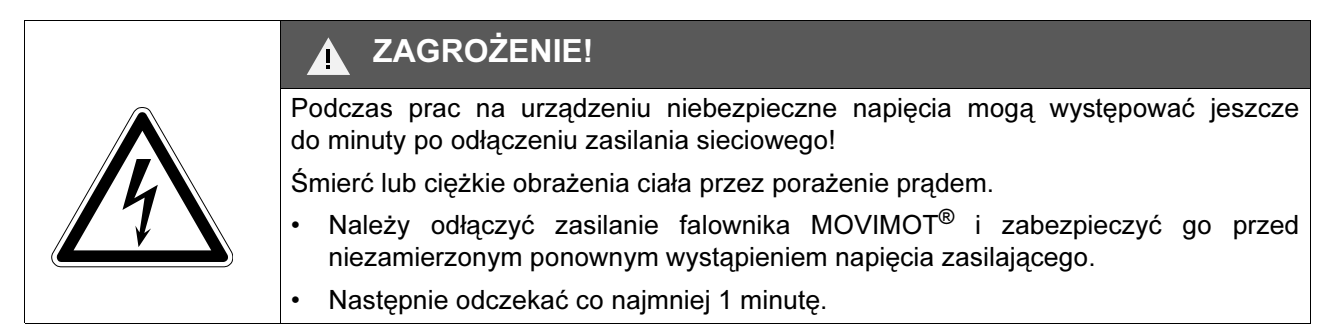

- 1. W przypadku zamontowanej przetwornicy MOVIMOT*®* i przełącznika S5 = 1 (ustawienie fabryczne), żądany adres AS-interface może być ustawiony albo za pomocą programatora ręcznego (patrz str. [128](#page-127-0)) lub później poprzez złącze Master (patrz opis swojego złącza AS-interface-Master).
- 2. Sprawdzić, czy urządzenie MOVIMOT® zostało właściwie podłączone (patrz rozdział "Instalacja elektryczna MOVIMOT® ze zintegrowanym złączem AS-interface").
- 3. Za pomocą przełącznika S5 ustawić rodzaj zasilania 24 V (patrz str. [130\)](#page-129-0).
- 4. Za pomocą potencjometru wartości zadanych f1 ustawić pierwszą prędkość obrotową (ustawienie fabryczne ok. 50 Hz).

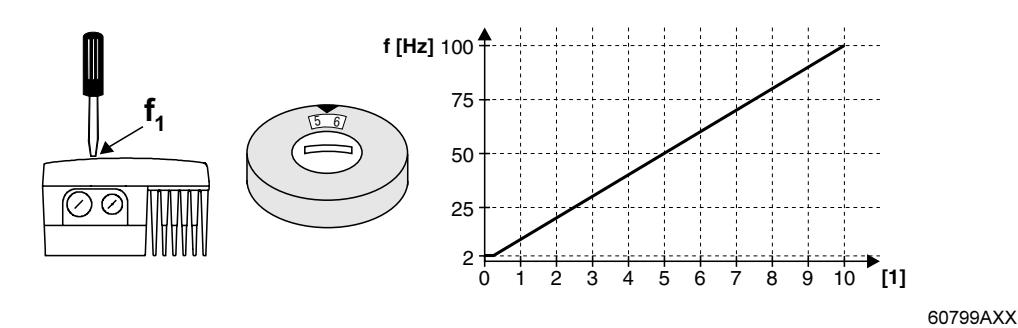

[1] Pozycja potencjometru

5. Wkręcić zaślepkę gwintowaną potencjometru wartości zadanej f1 wraz z uszczelką.

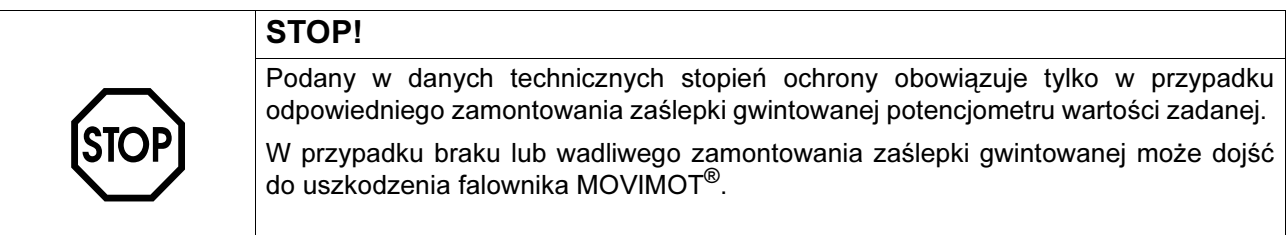

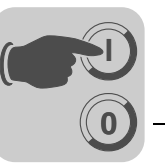

6. Ustawić drugą prędkość obrotową za pomocą przełącznika f2 (aktywna, jeśli bit AS-interface "Prędkość obrotowa f1 / Prędkość obrotowa f2" = "1").

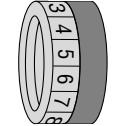

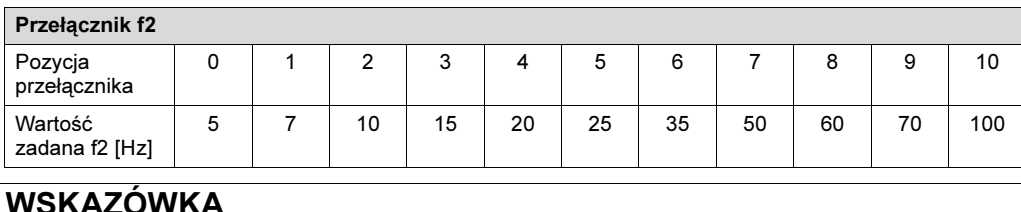

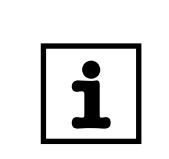

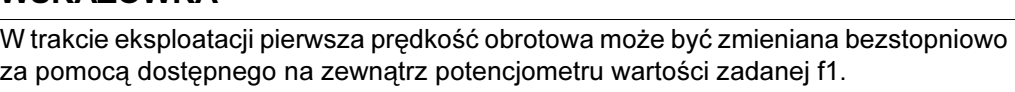

Prędkości obrotowe f1 i f2 mogą być ustawiane niezależnie od siebie.

7. Ustawić czas rampy za pomocą przełącznika t1 (czasy ramp odnoszą się do skoku wartości zadanej o 50 Hz).

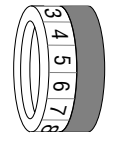

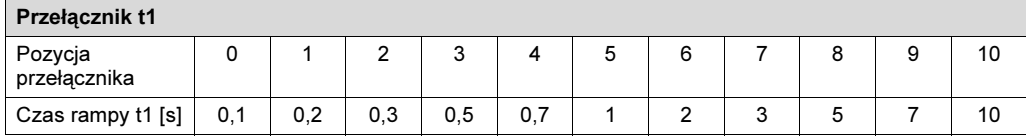

- 8. Falownik MOVIMOT<sup>®</sup> nałożyć na skrzynkę zaciskową i przykręcić.
- 9. Podłączyć napięcie AS-interface, napięcie pomocnicze 24 V oraz sieć.

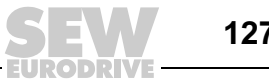

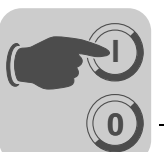

<span id="page-127-0"></span>Przypisywanie adresu Slave

Napędy MOVIMOT® ze zintegrowanym złączem AS-interface dostarczane są fabrycznie z adresem 0. Przypisanie adresu (adres 1 do 31) może odbyć się w następujący sposób:

- Automatyczne przypisanie adresu w obrębie zaprojektowanej instalacji AS-interface przy wymianie urządzenia MOVIMOT®. Następujące warunki muszą być spełnione:
	- Nowe urządzenie MOVIMOT® musi posiadać adres 0.
	- Przy większej ilości wymienianych urządzeń MOVIMOT® należy je wymieniać pojedynczo (jeden po drugim).
- Ręczne przypisywanie adresu za pomocą instalacji Master (napędy należy łączyć jeden po drugim z przewodem AS-interface, aby zapobiec przypisania jednego adresu do wielu urządzeń MOVIMOT®).
- Ręczne przypisywanie adresu za pomocą programatora ręcznego AS-interface (przed połączeniem urządzenia MOVIMOT® z przewodem AS-interface, patrz poniższy ustęp).

Programatory ręczne AS-interface udostępniają następujące funkcje:

- Odczyt i zmiana adresu Slave AS-interface
- Odczyt profilu AS-interface
- Odczyt i zmianę bitów danych i parametrów
- Kontrolę funkcji oraz tryb testowy. Dla uruchomienia kontroli funkcji oraz trybu testowego wymagane jest zewnętrzne napięcie zasilające (AUX-PWR), gdyż programatory ręczne w trakcie eksploatacji nie dostarczają wystarczającej ilości prądu.

Aby korzystać z programatora ręcznego, niezbędny jest dwużyłowy kabel przedłużający, który pasuje do złącza wtykowego AS-interface na urządzeniu MOVIMOT® (patrz poniższy rysunek).

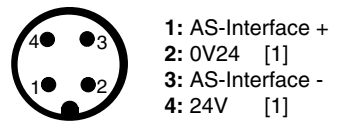

56746AXX

[1] Do przypisywania adresu Pin 2 + 4 nie są wymagane.

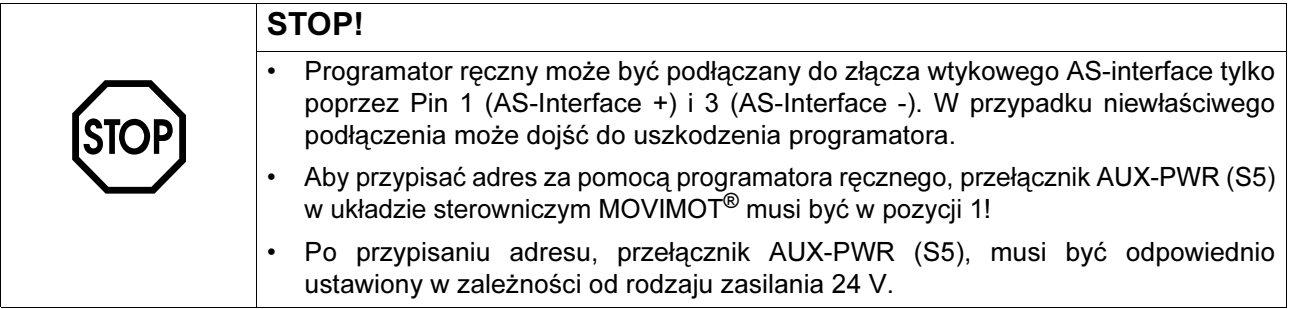

**Przypisywanie** adresu Slave za pomocą programatora ręcznego

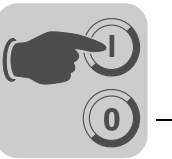

Przykład: Każdy abonent AS-interface zostanie oddzielnie zaadresowany (A) a następnie zintegrowany z siecią AS-interface (B).

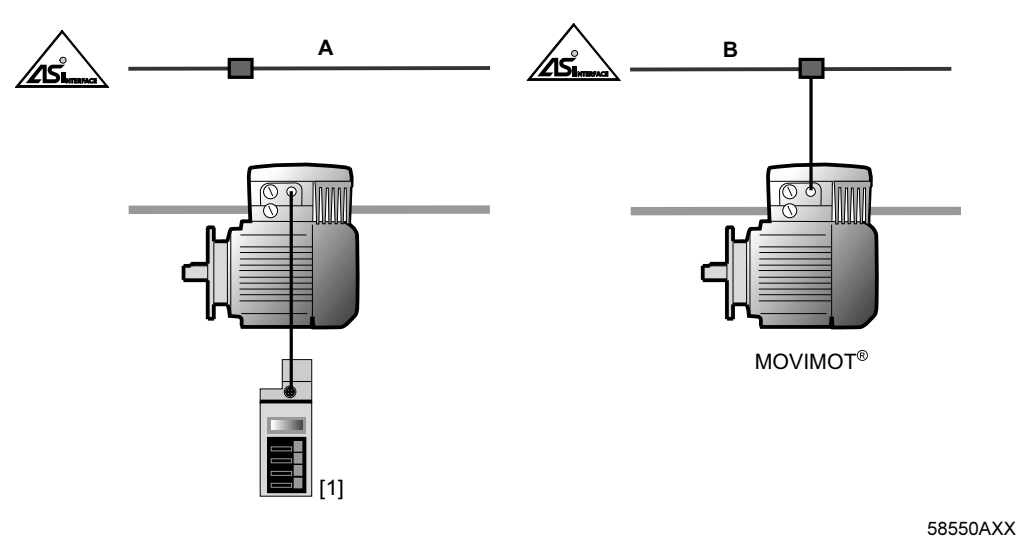

[1] Programator ręczny AS-interface

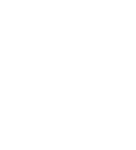

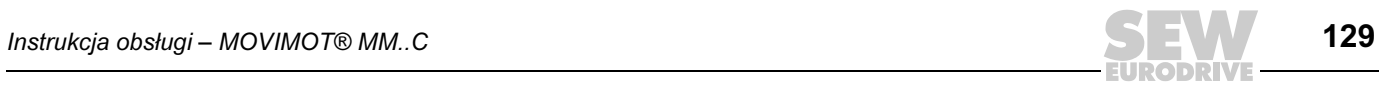

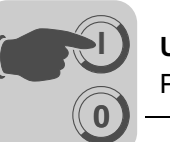

<span id="page-129-0"></span>Wybór zasilania 24 V poprzez przełącznik S5

Przełącznik S5 umieszczony jest na płytce przyłączeniowej obok zacisków sterowniczych. Za pomocą tego przełącznika wybierany jest rodzaj zasilania 24 V.

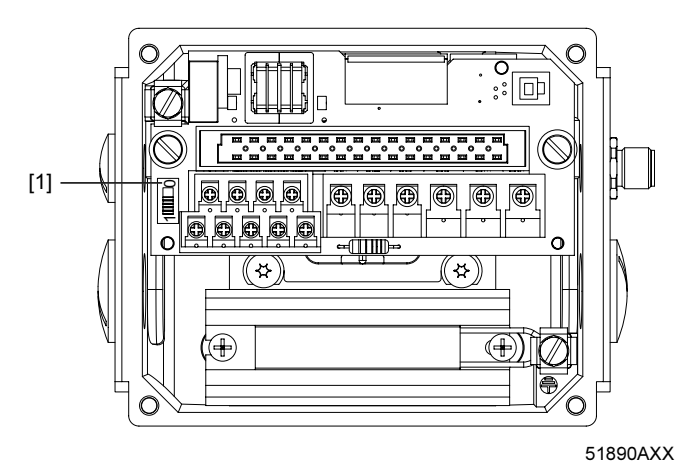

### [1] Przełącznik S5

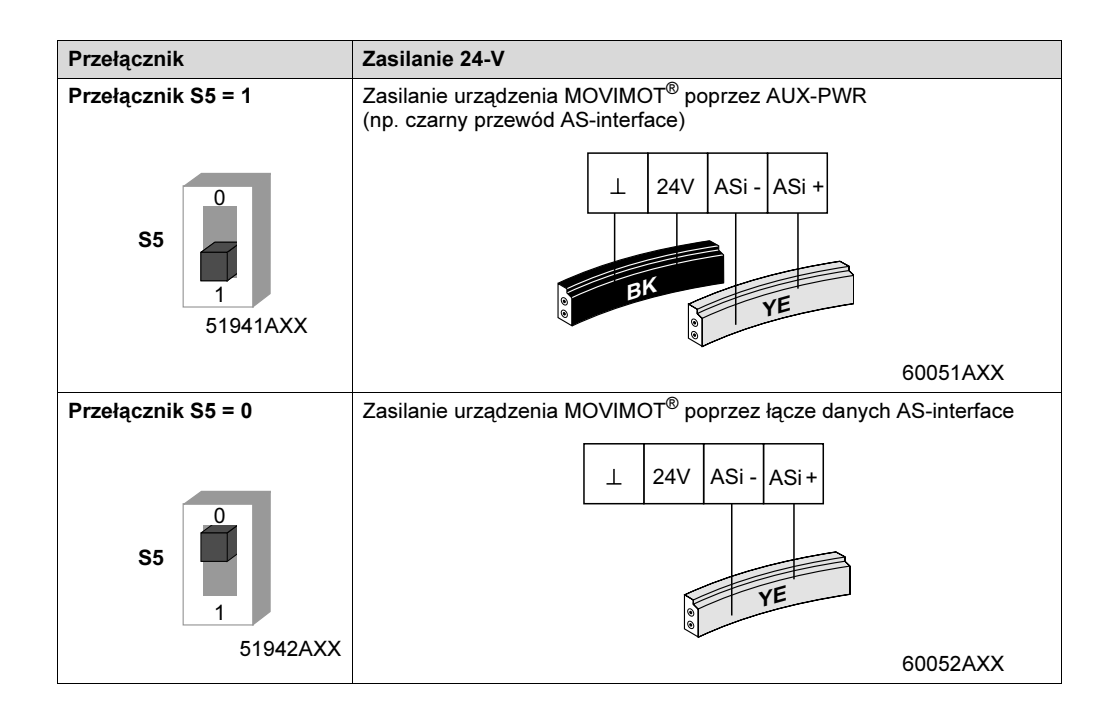

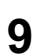

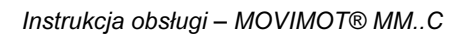

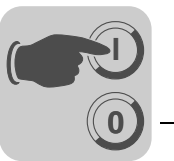

Dane Master AS-interface → MOVIMOT® Poniższa tabela przedstawia 4 bity danych, które przesyłane są ze złącza AS-interface-Master, poprzez złącze AS-interface do urządzenia MOVIMOT®:

Bit Funkcja D0 Bieg w prawo / Stop D1 Bieg w lewo / Stop D2 Prędkość obrotowa f2 / prędkość obrotowa f1  $\mathsf{D3}$  Reset<sup>1)</sup> / odblokowanie regulatora

1) Przy zmianie zbocza sygnału z "0" → "1" (skuteczne tylko w przypadku błędu)

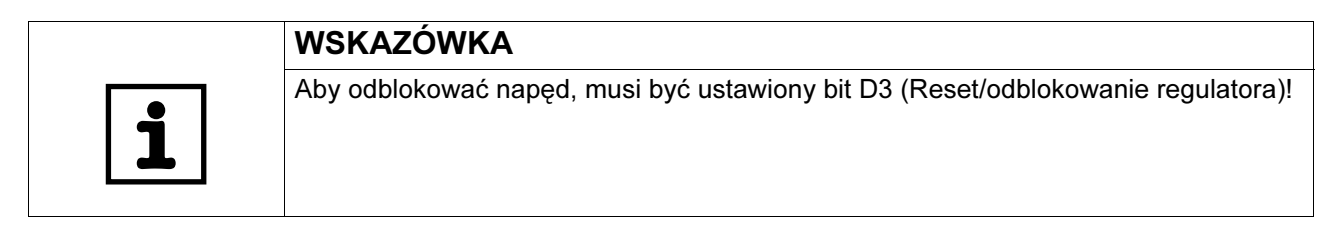

### Dane Master AS-interface  $\rightarrow$ MOVIMOT®

Poniższa tabela przedstawia 4 bity danych, które odsyłane są poprzez złącze AS-interface z urządzenia MOVIMOT<sup>®</sup> z powrotem do złącza AS-nterface-Master:

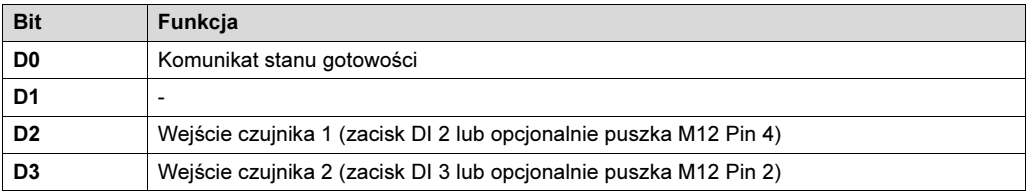

### **Skalowanie** wartości zadanych poprzez bity parametrów

Poniższa tabela przedstawia bity parametrów dla skalowania wartości zadanych. Skalowanie wartości zadanych działa tylko na zewnętrznie ustawioną wartość zadaną f1. Skalowanie nie wpływa na wartość zadaną f2 i częstotliwość minimalną. W tabeli przestawiono na przykładzie różne możliwości ustawień częstotliwości zadanej przy f1 = 100 Hz i f1 = 50 Hz:

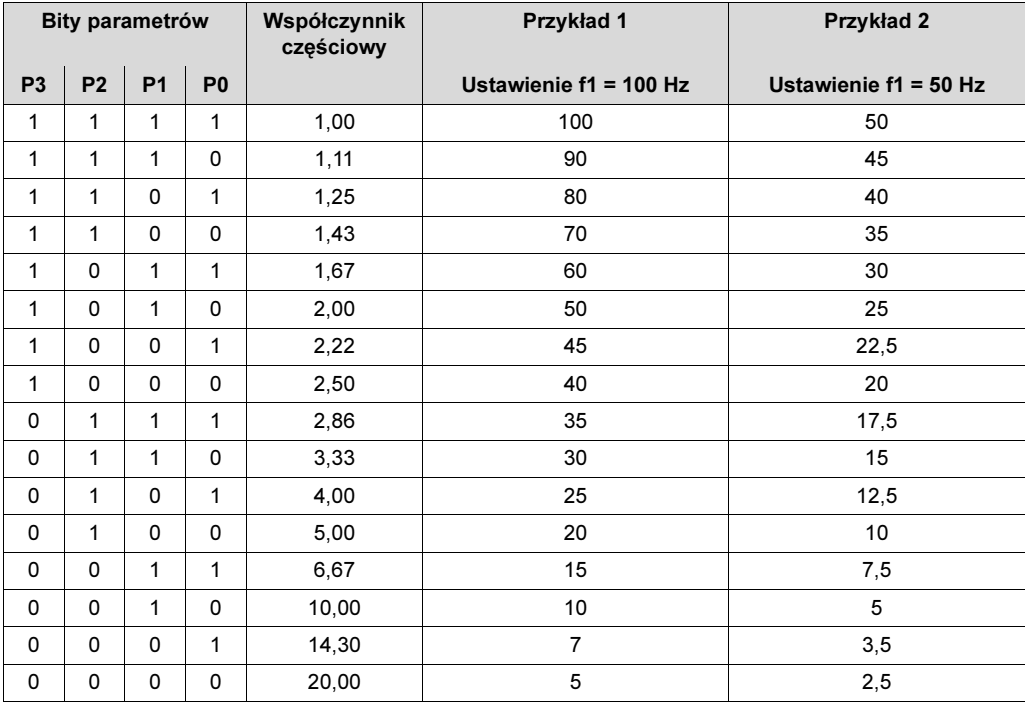

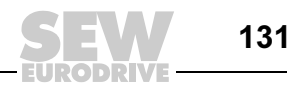

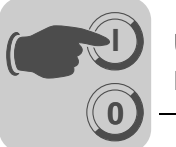

### 9.7 Rozszerzona funkcja uruchamiania za pomocą MOVITOOLS*®*

Napędy MOVIMOT® ze zintegrowanym złączem AS-interface wyposażone są w złącze diagnostyczne dla funkcji uruchamiania i serwisu. Złącze to umożliwia diagnozę, sterowanie ręczne oraz parametryzację współczynników skalujących przy użyciu oprogramowania SEW MOVITOOLS® (od wersji 4.0).

### MOVITOOLS® uruchomienie

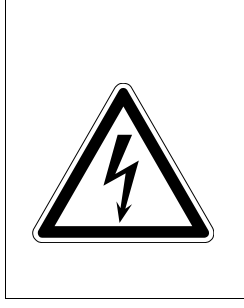

# ZAGROŻENIE!

Podczas prac na urządzeniu niebezpieczne napięcia mogą występować jeszcze do minuty po odłączeniu zasilania sieciowego!

Śmierć lub ciężkie obrażenia ciała przez porażenie prądem.

- Należy odłaczyć zasilanie falownika MOVIMOT<sup>®</sup> i zabezpieczyć go przed niezamierzonym ponownym wystąpieniem napięcia zasilającego.
- Następnie odczekać co najmniej 1 minutę.
- 1. Odkręcić śruby na przetwornicy MOVIMOT<sup>®</sup> i zdjąć przetwornicę MOVIMOT<sup>®</sup>.
- 2. Odkręcić zaślepkę zamykającą na skrzynce zaciskowej urządzenia MOVIMOT<sup>®</sup>.
- 3. Złącze wtykowe RJ10 połączyć z gniazdem X50. Wprowadzić przy tym przewód przez otwarty wlot przewodu. Alternatywnie można dokonać tego połączenia również za pomocą adaptera AYUD (opcja) (patrz od str. [62\)](#page-61-0).
- 4. Przetwornicę MOVIMOT® nałożyć na skrzynkę zaciskową i przykręcić.
- 5. Podłączyć napięcie zasilające elektroniki.

132

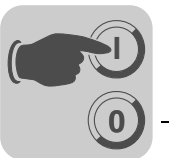

- [1]  $[2] [3]$  [4] MANAGER  $-1$  $\Box$   $\times$ **ODRIVE GmbH & Co** PC Interface Conner Language ad Inverters Connect to: Addr Signature C Deutsch COM<sub>1</sub>  $\overline{\phantom{a}}$ Device Type COM Single Inverter<br>(Peer-to-Peer)  $\sigma$  $\bar{C}$  English C Inverter With Address: PC-COM C Français  $\sqrt{1-\frac{2}{\pi}}$ Baudrate  $6.96k$ Baud No Inverter ← 57.6 kBaud (default setting Update Option Browse for Project Folder c:\programme\sew\movitools\projects\project1\ **Browse** Device Type Execute Program Parameters Special  $\subseteq$  Movimot Programming<br>IPOS Diagnosis programs © Movimot ASI  $\epsilon$ Movitrac 07 Shell Bus monitor  $\tau$ Movidrive  $\sqrt{ }$ pvidrive B St.  $\epsilon$ Sc AppBuilder  $\overline{C}$ łQ» Close All Tools  $[5]$  [6]
- 6. Uruchomić w komputerze managera MOVITOOLS®. Otworzy się następujące okno:

59626AXX

- 7. W menu rozwijanym "PC-COM" [1] zaznaczyć odpowiednie złącze szeregowe dla używanego komputera.
- 8. Aktywować tablicę programową pojedynczego falownika (Punkt-w-Punkt) [4] w grupie "Wykonaj połączenie dla".
- 9. Poprzez kliknięcie na tablicy programowej [Aktualizuj] [2] w oknie "Podłączone urządzenia"[3] wyświetli się używane w danej chwili urządzenie MOVIMOT®. Jeśli nie pojawi się komunikat o danym urządzeniu, należy sprawdzić połączenie komunikacyjne.

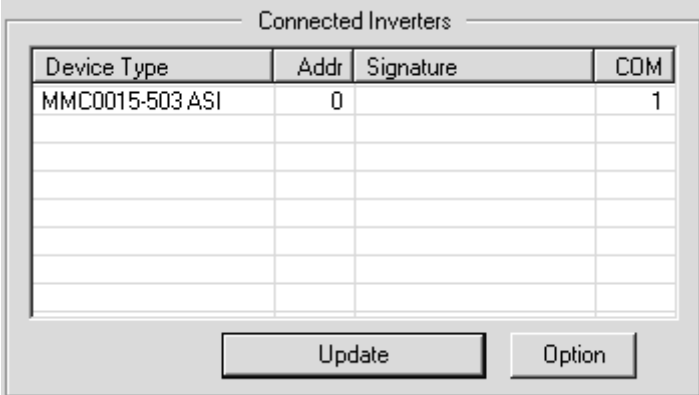

59627AXX

10.Aktywować tablicę programową [MOVIMOT ASI] [5] w grupie "Wybór klasy urządzenia".

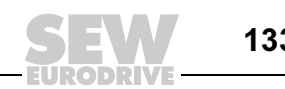

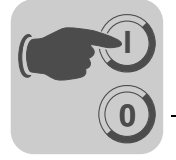

11.Poprzez kliknięcie na tablicy programowej [Shell] [6] otworzy się okno programu dla diagnozy, trybu pracy ręcznej i parametryzacji współczynników skalujących (Shell) oraz okno statusowe.

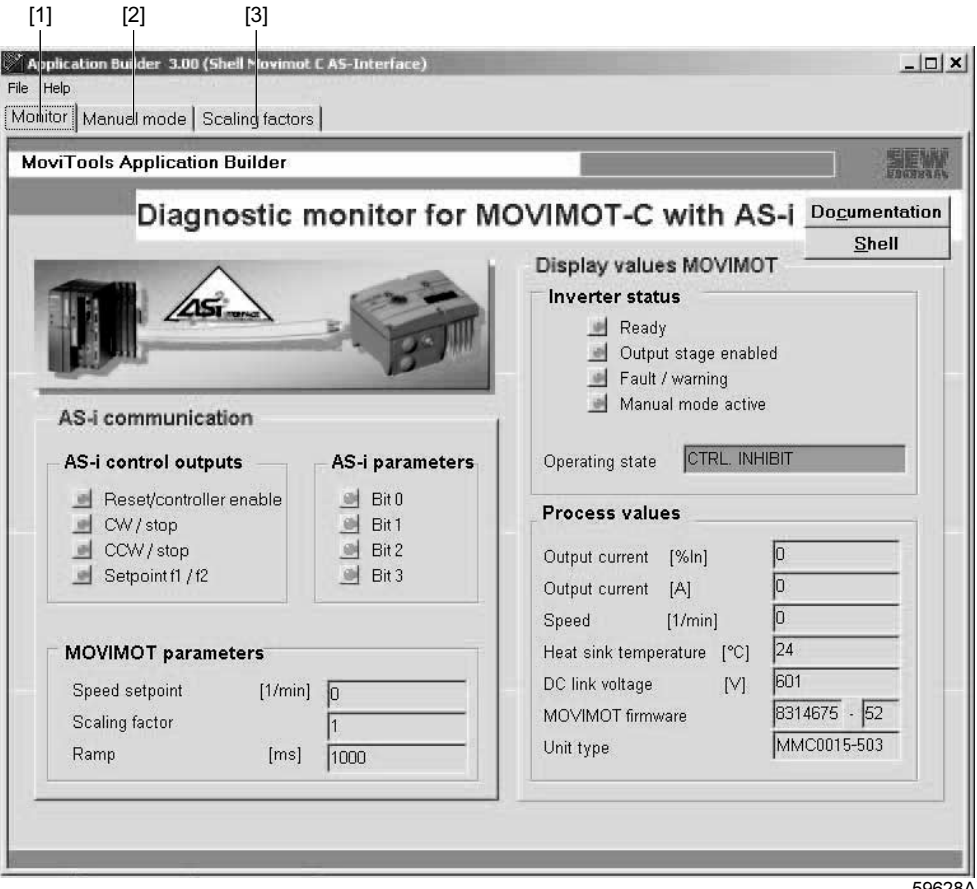

- 59628AXX
- 12.Za pomocą przyporządkowanej w lewym górnym zakresie okna tablicy programowej [monitor] [1], [tryb pracy ręcznej] [2] i [współczynniki skalujące] [3] można przechodzić z jednego do drugiego. Więcej informacji dot. zakładki "Monitor" znajduje się na str. [177.](#page-176-0)

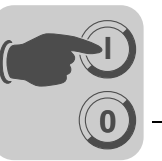

Zakładka "Współczynniki skalujące"

Za pomocą tej zakładki można wprowadzać dane dla współczynników skalujących w zakresie od 1.00 do 50.00. Wprowadzenie danych musi zostać potwierdzone za pomocą klawisza [Enter].

W menu rozwijanym "Przeprowadź ustawienia fabryczne" [1] można przywrócić ustawienia podstawowe dla współczynników skalujących.

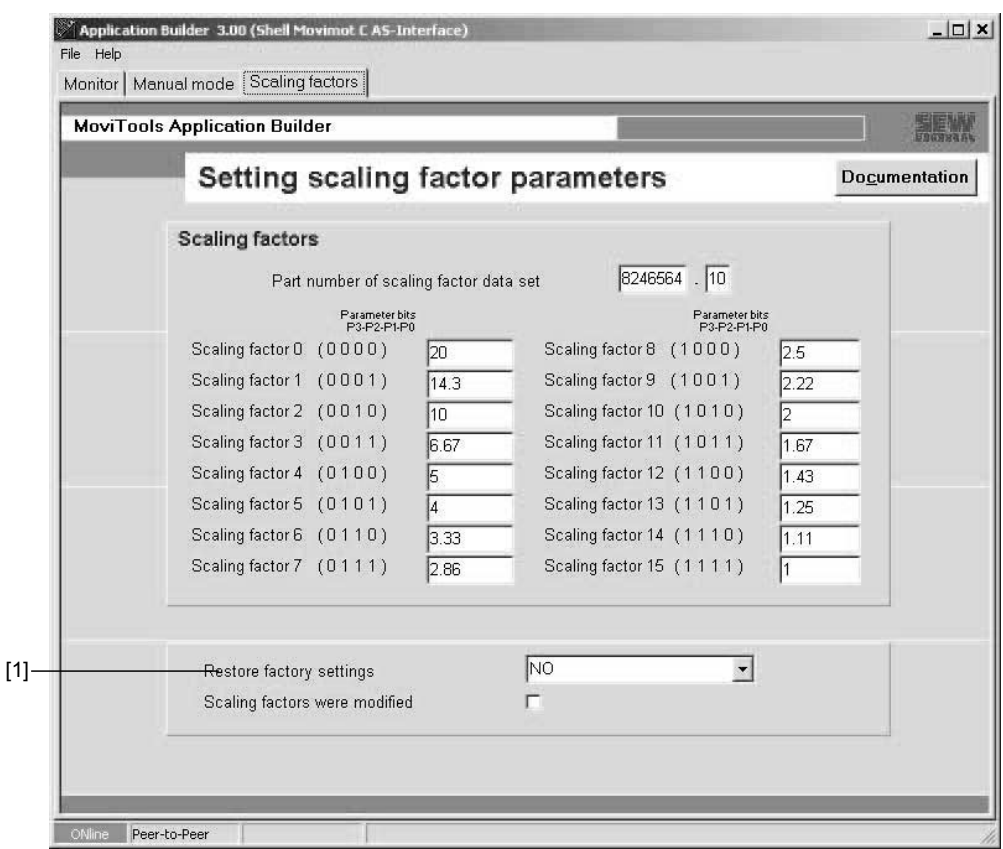

59629AXX

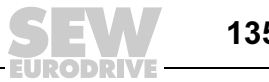

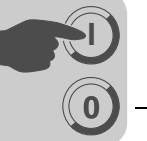

### Zapisanie współczynników skalujących

W punkcie menu [Dane]/[Ustawienia zapisz w] [2] można zapisać współczynniki skalujące w formacie danych xml. Dla plików danych zapisywanych w katalogu można przydzielić dowolną nazwę.

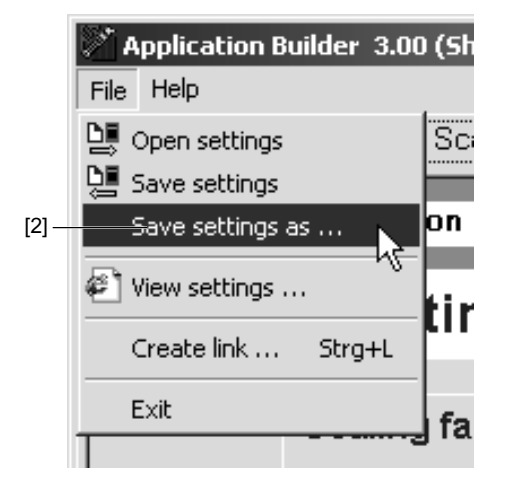

59630AXX

W przypadku gdy zapisane w plikach wartości mają zostać przeniesione na urządzenie MOVIMOT®, należy otworzyć je w punkcie menu [Dane]/[Ustawienia otwórz] [3].

W trakcie otwierania plików następuje automatyczny transfer współczynników skalujących do urządzenia.

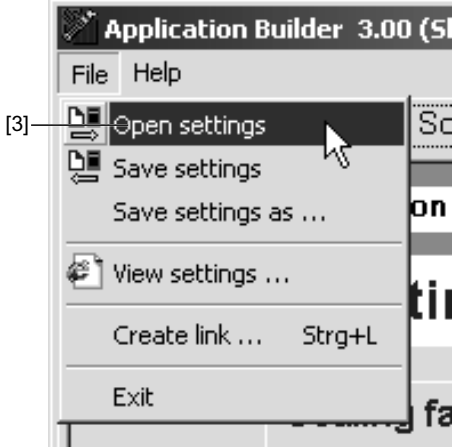

59631AXX

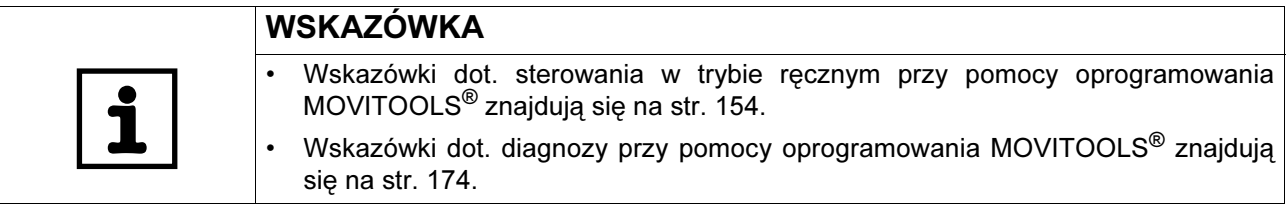

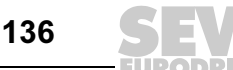

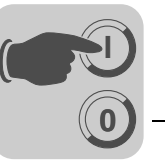

### 9.8 Wskazówki uzupełniające przy montażu przysilnikowym (osadzanym)

W przypadku montażu przysilnikowego (osadzanego) przetwornicy MOVIMOT® z opcją P2.A należy przestrzegać następujących wskazówek:

Sprawdzić rodzaj połączeń dla podłączonego Korzystając z poniższego rysunku należy sprawdzić, czy wybrany rodzaj połączeń urządzenia MOVIMOT® jest zgodny z rodzajem połączeń podłączonego silnika.

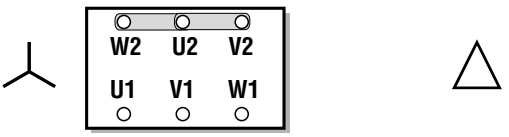

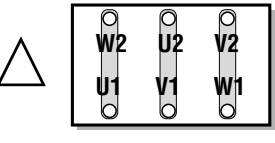

03636AXX

Uwaga: W przypadku silników hamujących nie wolno montować prostownika hamulca w skrzynce zaciskowej silnika!

Ochrona silnika Podłączony silnik musi być wyposażony w czujnik TH. Zalecamy wyprowadzenie przewodów dla czujnika TH poprzez wejście DI2 (patrz poniższy rysunek).

- Wejście DI2 musi być kontrolowane przez zewnętrzne sterowanie.
- Gdy tylko DI2 = LOW, napęd musi zostać odłączony (bit D0 i D1 = "0").

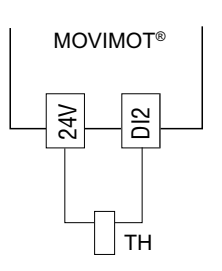

52254AXX

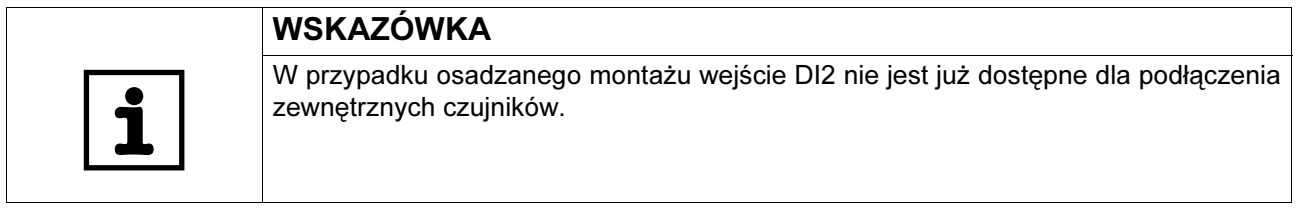

silnika

Przełączniki DIP W przypadku montażu przysilnikowego (osadzanego) przetwornicy MOVIMOT<sup>®</sup>, przełącznik DIP S3/1 musi być ustawiony, przeciwnie do ustawienia fabrycznego, w pozycji ON:

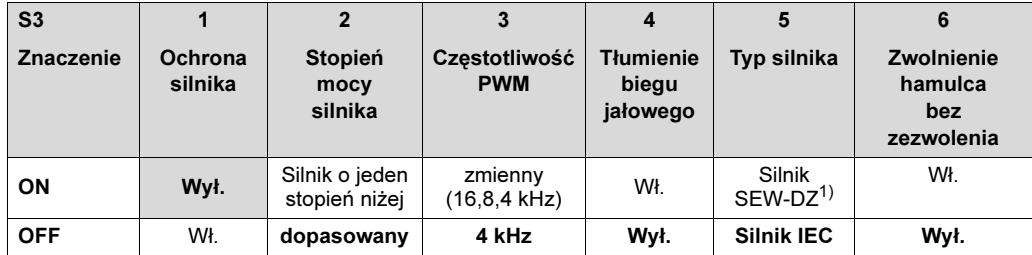

1) Dostępny tylko w Brazylii

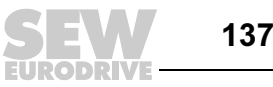

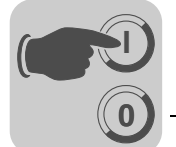

Rezystor hamujący • W przypadku silników bez hamulca należy przyłączyć wewnętrzny rezystor hamujący (BW1 lub BW2) do urządzenia MOVIMOT®.

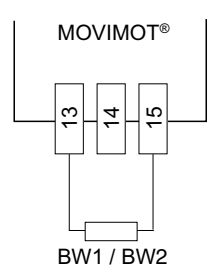

52245AXX

• W przypadku silników z hamulcem nie wolno podłączać żadnego rezystora hamującego do urządzenia MOVIMOT®.

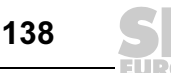

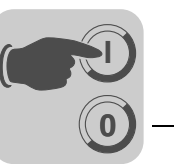

# 10 Uruchomienie ze złączem komunikacyjnym / magistralą polową

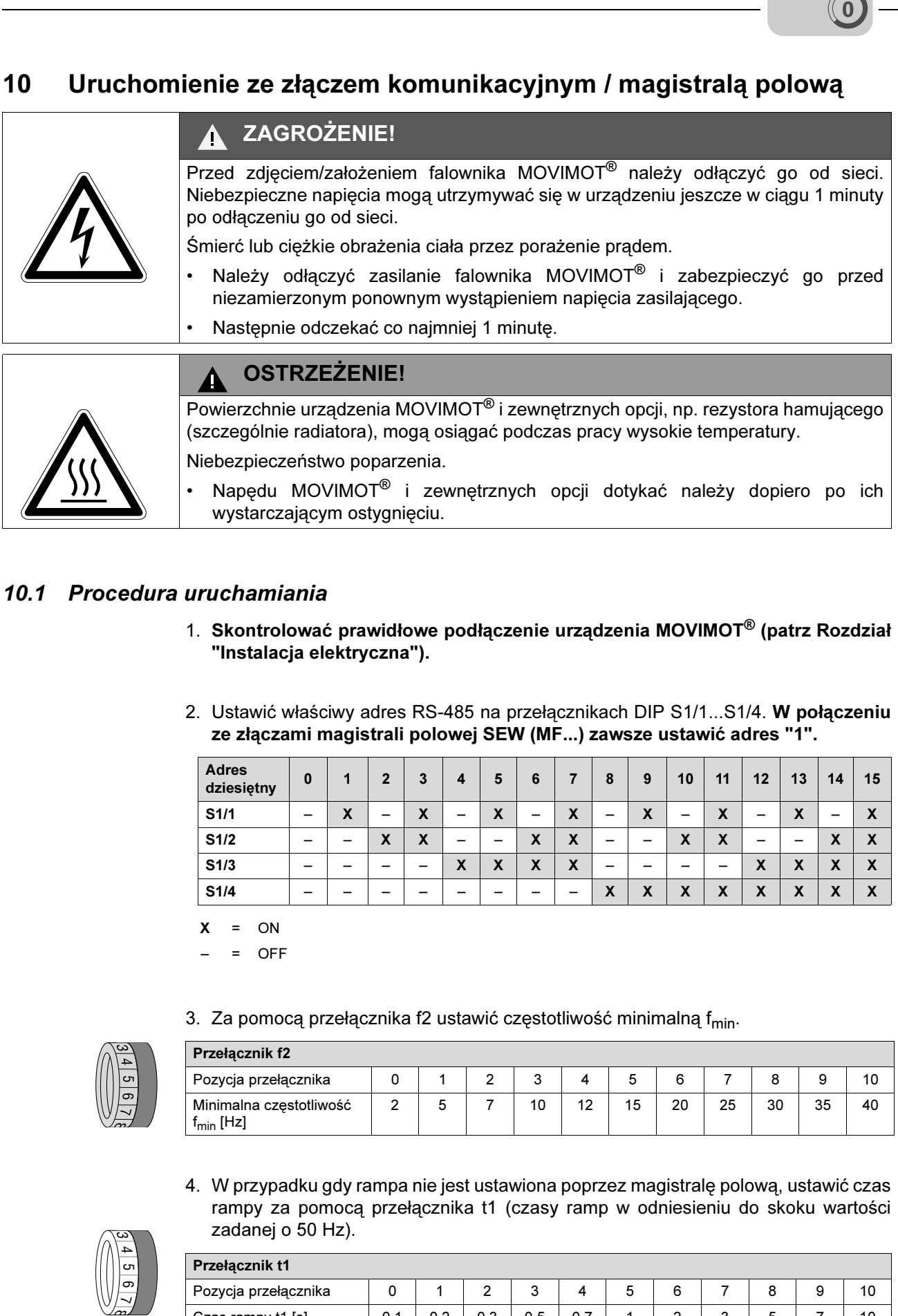

### 10.1 Procedura uruchamiania

- 1. Skontrolować prawidłowe podłączenie urządzenia MOVIMOT® (patrz Rozdział "Instalacja elektryczna").
- 2. Ustawić właściwy adres RS-485 na przełącznikach DIP S1/1...S1/4. W połączeniu ze złączami magistrali polowej SEW (MF...) zawsze ustawić adres "1".

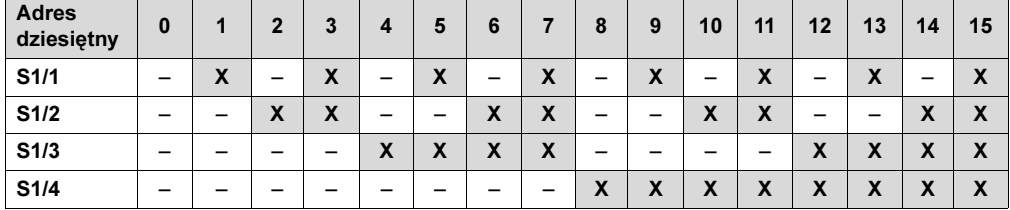

 $X = ON$ 

– = OFF

3. Za pomocą przełącznika f2 ustawić częstotliwość minimalną f<sub>min</sub>.

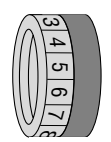

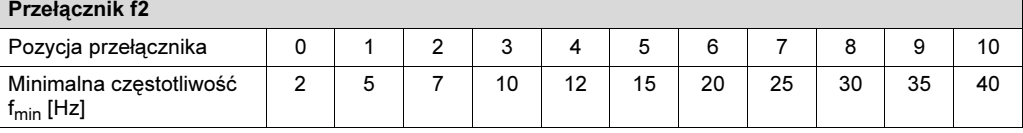

4. W przypadku gdy rampa nie jest ustawiona poprzez magistralę polową, ustawić czas rampy za pomocą przełącznika t1 (czasy ramp w odniesieniu do skoku wartości zadanej o 50 Hz).

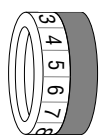

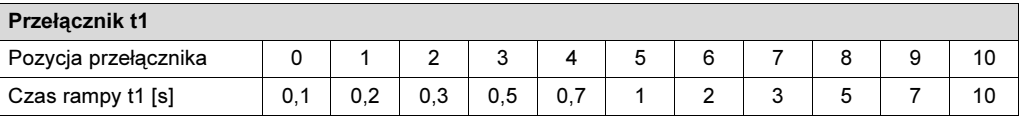

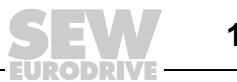

**0**

**I**

- Zacisk R Zacisk L Znaczenie aktywowany aktywowany • Oba kierunki są dostępne aktywowany inie aktywowany  $\cdot$  Tylko kierunek obrotów w prawo jest dostępny • Wartości zadane dla biegu w lewo prowadzą do zatrzymania napędu nie aktywowany aktywowany  $\|\cdot\|$  Tylko kierunek obrotów w Lewo jest dostępny • Wartości zadane dla biegu w prawo prowadzą do zatrzymania napędu nie aktywowany | nie aktywowany | • Urządzenie jest zablokowane bądź napęd zostanie zatrzymany aktywowany nie aktywowany nie aktywowany nie aktywowany aktyw $\frac{1}{\alpha}$  nie aktywowany aktywowany nie aktywowany nie aktywowany nie aktywowany nie aktywowany nie aktywowany nie aktywowany nie aktywowany nie aktywowany nie ñ  $\overline{\phantom{0}}$  $24$ R $\overline{\phantom{0}}$ 24V  $\mathbf{\alpha}$  $\overline{\phantom{0}}$ 24V  $\widetilde{r}$  $\overline{\phantom{0}}$
- 5. Sprawdzić, czy wybrany kierunek obrotów jest dostępny.
- 6. Falownik MOVIMOT® nałożyć na skrzynkę zaciskową i przykręcić.
- 7. Ustawić wymaganą maksymalną prędkość obrotową za pomocą potencjometru wartości zadanej f1.

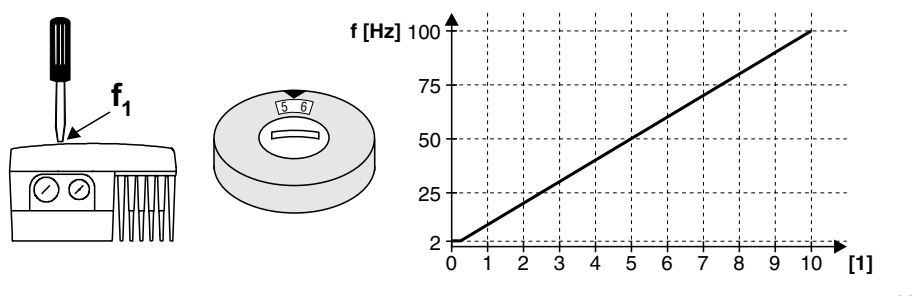

60799AXX

8. Wkręcić zaślepkę gwintowaną potencjometru wartości zadanej f1 wraz z uszczelką.

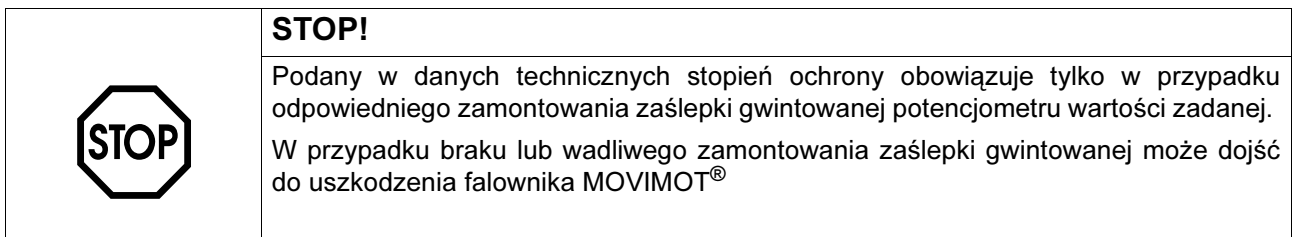

140

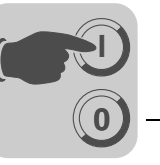

9. Podłączyć napięcie.

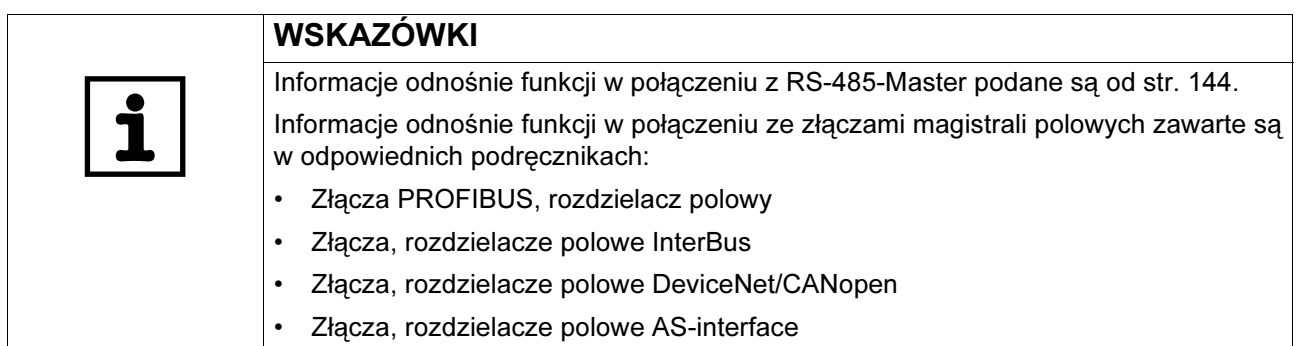

### 10.2 Kodowanie danych procesowych

Dla sterowania i wprowadzania wartości zadanych wykorzystywane są poprzez wszystkie systemy magistrali polowej te same informacje danych procesowych. Kodowanie danych procesowych przebiega zgodnie z ujednoliconym profilem MOVILINK® dla falowników napędowych SEW. W przypadku urządzenia MOVIMOT® następuje zasadniczo rozróżnienie pomiędzy następującymi wariantami:

- 2 słowa danych procesowych (2 PD)
- 3 słowa danych procesowych (3 PD)

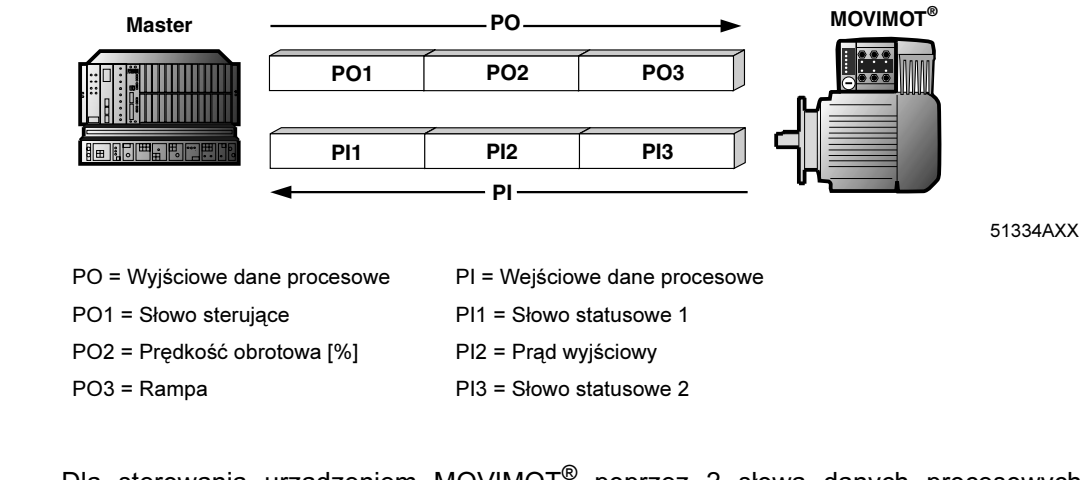

- 2 słowa danych procesowych Dla sterowania urządzeniem MOVIMOT® poprzez 2 słowa danych procesowych wysyłane są dla nadrzędnego sterowania wyjściowe dane procesowe "Słowo sterujące" i "Prędkość obrotowa[%]" do urządzenia MOVIMOT® natomiast wejściowe dane procesowe "Słowo sterujące 1" i "Prąd wyjściowy" przenoszone są z urządzenia MOVIMOT® do sterowania nadrzędnego.
- 3 słowa danych procesowych W przypadku sterowania poprzez 3 słowa danych procesowych, przesyłana jest "rampa" jako dodatkowe wyjściowe słowo procesowe oraz "słowo statusowe 2" trzecie wejściowe słowo procesowe.

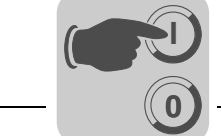

Wyjściowe dane procesowe Wyjściowe dane procesowe przekazywane są poprzez nadrzędne sterowanie do przetwornicy MOVIMOT® (Informacje dot. sterowania oraz wartości zadanych). Dane te są skuteczne w urządzeniu MOVIMOT® jedynie wtedy gdy, adres RS-485 w urządzeniu MOVIMOT® (przełączniki DIP S1/1 do S1/4) ustawiony został inaczej niż na 0. MOVIMOT® może być sterowany następującymi wyjściowymi danymi procesowymi: • PO1: Słowo sterujące

- PO2: Prędkość obrotowa [%] (wartość zadana)
- PO3: Rampa

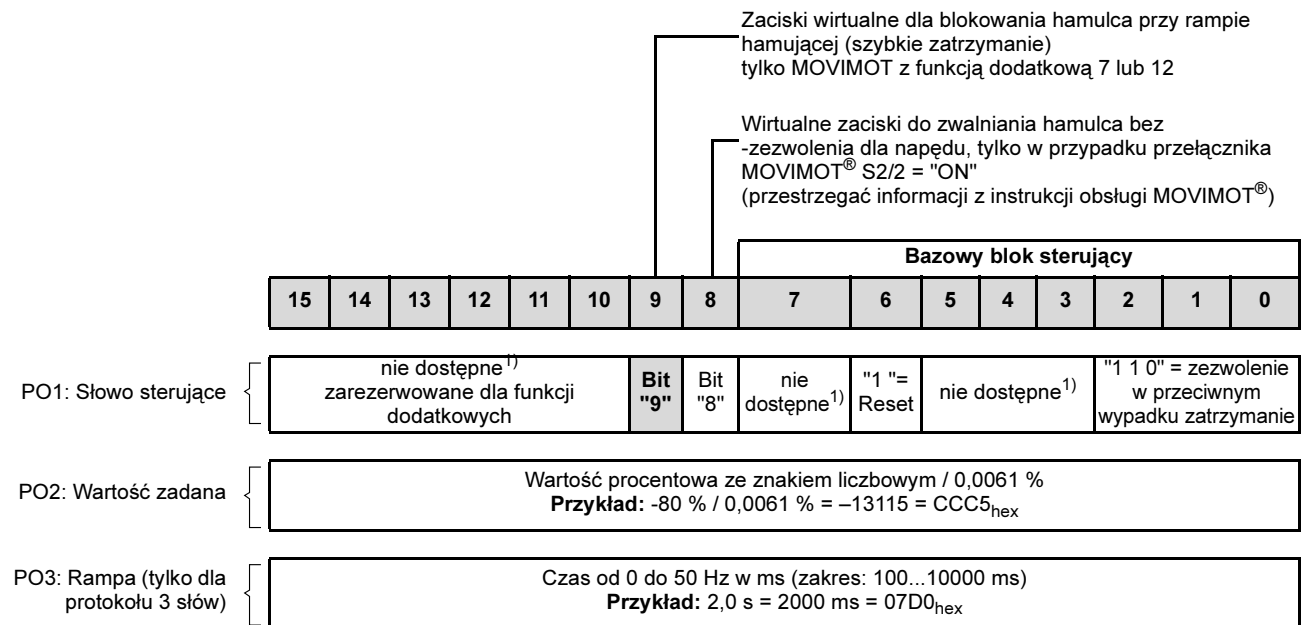

1) Zalecenie dla wszystkich niedostępnych bitów = "0"

Słowo sterujące, bit 0...2 Wprowadzenie komendy sterującej "Zezwolenie" następuje z bitami 0...2 poprzez wprowadzenie słowa sterującego = 0006 $_{\text{hex}}$ . Aby odblokować urządzenie MOVIMOT<sup>®</sup>, musi być załączony z +24 V dodatkowo zacisk wejścia PRAWO i/lub LEWO (zmostkowany). Komenda sterująca "Stop" następuje po zresetowaniu bitu 2 = "0". Ze względu na kompatybilność z innymi urządzeniami z rodziny falowników SWE, należy stosować komendę zatrzymującą 0002<sub>hex</sub>. Zasadniczo urządzenie MOVIMOT<sup>®</sup> wywołuje, niezależnie od stanu bitu 0 i bitu 1 jeśli bit 2 = "0", zatrzymanie z aktualną rampą. Słowo sterujące  $bit 6 =$ Reset W przypadku usterki można skasować błąd poprzez bit 6 = "1" (Reset). Wolne bity sterownicze powinny wskazywać ze względu na kompatybilność wartość 0. Prędkość obrotowa [%] Wartośćzadana prędkości obrotowej wprowadzana jest relatywnie w formie procentowej w odniesieniu do maksymalnej prędkości obrotowej ustawionej za pomocą potencjometru wartości zadanych f1. Kodowanie:  $CO00_{hex}$  = -100 % (lewy bieg)  $4000<sub>hex</sub> = +100 %$  (prawy bieg)  $\rightarrow$  1 digit = 0,0061 % Przykład: 80 % f<sub>maks</sub>, kierunek obrotów W LEWO: **Przeliczanie:**  $-80 \% / 0,0061 = -13115_{\text{dex}} = \text{CCC5}_{\text{hex}}$ Rampa W przypadku wymiany danych procesowych poprzez trzy słowa procesowe,

przekazywana jest aktualna rampa w słowie wyjściowym danych procesowych PA3. W przypadku sterowania urządzenia MOVIMOT® za pomocą 2 danych procesowych, używana jest rampa ustawiona za pomocą przełącznika t1.

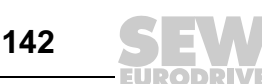

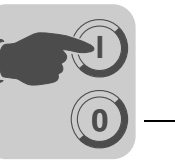

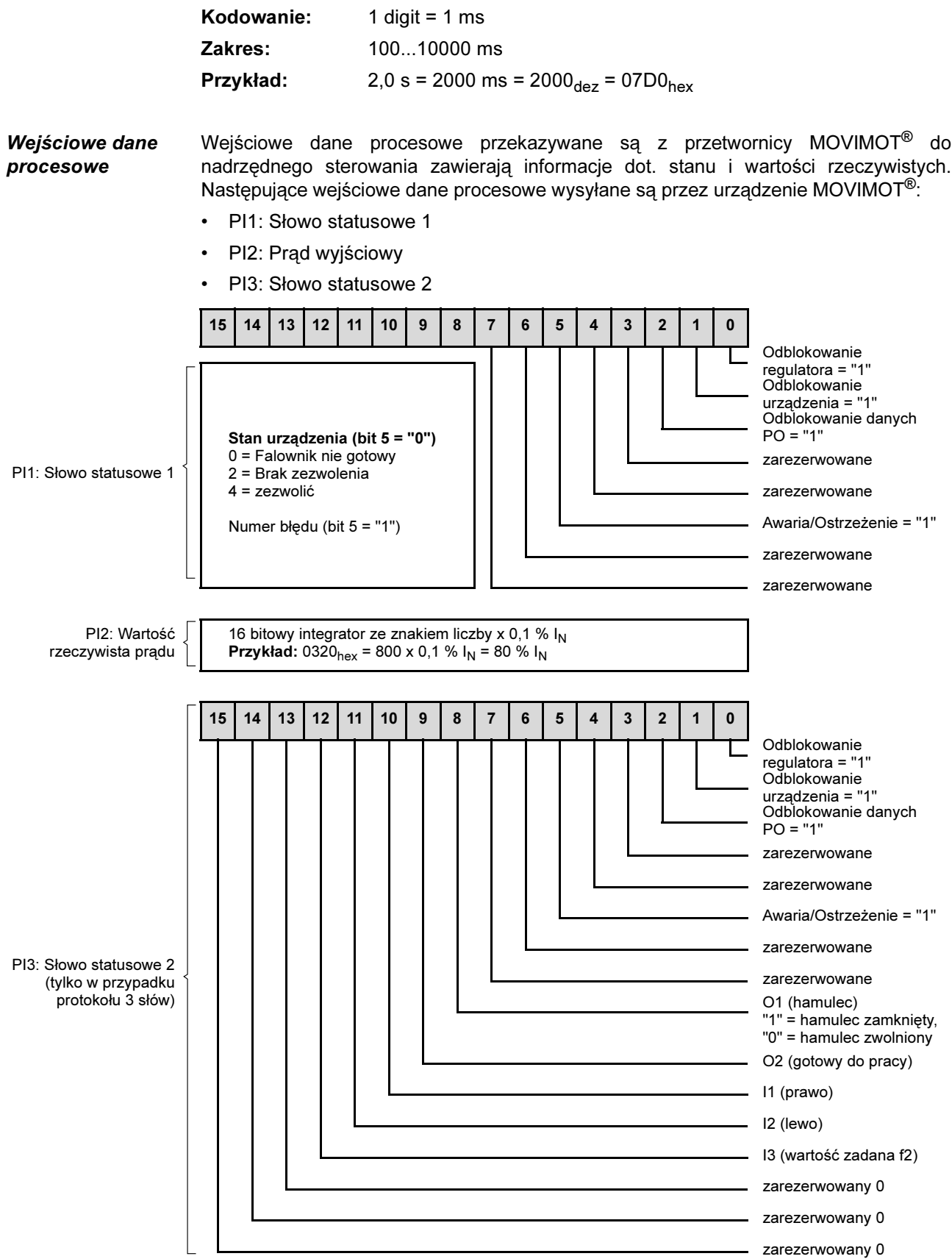

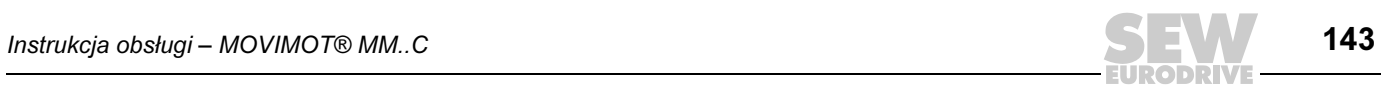

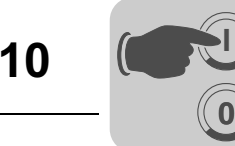

**I**

### <span id="page-143-0"></span>10.3 Funkcja RS-485-Master

- Urządzenie sterujące (np. PLC) jest Master, MOVIMOT® jest Slave.
- Używany jest 1 bit startowy, 1 bit stopu i 1 bit parzystości (even parity).
- Transfer odbywa się z protokołem SEW-MOVILINK® (patrz rozdział "Kodowanie danych procesowych" ze stałą prędkością przesyłania danych równej 9600 baud

**Struktura** telegramu

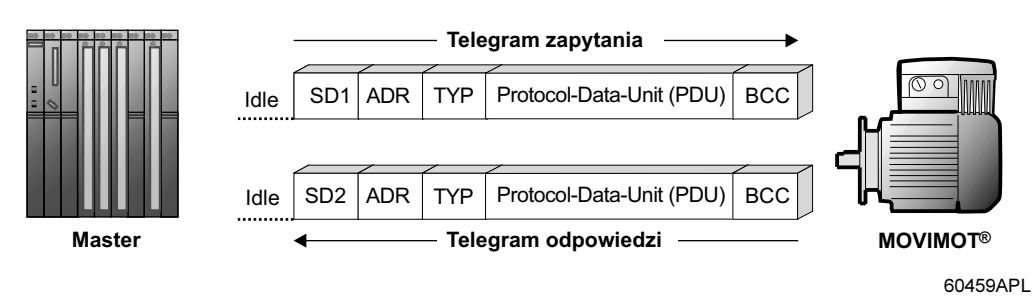

- Idle = przerwa rozruchu przynajmniej 3,44 ms
- SD1 = Start-Delimiter (znak startowy) 1: Master  $\rightarrow$  MOVIMOT<sup>®</sup>: 02<sub>hex</sub>
- SD2 = Start-Delimiter (znak startowy) 2: MOVIMOT<sup>®</sup>  $\rightarrow$  Master: 1D<sub>hey</sub>
- $ADR =$  Adres 1-15
	- Adres grupy 101–115
	- 254 = Punkt-w-Punkt
	- 255 = Broadcast
- TYP = typ danych użytkowych
- PDU = dane użytkowe
- BCC = Block Check Character (znak kontrolny bloku): XOR wszystkich bajtów

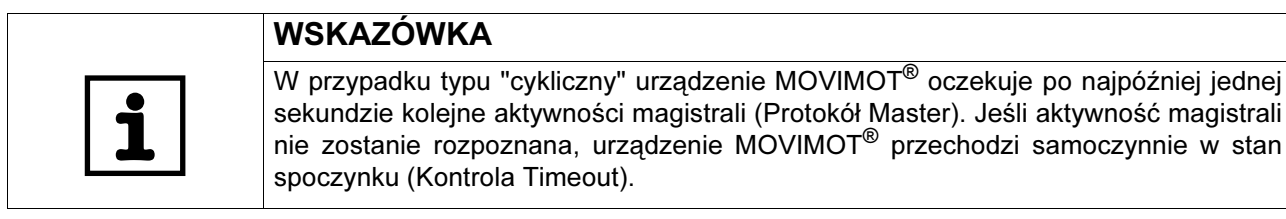

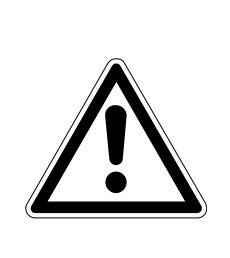

# OSTRZEŻENIE!

W przypadku typu "acykliczny" nie przeprowadzana jest kontrola Timeout.

W przypadku przerwania połączenia magistrali może dojść do niekontrolowanego ponownego rozruchu napędu.

Śmierć lub ciężkie obrażenia ciała przez niekontrolowany ponowny rozruch napędu.

• Połaczenie magistrali pomiedzy Masterem i falownikiem MOVIMOT<sup>®</sup> obsługiwać należy tylko za pomocą transmisji "cyklicznej".
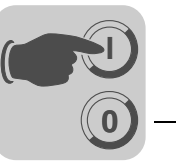

Przerwa w rozruchu (Idle) i znak startowy (Start-Delimiter) Urządzenie MOVIMOT® rozpoznaje po rozruchu telegram zapytania na podstawie przerwy w rozruchu o długości przynajmniej 3,44 ms, i następującym znaku  $02<sub>hex</sub>$ (Start-Delimiter 1). Jeśli transfer ważnego telegramu zapytania zostanie przerwany przez Master, kolejny telegram zapytania może zostać przesłany najwcześniej po dwukrotnej przerwie w rozruchu (ok. 6,88 ms).

- **Adres (ADR)** Urządzenie MOVIMOT<sup>®</sup> wspiera zakres adresu od 0 do 15 oraz dostęp poprzez adres Punkt-w-Punkt (254) bądź poprzez adres Broadcast (255). Poprzez adres 0 mogą być odczytywane jedynie aktualne wejściowe dane procesowe (słowo statusowe, wartość rzeczywista prądu). Przesyłane poprzez Master wyjściowe dane procesowe nie są skuteczne, ponieważ ustawione za pomocą adresu 0 przetwarzanie danych PA jest nieaktywne.
- Adres grupy Ponadto, za pomocą ADR = 101...115 można realizować grupowanie wielu urządzeń MOVIMOT®. W tym przypadku wszystkie urządzenia MOVIMOT® przyporządkowanie będą do tego samego adresu RS-485 (np. grupa 1: ADR = 1, grupa 2: ADR = 2). Master może przypisywać tym grupom z ADR = 101 (wartości zadane dla falownika grupy 1) i ADR = 102 (wartości zadane dla grupy 2) nowe wartości zadane grupy. Falowniki z takim wariantem adresowania nie odpowiadają. Pomiędzy dwoma telegramami Broadcast lub telegramami grupy, Master musi zachować minimalny czas
- Dane użytkowe (TYP) Zasadniczo urządzenie MOVIMOT® wspiera cztery różne typy PDU (Protocol Data Unit), które w istocie ustalane są poprzez długość danych procesowych i wariantu przesyłu.

przerwy wynoszący 25 ms!

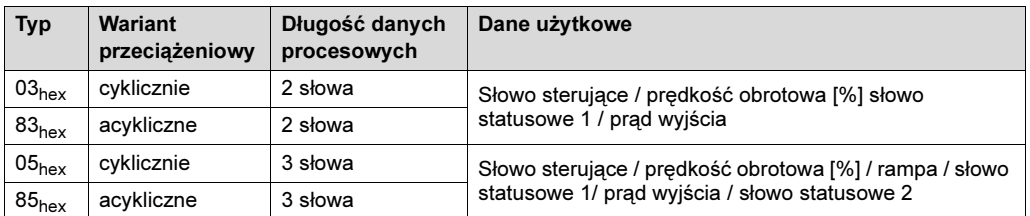

Kontrola Timeout W przypadku wariantu przesyłu "cyklicznego" urządzenie MOVIMOT<sup>®</sup> oczekuje po najpóźniej jednej sekundzie kolejnej aktywności magistrali (telegram zapytania w/w typów). Jeśli aktywność magistrali nie zostanie rozpoznana, napęd hamuje samoczynnie z ostatnią ważną rampą (Kontrola Timeout). "Spada" sygnał "gotowy do pracy". W przypadku wariantu przesyłu "acyklicznego" nie przeprowadzana jest kontrola Timeout.

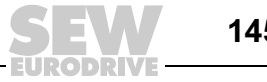

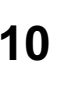

Znak kontrolny bloku BCC

**0**

**I**

Znak kontrolny bloku (BCC) służy wraz z tworzeniem równej parzystości do bezpiecznego przesyłu danych. Tworzenie znaku kontrolnego bloku następuje poprzez połączenie XOR wszystkich znaków telegramu. Wynik tego procesu przesyłany jest na końcu telegramu jako znak BCC.

Przykład Poniższy rysunek przedstawia przykładowe tworzenie znaku kontrolnego bloku dla acyklicznego telegramu PDU-typ 85<sub>hex</sub> z trzema danymi procesowymi. Poprzez logiczne połączenie XOR znaków SD1 ... PA3<sub>low</sub>, wartość 13<sub>hex</sub> będzie widoczna jako znak kontrolny bloku BCC. Znak BCC zostanie przesłany jako ostatni znak telegramu. Po odebraniu znaków, urządzenie odbiorcze sprawdza parzystość poszczególnych znaków. Na koniec, z odebranych znaków SD1 ... PA3<sub>low</sub> tworzony jest według tego samego schematu znak kontrolny bloku. Jeśli przeliczone i odebrane znaki BCC są identyczne i nie jest sygnalizowany błąd parzystości znaków, oznacza że telegram przesłany został prawidłowo. W przeciwnym wypadku zasygnalizowany zostanie błąd przesyłu. W razie potrzeby należy powtórzyć telegram.

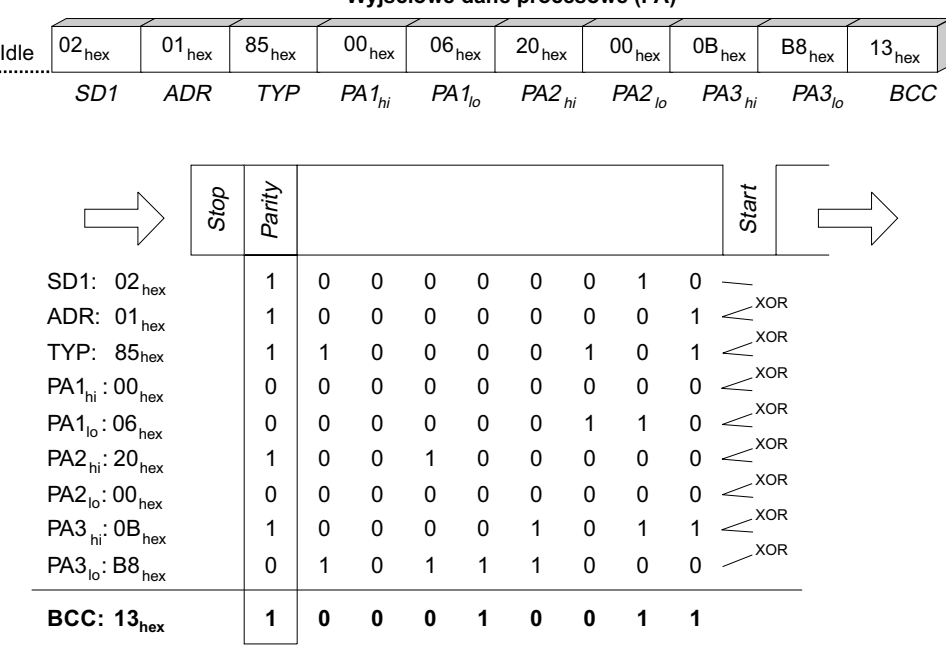

**Wyjściowe dane procesowe (PA)**

01660CPL

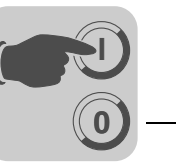

Przetwarzanie telegramu w Master MOVILINK*®*

Wysyłanie telegramu zapytania

**Odbieranie** telegramu odpowiedzi

Do przesyłania i odbierania telegramów MOVILINK<sup>®</sup> w dowolnych urządzeniach sterujących, powinien być zachowany następujący algorytm dla zapewnienia prawidłowego transferu danych.

### a) Wysyłanie telegramu zapytania (np. wysyłanie wartości zadanych do MOVIMOT*®*)

- 1. Odczekać przerwę w rozruchu (przynajmniej 3,44 ms, w przypadku telegramów grupy lub Broadcast przynajmniej 25 ms).
- 2. Wysłać telegram zapytania do falownika.

### b) Odbieranie telegramu odpowiedzi

(Potwierdzenie odbioru + wartości rzeczywiste z MOVIMOT<sup>®</sup>)

- 1. W przeciągu ok. 100 ms musi nastąpić odebranie telegramu odpowiedzi, w przeciwnym razie np. powtórzenie transferu.
- 2. Przeliczony znak kontrolny bloku (BCC) telegramu odpowiedzi = odebrany znak BCC?
- 3. Start-Delimiter telegramu odpowiedzi =  $1D_{\text{hex}}$ ?
- 4. Adres odpowiedzi = Adres zapytania?
- 5. Odpowiedź PDU-typ = Zapytanie PDU-typ?
- 6. Wszystkie kryteria spełnione: → transfer OK! Dane procesowe ważne!
- 7. Teraz można wysłać kolejny telegram zapytania (dalej od punktu a).

Wszystkie kryteria spełnione: → transfer OK! Dane procesowe ważne! Teraz można wysłać kolejny telegram zapytania (dalej od punktu a).

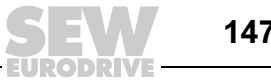

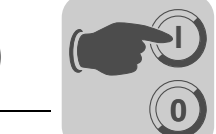

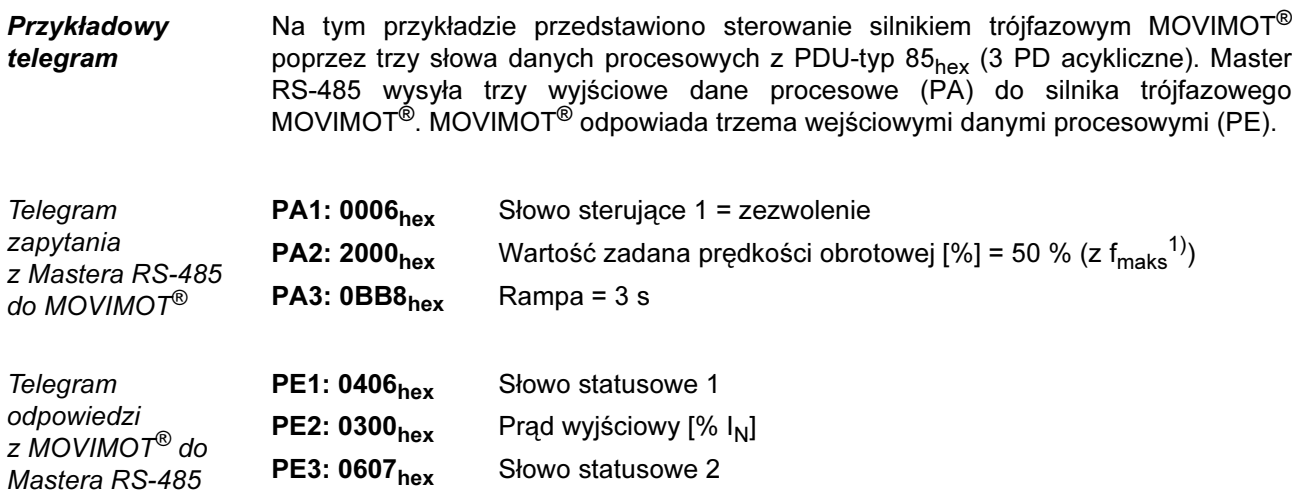

Kodowanie danych procesowych patrz od str. [141](#page-140-0).

Przykładowy telegram "3PD acykliczny"

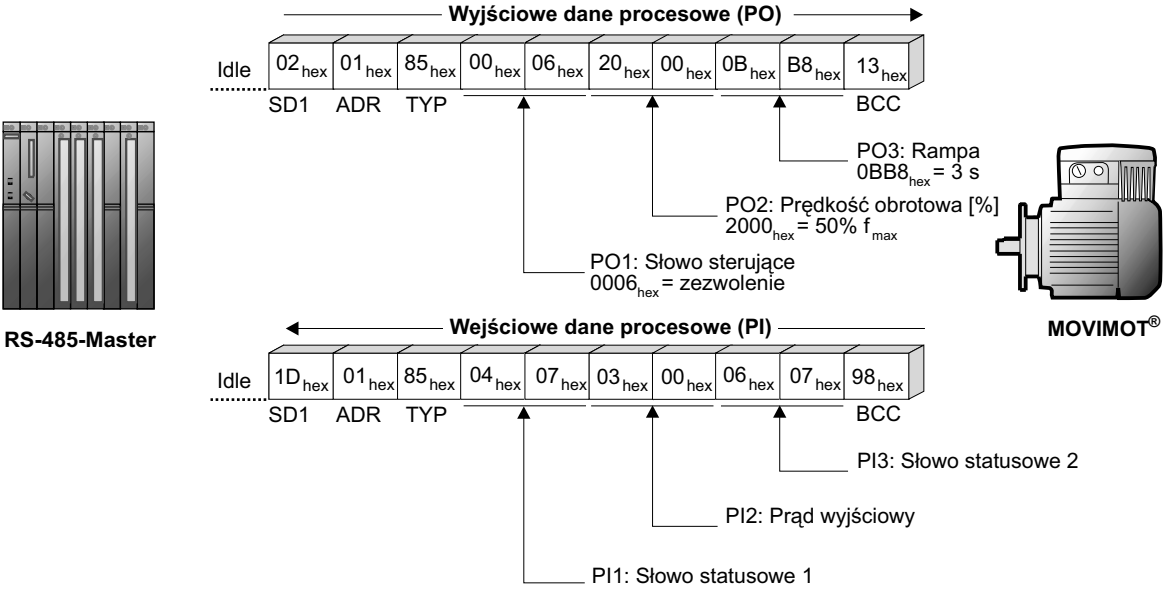

60461APL

Na tym przykładzie przedstawiono acykliczny wariant przesyłu, tzn. bez aktywnej kontroli Timeout w urządzeniu MOVIMOT®. Cykliczny wariant przesyłu może być zrealizowany poprzez wprowadzenie TYP =  $05<sub>hex</sub>$ . W takim przypadku urządzenie MOVIMOT® oczekuje po najpóźniej jednej sekundzie kolejnej aktywności magistrali (telegram zapytania w/w typów), w przeciwnym wypadku urządzenie MOVIMOT® przechodzi samoczynnie w stan spoczynku (Kontrola Timeout).

<sup>1)</sup> fmaks przekazywana jest poprzez potencjometr wartości zadanych f1

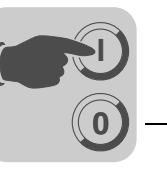

# 11 Eksploatacja

# <span id="page-148-0"></span>11.1 Wskazanie robocze MOVIMOT<sup>®</sup>-wersja standardowa

Status diody LED Dioda statusowa LED umieszczona jest na górze falownika MOVIMOT<sup>®</sup> (patrz poniższy rysunek).

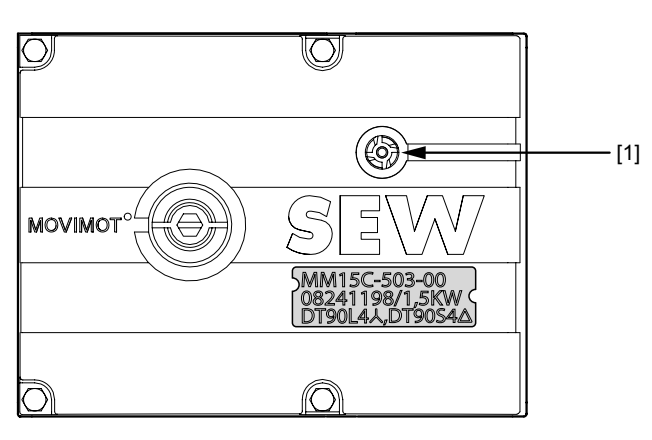

50867AXX

[1] Dioda statusowa LED MOVIMOT®

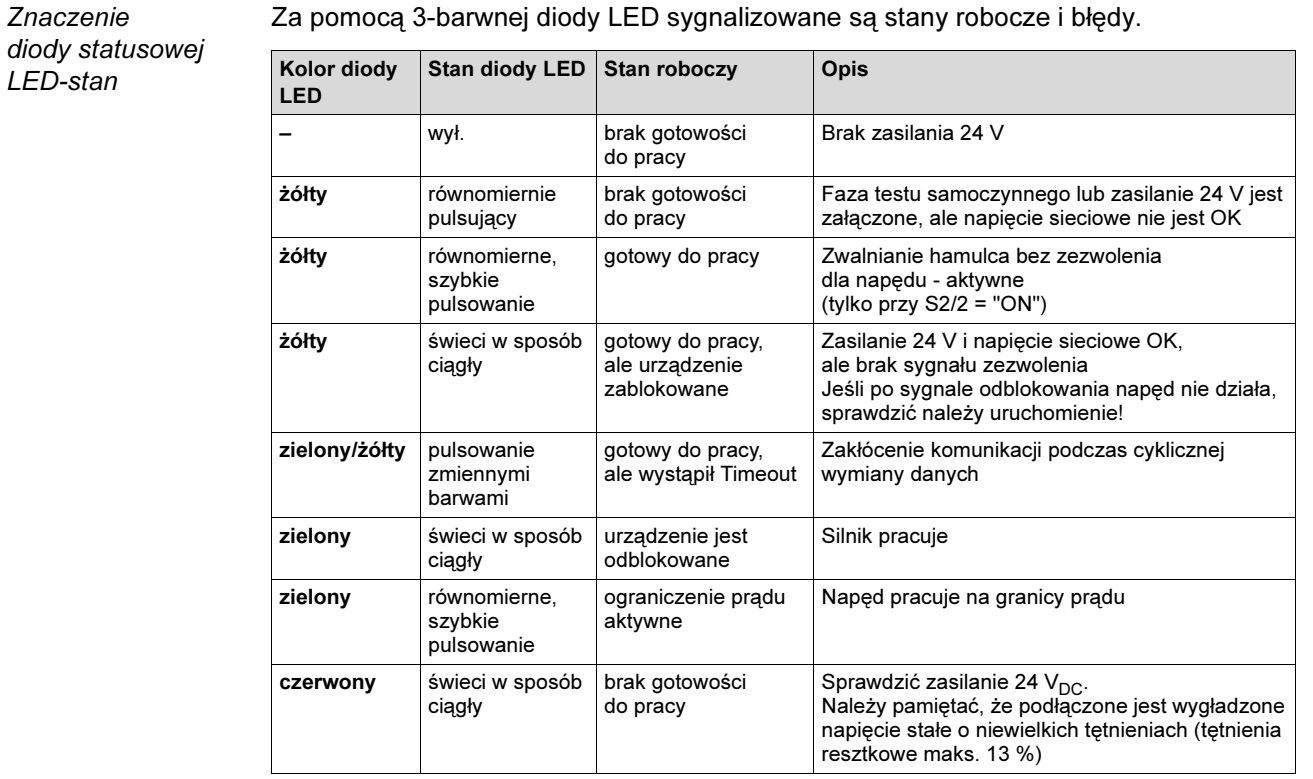

Za pomocą 3-barwnej diody LED sygnalizowane są stany robocze i błędy.

Opis błędów znajduje się na str. [167](#page-166-0).

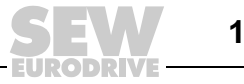

# <span id="page-149-0"></span>11.2 Wskazanie robocze MOVIMOT<sup>®</sup> ze zintegrowanym złączem AS-interface

**0**

**I**

Diody świecące Dioda statusowa LED oraz dioda AS-interface-LED umieszczone są na górze przetwornicy MOVIMOT<sup>®</sup> (patrz poniższy rysunek).

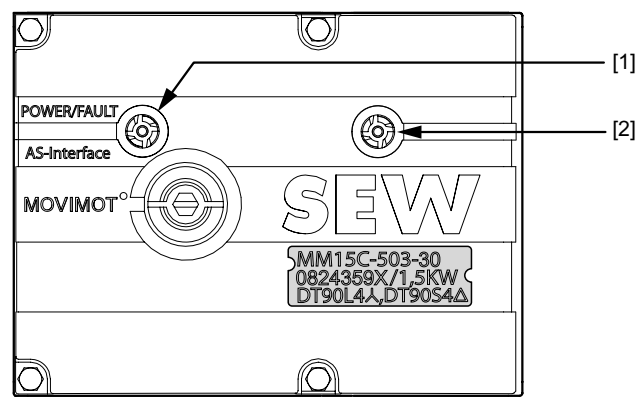

51870AXX

[1] Dioda AS-interface-LED

 $[2]$  Dioda statusowa LED MOVIMOT<sup>®</sup>

Znaczenie diody AS-interface-LED stan

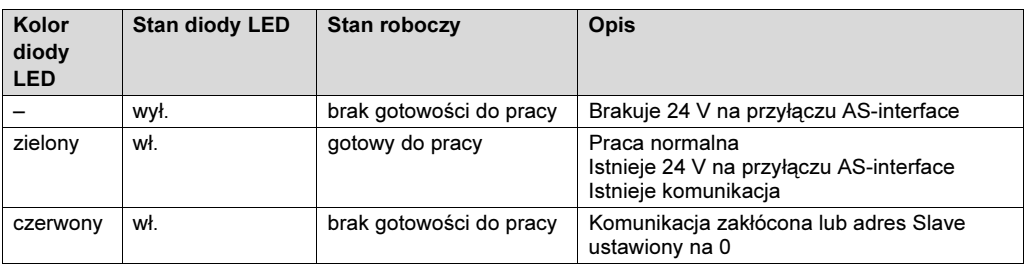

Znaczenie diody statusowej LED - stan

Za pomocą 3-barwnej diody LED sygnalizowane są stany robocze i błędy.

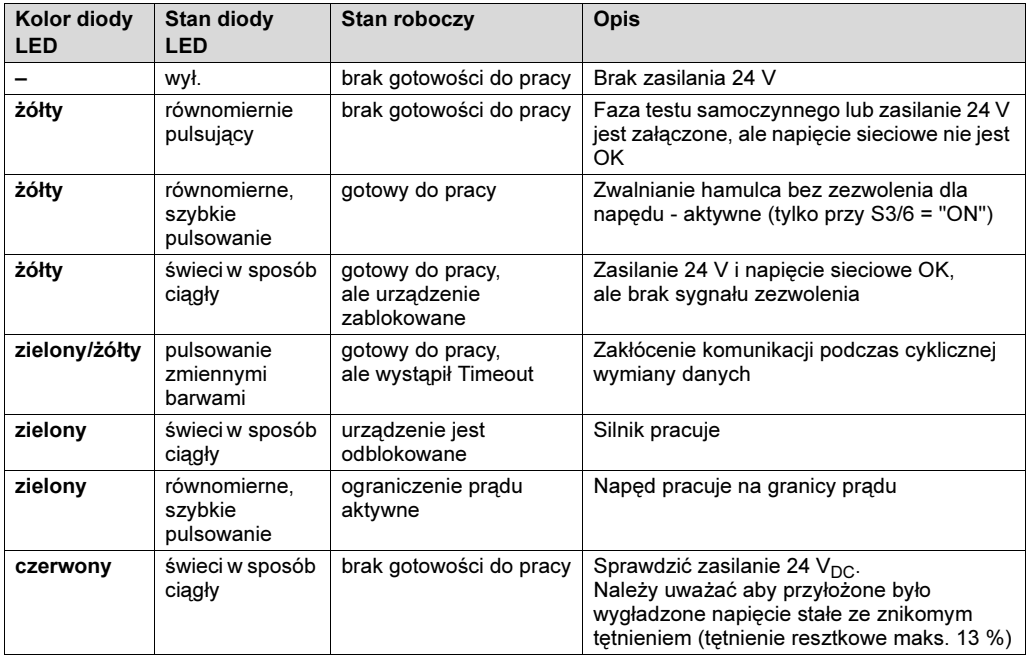

Opis błędów znajduje się na str. [172](#page-171-0).

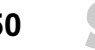

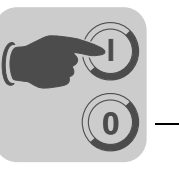

Klawiatura DBG60B Tryb monitora Za pomocą klawiatury DBG60B w trybie monitora sygnalizowane być mogą ważne informacje o stanie napędu MOVIMOT®.

#### Aktywowanie:

Podłączyć DBG60B do napędu MOVIMOT® ze zintegrowanym złączem AS-interface (patrz str. [59](#page-58-0)). Najpierw, przez kilka sekund wyświetlane będzie oznaczenie typu podłączonego urządzenia MOVIMOT®. Następnie klawiatura DBG60B przejdzie do trybu monitora.

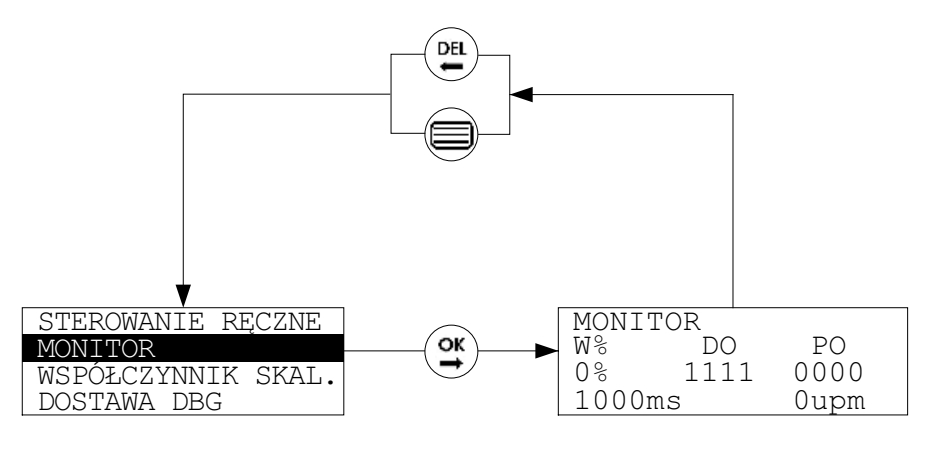

58741APL

W przypadku znajdowania się poza trybem monitora, przejść do niego w następujący sposób:

- Wybrać menu kontekstowe za pomocą klawisza [aktywowanie menu kontekstowego]  $\sqrt{\equiv}$
- Wybrać punkt menu [MONITOR] za pomocą klawiszy [strzałka do góry]  $(\Uparrow)$  / [strzałka do dołu]  $(\Downarrow)$  i potwierdzić klawiszem [OK]  $(\trianglerighteq)$

Klawiatura pracuje teraz w trybie monitora.

#### Wskazanie w trybie monitora

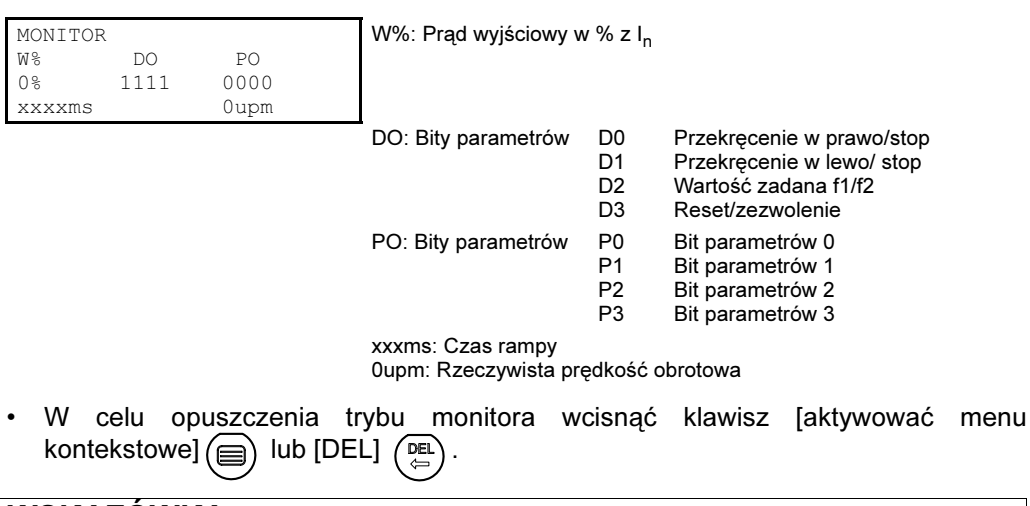

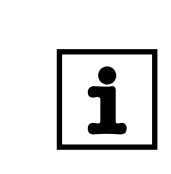

# WSKAZÓWKA

Wskazówki odnośnie sterowania ręcznego za pomocą klawiatury DBG60B znajdują się odstr. [162](#page-161-0).

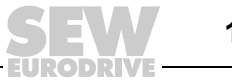

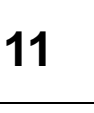

**0**

**I**

# 11.3 Klawiatura MBG11A i MLG11A dla MOVIMOT®-wersja standardowa

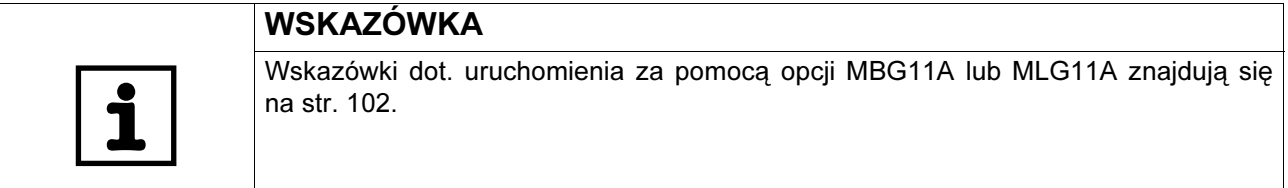

Za pomocą klawiatury MBG11A i MBG11A można wykonać następujące funkcje MOVIMOT®:

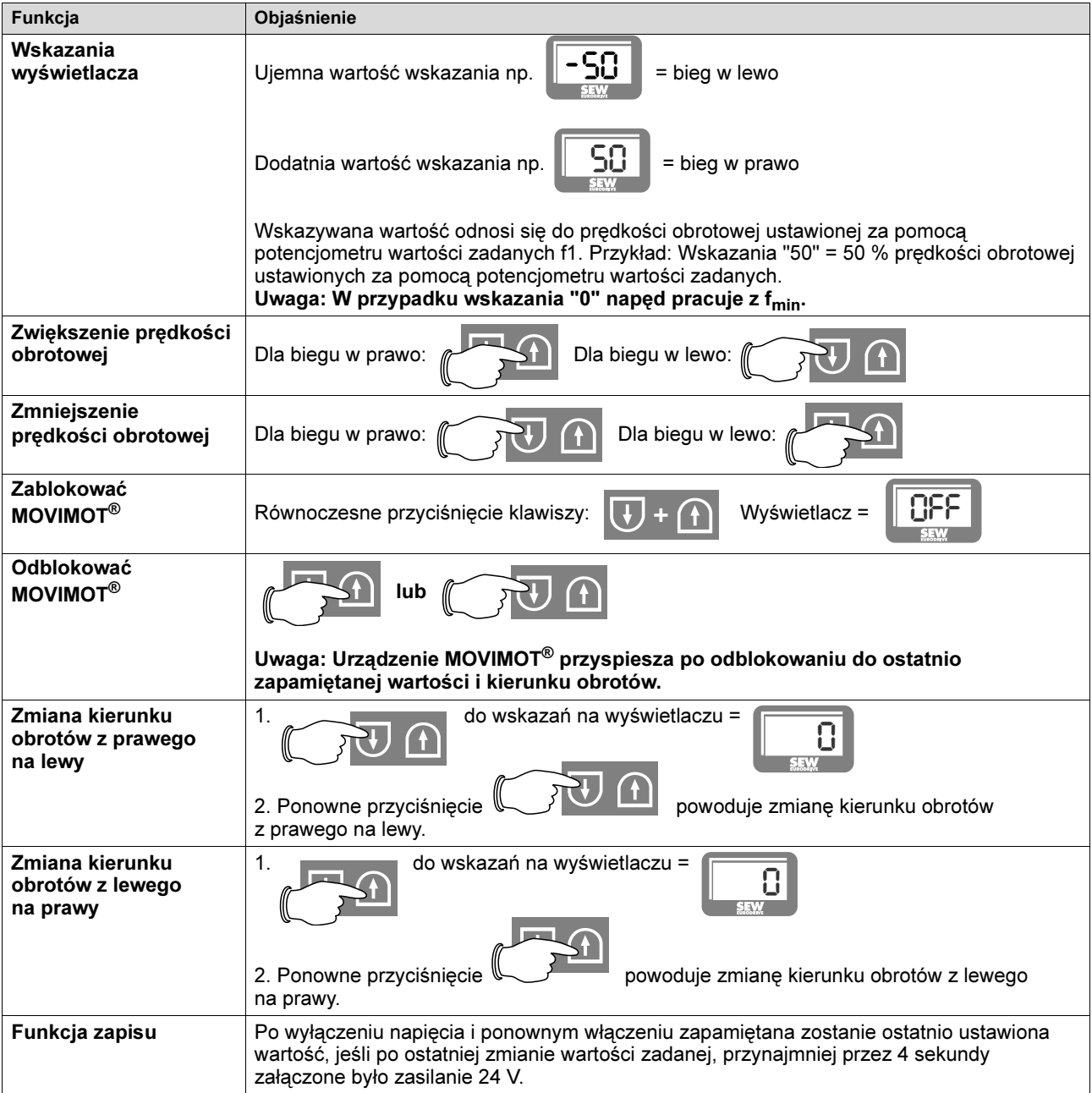

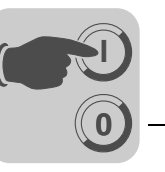

# 11.4 Moduł konwersji wartości zadanej MWA21A dla MOVIMOT®-wersja standardowa

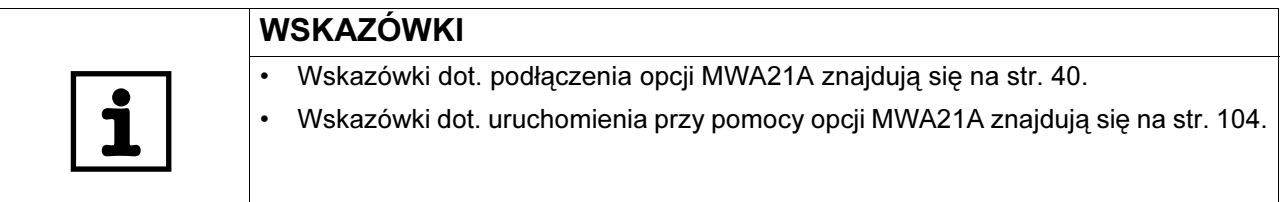

Sterowanie Za pomocą sygnału analogowego na zaciskach 7 i 8, urządzenie MOVIMOT<sup>®</sup> sterowane jest od f<sub>min</sub> do f<sub>maks.</sub>

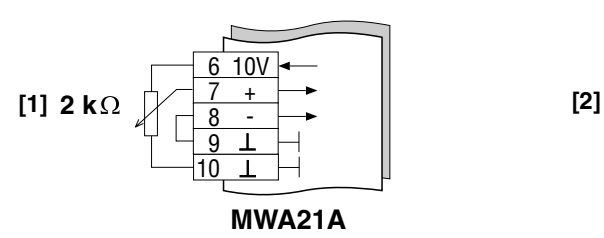

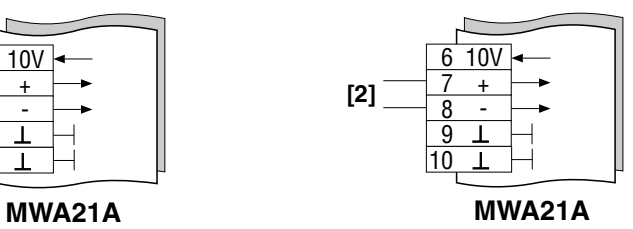

05067BXX

[1] Potencjometr w użyciu z napięciem odniesienia 10 V (alternatywnie 5 kΩ) [2] Bezpotencjałowy sygnał analogowy

**2...10 V / 4...20 mA**

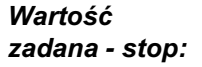

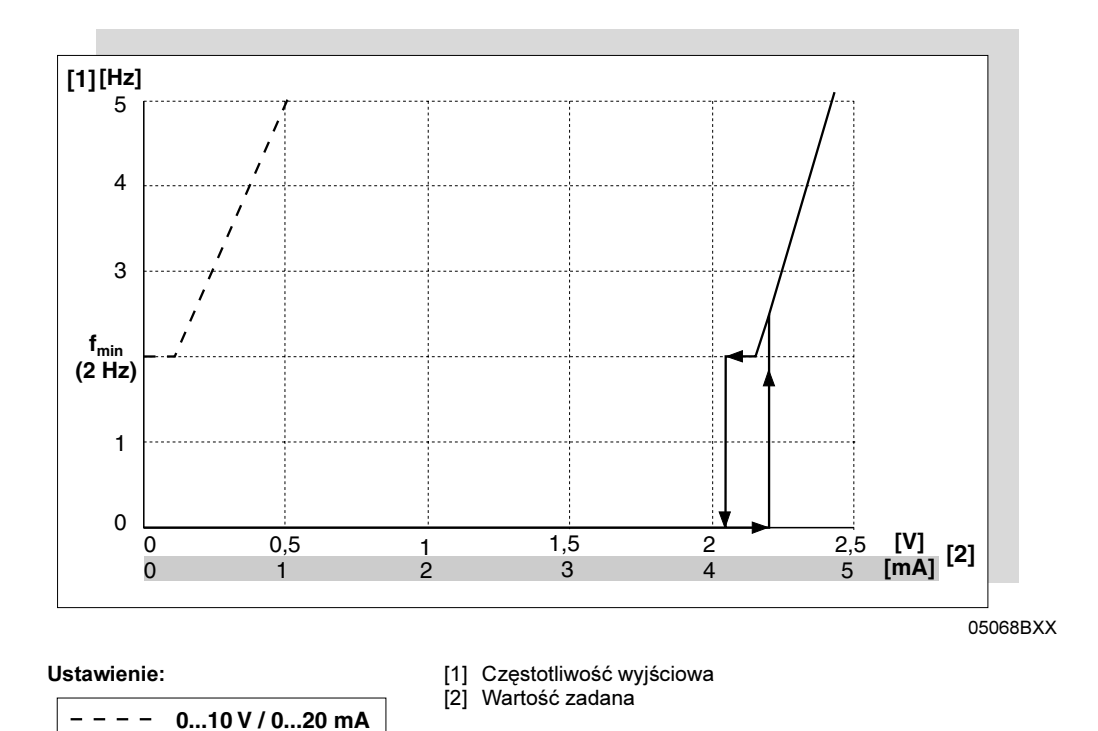

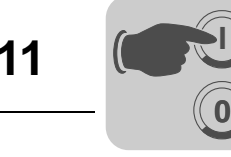

## 11.5 MOVITOOLS<sup>®</sup>-Sterowanie ręczne dlaMOVIMOT<sup>®</sup> ze zintegrowanym złączem AS-interface

Napędy MOVIMOT® ze zintegrowanym złączem AS-interface wyposażone są w złącze diagnostyczne dla funkcji uruchamiania i serwisu. Złącze to umożliwia diagnozę, sterowanie ręczne oraz parametryzację współczynników skalujących przy użyciu oprogramowania SEW MOVITOOLS® (od wersji 4.0).

Do ręcznego sterowania napędem może być zastosowany tryb ręczny oprogramowania MOVITOOLS® (patrz poniższy rysunek).

Podłączyć najpierw komputer do napędu MOVIMOT®. Włączyć program MOVITOOLS® i przejść do zakładki [Tryb ręczny] (patrz od str. [132\)](#page-131-0).

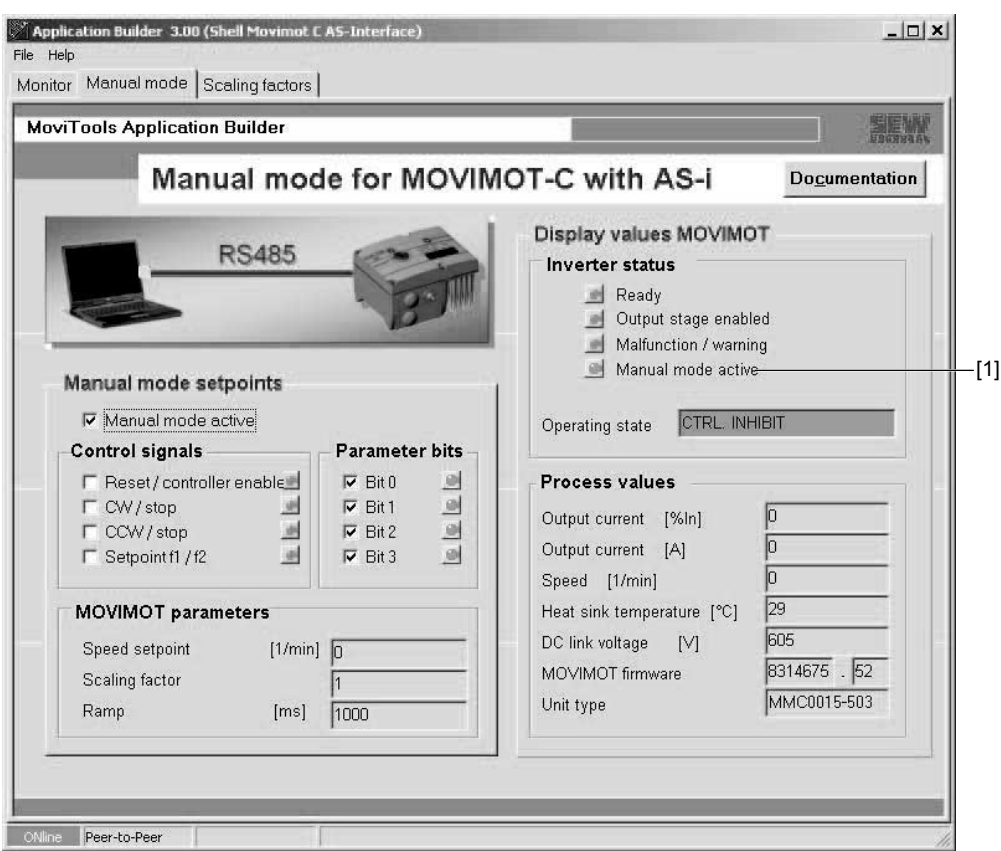

59632AXX

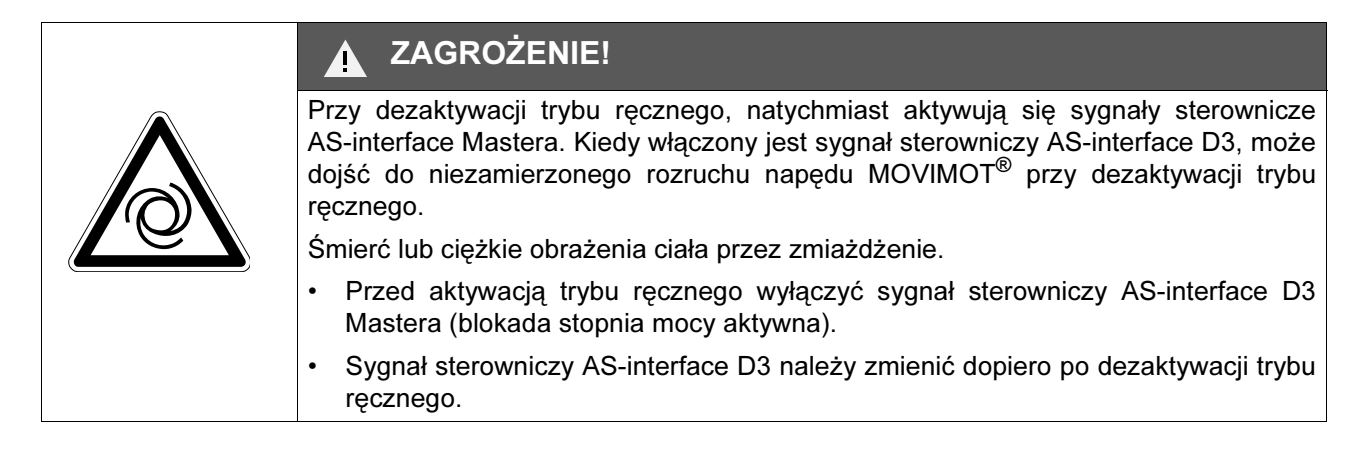

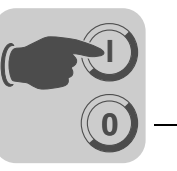

Tryb ręczny aktywowany jest poprzez kliknięcie w polu "Włączenie trybu ręcznego" [2]:

**Aktywowanie** trybu ręcznego

[2]

Manual mode active

59633AXX

- Skuteczna aktywacja trybu ręcznego będzie zasygnalizowana w grupie "Wartości wskazań MOVIMOT" zielonym symbolem "Tryb ręczny- aktywny" [1]. Sygnały sterownicze i bity parametrów ustawione zostaną na wartości domyślnej, jak na powyższym rysunku.
- Sygnały sterownicze i bity parametrów będą aktywne dla sterowania urządzeniem w trybie ręcznym.
- Jeśli zasilanie elektroniki zostanie wyłączone i ponownie włączone w trybie recznym, wtedy urządzenie ustawione zostanie na tryb sterowania poprzez złącze AS-interface. Aby powrócić do trybu ręcznego, należy powtórzyć opisane powyżej kroki.

**Sterowanie** w trybie ręcznym Żądane sygnały uaktywniane są poprzez kliknięcie w odpowiednim miejscu na tablicy programowej; powtórne kliknięcie powoduje ich dezaktywację. Dany status sygnalizowany jest poprzez symbol (zacieniony oznacza nieaktywny, zielony oznacza aktywny). Poprzez aktywację tablicy programowej, w urządzeniu zadziała sygnał sterowniczy względnie kombinacja bitów parametrów.

> Na poniższym rysunku zarówno sygnał sterowniczy "Reset" [3] oraz wszystkie bity parametrów są aktywne, których status sygnalizowany jest poprzez zielony symbol:

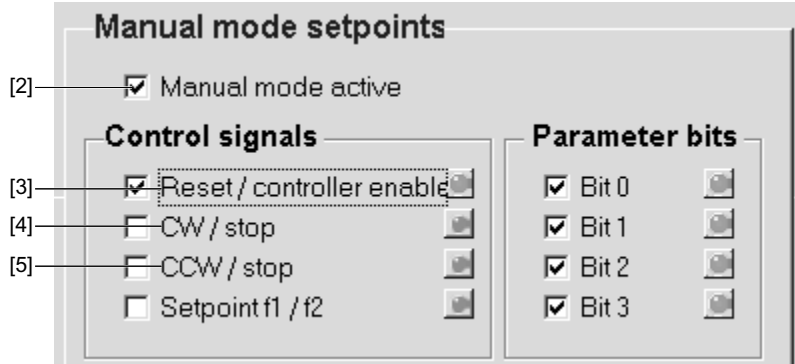

59634AXX

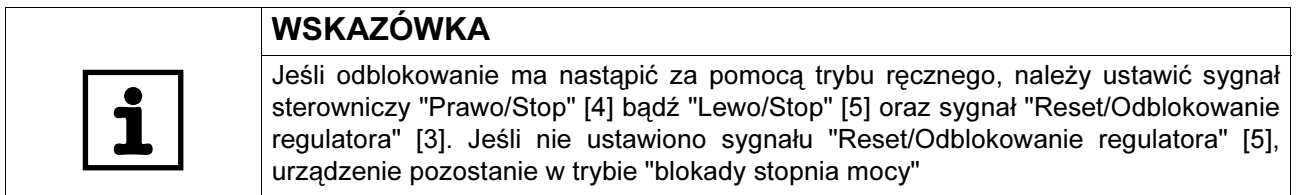

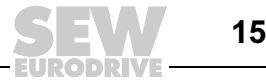

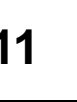

**0**

**I**

Grupa - parametry • W tej grupie sygnalizowane są: aktualna wartość zadana prędkości obrotowej [1], wybrany za pomocą bitów parametrów współczynnik skalujący [2] i ustawiony za pomocą potencjometru t1 czas rampy [3]. Nie można przeprowadzać żadnych zmian.

> • Jeśli wartość zadana f1 jest aktywna, to dla wartości zadanej prędkości obrotowej uwzględniony jest wpływ współczynnika skalującego

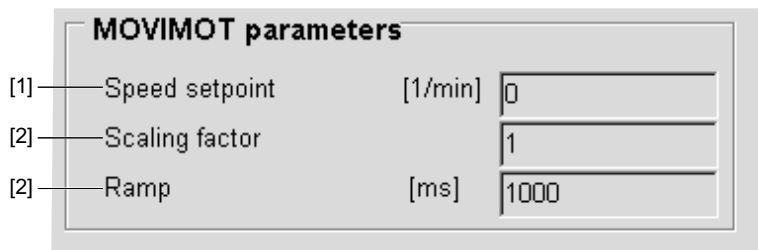

59635AXX

Grupa - wartości wskazań W tej grupie wyświetlane są istotne informacje odnośnie statusu przetwornicy oraz wartości procesowych.

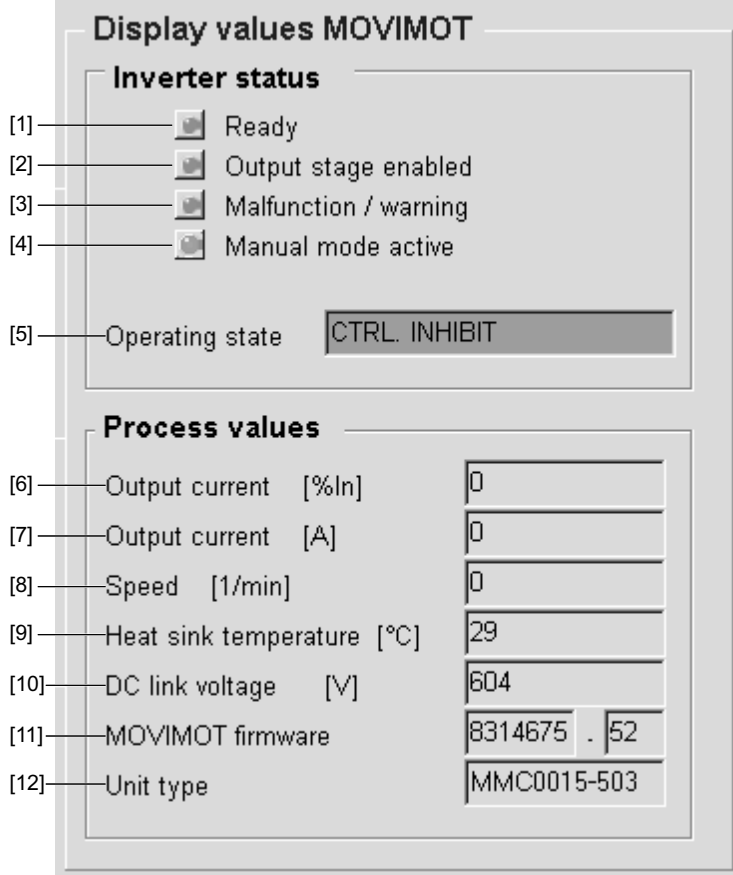

#### 59636AXX

- [1] Gotowość do pracy
- [2] Odblokowany stopień wyjściowy mocy
- [3] Awaria/Ostrzeżenie
- [4] Tryb ręczny aktywny
- [5] Stan roboczy

[6] Prąd wyjściowy [% I*N*]

- [7] Prąd wyjściowy [A]
- [8] Prędkość obrotowa [1/min]
- [9] Temperatura radiatora [°C]
- [10]Napięcie obiegu pośredniego [V] [11] Oprogramowanie MOVIMOT
- 

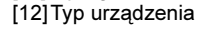

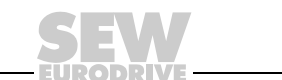

156

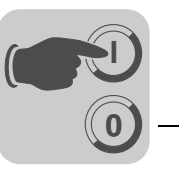

#### Czas Timeout w trybie ręcznym

- Aby zapobiec niekontrolowanej pracy po aktywacji trybu ręcznego dla urządzenia, w przypadku przerwania komunikacji podczas zamykania zakładki "Tryb ręczny" bądź wyłączenia programu komputerowego, załączona zostanie w urządzeniu funkcja kontroli Timeout.
	- Po 10 sek. następuje dezaktywacja trybu ręcznego, urządzenie przełączane jest w tryb sterowania poprzez złącze AS-interface.

# ZAGROŻENIE!

Przy wywołaniu kontroli Timeout natychmiast aktywują się sygnały sterownicze AS-interface Mastera. Kiedy włączony jest sygnał sterowniczy AS-interface D3, może dojść do niezamierzonego rozruchu napędu MOVIMOT® przy wywołaniu kontroli Timeout.

Śmierć lub ciężkie obrażenia ciała przez zmiażdżenie.

- Przed aktywacją trybu ręcznego wyłączyć sygnał sterowniczy AS-interface D3 Mastera (blokada stopnia mocy aktywna).
- Sygnał sterowniczy AS-interface D3 należy zmienić dopiero po dezaktywacji trybu ręcznego.

Przeprowadzanie resetu Aby przeprowadzić reset błędu w trybie ręcznym, sygnał sterowniczy "Reset / Odblokowanie regulatora" musi zostać dezaktywowany a następnie aktywowany, ponieważ urządzenie musi rozpoznać dodatnie zbocze sygnału dla wykonania resetu. Jako, że komputer cyklicznie żąda danych od urządzenia, po przeprowadzeniu resetu pojawi się komunikat "Błąd przesyłu" [1].

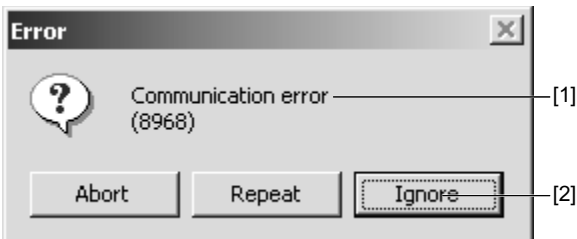

59637AXX

Na ten komunikat odpowiedzieć trzeba poprzez kliknięcie na tablicy programowej "Zignoruj" [2].

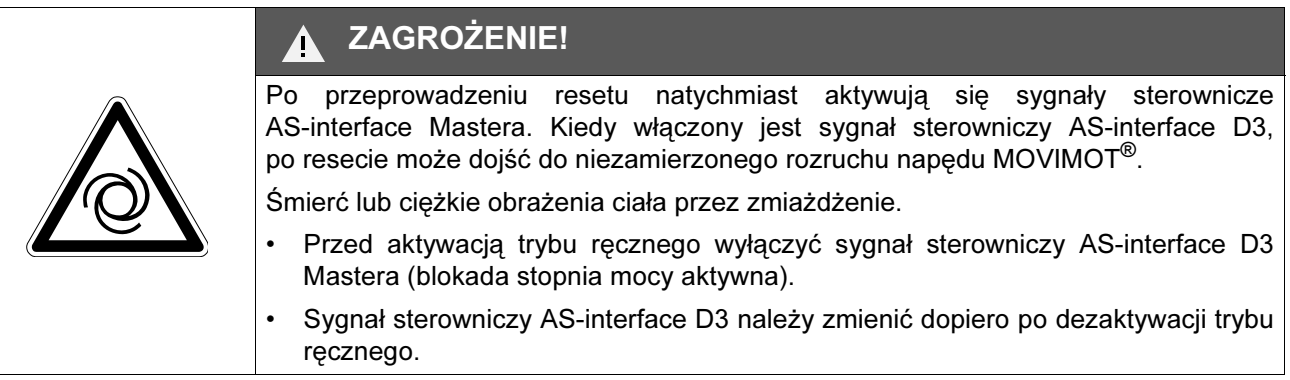

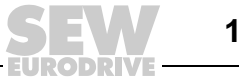

**0**

**I**

# 11.6 Klawiatura DBG60B dla MOVIMOT*®* z wbudowanym złączem AS-interface

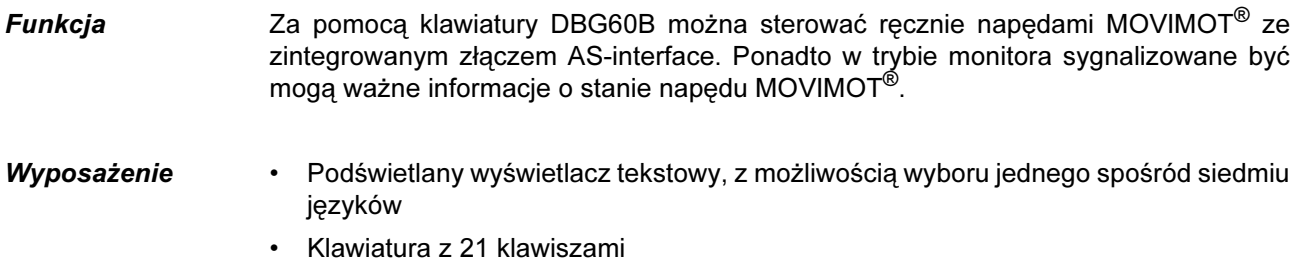

- Możliwe podłączenie za pośrednictwem kabla przedłużającego DKG60B (5 m)
- Stopień ochrony IP40 (EN 60529)

### Zestawienie

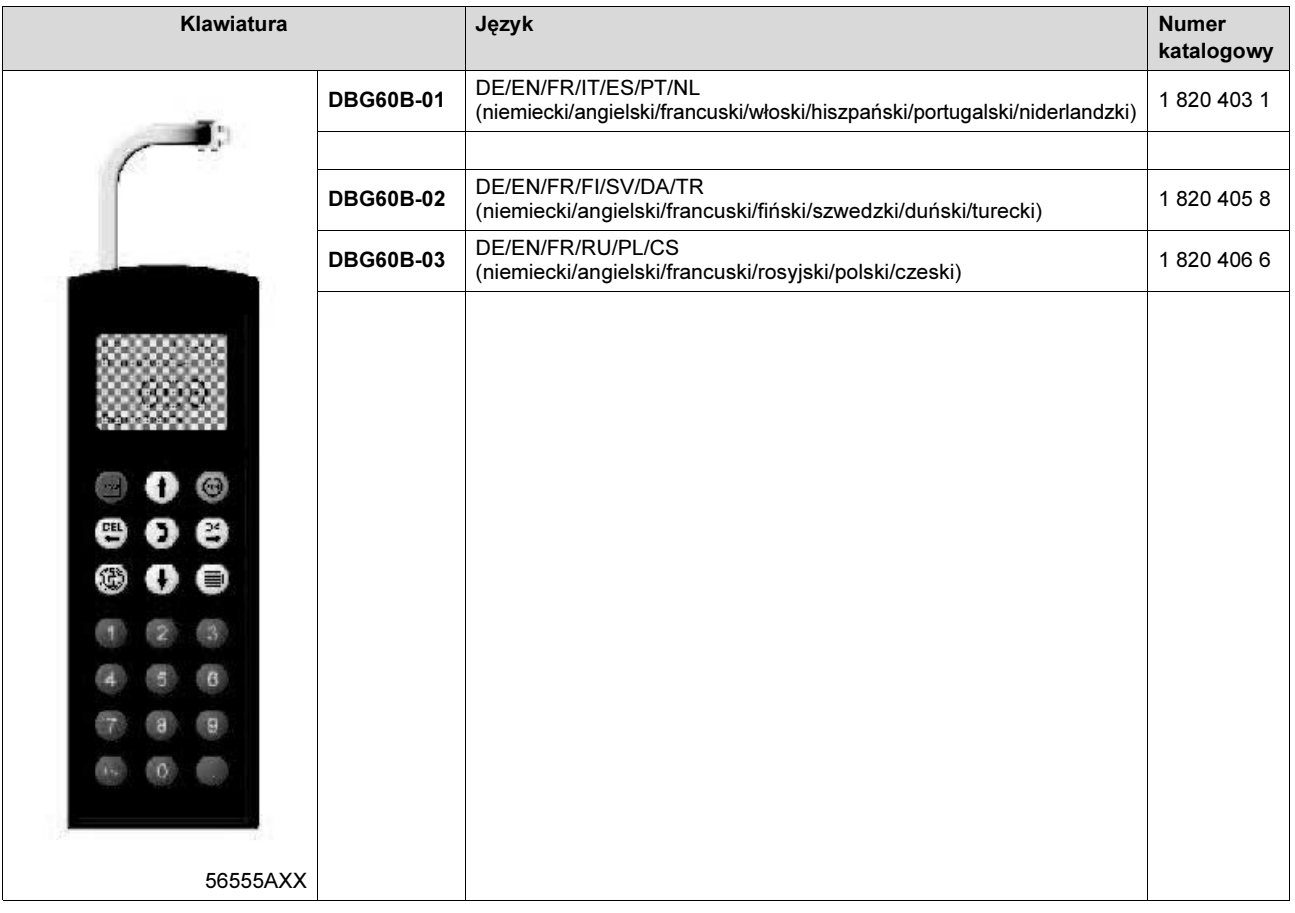

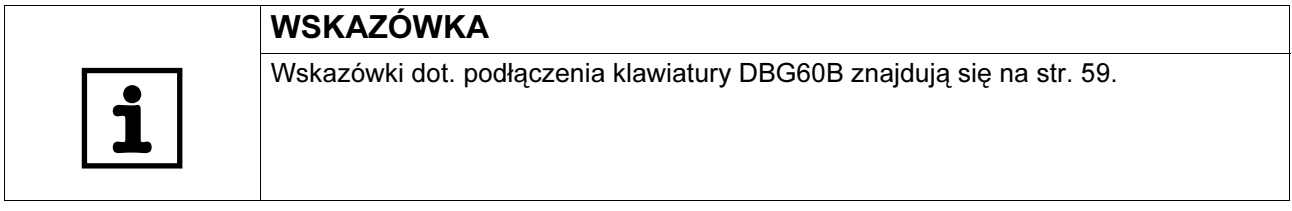

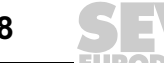

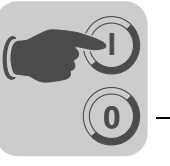

Rysunek wymiarowy DBG60B

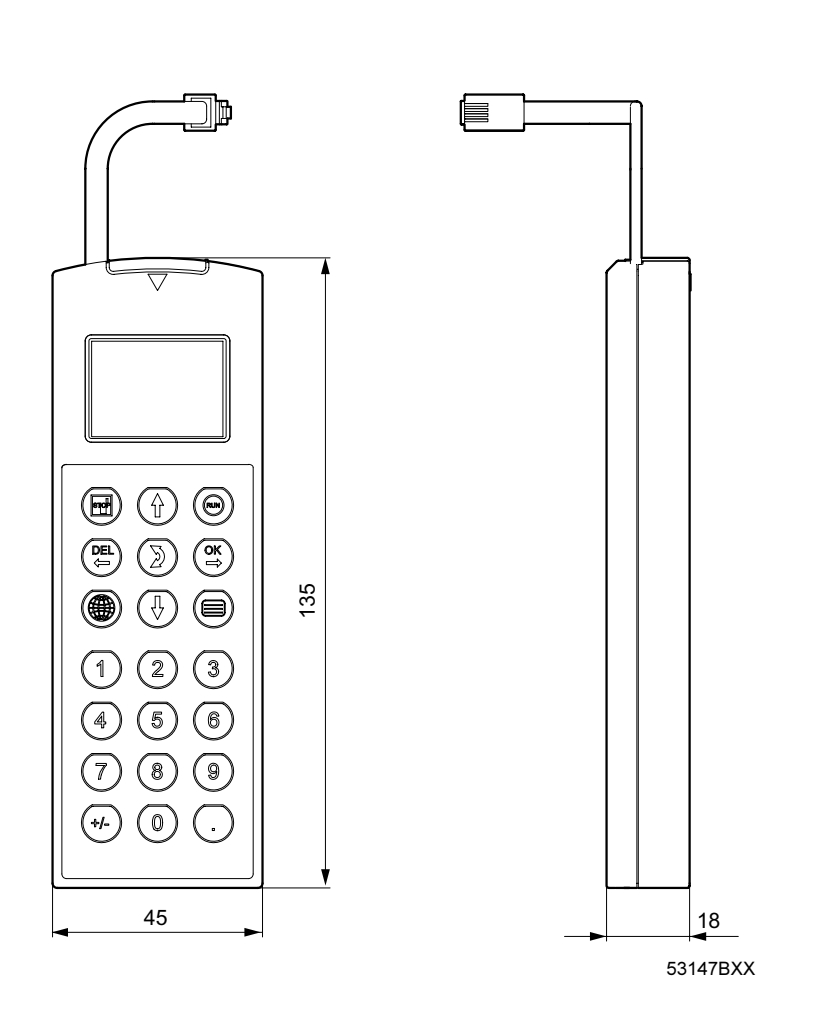

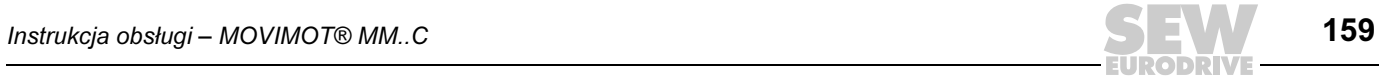

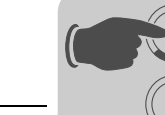

#### Obsadzenie klawiszy DBG60B

**0**

**I**

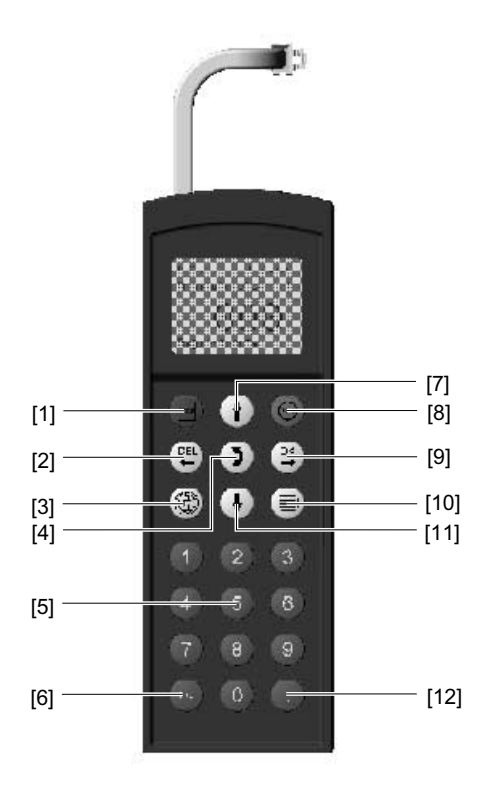

57483AXX

[1] Zatrzymanie<br>[2] Kasowanie c<br>[3] Wybór języka

- Kasowanie ostatniego wpisu
- [3] Wybór języka<br>[4] Zmiana menu<br>[5] Liczby 0 ... 9<br>[6] Zmiana znaku<br>[7] Strzałka do go
- Zmiana menu
- [5] Liczby 0 ... 9
- [6] Zmiana znaku przedliczbowego
- Strzałka do góry, przejście o jeden punkt menu do góry
- 
- [9] OK, potwierdzenie wpisu
- [8] Start<br>[9] OK, p<br>[10] Aktyw [10] Aktywowanie menu kontekstowego
- [11] Strzałka do dołu, przejście o jeden punkt menu do dołu [11] Strzałka do dołu, przecinek dziesiętny<br>[12] Przecinek dziesiętny
- 

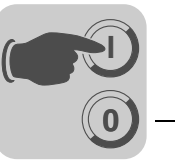

Wybór żądanego języka Podczas pierwszego włączania lub po aktywowaniu fabrycznego stanu klawiatury DBG60B, na wyświetlaczu, na kilka sekund pojawi się następujący komunikat:

SEW

EURODRIVE

Następnie na wyświetlaczu pojawi się symbol wyboru języka.

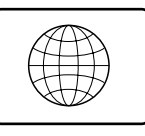

54533AXX

Wyboru języka dokonuje się w następujący sposób:

- Naciśnij klawisz wyboru języka (4). Na wyświetlaczu pojawi się lista z dostępnymi językami.
- Wybrać odpowiedni język za pomocą klawiszy [strzałka do góry]  $\left(\sqrt[4]{}\right)$  / [strzałka do dołu]  $\overline{(\frac{1}{\sqrt{2}})}$  i potwierdzić klawiszem [OK]  $\overline{(\frac{\infty}{\sqrt{2}})}$

Na wyświetlaczu pojawi się wskazanie podstawowe w wybranym języku.

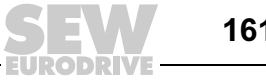

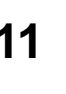

### <span id="page-161-0"></span>Tryb pracy ręcznej Aktywowanie

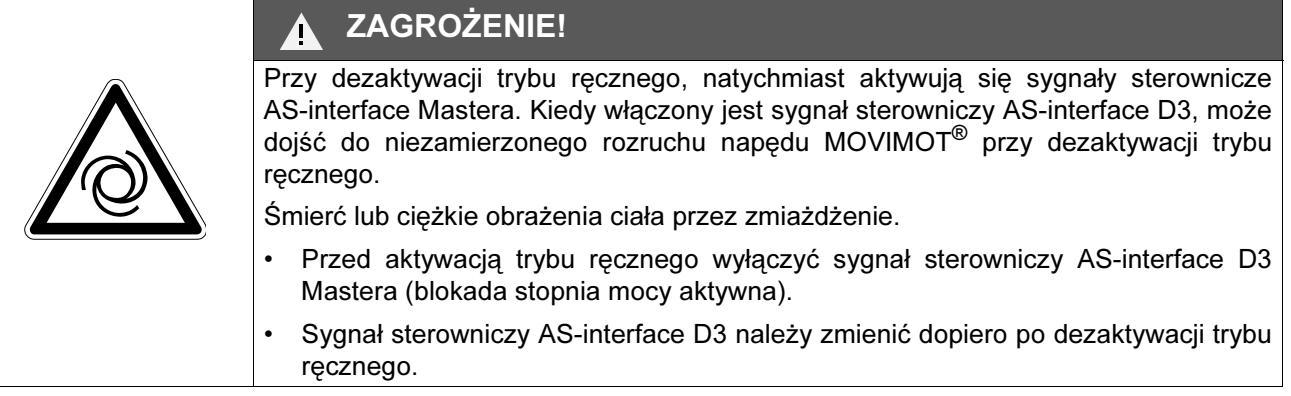

Podłączyć DBG60B do napędu MOVIMOT® ze zintegrowanym złączem AS-interface (patrz str. [59](#page-58-0)). Najpierw, przez kilka sekund wyświetlane będzie oznaczenie typu podłączonego urządzenia MOVIMOT®. Następnie klawiatura DBG60B przejdzie do trybu monitora.

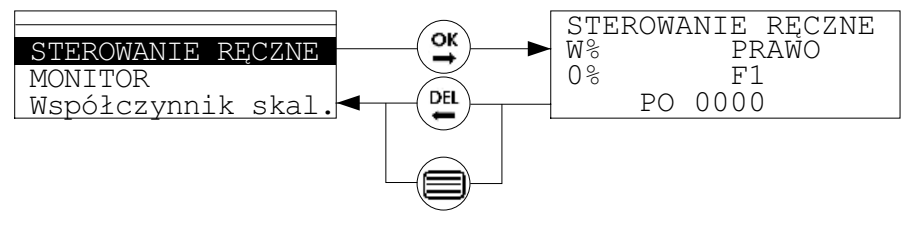

58359APL

Do trybu ręcznego przechodzi się w następujący sposób:

- Wybrać menu kontekstowe za pomocą klawisza [aktywowanie menu kontekstowego] (e)
- Wybrać punkt menu [TRYB RĘCZNY] za pomocą klawiszy [strzałka do<br>góry]  $\widehat{\wedge}$ ) / [strzałka do dołu]  $\widehat{\psi}$  i potwierdzić klawiszem [OK]  $\widehat{\varphi}$ . góry]  $\left(\overline{\overline{\overline{\overline{u}}}}\right)$  / [strzałka do dołu]  $\left(\overline{\overline{\overline{v}}}\right)$  i potwierdzić klawiszem [OK]

Klawiatura pracuje teraz w trybie obsługi ręcznej.

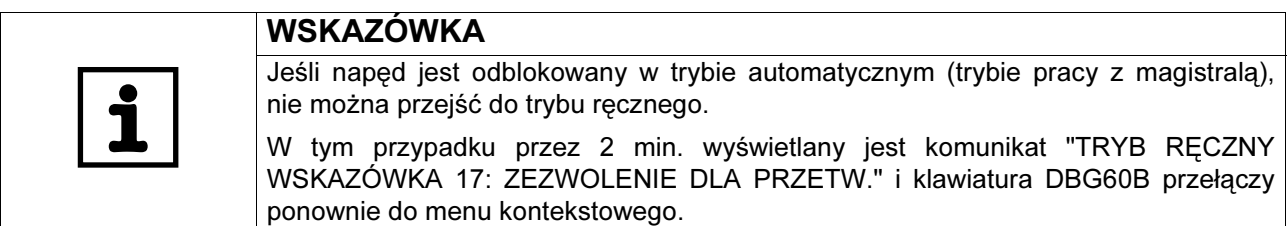

#### Wskazanie w trybie ręcznym

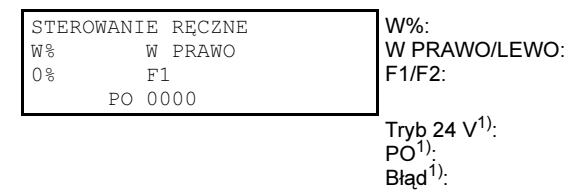

Prąd wyjściowy w % z I<sub>n</sub> Wybór kierunku obrotów w prawo/lewo Wybór wartości zadanej F1/F2

Tryb 24 V jest aktywny Wskazanie bitów parametrów Wskazanie kodu błędu

1) Dolny wiersz sygnalizuje jedną z tych informacji.

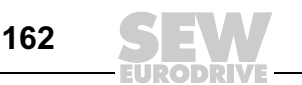

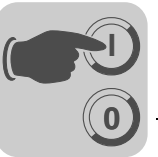

#### Obsługa

- Wcisnąć klawisz RUN]  $(\textcircled{\tiny{\textcircled{\#}}})$  w celu uruchomienia napędu.
- Wcisnąć klawisz [STOP] (Formal) w celu zatrzymania napędu.
- W trakcie eksploatacji, wartość prądu znamionowego silnika "In" wyświetlana jest procentowo.
- Wcisnąć klawisz [strzałka do góry]  $(\Uparrow)$  lub [strzałka do dołu] $(\Downarrow)$  w celu zmiany kierunku obrotów (w prawo/lewo).
- Przejść za pomocą klawisza [zmiana menu]  $(2)$  do przełączenia wartości zadanych F1/F2.
- Za pomocą klawisza [strzałka do góry]  $(\Uparrow)$  / [strzałka do dołu]  $(\overline{\Downarrow})$  wybrać wartość zadaną F1 lub F2.

Jeśli wybrana jest wartość zadana F1, można zmienić zadaną prędkość obrotową poprzez zmianę bitów parametrów PO (wartość domyślna = 0000).

- Za pomocą klawisza [zmiana menu]  $(\bar{p})$  przejść do wprowadzania bitów parametrów.
- Ustawić bity parametrów za pomocą klawiszy [strzałka do góry]  $\left(\begin{array}{c} \wedge \\ \wedge \end{array}\right)$  lub [strzałka do dołu] lub cyfr "0" i "1" (patrz rozdział "Współczynniki skalujące").
- W celu opuszczenia trybu ręcznego wcisnąć klawisz [aktywować menu kontekstowe]  $\textcircled{f}$  lub [DEL]  $\textcircled{f}$ <sub>( $\textcircled{f}$ </sub>)

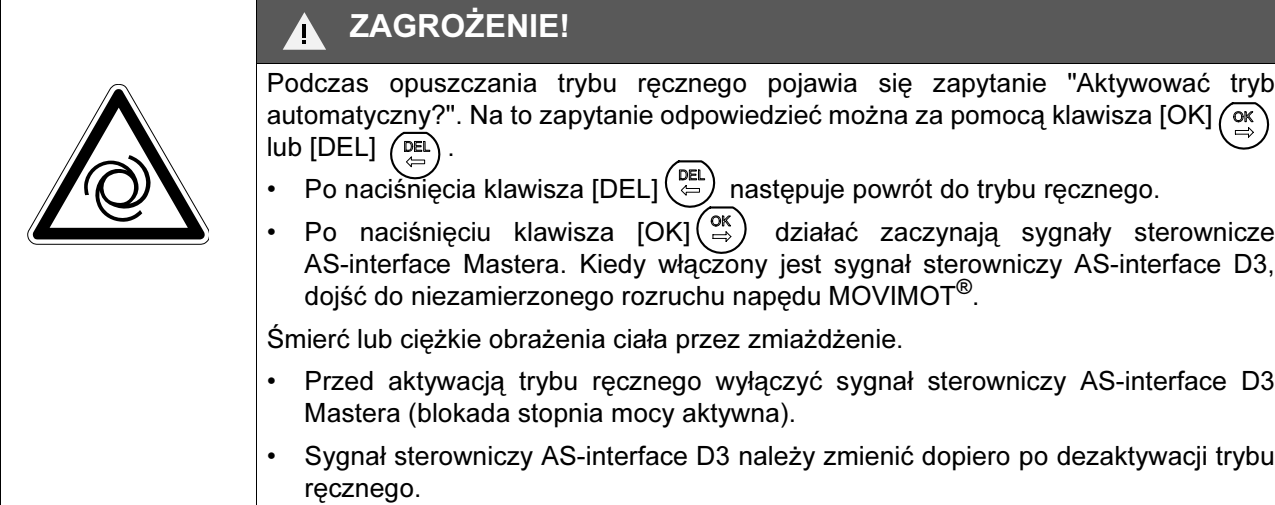

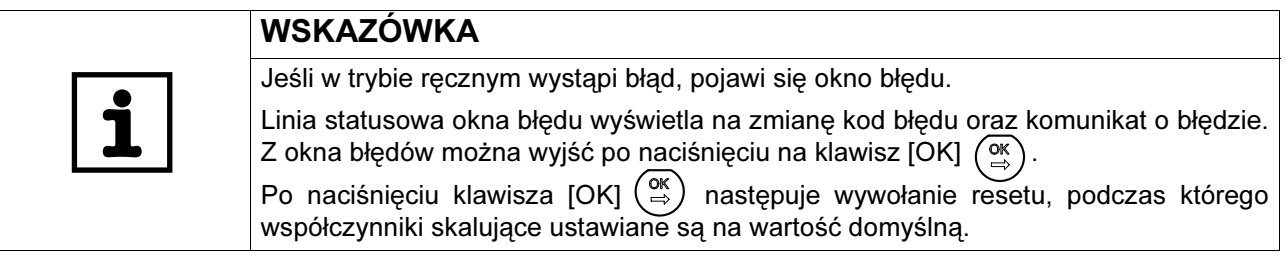

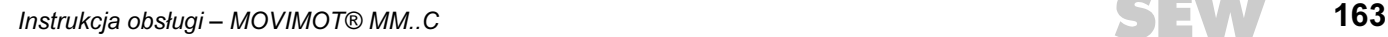

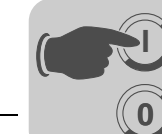

Współczynniki skalujące

Współczynniki skalujące służą do skalowania zadanych prędkości obrotowych F1. Współczynnik skalujący działa tylko w przypadku, gdy został on wybrany w trybie ręcznym poprzez ustawienie odpowiednich bitów parametrów P3 do P0.

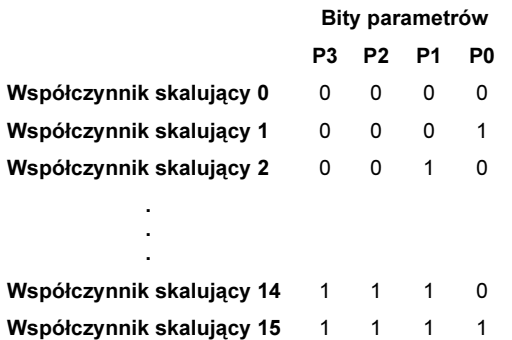

Wartości dziesiętne współczynników skalujących są dzielnikami zadanej prędkości obrotowej F1.

#### Przykład:

- Bity parametrów P3 do P0 = 0 0 0 0, tzn. Współczynnik skalujący 0 działa.
- Współczynnik skalujący 0 = 20
- => F1/20, tzn. zadana prędkość obrotowa F1 dzielona jest przez 20.

Wartość zadana zależy ponadto również od ustawienia potencjometru wartości zadanej f1.

#### Przykład:

- F1 = 3000 U/min (potencjometr wartości zadanej f1 w pozycji 10)
- Bity parametrów P3 do P0 = 0 0 0 0, tzn. Współczynnik skalujący 0 działa.
- Współczynnik skalujący 0 = 20
- => Wartość zadana = 3000 U/min / 20 = 150 U/min

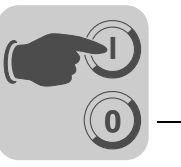

Ustawić współczynniki skalujące

#### Aktywowanie

Podłączyć DBG60B do napędu MOVIMOT® ze zintegrowanym złączem AS-interface Najpierw, przez kilka sekund wyświetlane będzie oznaczenie typu podłączonego urządzenia MOVIMOT®. Następnie klawiatura DBG60B przejdzie do trybu monitora.

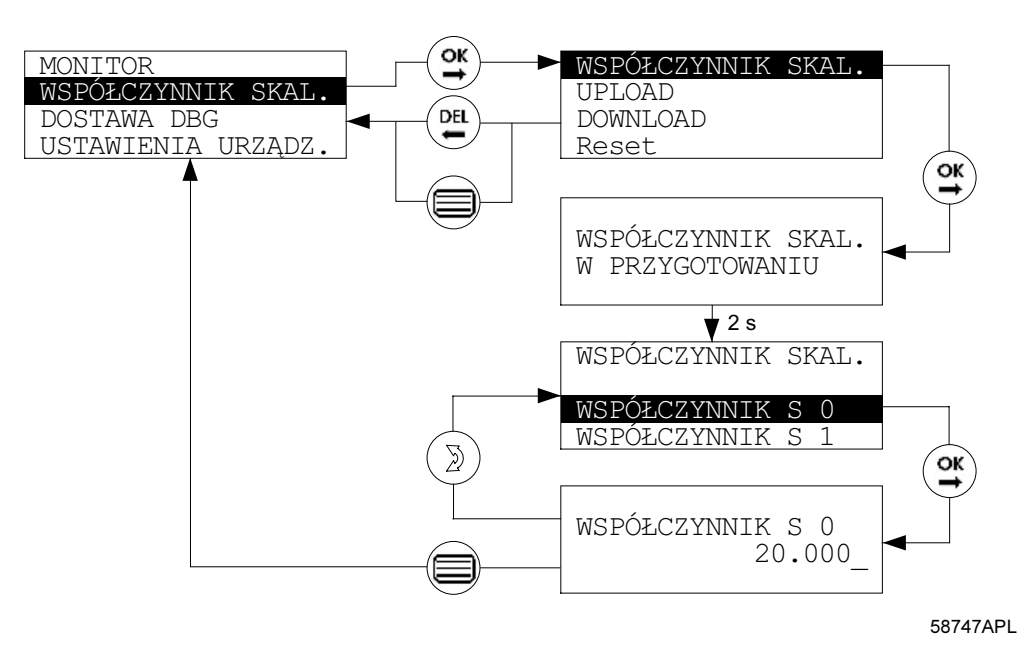

Do trybu współczynnika skalującego przechodzi się w następujący sposób:

- Wybrać menu kontekstowe za pomocą klawisza [aktywowanie menu kontekstowego]  $\equiv$
- Wybrać w menu kontekstowym punkt [TRYB RĘCZNY] za pomocą klawiszy [strzałka do góry]  $\left(\overline{\overline{\overline{A}}}\right)$  / [strzałka do dołu]  $\left(\overline{\overline{B}}\right)$  i potwierdzić klawiszem [OK]  $\left(\overline{\overline{B}}\right)$

Klawiatura znajduje się teraz w trybie współczynnika skalującego.

### Wskazanie Tryb współczynnika skalującego

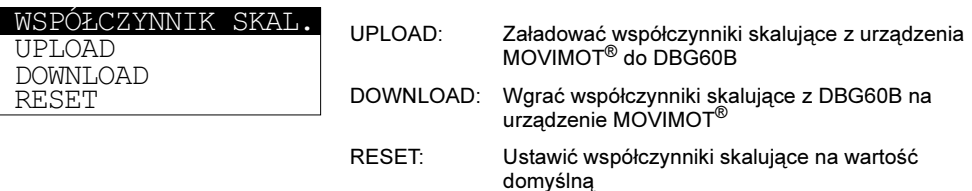

- W celu załadowania współczynników skalujących z napędu MOVIMOT® do klawiatury DBG60B, wybrać punkt menu [UPLOAD] i potwierdzić klawiszem  $[OK]$   $\binom{OK}{\cong}$
- W celu wgrania współczynników skalujących z klawiatury DBG60B do napędu M COLU WEST HE REPORT THE LITTLE OF A DISTRICT ON THE MOVIMOT<sup>®</sup> wybrać punkt menu [DOWNLOAD] i potwierdzić klawiszem [OK]  $\overline{O_K}$
- W celu ustawienia współczynników skalujących na wartość domyślną, wybrać punkt menu [RESET] i potwierdzić klawiszem [OK]  $\sqrt{\alpha}$

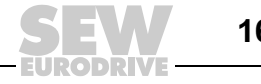

**I**

Współczynniki skalujące zadanej prędkości obrotowej zmienia się w następujący sposób:

- Wybrać punkt menu [WSPÓŁCZYNNIK SKAL.] i potwierdzić klawiszem [OK]  $\begin{pmatrix} \infty \\ \infty \end{pmatrix}$ .
- Wybrać żądany współczynnik skalujący za pomocą klawiszy [strzałka do góry]  $\binom{n}{1}$  / [strzałka do dołu]  $\binom{n}{2}$  i potwierdzić klawiszem [OK]  $\binom{\alpha k}{2}$

#### Wskazanie Zmienić współczynnik skalujący

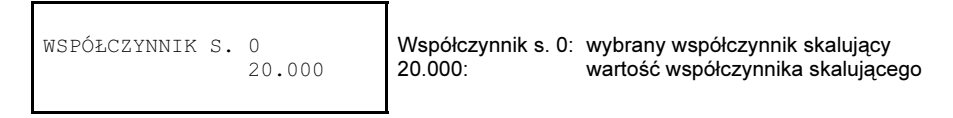

• Zmienić wartość wybranego współczynnika skalującego za pomocą klawiszy [strzałka do góry]  $\left(\begin{smallmatrix} \wedge \ \end{smallmatrix}\right)$  / [strzałka do dołu]  $\left(\begin{smallmatrix} \Downarrow \ \Downarrow \end{smallmatrix}\right)$  lub wprowadzić wartość za pomocą klawiszy [0] do [9].

Za pomocą klawisza [OK] potwierdzić zmianę  $\begin{pmatrix} \infty \\ \Leftrightarrow \end{pmatrix}$ 

- Aby powrócić do wyboru współczynników skalujących, wcisnąć klawisz [zmiana menu]  $\left(\frac{1}{2}\right)$
- W celu opuszczenia trybu współczynnika skalującego wcisnąć klawisz [aktywować menu kontekstowe]  $\left(\bigoplus\limits_{i=1}^{\infty}\right)$  lub  $[DEL]$   $\left(\bigoplus\limits_{i=1}^{\infty}\right)$

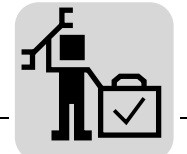

# 12 Serwis

stan

# <span id="page-166-0"></span>12.1 Lista błędów MOVIMOT*®*-wersja standardowa

Dioda statusowa LED Dioda statusowa LED umieszczona jest na górze falownika MOVIMOT® (patrz poniższy rysunek).

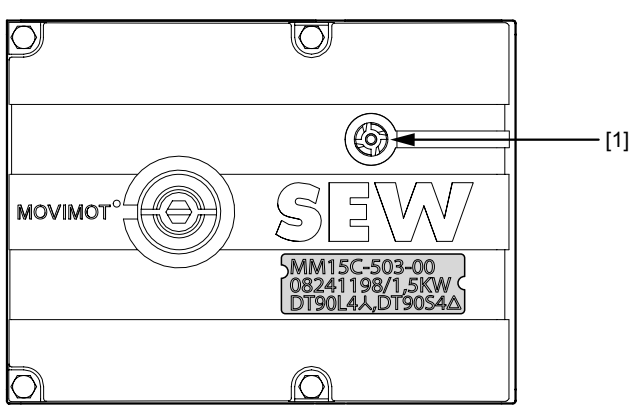

50867AXX

[1] Dioda statusowa LED MOVIMOT®

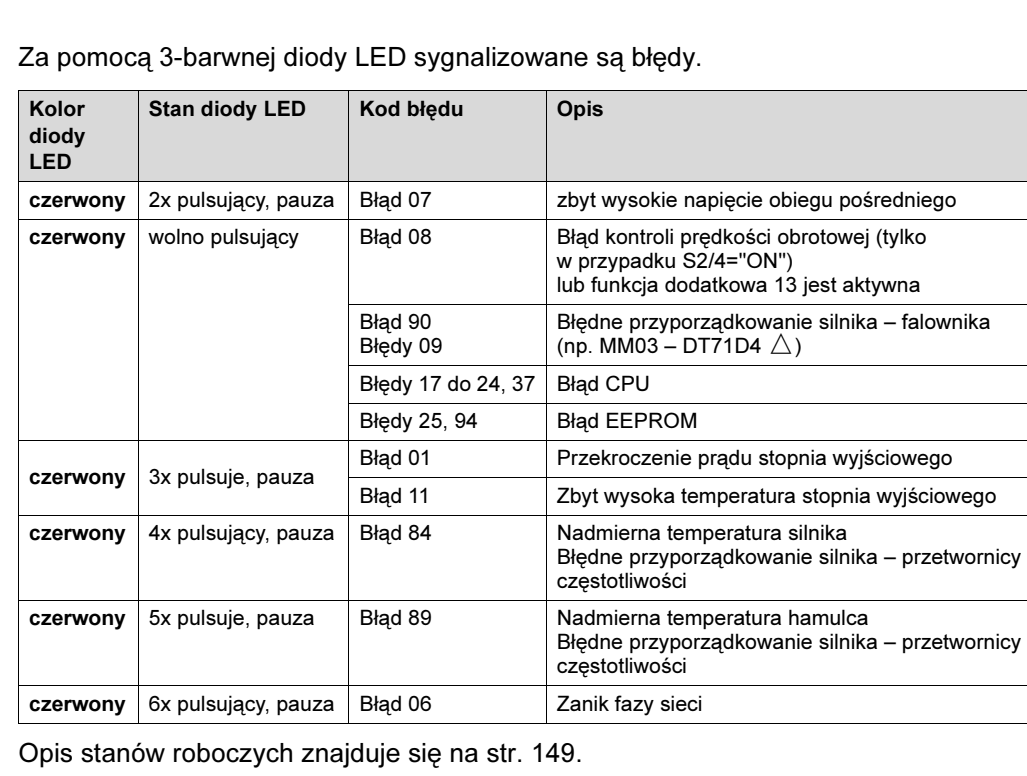

Opis kodów błędów znajduje się na str. [168.](#page-167-0)

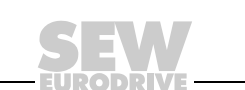

Znaczenie diody statusowej LED -

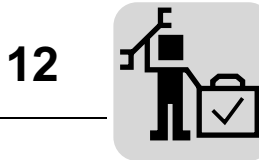

## <span id="page-167-0"></span>Lista błędów

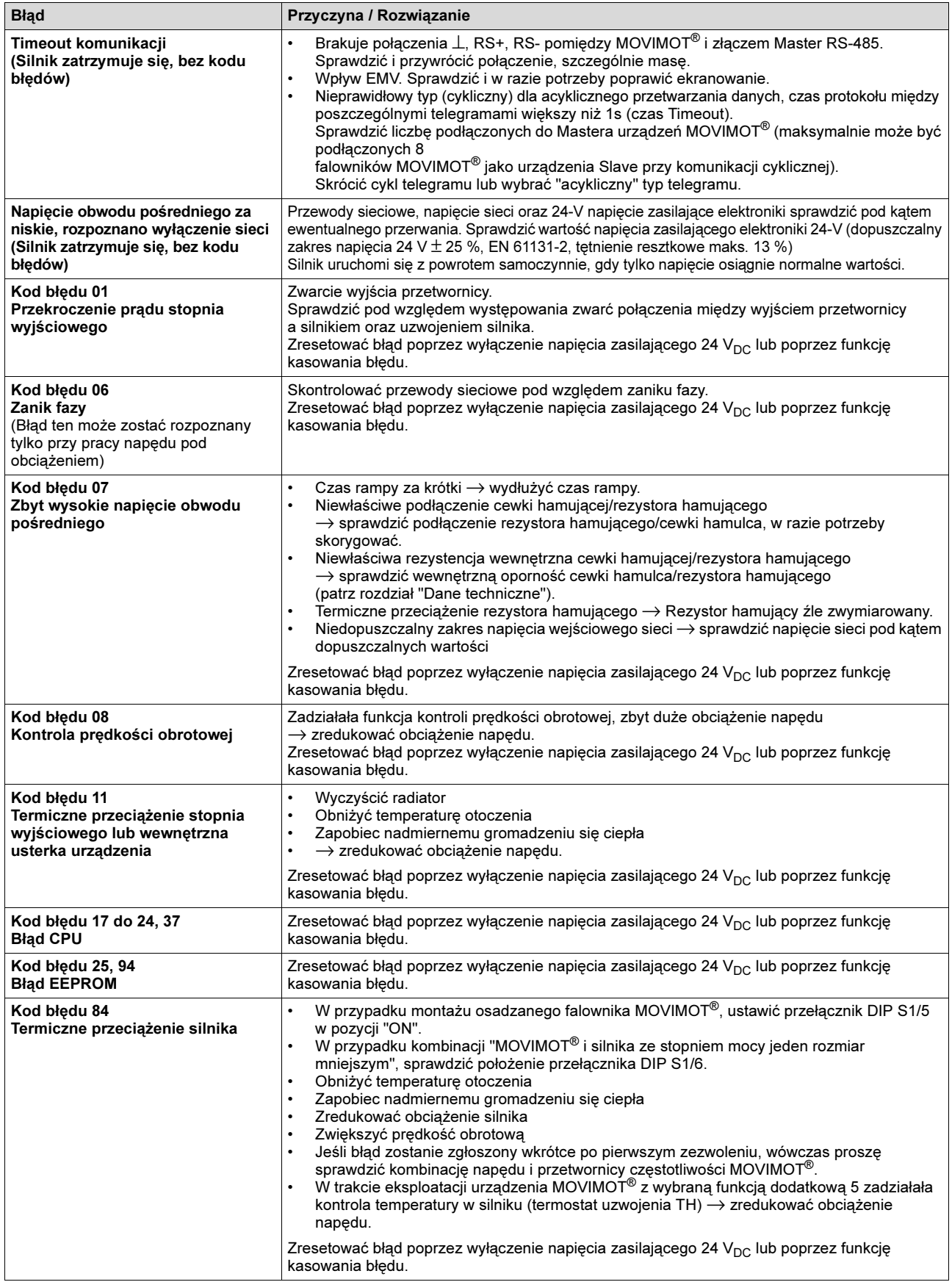

**ODRIVE** 

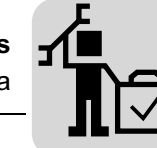

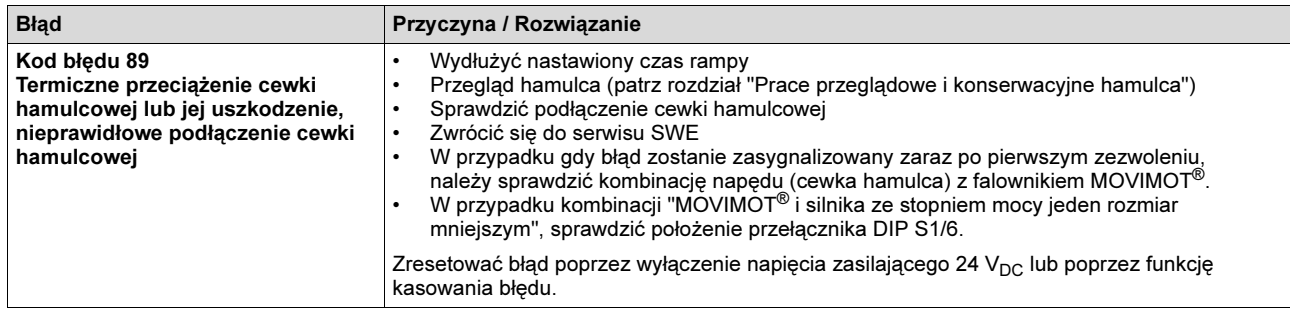

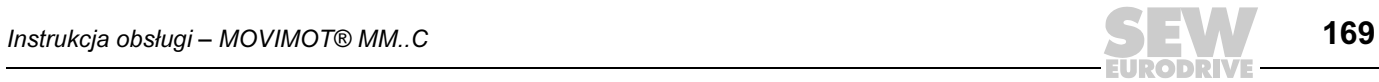

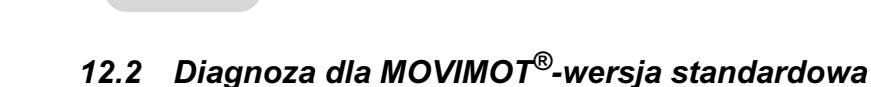

znagnoza poprzez<br>oncie MDG11A opcję MDG11A

12

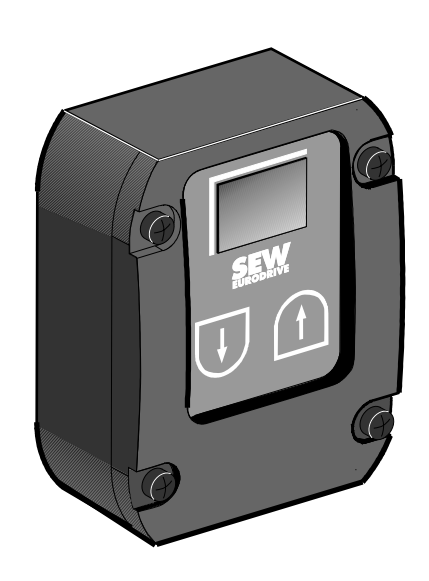

05240AXX

- Urządzenie diagnostyczne MDG11A musi zostać podłączone przed wystąpieniem ewentualnej usterki, gdyż urządzenie MOVIMOT® nie zapisuje komunikatów o błędach i tym samym traci informacje po odłączeniu od zasilania 24 V.
- Urządzenie diagnostyczne MDG11A może być połączone wyłącznie z urządzeniem MOVIMOT®.
- Podłączanie urządzenia diagnostycznego MDG11A do magistrali RS-485 z wieloma urządzeniami MOVIMOT® jest niedopuszczalne.
- Urządzenie diagnostyczne MDG11A może być zastosowane, jeśli urządzenie MOVIMOT® sterowane jest poprzez zaciski. W tym celu należy ustawić przełączniki DIP S1/1 do S1/4 w pozycji OFF (= adres 0).

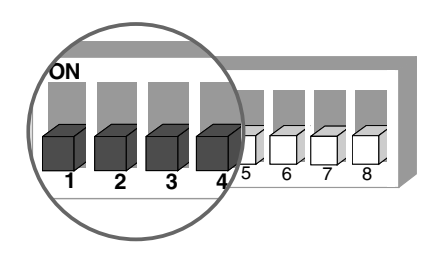

03125AXX

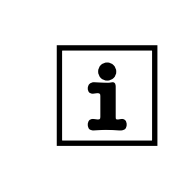

### WSKAZÓWKA

Stosowanie urządzenia diagnostycznego MDG11A przy wartości zadanej poprzez złącze RS-485 jest niedopuszczalne.

- Podłączenie zgodnie z rozdziałem "Instalacja elektryczna MOVIMOT®-wersja standardowa".
- Urządzenie diagnostyczne MDG11A nie może być stosowane w połączeniu z urządzeniem MOVIMOT<sup>®</sup> ze zintegrowanym złączem AS-interface.

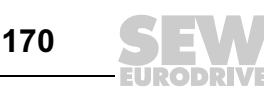

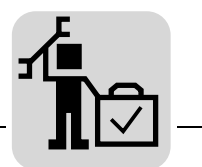

Przebieg procesu diagnostycznego

Urządzenie diagnostyczne umożliwia wyświetlenie różnorodnych informacji dotyczących stanu roboczego, prądu silnika, stanu zacisków wejściowych, stanu przekaźników sygnalizacyjnych oraz stanu hamulca. Żądane informacje można wybrać za pomocą klawisza  $\bigcap$ . W przypadku błędu, automatycznie wyświetlany jest odpowiedni numer błędu.

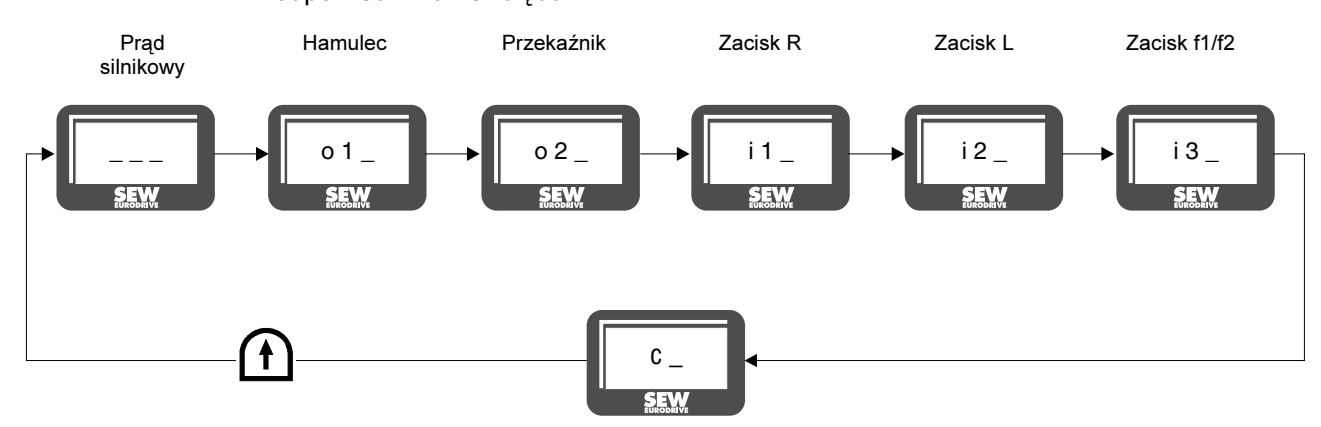

#### Stan roboczy **DESALL STAN REGISTER** 05623AXX

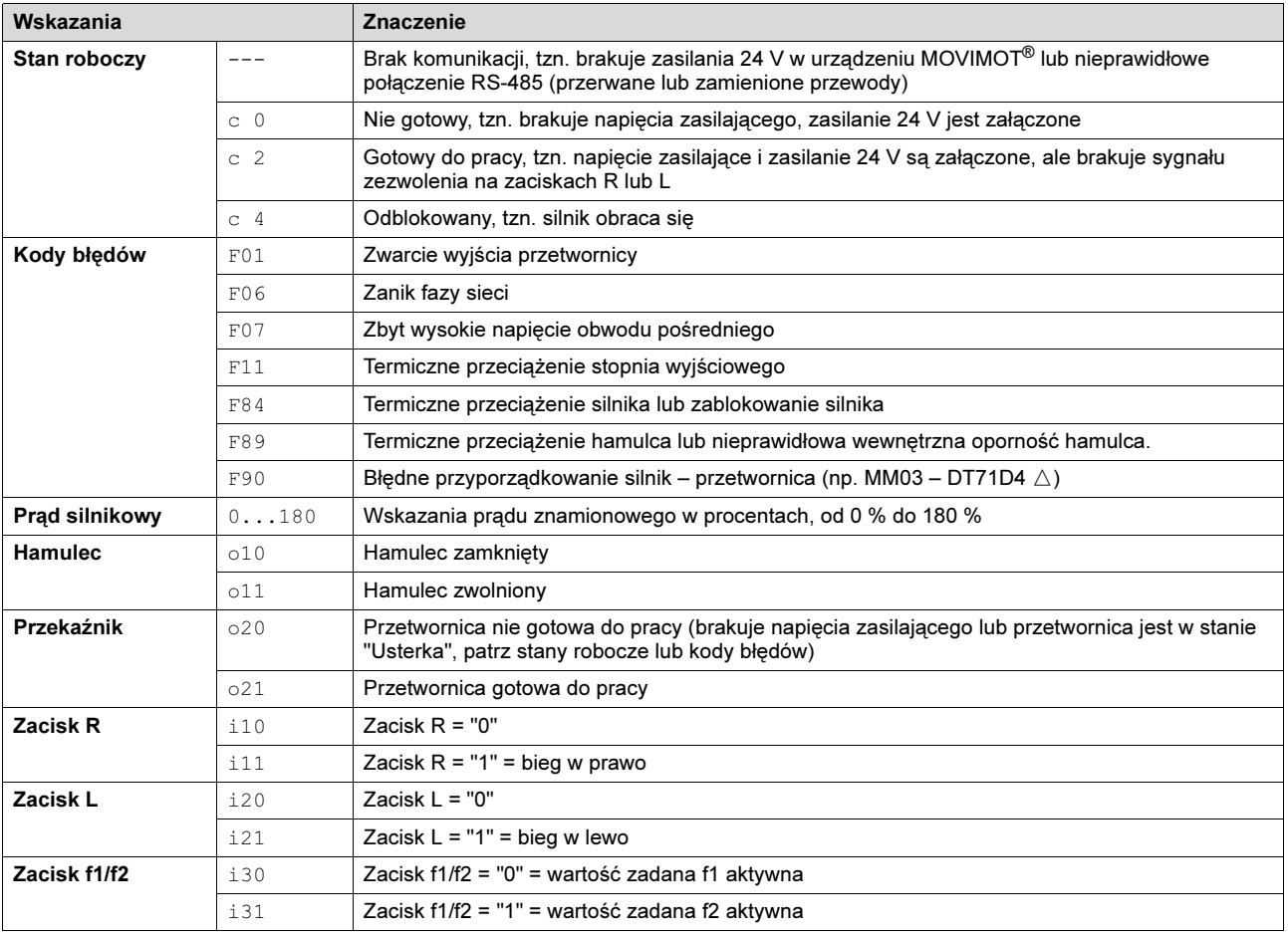

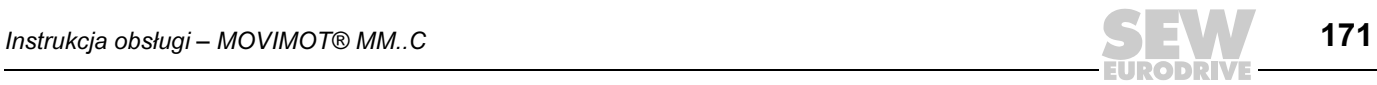

# <span id="page-171-0"></span>12.3 Lista błędów MOVIMOT*®* ze zintegrowanym złączem AS-interface

Status diody LED Dioda statusowa LED oraz dioda AS-interface-LED umieszczone są na górze przetwornicy MOVIMOT<sup>®</sup> (patrz poniższy rysunek).

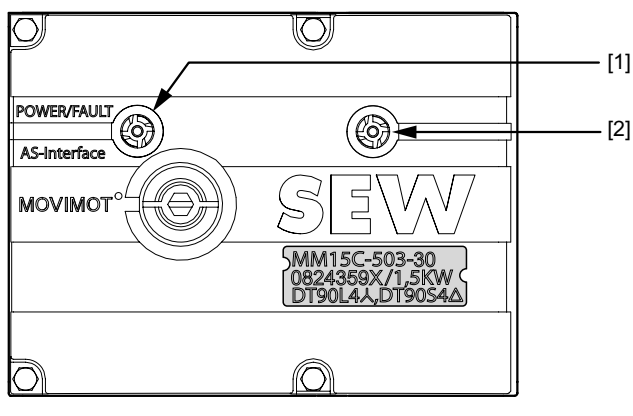

51870AXX

[1] Dioda AS-interface-LED<br>[2] Dioda statusowa LED MOVIMOT<sup>®</sup>

Znaczenie diody statusowej LED stan

12

Za pomocą 3-barwnej diody LED sygnalizowane są stany robocze i błędy.

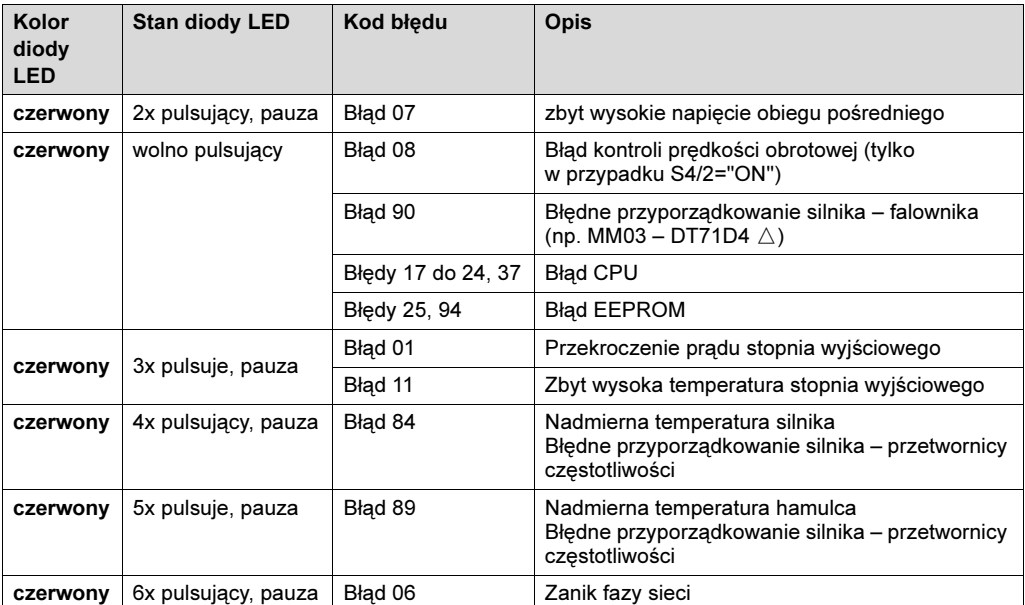

Opis stanów roboczych znajduje się na str. [150.](#page-149-0)

Opis kodów błędów znajduje się na str. [173.](#page-172-0)

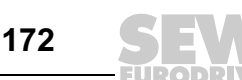

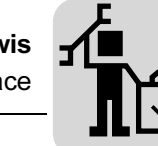

## <span id="page-172-0"></span>Lista błędów

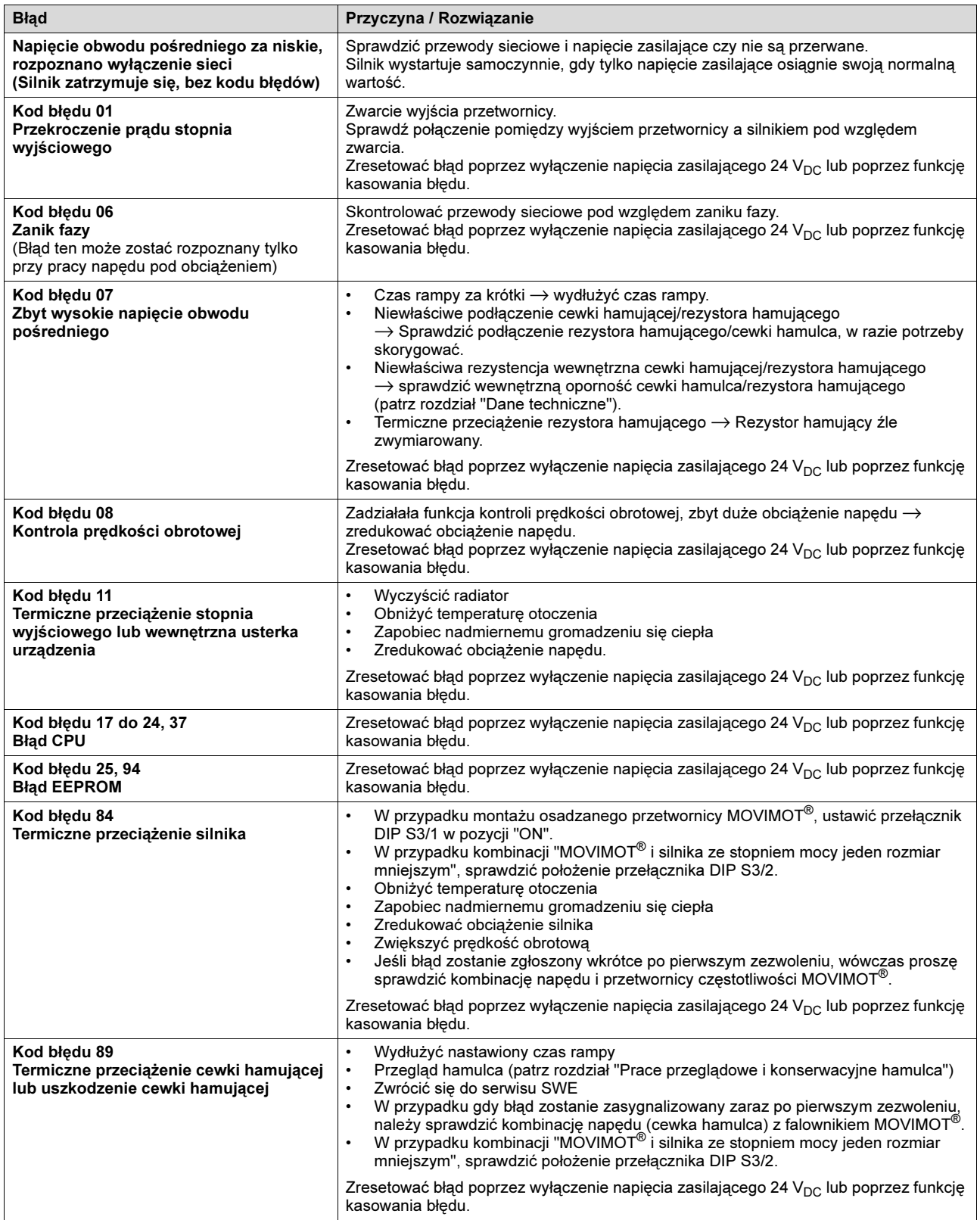

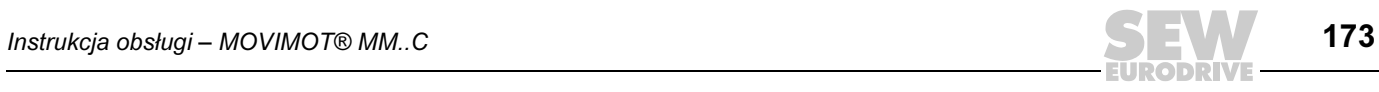

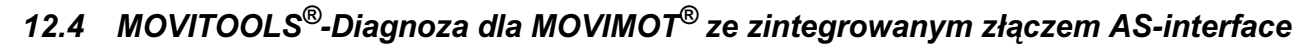

Napędy MOVIMOT® ze zintegrowanym złączem AS-interface wyposażone są w złącze diagnostyczne dla funkcji uruchamiania i serwisu. Złącze to umożliwia diagnozę, sterowanie ręczne oraz parametryzację współczynników skalujących przy użyciu oprogramowania SEW MOVITOOLS® (od wersji 4.0).

#### MOVITOOLS*®* Uruchomienie monitora diagnostycznego

12

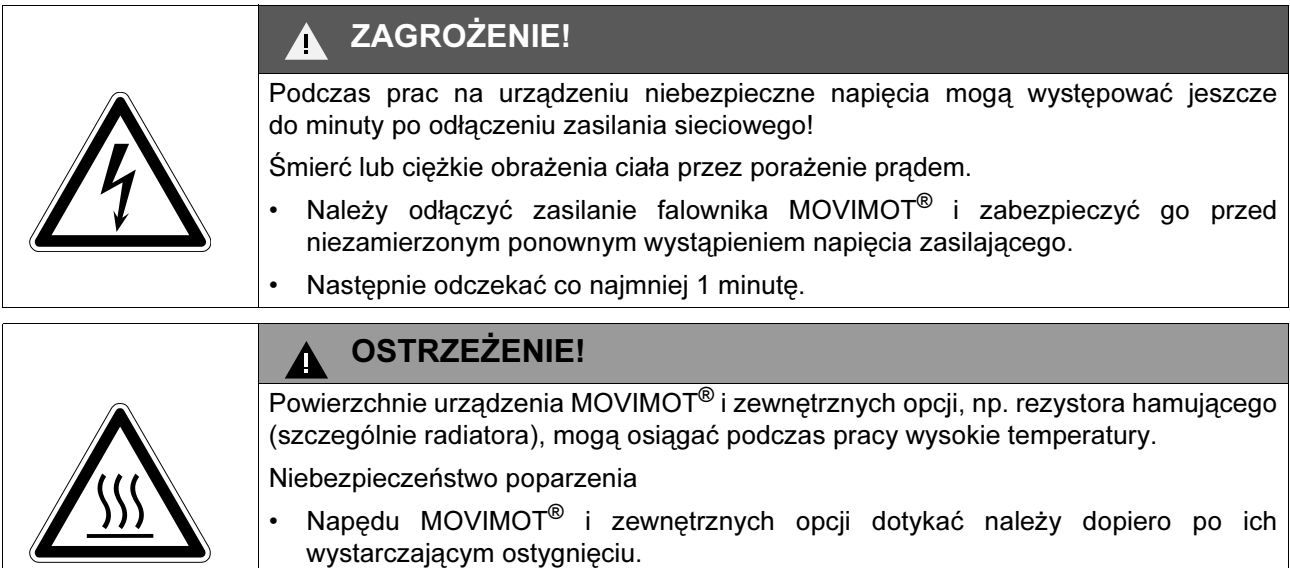

- 1. Odkręcić śruby na przetwornicy MOVIMOT<sup>®</sup> i zdjąć przetwornice MOVIMOT<sup>®</sup>.
- 2. Odkręcić zaślepkę zamykającą na skrzynce zaciskowej urządzenia MOVIMOT<sup>®</sup>.
- 3. Złącze wtykowe RJ10 połączyć z gniazdem X50. Wprowadzić przy tym przewód przez otwarty wlot przewodu. Alternatywnie można dokonać tego połączenia również za pomocą adaptera AYUD (opcja) (patrz od str. [60\)](#page-59-0).
- 4. Przetwornicę MOVIMOT® nałożyć na skrzynkę zaciskową i przykręcić.

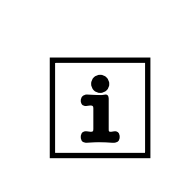

WSKAZÓWKA

W przypadku zastosowania tej możliwości napęd MOVIMOT® nie posiada podanego w rozdziale "Dane techniczne" stopnia ochrony.

5. Podłączyć napięcie zasilające elektroniki.

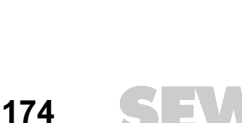

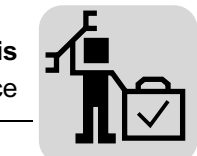

- $[2] [3]$  [4] [1] MANAGER  $|$  $\Box$  $\times$  $|$ nvrron Language PC Interface Conne d Inverters Connect to:  $\cap$  Deutsch COM<sub>1</sub> Single Inverter<br>(Peer-to-Peer)  $\overline{\phantom{a}}$ Device Tupe Add Signature  $COM$  $\epsilon$ <sup>(\*</sup> English C Inverter With Address:  $\cap$  Français PC-COM F  $\frac{-1}{\alpha}$ Baudrate  $6.96k$ Baud No Inverter<br>(OFFLINE) ← 57.6 kB aud (detault setting) Update Option Browse for Project Folder c:\programme\sew\movitools\projects\project1\ Browse. Execute Program Device Tune Parameters/ Programming<br>IPOS C Movimot Special Diagnosis programs C Movimot ASI  $\epsilon$ ovitrac 07 Shell Bus monitor  $\overline{C}$ ovidrive  $\sqrt{2}$ pvidrive B Status  $\mathcal C$  $\overline{C}$ Soppe **AppBuilder** Q, Close All Tools  $[5]$  [6]
- 6. Uruchomić w komputerze managera MOVITOOLS®. Otworzy się następujące okno:

59626AXX

- 7. W menu rozwijanym "PC-COM" [1] zaznaczyć odpowiednie złącze szeregowe dla używanego komputera.
- 8. Aktywować tablicę programową pojedynczego falownika (Punkt-w-Punkt) [4] w grupie "Wykonaj połączenie dla".
- 9. Poprzez kliknięcie na tablicy programowej [Aktualizuj] [2] w oknie "Podłączone urządzenia"[3] wyświetli się używane w danej chwili urządzenie MOVIMOT®. Jeśli nie pojawi się komunikat o danym urządzeniu, należy sprawdzić połączenie komunikacyjne.

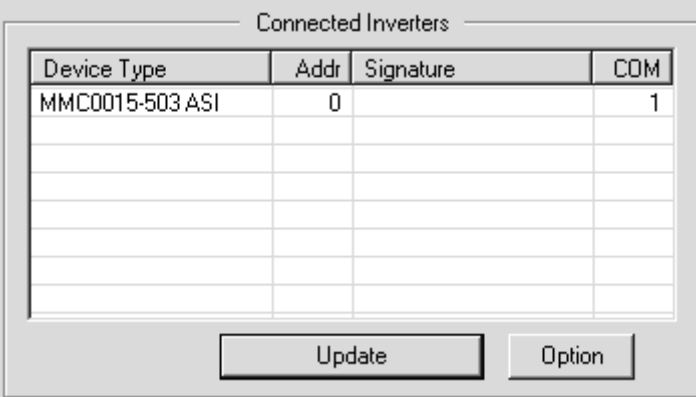

59627AXX

10.Aktywować tablicę programową [MOVIMOT ASI] [5] w grupie "Wybór klasy urządzenia".

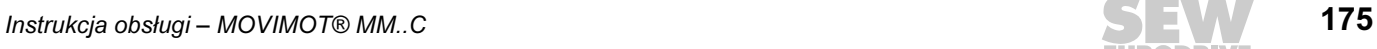

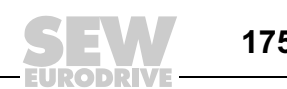

11.Poprzez kliknięcie na tablicy programowej [Shell] [6] otworzy się powierzchnia dla diagnozy, trybu pracy ręcznej i parametryzacji współczynników skalujących (Shell) oraz okno statusowe.

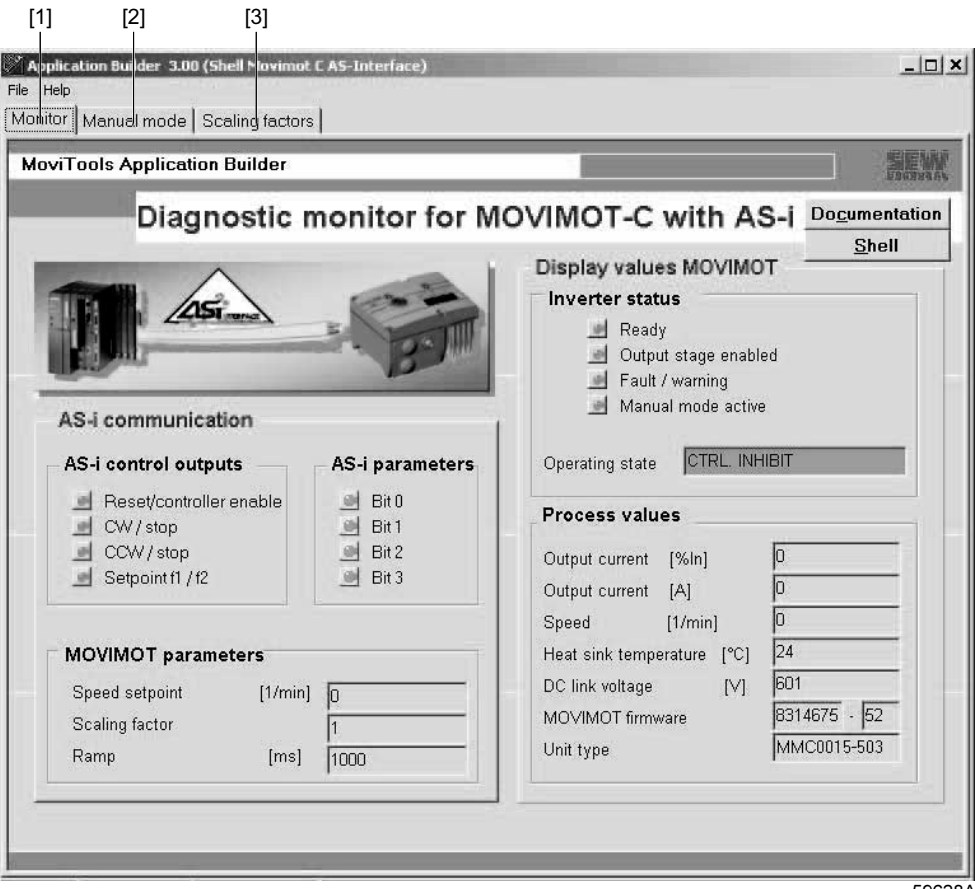

- 59628AXX
- 12.Za pomocą przyporządkowanej w lewym górnym zakresie okna tablicy programowej [monitor] [1], [tryb pracy ręcznej] [2] i [współczynniki skalujące] [3] można przechodzić z jednego do drugiego. Dalsze informacje dot. zakładek "tryb ręczny" i "współczynniki skalujące" znajdują się w rozdziale "Rozszerzona funkcja uruchamiania za pomocą MOVITOOLS®", od str. [132.](#page-131-1)

Poniższy rysunek przedstawia monitor diagnostyczny.

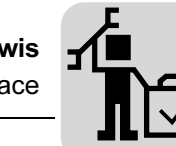

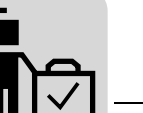

#### Application Builder 3.00 (Shell Movimot C AS-Interface)  $|D|$  $\times$ File Help Monitor | Manual mode | Scaling factors **MoviTools Application Builder** SEW Diagnostic monitor for MOVIMOT-C with AS-i Documentation Shell Display values MOVIMOT Inverter status  $-$ [1] Ready Output stage enabled Fault / warning Manual mode active AS-i communication CTRL. INHIBIT AS-i control outputs AS-i parameters Operating state Reset/controller enable  $\circledcirc$ Bit 0 **Process values** CW stop  $\Box$  $\frac{1}{2}$ it 1 ■ CCW/stop  $\blacksquare$  $Bit 2$ Output current [%ln]  $\blacksquare$  $\equiv$  Setpoint f1 / f2  $Rit3$ Output current [A] h Sneed  $[1/min]$ In Heat sink temperature [°C]  $\sqrt{24}$ MOVIMOT parameters 601 DC link voltage  $[V]$ Speed setpoint  $[1/min]$  $\sqrt{2}$ 8314675 - 52 MOVIMOT firmware Scaling factor MMC0015-503 Unit type Ramp  $1000$  $[ms]$ Peer-ti [2] [3] [4]

59639AXX

- W zakresie okna "Status przetwornicy" [1] przedstawiane są ważne informacje dotyczące statusu złącza AS-interface.
- W zakresie okna "Wyjścia sterownicze AS-interface" [2] przedstawiany jest aktualny stan bitów AS-interface "D0 (Prawo/Stop)", "D1 (Lewo/Stop)", "D2 (Wartość zadana f1/f2)" oraz "D3 (Reset/Blokada stopnia mocy)". Nastawiony przez Master bit AS-interface sygnalizowany jest poprzez zielony symbol.
- W zakresie okna "Parametry AS-i" [4] przedstawiany jest aktualny stan bitów parametrów AS-interface. Za pomocą tych bitów wybierany jest współczynnik skalujący. Nastawiony przez Master bit parametrów AS-interface sygnalizowany jest poprzez zielony symbol.
- W zakresie okna "MOVIMOT® parametry" [3] wyświetlane są informacje o aktualnej wartości zadanej dla prędkości obrotowej, aktywnym (poprzez bity parametrów AS-interface) wybranym współczynniku skalującym oraz o ustawionym za pomocą przełącznika t1 czasie rampy.

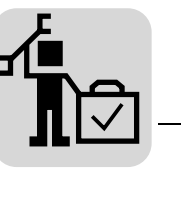

Opis Zakładka "Monitor"

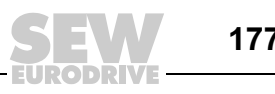

MOVITOOLS®-Diagnoza dla MOVIMOT® ze zintegrowanym złączem AS-interface Serwis

#### Okno "Wartości wskazań MOVIMOT"

W zakresie okna "stan falownika" wyświetlany jest aktualny stan urządzenia. Na poniższym przykładzie pokazano urządzenie [1] w stanie gotowości do pracy, z odblokowanym sygnałem wyjściowym [2] oraz aktywnym trybem ręcznym [3]. Dany tryb roboczy [4] wyświetlany jest w pokazanej formie.

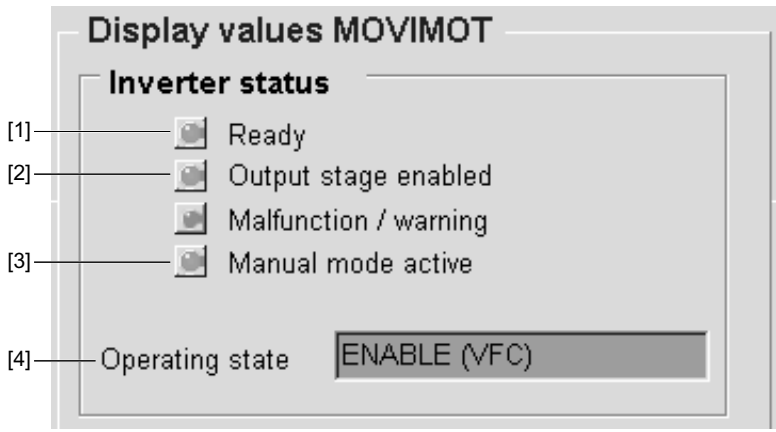

59640AXX

W przypadku wystąpienia błędu, zostanie on zasygnalizowany poprzez czerwony symbol "Awaria/Ostrzeżenie" a przyczyna błędu wyświetlona zostanie w polu "Tryb roboczy" [4].

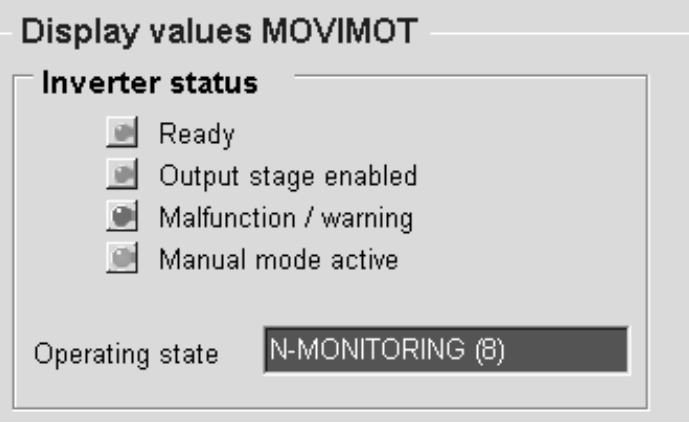

59641AXX

#### Okno "Wartości procesowe"

W zakresie okna "Wartości procesowe" wyświetlany jest aktualny prąd wyjściowy (wartość skuteczna), prędkość obrotowa, temperatura radiatora, napięcie obwodu pośredniego oraz informacje dotyczące numeru katalogowego oprogramowania oraz typu urządzenia.

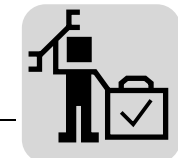

# 12.5 Częstotliwość przeglądów i konserwacji

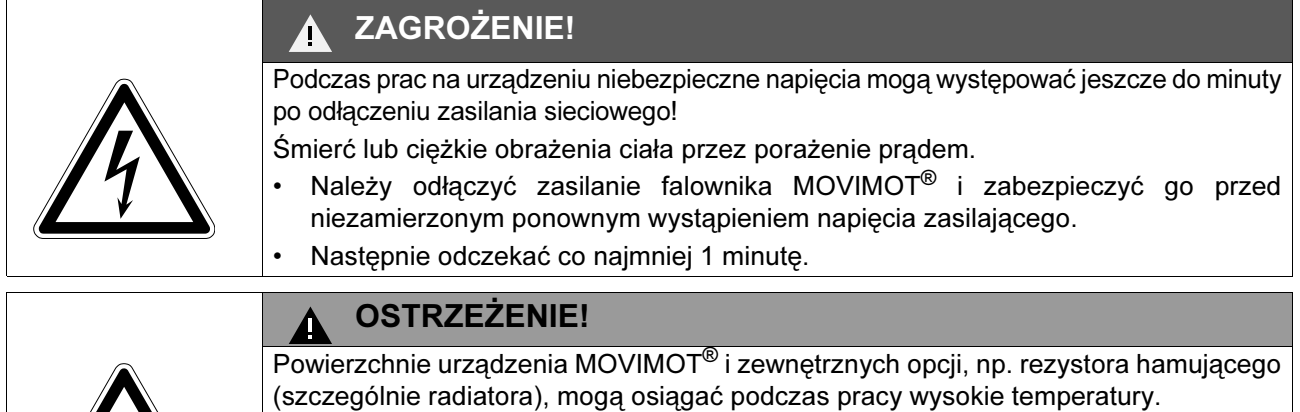

Niebezpieczeństwo poparzenia

# • Napędu MOVIMOT® i zewnętrznych opcji dotykać należy dopiero po ich wystarczającym ostygnięciu.

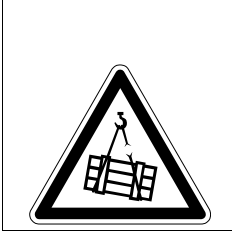

# ZAGROŻENIE!

Zagrożenie dla życia na skutek upadku dźwignicy. Śmierć lub ciężkie uszkodzenia ciała

• Falownik MOVIMOT<sup>®</sup> nie może być wykorzystywany do funkcji dźwignicowych jako urządzenie bezpieczeństwa. Jako urządzenia bezpieczeństwa należy stosować systemy nadzorcze lub zabezpieczenia mechaniczne.

Stosować wyłącznie oryginalne części zamienne zgodne z odpowiednią, aktualną listą poszczególnych części!

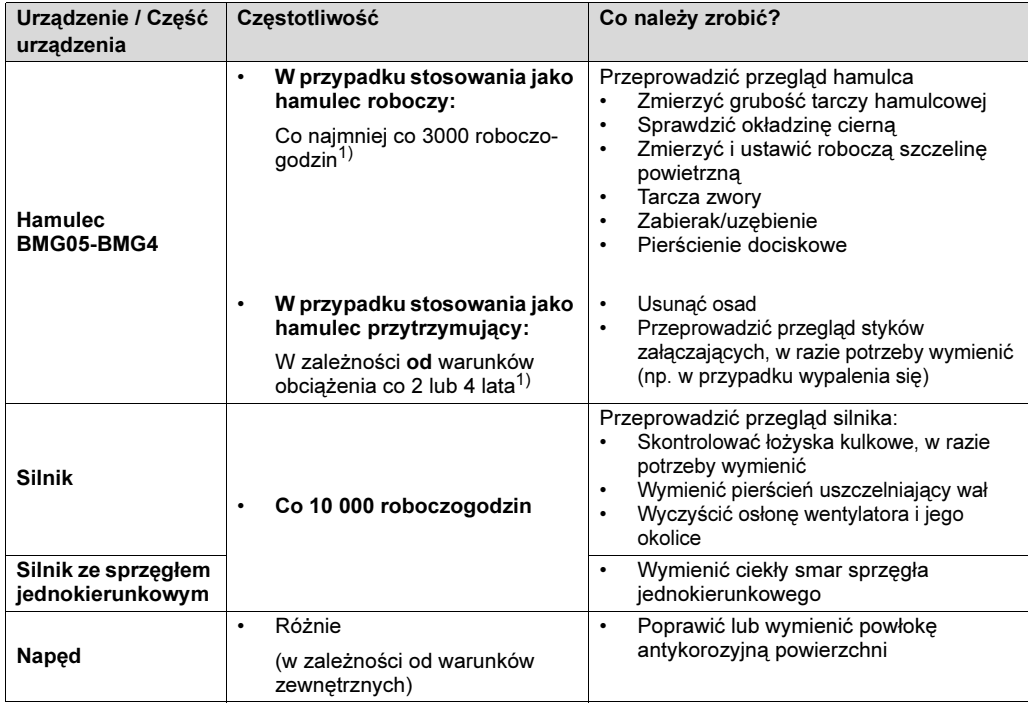

1) Na okres zużycia wpływa wiele czynników i może on być stosunkowo krótki. Konieczna częstotliwość przeglądów i konserwacji powinny być obliczane indywidualnie zgodnie z danymi projektowymi (np. "Projektowanie napędów") przez producenta urządzenia.

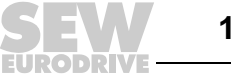

Prace przeglądowe i konserwacyjne silnika Serwis

# 12.6 Prace przeglądowe i konserwacyjne silnika

# Przykład: Motor DFT90/MOVIMOT*®*

12

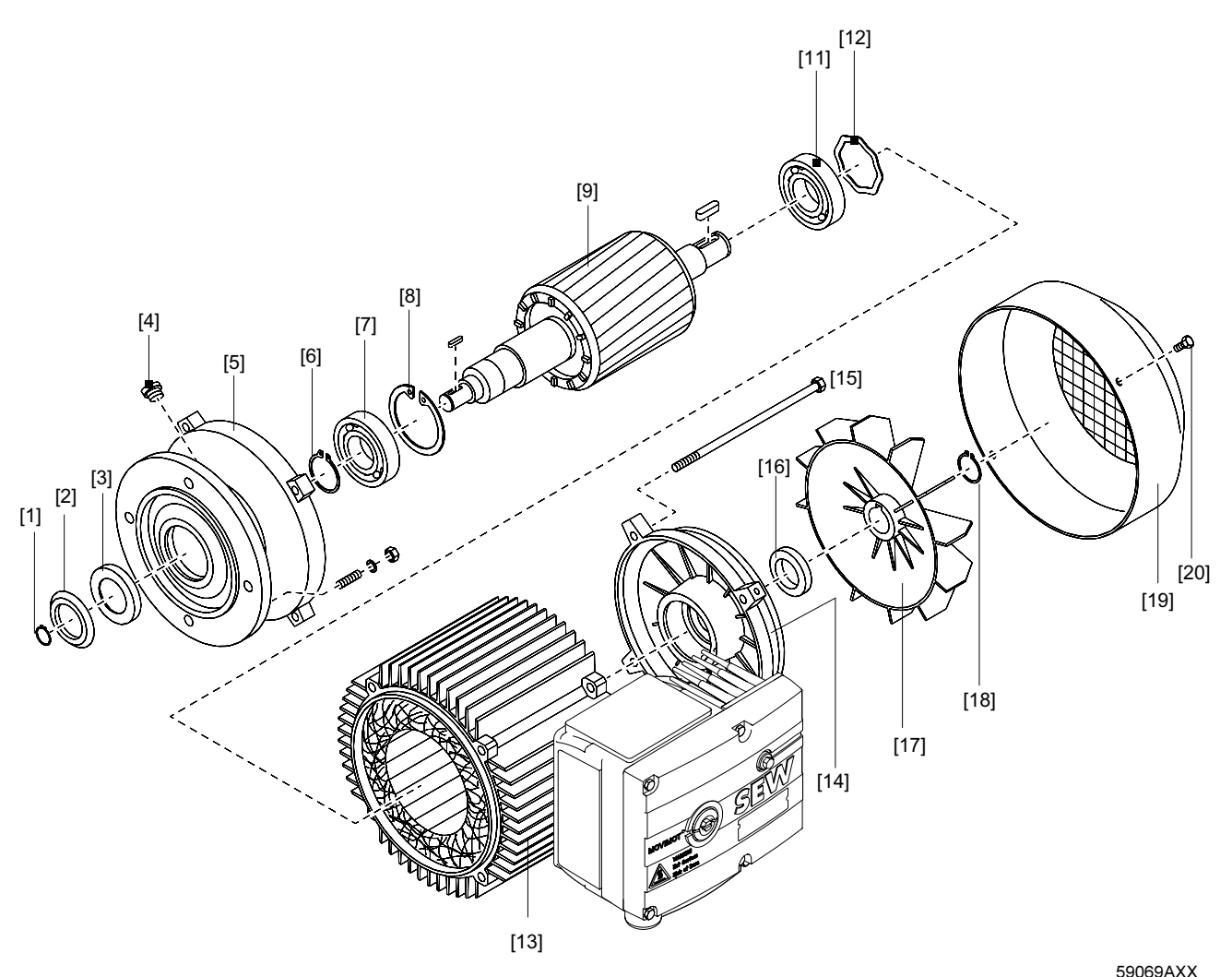

- 
- Odrzutnik oleju
- Pierścień uszczelniający wał
- Zaślepka gwintowana
- Tarcza łożyskowa A
- Pierścień zabezpieczający
- Łożysko kulkowe
- [1] Pierścień zabezpieczający<br>
[2] Odrzutnik oleju<br>
[3] Pierścień uszczelniający w<br>
[4] Zaślepka gwintowana<br>
[5] Tarcza łożyskowa A<br>
[6] Pierścień zabezpieczający<br>
[7] Łożysko kulkowe<br>
[9] Wirnik<br>
[11] Łożysko kulkowe Pierścień zabezpieczający
- Wirnik
- [11] Łożysko kulkowe<br>[12] Podkładka wyrów
- [12] Podkładka wyrównawcza<br>[13] Stojan<br>[14] Tarcza łożyskowa B<br>[15] Śruba<br>[16] V-ring
- Stojan
- Tarcza łożyskowa B
- Śruba
- [16] V-ring<br>[17] Wenty
- [17] Wentylator<br>[18] Pierścień z
- [18] Pierścień zabezpieczający<br>[19] Osłona wentylatora
- [19] Osłona wentylatora<br>[20] Sruba obudowy Śruba obudowy

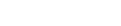

Instrukcja obsługi – MOVIMOT® MM..C
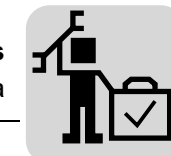

### <span id="page-180-0"></span>Przegląd silnika

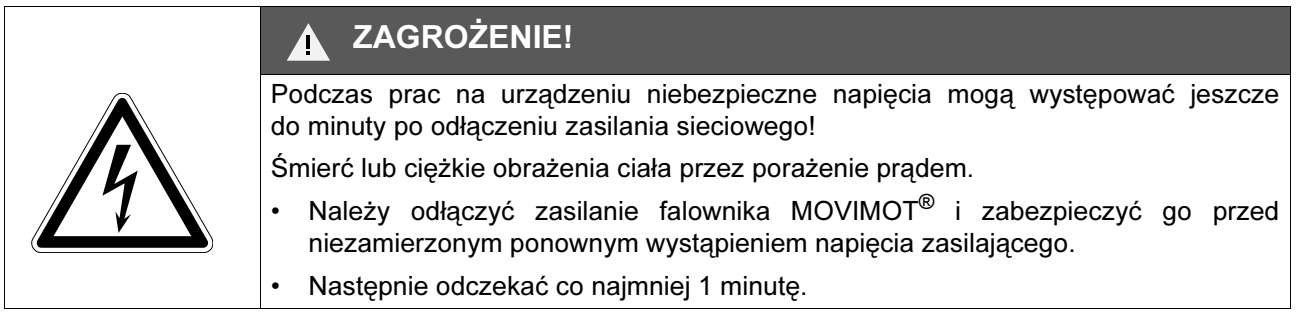

- 1. Zdemontować wentylator zewnętrzny i enkoder, jeśli są obecne
- 2. Zdemontować kołnierz lub osłonę wentylatora [19], wentylator [17]
- 3. Zdemontować śruby [15] z tarczy łożyskowej A [5] i B [14], Odłączyć stojan [13] od tarczy łożyskowej A
- 4. W Przypadku Silników Z Hamulcem Bmg:
	- Otworzyć pokrywę skrzynki zaciskowej odłączyć od zacisków przewód hamulca
	- Wycisnąć tarczę łożyskową B z hamulcem ze stojana i ostrożnie unieść (kabel hamulca prowadzić w razie potrzeby na drucie)
	- Stojan ściągnąć o ok. 3 ... 4 cm
- 5. Kontrola wzrokowa:
	- Czy we wnętrzu stojana obecna jest wilgoć lub olej przekładniowy?
	- Jeśli nie, przejdź dalej do kroku 8
	- Jeśli obecna jest wilgoć, przejdź dalej do kroku 6
	- Jeśli obecny jest olej przekładniowy, zleć naprawę silnika specjalistycznemu warsztatowi
- 6. Jeśli we wnętrzu stojana obecna jest wilgoć:
	- W przypadku motoreduktorów: Zdemontować silnik i przekładnię
	- W przypadku silników bez przekładni: zdemontować kołnierz A
	- Wymontować wirnik [9]
- 7. Wyczyścić, wysuszyć i sprawdzić uzwojenie pod względem elektrycznym.
- 8. Wymienić łożysko kulkowe [7], [11] (wyłącznie na dopuszczone łożyska kulkowe, patrz rozdział "Dopuszczalne typy łożysk kulkowych")
- 9. Uszczelnić na nowo zamki stojana (środek do uszczelniania powierzchni "Hylomar L Spezial") oraz nasmarować V-ring
- 10.Zamontować silnik, hamulec, wyposażenie dodatkowe
- 11.Następnie sprawdzić przekładnię (patrz Instrukcja obsługi przekładni)

<span id="page-180-1"></span>**Smarowanie** sprzęgła jednokierunkowego

Sprzęgło jednokierunkowe nasmarowane zostało fabrycznie płynnym smarem antykorozyjnym Mobil LBZ. Jeśli chcesz zastosować inny smar, to musi on odpowiadać klasie NLGI 00/000 o lepkości oleju podstawowego 42 mm<sup>2</sup>/s przy 40 °C na bazie mydła litowego i oleju mineralnego. Zakres temperatur zastosowania rozciąga się od –50 °C do +90 °C. Wymaganą ilość smaru przedstawia poniższa tabela.

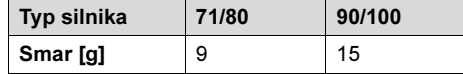

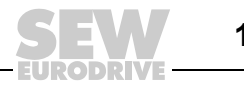

Prace przeglądowe i konserwacyjne hamulca Serwis

### <span id="page-181-0"></span>12.7 Prace przeglądowe i konserwacyjne hamulca

#### Hamulec BMG05-BMG4

12

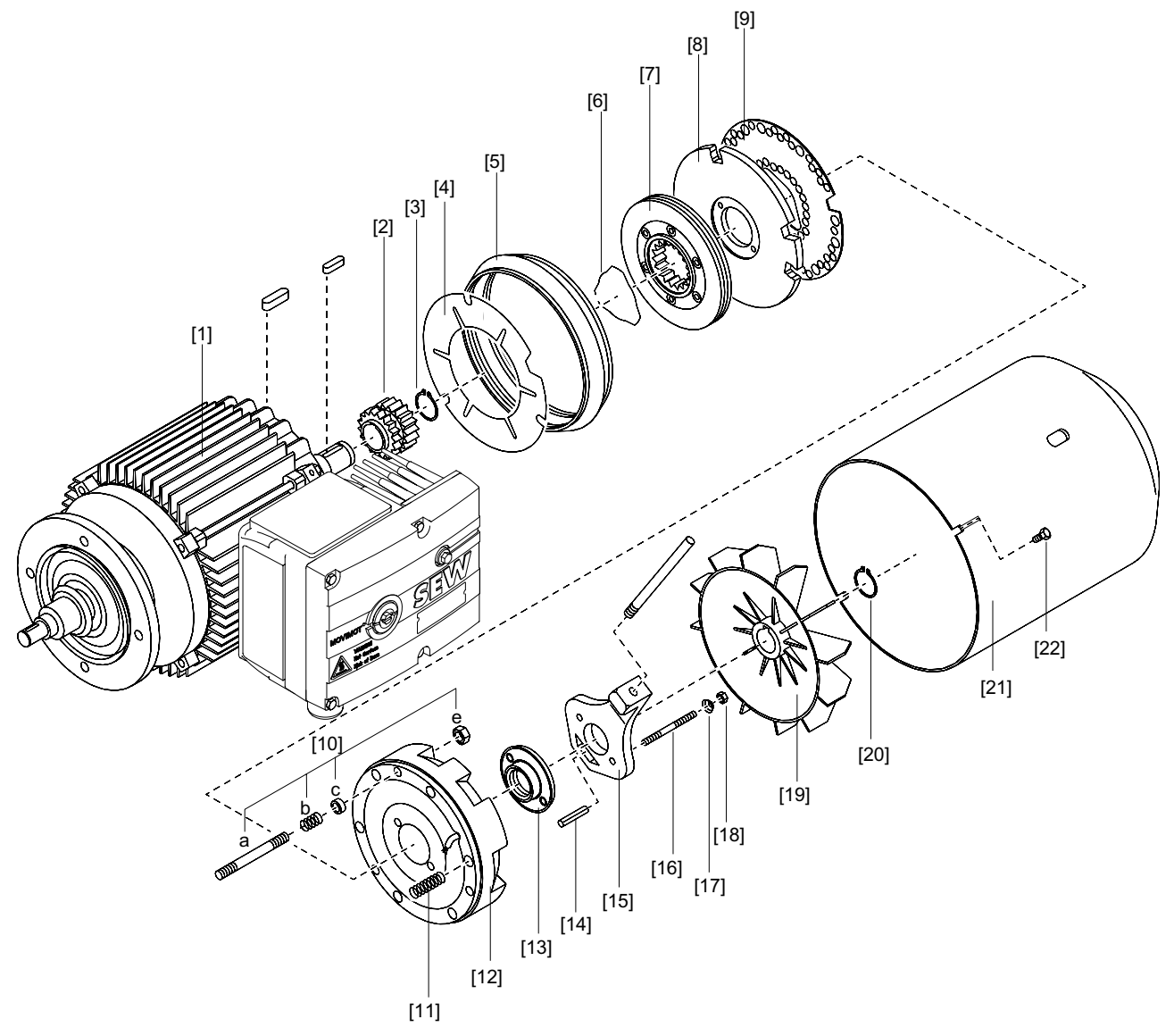

59067AXX

- 
- **Zabierak**
- Edersten<br>Pierścień zabezpieczający Tarcza Niro
- Taśma uszczelniająca
- Sprężyna pierścieniowa
- Tarcza hamulcowa
- Tarcza zwory
- [1] Silnik z tarczą łożyskową hamulca<br>[2] Zabierak<br>[3] Pierścień zabezpieczający<br>[4] Tarcza Niro<br>[5] Taśma uszczelniająca<br>[6] Sprężyna pierścieniowa<br>[7] Tarcza hamulcowa<br>[8] Tarcza zwory<br>[9] Podkładka wygłuszająca (tylko B podkładka wygłuszająca (tylko BMG)<br>[10a] Szpilka (3x)
- 
- [10a] Szpilka (3x)<br>[10b] Sprężyna op
- [10b] Sprężyna oporowa<br>[10c] Pierścień dociskow<br>[10e] Nakrętka Pierścień dociskowy
- Nakrętka

182

- [11] Sprężyna hamulcowa<br>[12] Korpus cewki
- [12] Korpus cewki<br>[13] Pierścień usz
- [12] Pierścień uszczelniający<br>[13] Pierścień uszczelniający<br>[14] Kołek rozprężny
- [15]<br>[14] Kołek rozprężny<br>[15] Dźwignia zwalnia
- [15] Dźwignia zwalniaka z uchwytem<br>[16] Szpilka (2x)
- [16] Szpilka (2x)<br>[17] Sprężyna st
- [17] Sprężyna stożkowa<br>[18] Nakrętka nastawcza
- [18] Cristonia nastawcza<br>[18] Nakrętka nastawcza<br>[19] Wentylator
- [19] Wentylator<br>[20] Pierścień z
- [20] Pierścień zabezpieczający<br>[21] Osłona wentylatora
- [21] Osłona wentylatora<br>[22] Śruba obudowy
	- [22] Śruba obudowy

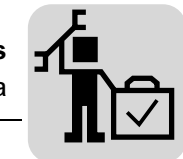

<span id="page-182-0"></span>Przegląd hamulca BMG05-BMG4, ustawianie roboczej szczeliny powietrznej

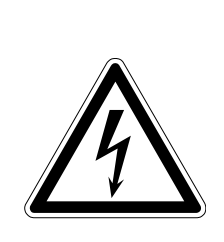

#### ZAGROŻENIE! 4

Podczas prac na urządzeniu niebezpieczne napięcia mogą występować jeszcze do minuty po odłączeniu zasilania sieciowego!

Śmierć lub ciężkie obrażenia ciała przez porażenie prądem.

- Należy odłączyć zasilanie falownika MOVIMOT<sup>®</sup> i zabezpieczyć go przed niezamierzonym ponownym wystąpieniem napięcia zasilającego.
- Następnie odczekać co najmniej 1 minutę.
- 1. Zdemontować:
	- Wentylator zewnętrzny i enkoder, jeśli są obecne
	- Osłona kołnierza lub wentylatora [21]
- 2. Przesunąć taśmę uszczelniającą [5],
	- w tym celu w razie potrzeby poluzować obejmę
	- usunąć pył pozostały ze zużytej tarczy hamulcowej
- 3. Zmierzyć grubość tarcz hamulcowych [7]:

Jeśli tarcze hamulcowe wynoszą

– ≤ 9 mm w przypadku silników z hamulcem wielkości 100

Wymienić tarczę hamulcową (patrz ustęp "Wymiana tarczy hamulcowej BMG05-BMG4")

4. Zmierzyć roboczą szczelinę powietrzną A (patrz następujący rysunek):

(za pomocą szczelinomierza, w trzech punktach co 120°)

- W przypadku BMG pomiędzy tarczą zwory [8] a podkładką wygłuszającą [9]
- 5. Dociągnąć nakrętki [10e]:
	- do momentu ustawienia prawidłowej roboczej szczeliny powietrznej (patrz rozdział "Dane techniczne")
- 6. Założyć taśmę uszczelniającą, z powrotem zamontować zdemontowane części

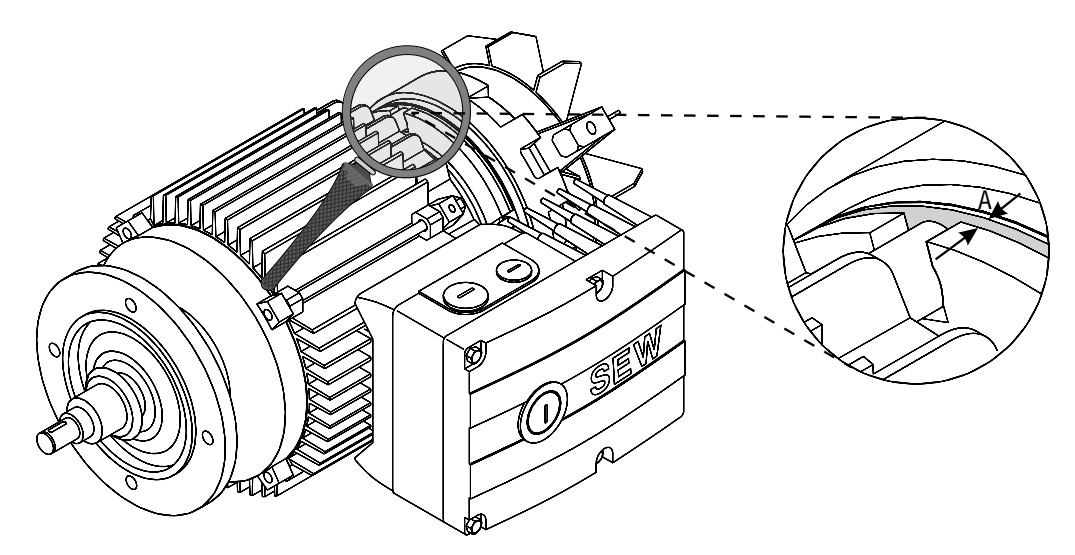

02577AXX

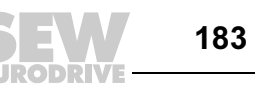

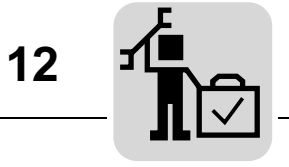

<span id="page-183-0"></span>Wymiana tarczy hamulcowej - BMG05-BMG4

Sprawdzić podczas wymiany tarczy hamulcowej (przy BMG05-BMG4 ≤ 9 mm) również pozostałe zdemontowane części i w razie potrzeby wymienić je.

# ZAGROŻENIE!

Podczas prac na urządzeniu niebezpieczne napięcia mogą występować jeszcze do minuty po odłączeniu zasilania sieciowego!

Śmierć lub ciężkie obrażenia ciała przez porażenie prądem.

- Należy odłączyć zasilanie falownika MOVIMOT® i zabezpieczyć go przed niezamierzonym ponownym wystąpieniem napięcia zasilającego.
- Następnie odczekać co najmniej 1 minutę.
- 1. Zdemontować:
	- Wentylator zewnętrzny i enkoder, jeśli są obecne
	- Zdjąć osłonę kołnierza lub wentylatora [21], pierścień osadczy [20] i wentylator [19]
- 2. Zdjąć taśmę uszczelniającą [5], zdemontować ręczne zwalnianie:
	- Nakrętki nastawcze [18], sprężyny stożkowe [17], śruby dwustronne [16], dźwignię zwalniaka [15], kołek rozprężny [14]
- 3. Poluzować nakrętki [10e], ostrożnie zdjąć korpus cewki [12] (przewód hamulcowy!), zdjąć sprężyny hamujące [11]
- 4. Zdemontować podkładkę wygłuszającą [9], tarcze zwory [8] i tarczę hamulcową [7], wyczyścić elementy hamulca
- 5. Zamontować nową tarcze hamulcową
- 6. Z powrotem zamontować elementy hamulca
	- Oprócz taśmy uszczelniającej, wentylatora i osłony wentylatora,
- 7. Ustawić roboczą szczelinę powietrzną (patrz ustęp "Przegląd hamulca BMG05-BMG4, ustawianie roboczej szczeliny powietrznej", punkty 4 do 6)
- <span id="page-183-1"></span>8. W przypadku zwalniania ręcznego: za pomocą nakrętek nastawczych ustawić luz wzdłużny "s" pomiędzy sprężynami stożkowymi (dociśnięte na płasko) a nakrętkami nastawczymi (patrz poniższy rysunek)

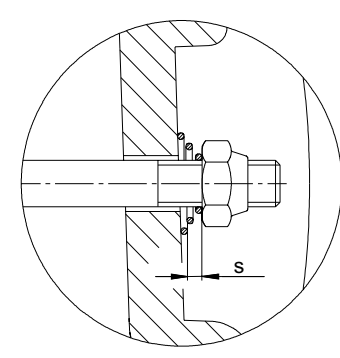

OSTRZEŻENIE!

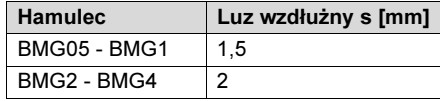

06495AXX

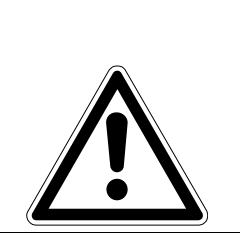

Luz wzdłużny "s" jest konieczny, aby w miarę zużycia okładziny hamulca tarcza zwory mogła się cofnąć. W przeciwnym razie nie będzie zagwarantowane prawidłowe działanie hamulca.

Śmierć lub ciężkie obrażenia ciała przez zmiażdżenie.

• Stosować luz wzdłużny "s" jak opisano.

9. Założyć taśmę uszczelniającą, z powrotem zamontować zdemontowane części w odwrotnej kolejności

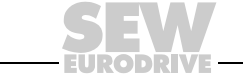

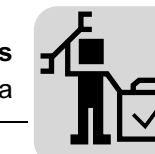

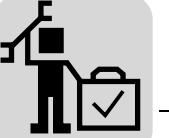

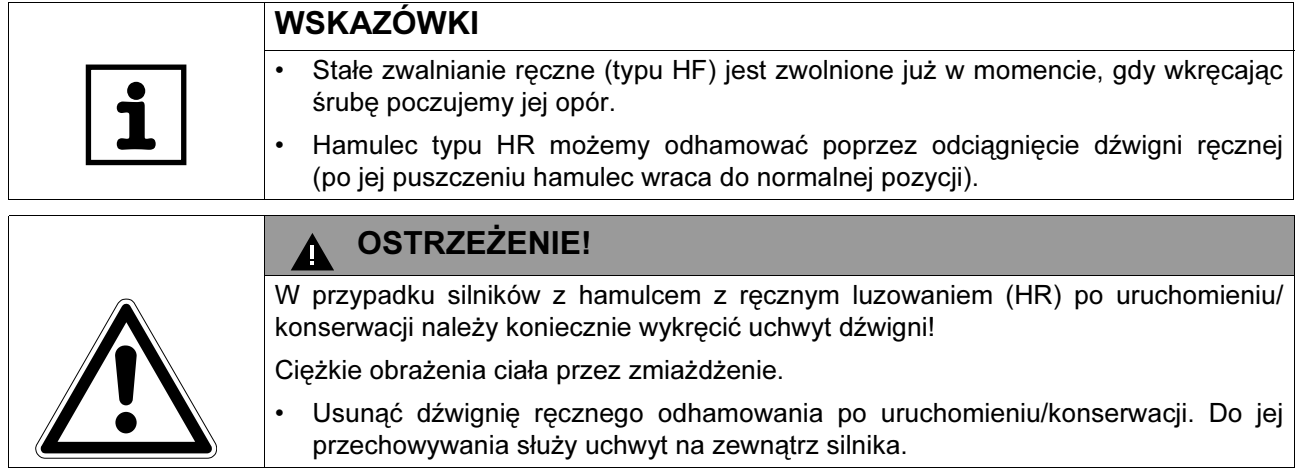

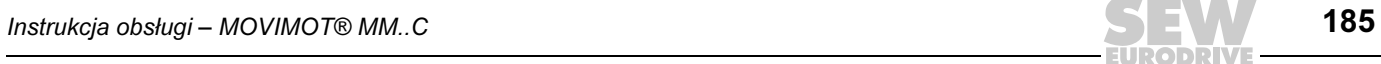

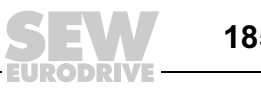

<span id="page-185-0"></span>Zmiana momentu hamowania BMG05-BMG4

Moment hamowania może być zmieniany stopniowo (patrz rozdział "Dane techniczne")

- Poprzez montaż różnych sprężyn hamulcowych
- Poprzez liczbę sprężyn hamulcowych
- Poprzez wymianę korpusu cewki:
	- BMG05: Jeśli maksymalny moment hamowania jest niewystarczający dla danego zastosowania, wówczas w celu bezpiecznego hamowania należy zamontować korpus cewki [12] hamulca o konstrukcji BMG1
	- BMG2: Jeśli maksymalny moment hamowania jest niewystarczający dla danego zastosowania, wówczas w celu bezpiecznego hamowania należy zamontować korpus cewki [12] hamulca o konstrukcji BMG4

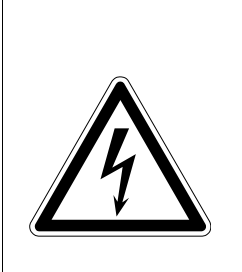

#### ZAGROŻENIE! 41

Podczas prac na urządzeniu niebezpieczne napięcia mogą występować jeszcze do minuty po odłączeniu zasilania sieciowego!

Śmierć lub ciężkie obrażenia ciała przez porażenie prądem.

- Należy odłączyć zasilanie falownika MOVIMOT® i zabezpieczyć go przed niezamierzonym ponownym wystąpieniem napięcia zasilającego.
- Następnie odczekać co najmniej 1 minutę.
- 1. Zdemontować:
	- Wentylator zewnętrzny i enkoder, jeśli są obecne
	- Zdjąć osłonę kołnierza lub wentylatora [21], pierścień osadczy [20] i wentylator [19]
- 2. Zdiąć taśme uszczelniającą [5], zdemontować ręczne zwalnianie:
	- Nakrętki nastawcze [18], sprężyny stożkowe [17], śruby dwustronne [16], dźwignię zwalniaka [15], kołek rozprężny [14]
- 3. Poluzować nakrętki [10e], zdjąć cewkę hamulca [12]
	- O ok. 50 mm (ostrożnie, kabel hamulca!)
- 4. Wymienić lub uzupełnić sprężyny hamujące [11]
	- Sprężyny hamujące rozmieścić symetrycznie
- 5. Z powrotem zamontować elementy hamulca
	- Oprócz taśmy uszczelniającej, wentylatora i osłony wentylatora, ustawić roboczą szczelinę powietrzną (patrz rozdział "Przegląd hamulca BMG05-BMG4", punkty 4 do 6)

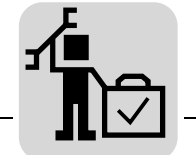

6. W przypadku zwalniania ręcznego: za pomocą nakrętek nastawczych ustawić luz wzdłużny "s" pomiędzy sprężynami stożkowymi (dociśnięte na płasko) a nakrętkami nastawczymi (patrz poniższy rysunek)

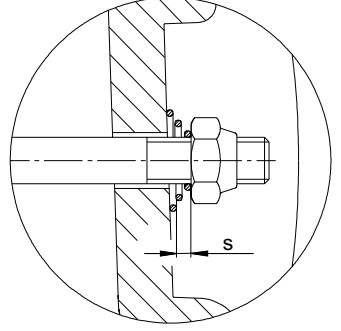

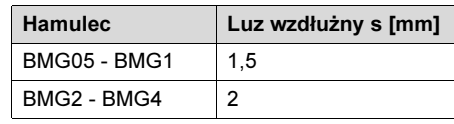

06495AXX

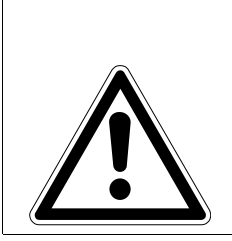

### OSTRZEŻENIE!

Luz wzdłużny "s" jest konieczny, aby w miarę zużycia okładziny hamulca tarcza zwory mogła się cofnąć. W przeciwnym razie nie będzie zagwarantowane prawidłowe działanie hamulca.

Śmierć lub ciężkie obrażenia ciała przez zmiażdżenie.

- Stosować luz wzdłużny "s" jak opisano.
- 7. Założyć taśmę uszczelniającą, z powrotem zamontować zdemontowane części w odwrotnej kolejności

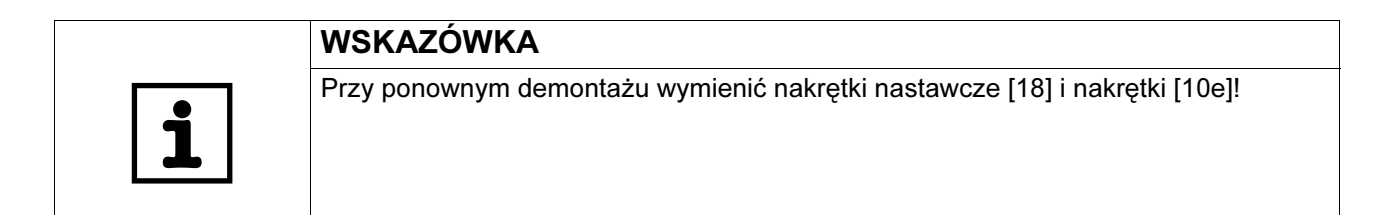

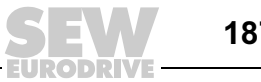

### <span id="page-187-0"></span>12.8 Serwis SEW

Gdyby nie dało się usunąć jakiegoś błędu, wówczas prosimy zwrócić się do serwisu elektronicznego SEW-EURODRIVE (patrz "Lista adresowa").

W przypadku zwrócenia się do serwisu SWE prosimy o podanie następujących informacji:

- Kod serwisowy [1]
- Numer seryjny [2]
- Numer katalogowy [3]
- Oznaczenie typu (tabliczka znamionowa falownika [4] + tabliczka znamionowa silnika [5])
- Numer fabryczny [6]
- Krótki opis aplikacji (rodzaj napędu, sterowanie poprzez zaciski czy szeregowe)
- Rodzaj błędu
- Okoliczności towarzyszące (np. pierwsze uruchomienie)
- Własne przypuszczenia
- Uprzednie niezwykłe zachowania itd.

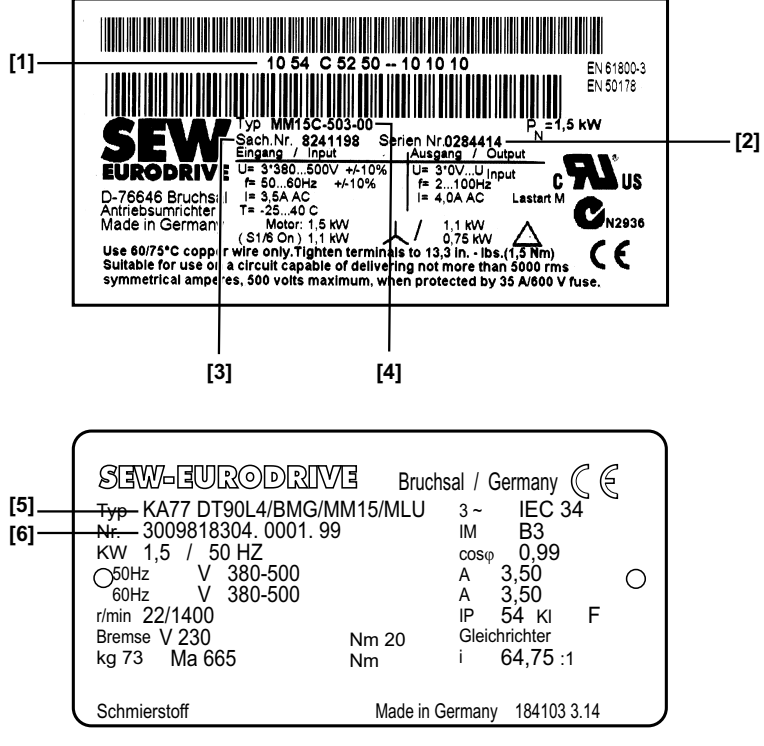

06494AXX

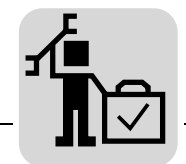

### <span id="page-188-0"></span>12.9 Łożyskowanie długowieczne

W przypadku magazynowania długoterminowego przyłączaj urządzenie co dwa lata na co najmniej 5 minut do napięcia sieciowego. W przeciwnym razie skróci się żywotność urządzenia.

#### Sposób postępowania w przypadku nie wykonanej konserwacji:

W falownikach stosowane są kondensatory elektrolityczne, które w przypadku braku napięcia ulegają efektowi starzenia. Efekt ten może prowadzić do uszkodzenia kondensatorów elektrolitycznych, jeśli po długim magazynowaniu do urządzenia podłączone zostanie bezpośrednio napięcie znamionowe.

W przypadku nie wykonania konserwacji, firma SEW-EURODRIVE zaleca, aby napięcie sieciowe zwiększać stopniowo do osiągnięcia maksymalnej wartości napięcia. Stopniowe zwiększanie można uzyskać stosując transformator regulacyjny, którego napięcie wyjściowe ustawiane jest w oparciu o poniższe zestawienie. Zalecamy, aby w przeciągu pierwszych kilku sekund zwiększać napięcie powoli od 0 V do osiągnięcia pierwszego stopnia.

Zalecane są następujące stopniowania:

Urządzenia AC 400/500-V:

- Stopień 1: AC 350 V przez 15 minut
- Stopień 2: AC 420 V przez 15 minut
- Stopień 3: AC 500 V przez 1 godzinę

Po takiej regeneracji można od razu podjąć eksploatację urządzenia lub kontynuować magazynowanie długoterminowe.

### <span id="page-188-1"></span>12.10 Złomowanie

#### Ten produkt złożony jest z:

- żelaza
- aluminium
- miedzi
- tworzywa sztucznego
- części elektronicznych

Prosimy o dokonanie selekcji odpadów zgodnie z obowiązującymi przepisami!

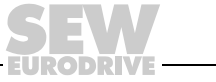

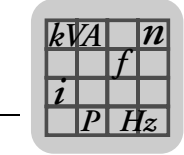

# 13 Dane techniczne MOVIMOT*®*-wersja standardowa

# <span id="page-189-0"></span>13.1 Silnik z punktem znamionowym pracy 400 V/50 Hz lub 400 V/100 Hz

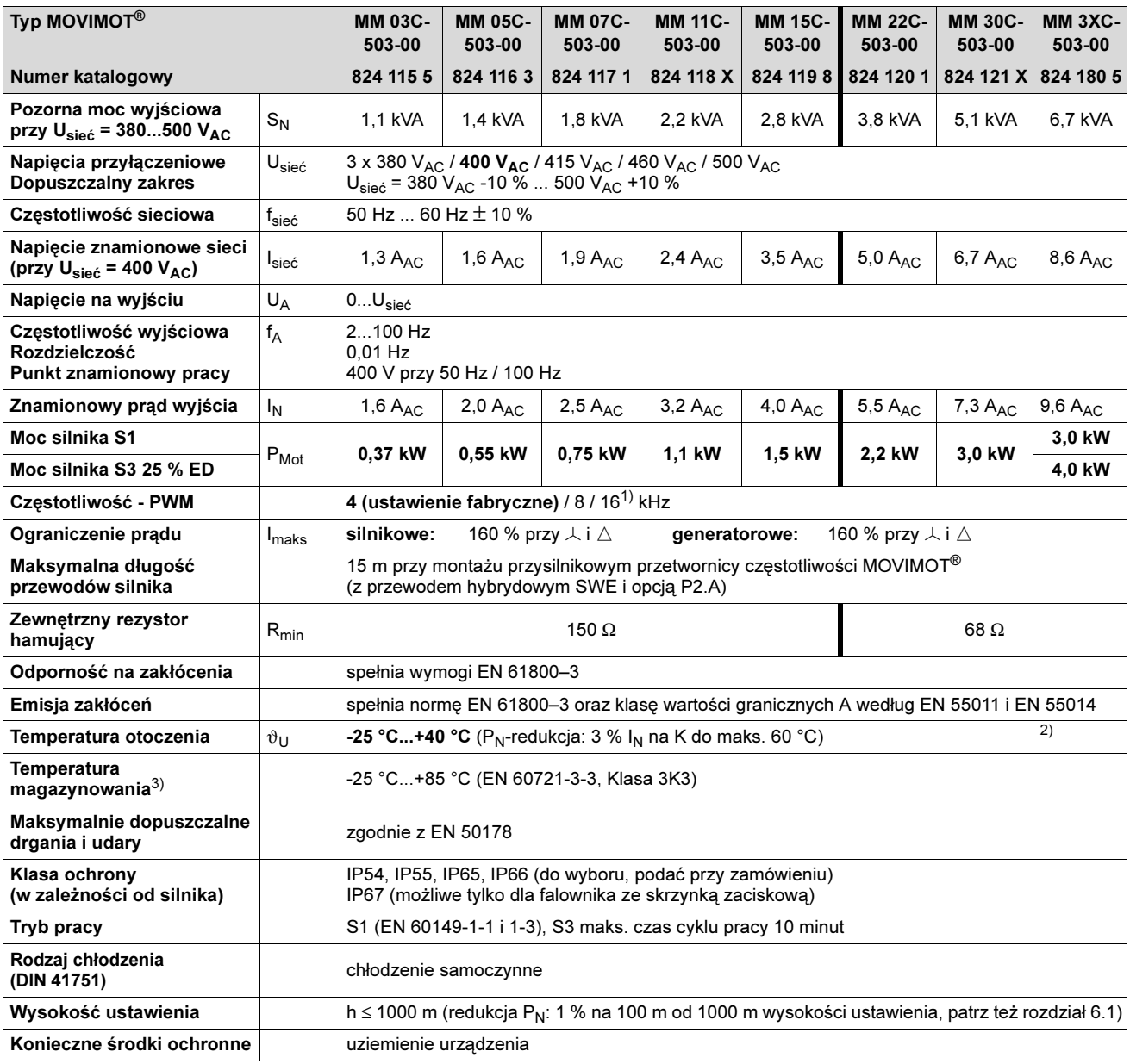

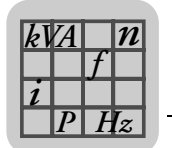

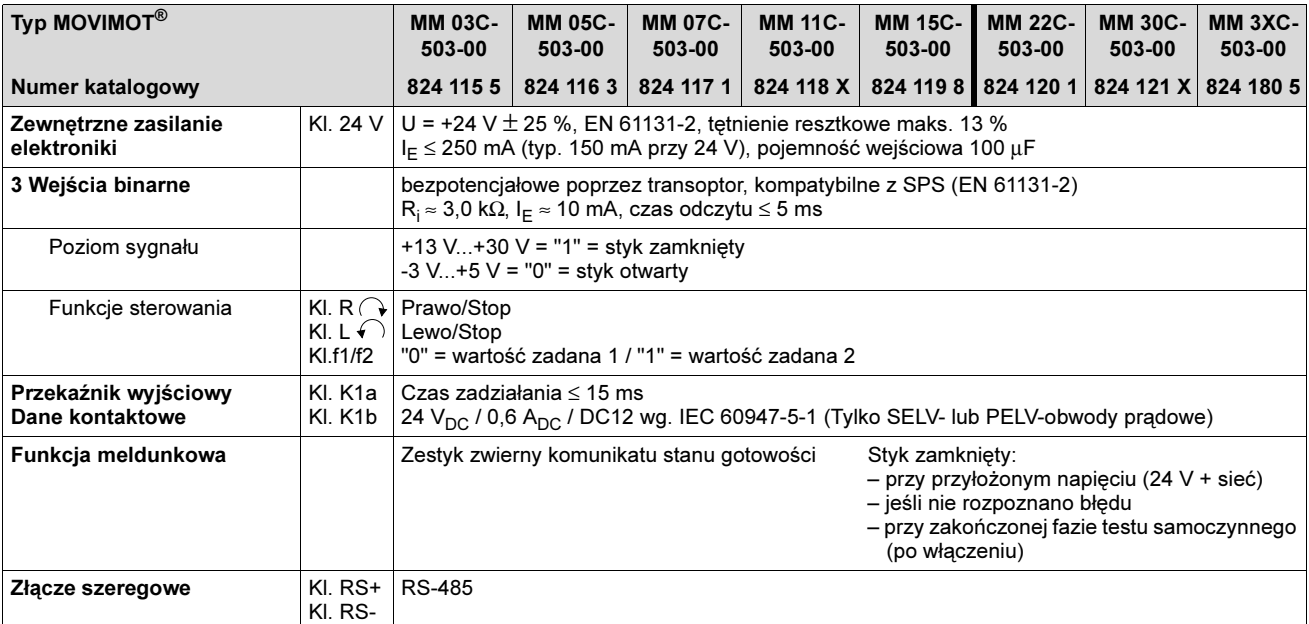

1) Częstotliwość PWM 16 kHz (niskoszumowa): W przypadku ustawienia przełącznika DIP-SWITCH S1/7 = ON urządzenia pracują z częstotliwością PWM 16 kHz (niskoszumową) i przełączają, w zależności od temperatury radiatora, stopniowo na mniejsze częstotliwości.

2) -25 °C...+40 °C z S3 25 % ED (do maks. 60 °C z S3 10 % ED)

3) W przypadku magazynowania długoterminowego przyłączaj urządzenie co dwa lata na co najmniej 5 minut do napięcia sieciowego. W przeciwnym razie skróci się żywotność urządzenia.

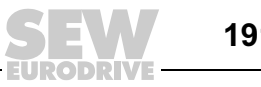

# <span id="page-191-0"></span>13.2 Silnik z punktem znamionowym pracy 460 V/60 Hz

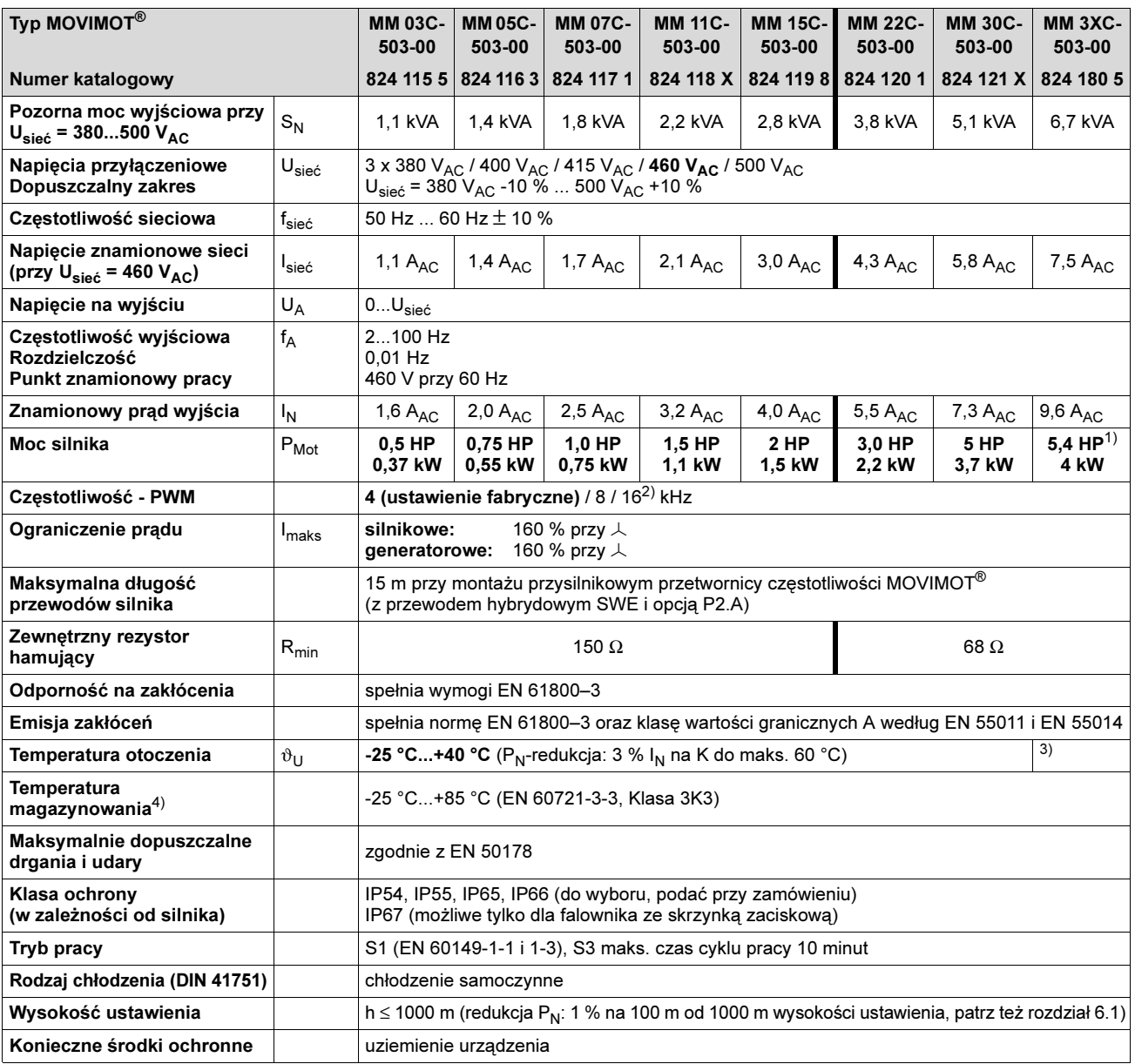

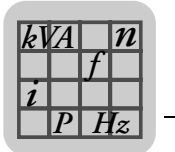

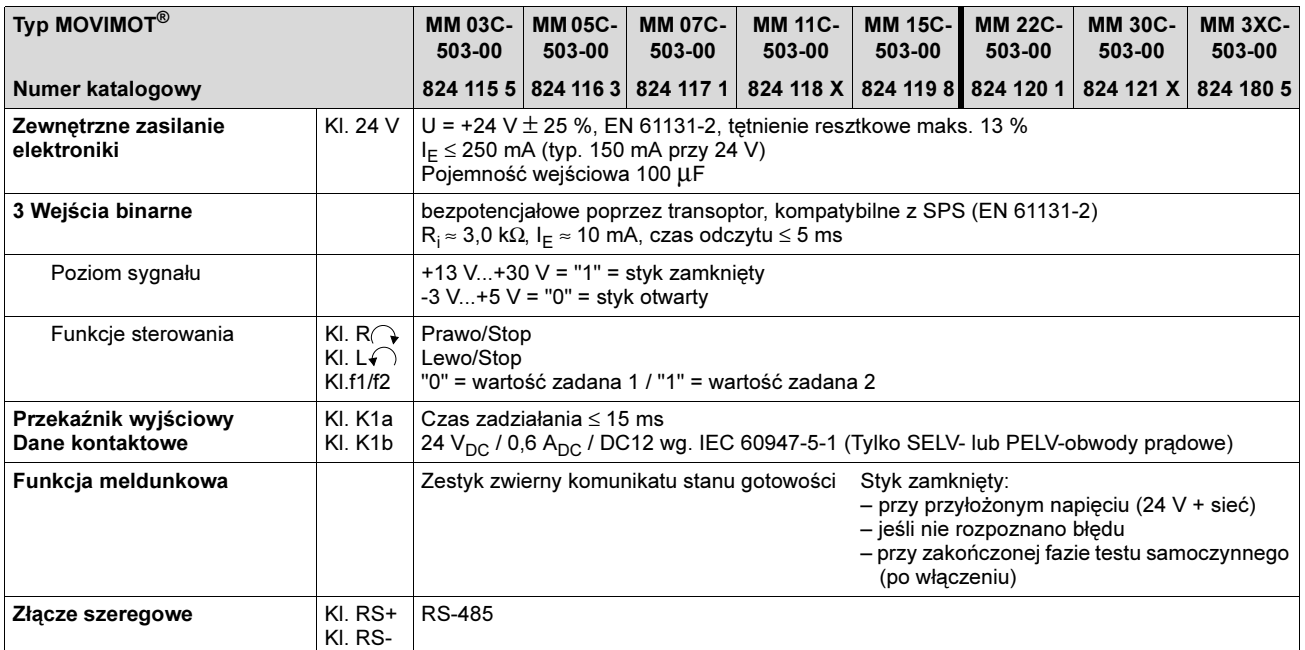

1) Możliwe tylko przy S3 25 % ED

2) Częstotliwość PWM 16 kHz (niskoszumowa): W przypadku ustawienia przełącznika DIP-SWITCH S1/7 = ON urządzenia pracują z częstotliwością PWM 16 kHz (niskoszumową) i przełączają, w zależności od temperatury radiatora, stopniowo na mniejsze częstotliwości.

3) -25 °C...+40 °C z S3 25 % ED (do maks. 60 °C z S3 10 % ED)

4) W przypadku magazynowania długoterminowego przyłączaj urządzenie co dwa lata na co najmniej 5 minut do napięcia sieciowego. W przeciwnym razie skróci się żywotność urządzenia.

### <span id="page-192-0"></span>13.3 Dane techniczne opcji

### <span id="page-192-1"></span>MLU11A

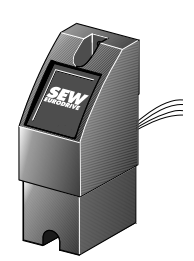

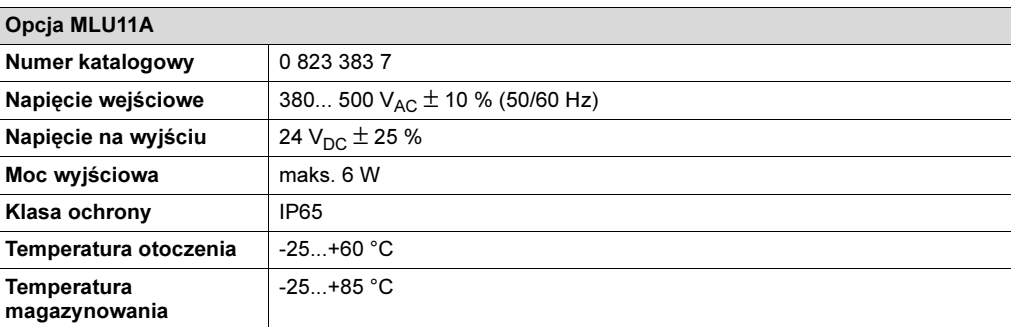

<span id="page-192-2"></span>MLU13A

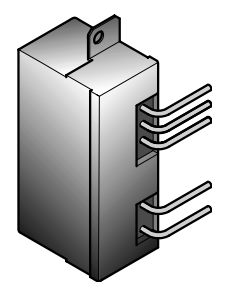

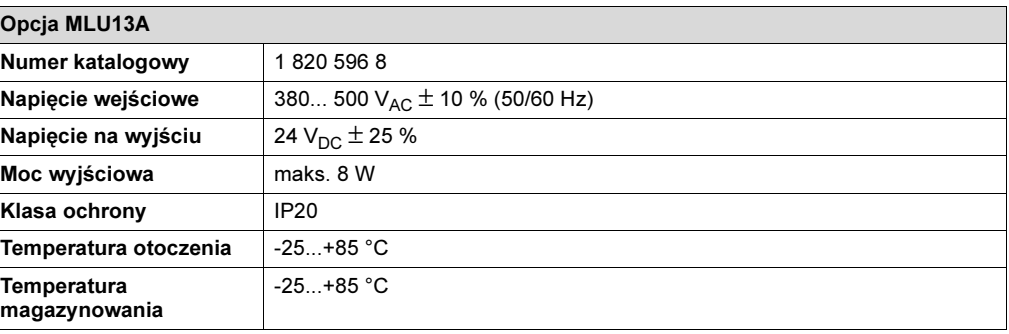

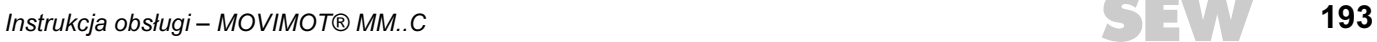

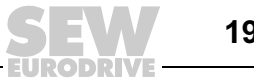

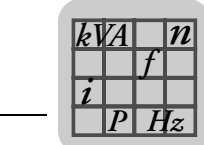

### <span id="page-193-1"></span>MLG11A

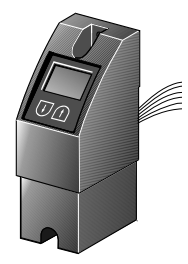

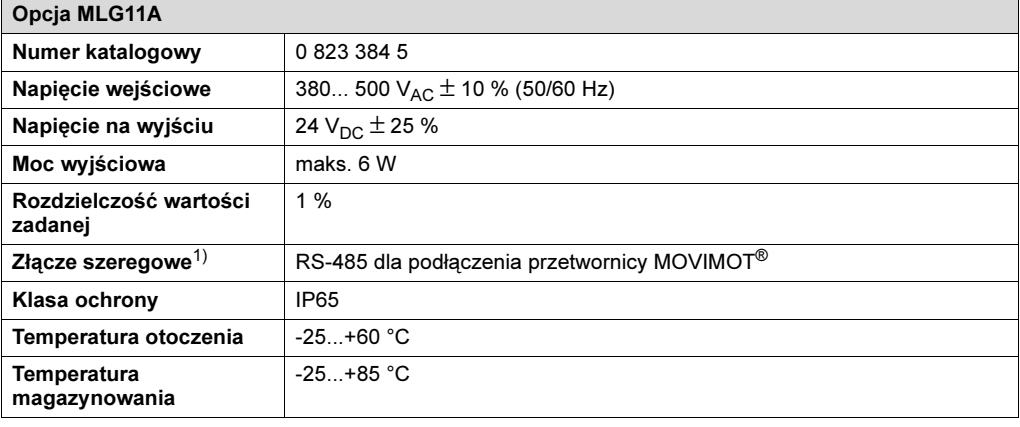

1) Ze zintegrowanym, dynamicznym opornikiem obciążeniowym

#### <span id="page-193-0"></span>MBG11A

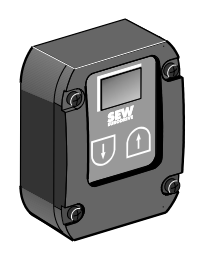

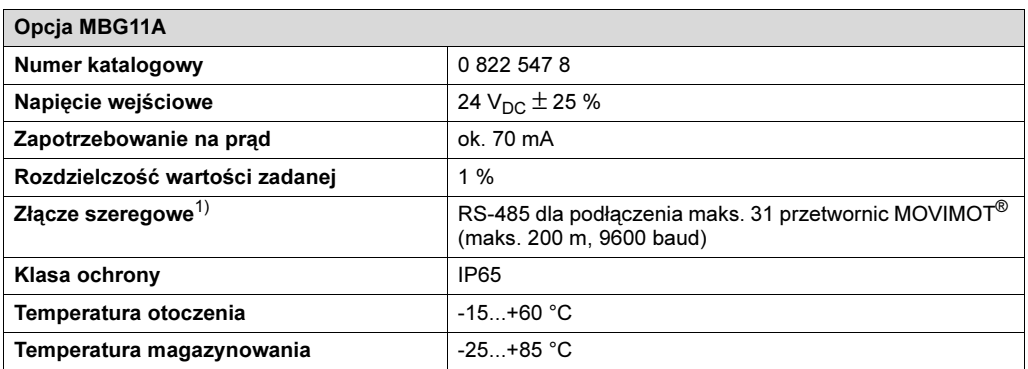

1) Ze zintegrowanym, dynamicznym opornikiem obciążeniowym

### <span id="page-193-2"></span>MWA21A

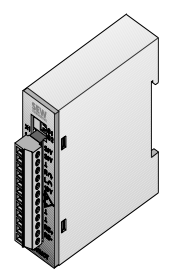

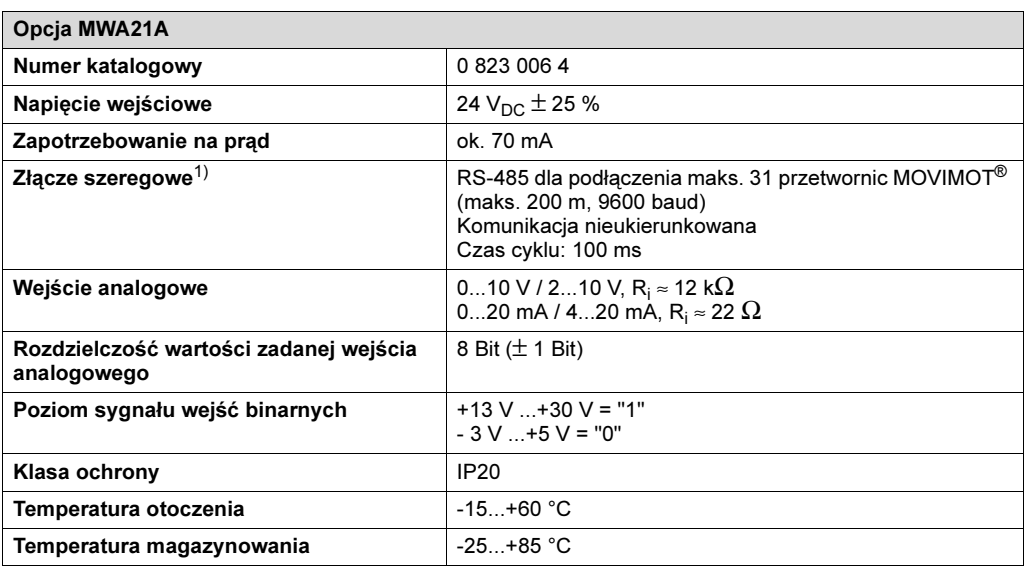

1) Ze zintegrowanym, dynamicznym opornikiem obciążeniowym

13

194

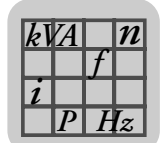

### <span id="page-194-1"></span>MDG11A

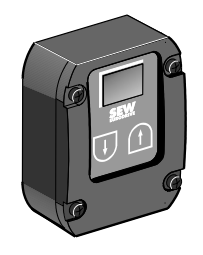

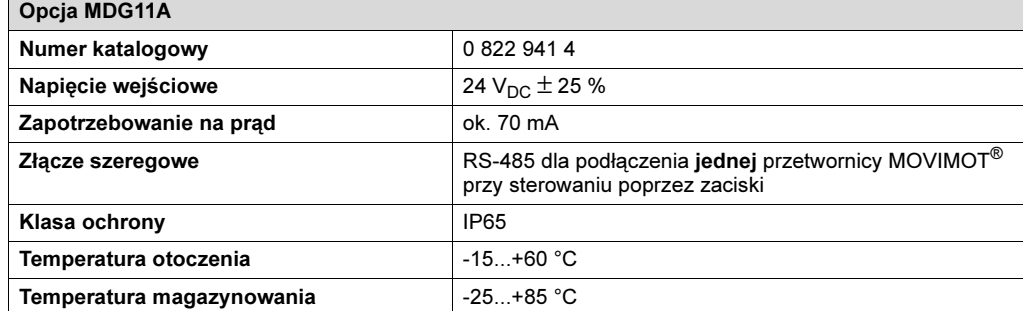

#### <span id="page-194-0"></span>Prostownik hamulca BGM

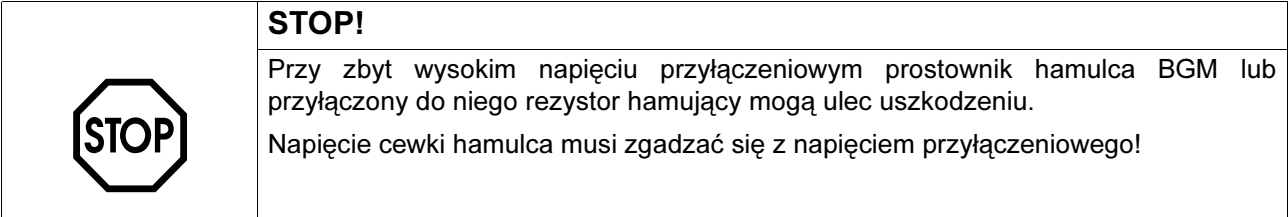

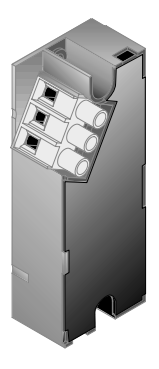

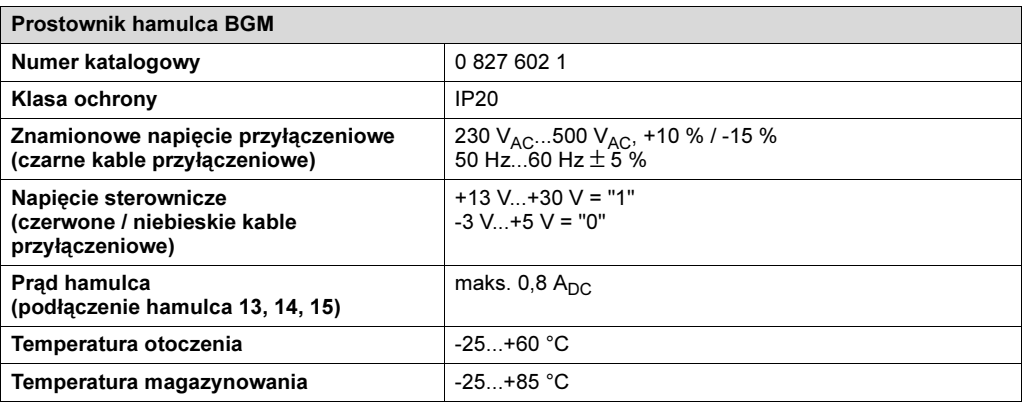

### <span id="page-194-2"></span>Przekaźnik napięcia URM

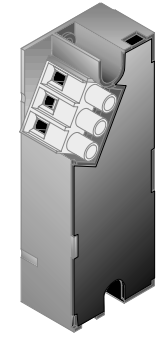

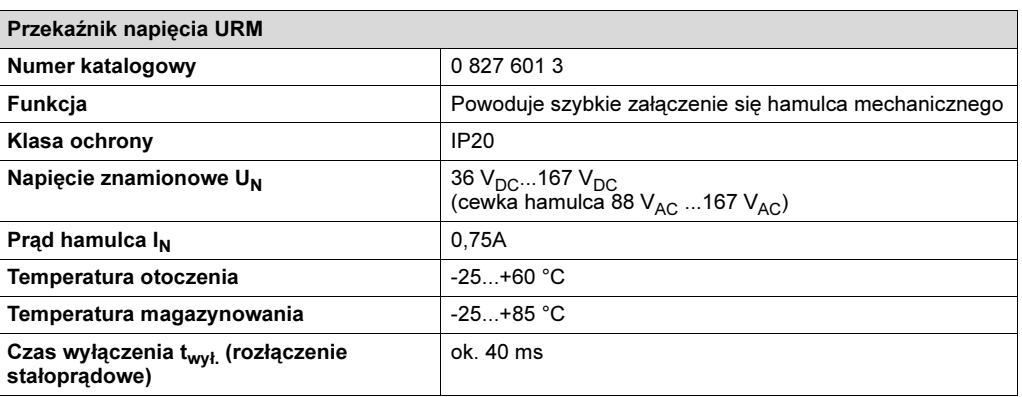

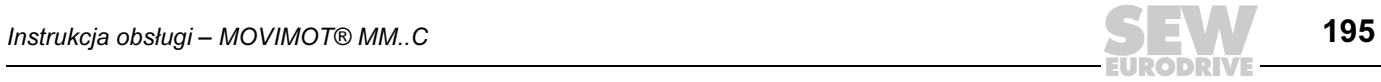

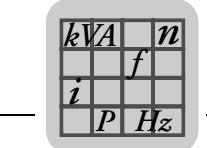

### <span id="page-195-0"></span>MNF11A

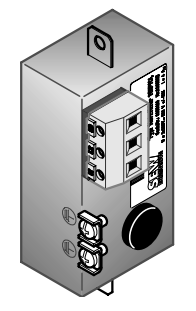

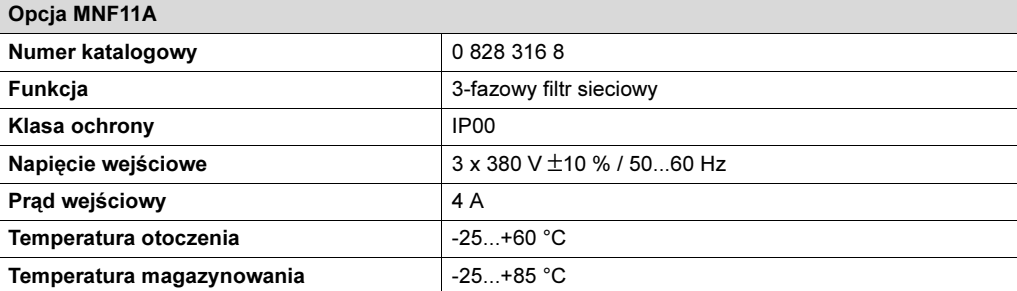

### <span id="page-195-1"></span>13.4 Robocza szczelina powietrzna, moment hamowania hamulca

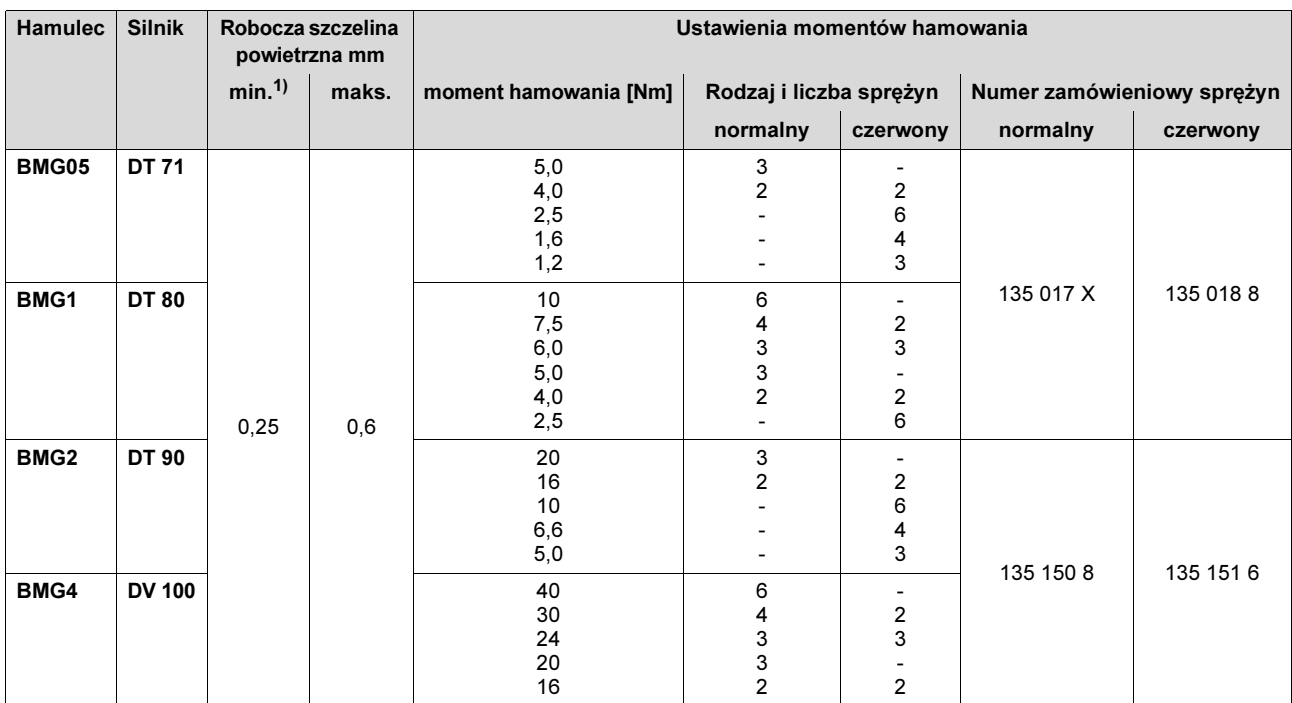

1) Przestrzegać podczas kontroli roboczej szczeliny powietrznej: Po próbnym uruchomieniu mogą pojawić się odchylenia +/- 0,15 mm ze względu na tolerancję równoległości tarczy hamulcowej.

### <span id="page-195-3"></span><span id="page-195-2"></span>13.5 Dopuszczalne typy łożysk kulkowych

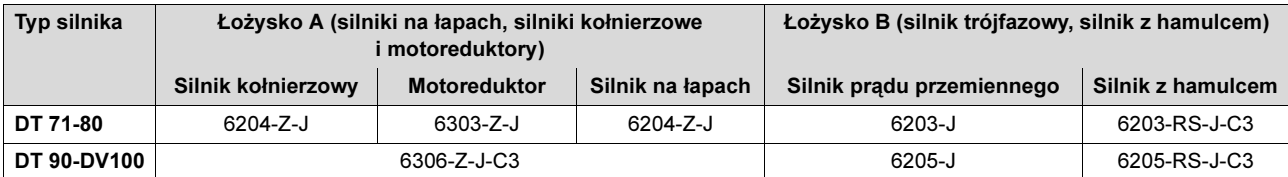

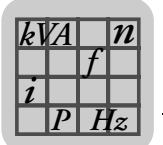

### <span id="page-196-2"></span>13.6 Zintegrowane złącze RS-485

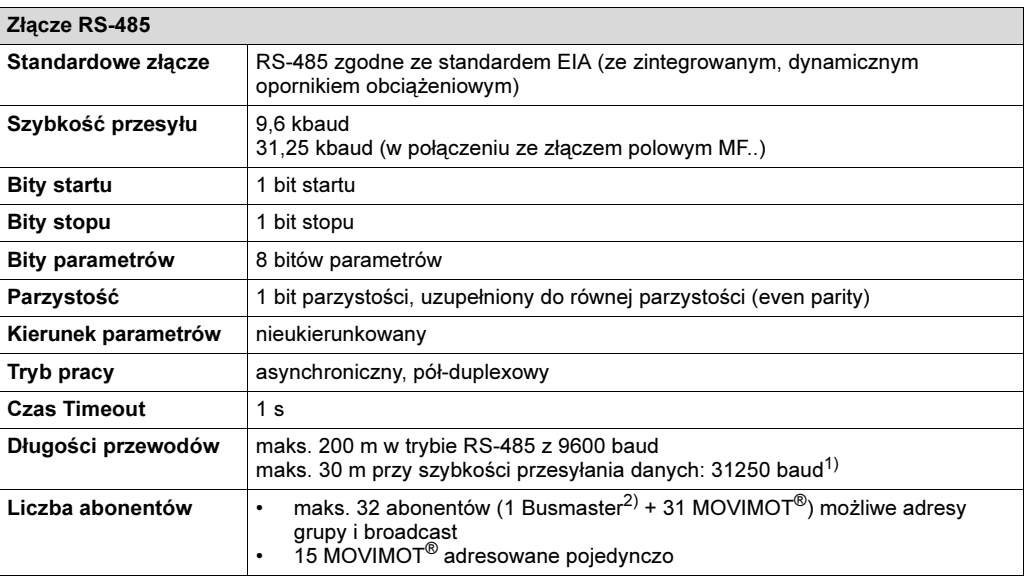

1) Szybkość przesyłania danych 31250 baud w trybie pracy ze złączem magistrali polowej MF.. rozpoznawana jest automatycznie.

2) Zew. sterowanie poprzez opcję MBG11A, MWA21A lub MLG..A

### <span id="page-196-1"></span>13.7 Przyporządkowanie wewnętrznych rezystorów hamujących

<span id="page-196-0"></span>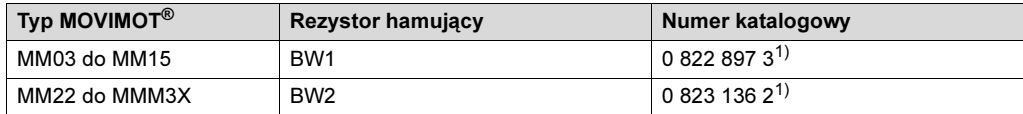

1) 2 śruby M4 x 8 dostępne w zakresie dostawy

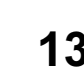

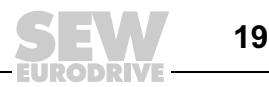

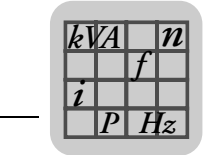

### <span id="page-197-1"></span>13.8 Przyporządkowanie zewnętrznych rezystorów hamujących

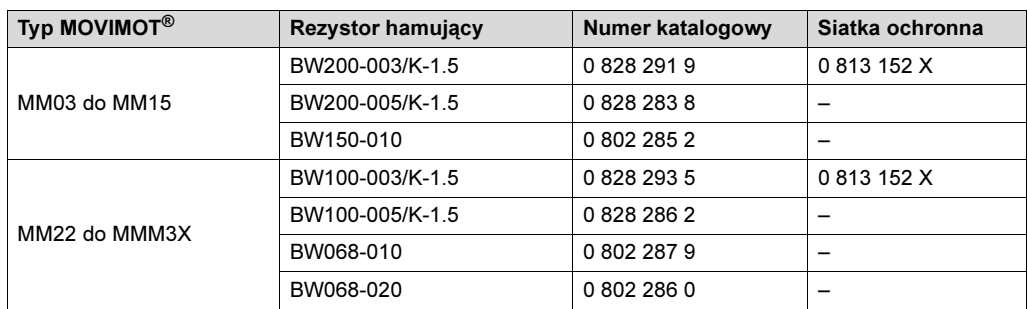

#### BW100... BW200...

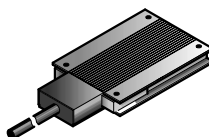

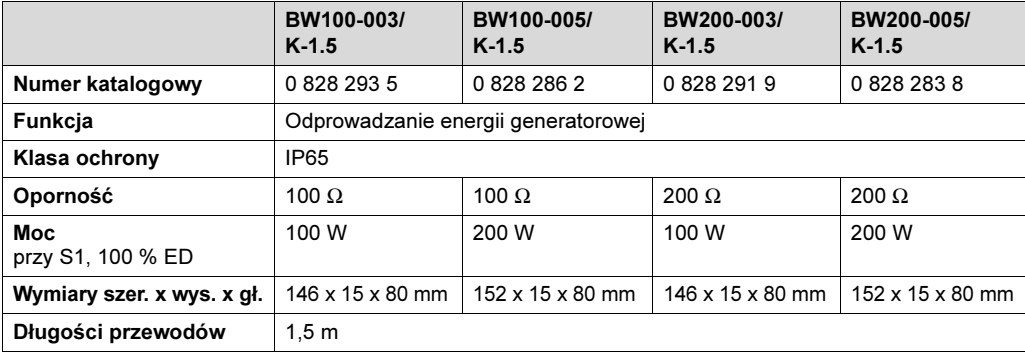

#### BW150... BW068...

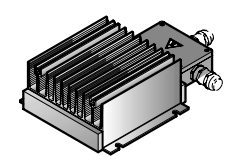

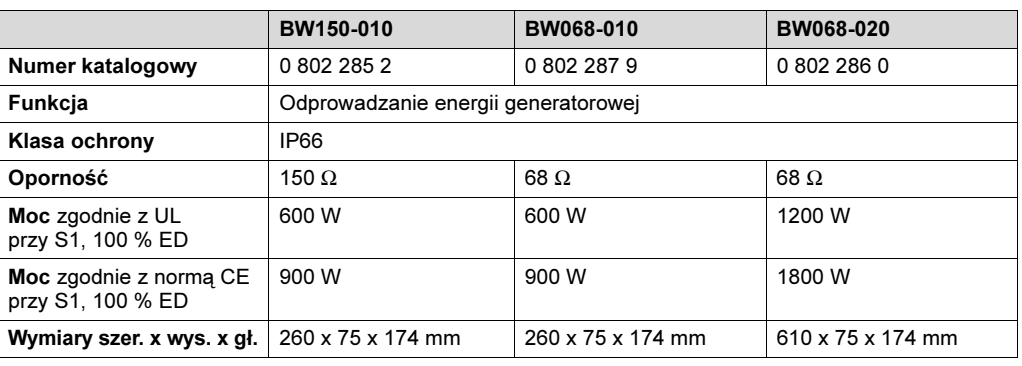

### <span id="page-197-0"></span>13.9 Rezystencja i przyporządkowanie cewki hamulcowej

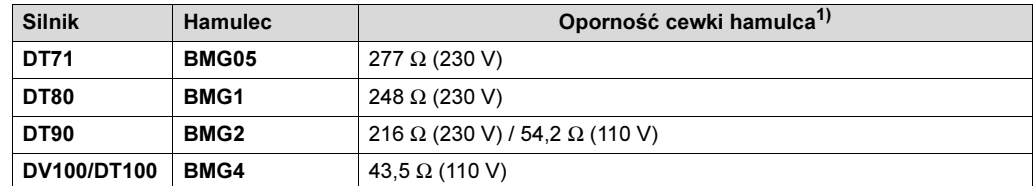

1) Wartość znamionowa zmierzona między czerwonym przyłączem (zacisk 13) a niebieskim (zacisk 15) w temperaturze 20 °C, możliwe są wahania w zależności od temperatury w zakresie -25 % / +40 %.

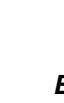

13

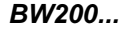

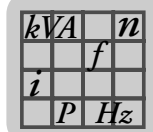

# <span id="page-198-0"></span>14 Dane techniczne MOVIMOT*®* z wbudowanym złączem AS-interface

# 14.1 Silnik z punktem znamionowym pracy 400 V/50 Hz lub 400 V/100 Hz

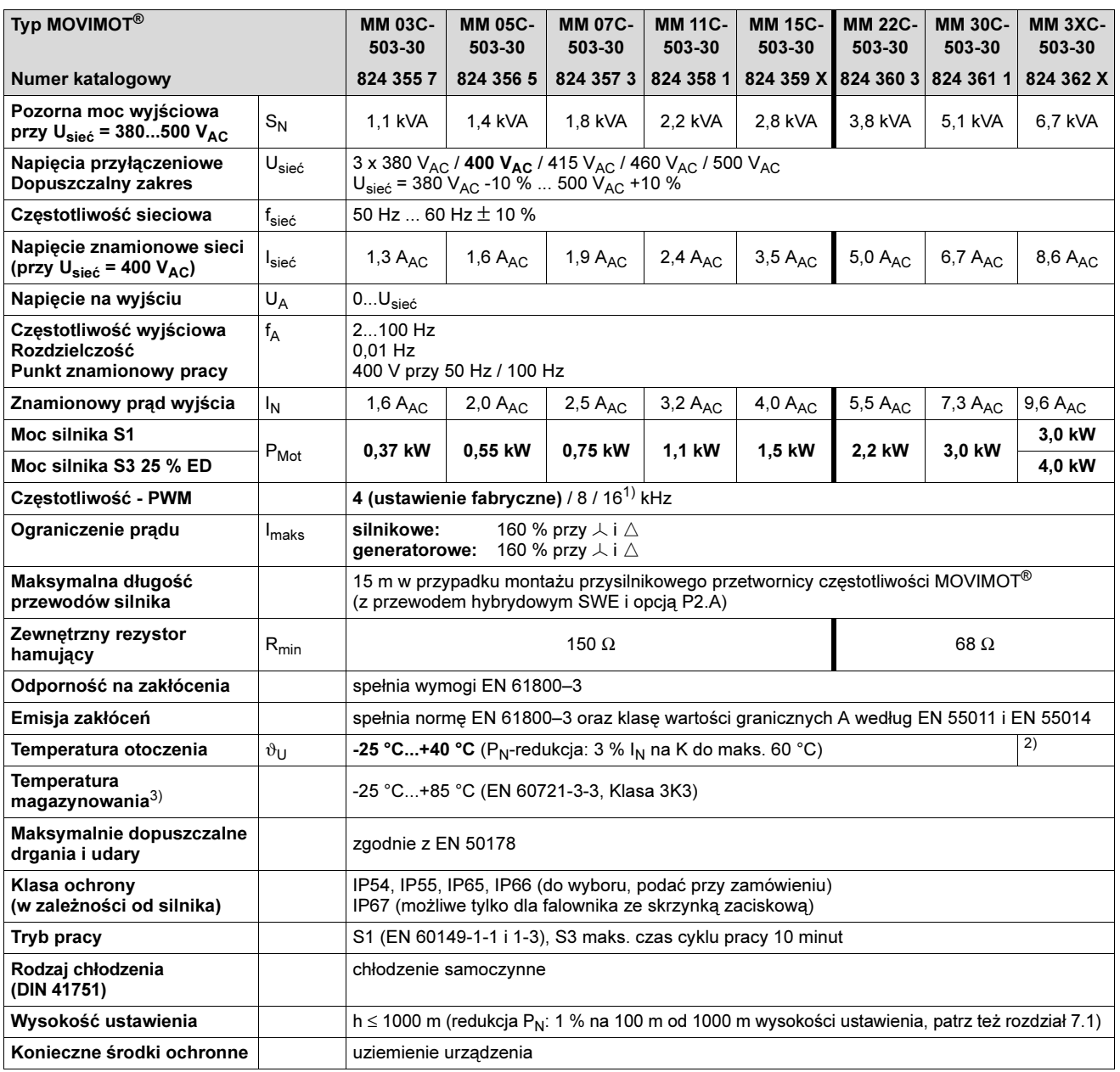

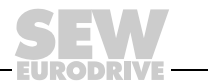

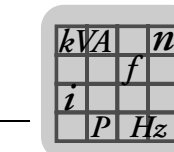

<span id="page-199-0"></span>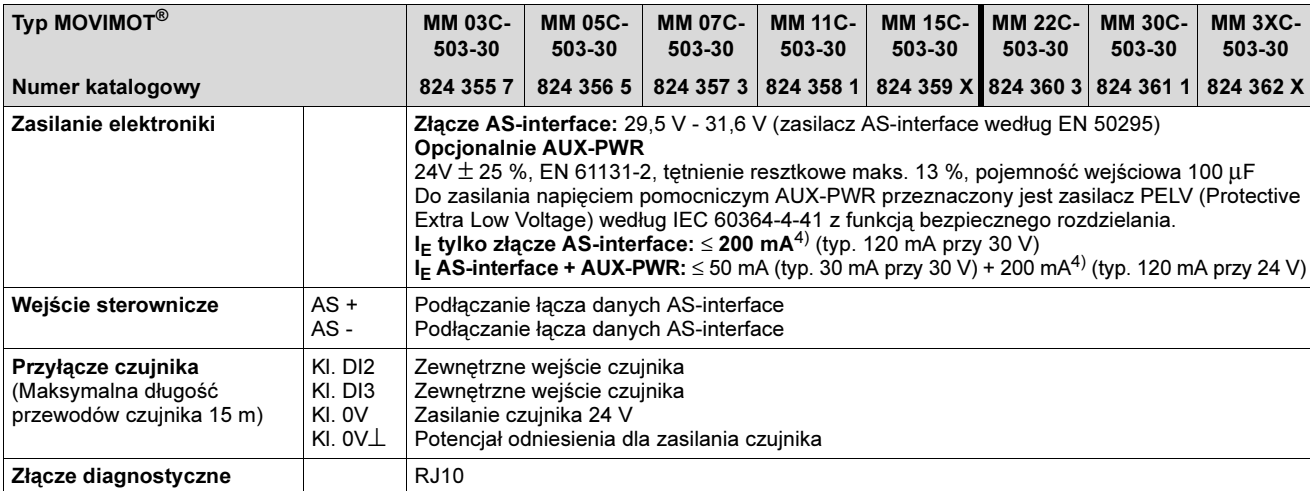

1) Częstotliwość PWM 16 kHz (niskoszumowa): W przypadku ustawienia przełącznika DIP-SWITCH S3/3 = ON urządzenia pracują z częstotliwością PWM 16 kHz (niskoszumową) i przełączają, w zależności od temperatury radiatora, stopniowo na mniejsze częstotliwości.

2) - 25 °C...+40 °C z S3 25 % ED (do maks. 60 °C z S3 10 % ED)

- 3) W przypadku magazynowania długoterminowego przyłączaj urządzenie co dwa lata na co najmniej 5 minut do napięcia sieciowego. W przeciwnym razie skróci się żywotność urządzenia.
- 4) Wartość prądu wzrasta równomiernie z zapotrzebowaniem podłączonych czujników (maks. 100 mA)

### <span id="page-199-1"></span>14.2 Dane techniczne opcji

#### <span id="page-199-3"></span>Przekaźnik napięcia URM

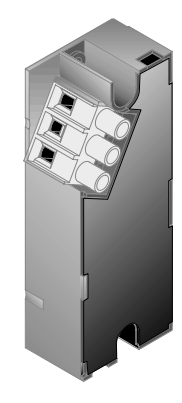

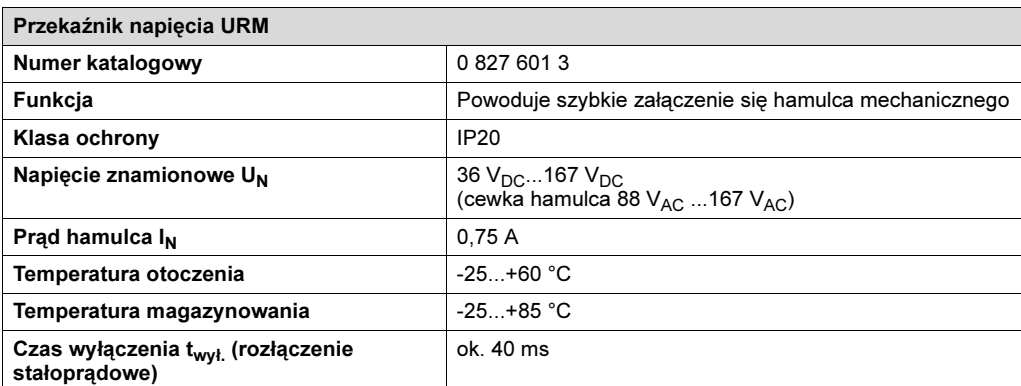

#### <span id="page-199-2"></span>MNF11A

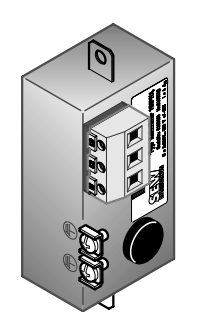

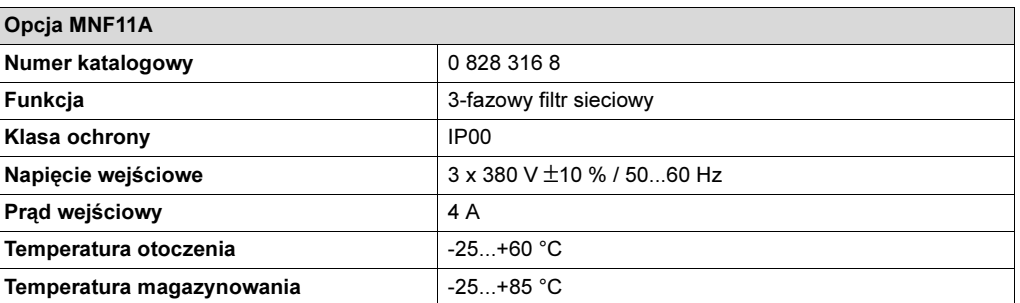

$$
14
$$

200

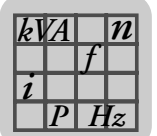

### <span id="page-200-0"></span>14.3 Robocza szczelina powietrzna, moment hamowania hamulca

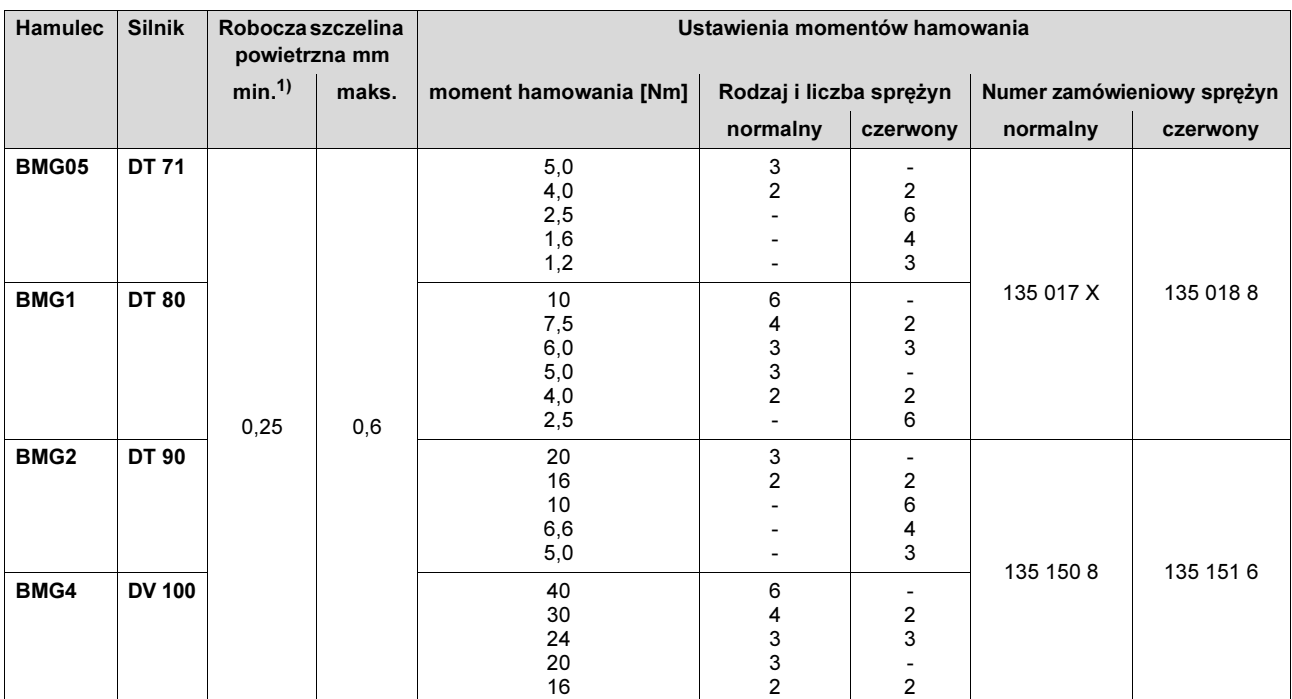

1) Przestrzegać podczas kontroli roboczej szczeliny powietrznej: Po próbnym uruchomieniu mogą pojawić się odchylenia +/- 0,15 mm ze względu na tolerancję równoległości tarczy hamulcowej.

### <span id="page-200-3"></span><span id="page-200-2"></span>14.4 Dopuszczalne typy łożysk kulkowych

![](_page_200_Picture_353.jpeg)

# <span id="page-200-1"></span>14.5 Przyporządkowanie wewnętrznych rezystorów hamujących

![](_page_200_Picture_354.jpeg)

1) 2 śruby M4 x 8 dostępne w zakresie dostawy

![](_page_200_Picture_10.jpeg)

![](_page_201_Picture_0.jpeg)

### <span id="page-201-1"></span>14.6 Przyporządkowanie zewnętrznych rezystorów hamujących

![](_page_201_Picture_277.jpeg)

#### BW100... BW200...

![](_page_201_Picture_5.jpeg)

![](_page_201_Picture_278.jpeg)

#### BW150... BW068...

![](_page_201_Picture_8.jpeg)

![](_page_201_Picture_279.jpeg)

### <span id="page-201-0"></span>14.7 Rezystencja i przyporządkowanie cewki hamulcowej

![](_page_201_Picture_280.jpeg)

1) Wartość znamionowa zmierzona między czerwonym przyłączem (zacisk 13) a niebieskim (zacisk 15) w temperaturze 20 °C, możliwe są wahania w zależności od temperatury w zakresie -25 % / +40 %.

![](_page_201_Picture_13.jpeg)

![](_page_201_Picture_14.jpeg)

MOVIMOT® ze złączem AS-interface

# 15 Skorowidz

## A

![](_page_202_Picture_604.jpeg)

![](_page_202_Picture_605.jpeg)

z diodą statusową LED [..................172](#page-171-0)

![](_page_202_Picture_7.jpeg)

![](_page_203_Picture_0.jpeg)

![](_page_203_Picture_596.jpeg)

![](_page_203_Picture_597.jpeg)

71

EURODRIV

![](_page_204_Picture_0.jpeg)

Skorowidz  $\left|\equiv\right|$  15

### N

![](_page_204_Picture_654.jpeg)

![](_page_204_Picture_655.jpeg)

![](_page_204_Picture_656.jpeg)

![](_page_204_Picture_8.jpeg)

#### RS-485

![](_page_205_Picture_637.jpeg)

![](_page_205_Picture_638.jpeg)

![](_page_205_Picture_639.jpeg)

### W

![](_page_205_Picture_640.jpeg)

206

![](_page_206_Picture_280.jpeg)

![](_page_206_Picture_281.jpeg)

# *Z*

![](_page_206_Picture_282.jpeg)

![](_page_206_Picture_6.jpeg)

# **Spis adresów**

![](_page_207_Picture_376.jpeg)

Tel. +33 1 64 42 40 80 Faks +33 1 64 42 40 88

![](_page_207_Picture_377.jpeg)

Paris SEW-USOCOME

Zone industrielle 2, rue Denis Papin F-77390 Verneuil I'Etang

![](_page_208_Picture_0.jpeg)

![](_page_208_Picture_374.jpeg)

![](_page_208_Picture_2.jpeg)

![](_page_209_Picture_369.jpeg)

A

**EURODRIVE** 

![](_page_210_Picture_359.jpeg)

![](_page_210_Picture_2.jpeg)

![](_page_211_Picture_382.jpeg)

A

**EURODRIVE** 

![](_page_212_Picture_373.jpeg)

![](_page_212_Picture_2.jpeg)

![](_page_213_Picture_395.jpeg)

**EURODRIVE** 

![](_page_214_Picture_106.jpeg)

![](_page_214_Picture_2.jpeg)

# Oto jak napędzamy świat

Ludzie myślący szybko, opracowujący razem z Tobą przyszłościowe rozwiązania.

Sieć serwisowa, która jest zawsze w zasięgu ręki – na całym świecie. Napędy i urządzenia sterujące, automatycznie zwiększające wydajność pracy.

Rozległa wiedza o najważniejszych gałęziach dzisiejszego przemysłu.

Bezkompromisowa jakość, której wysokie standardy ułatwiają codzienną pracę.

![](_page_215_Picture_7.jpeg)

![](_page_215_Picture_8.jpeg)

![](_page_215_Picture_9.jpeg)

Globalna prezencja – szybkie, przekonujące rozwiązania. W każdym miejscu.

Oferta internetowa przez 24 godziny na dobę, dająca dostęp do informacji i uaktualnień oprogramowania.

SEW-EURODRIVE Driving the world

![](_page_215_Picture_13.jpeg)

![](_page_215_Picture_14.jpeg)

SEW-EURODRIVE GmbH & Co KG P.O. Box 3023 · D-76642 Bruchsal / Germany Phone +49 7251 75-0 · Fax +49 7251 75-1970 sew@sew-eurodrive.com

 $\rightarrow$  www.sew-eurodrive.com